# Ćwiczenia laboratoryjne z podstaw elektroniki

## *Preskrypt*

*na prawach rękopisu*

**Marek Nałęcz Marek Rupniewski Grzegorz Pankanin Grzegorz Tarapata Zbigniew Wawrzyniak Lech Lewandowski Jerzy Jędrachowicz**

Instytut Systemów Elektronicznych Wydział Elektroniki i Technik Informacyjnych Politechnika Warszawska

Warszawa, 2 czerwca 2023

# **Spis treści**

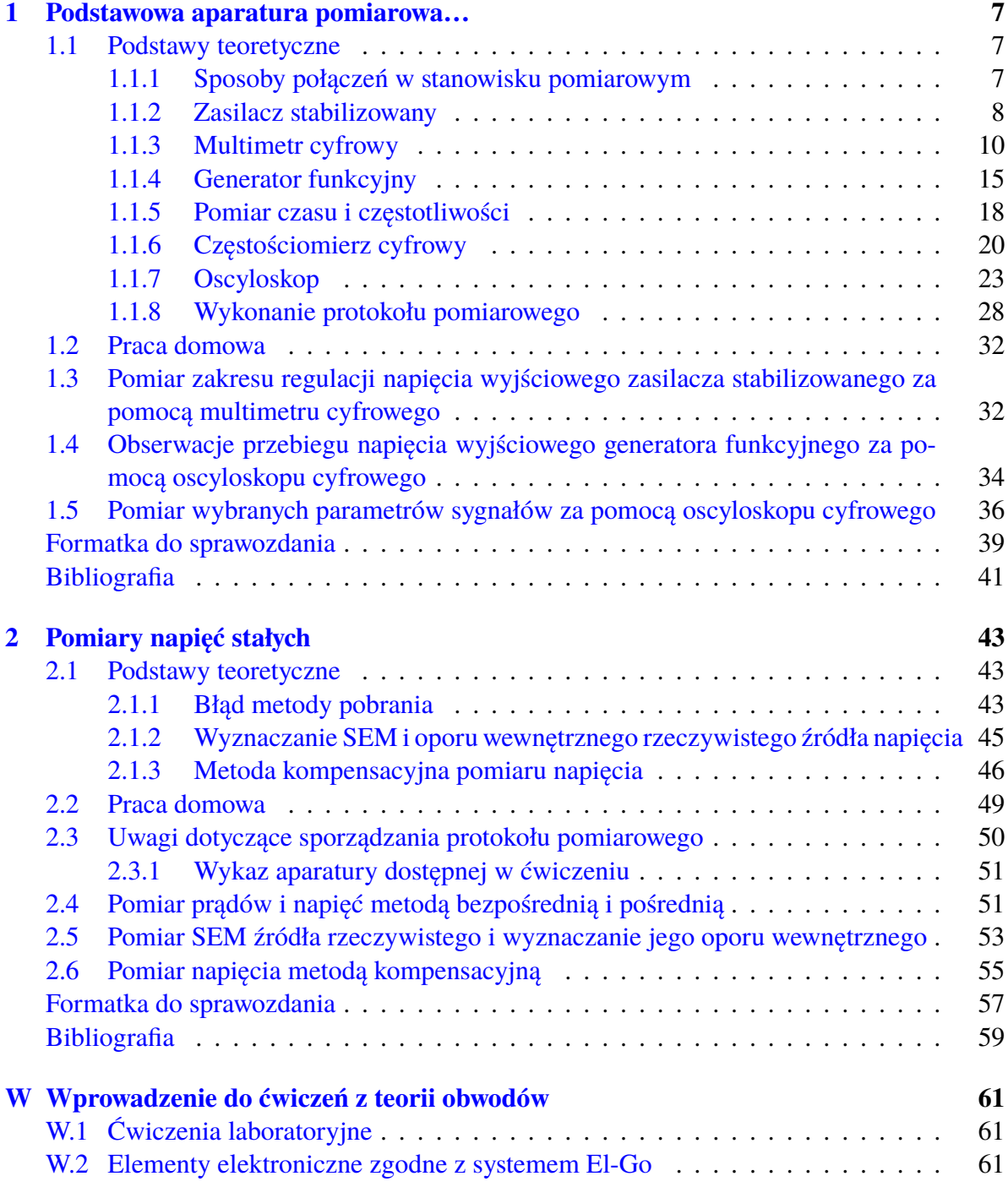

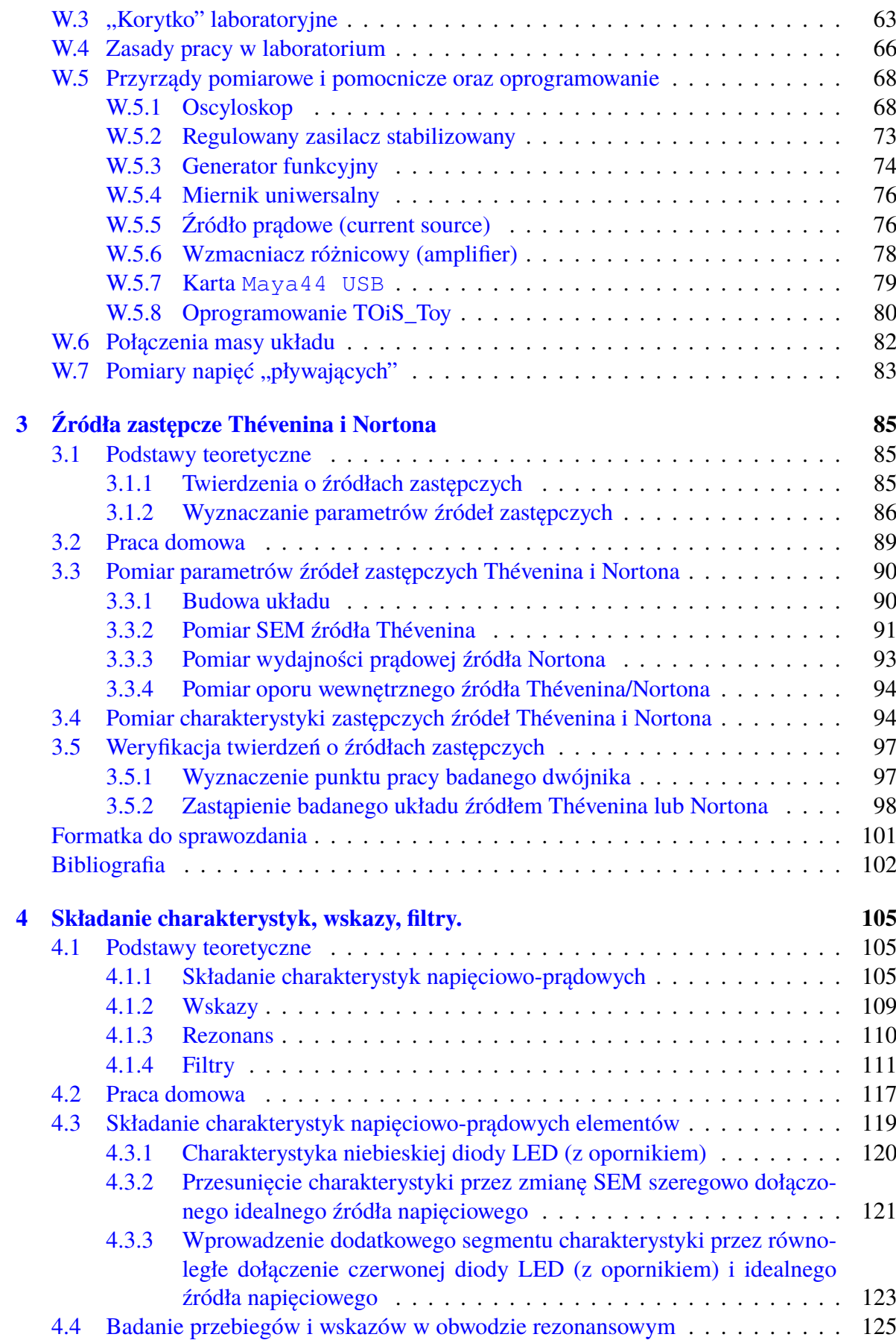

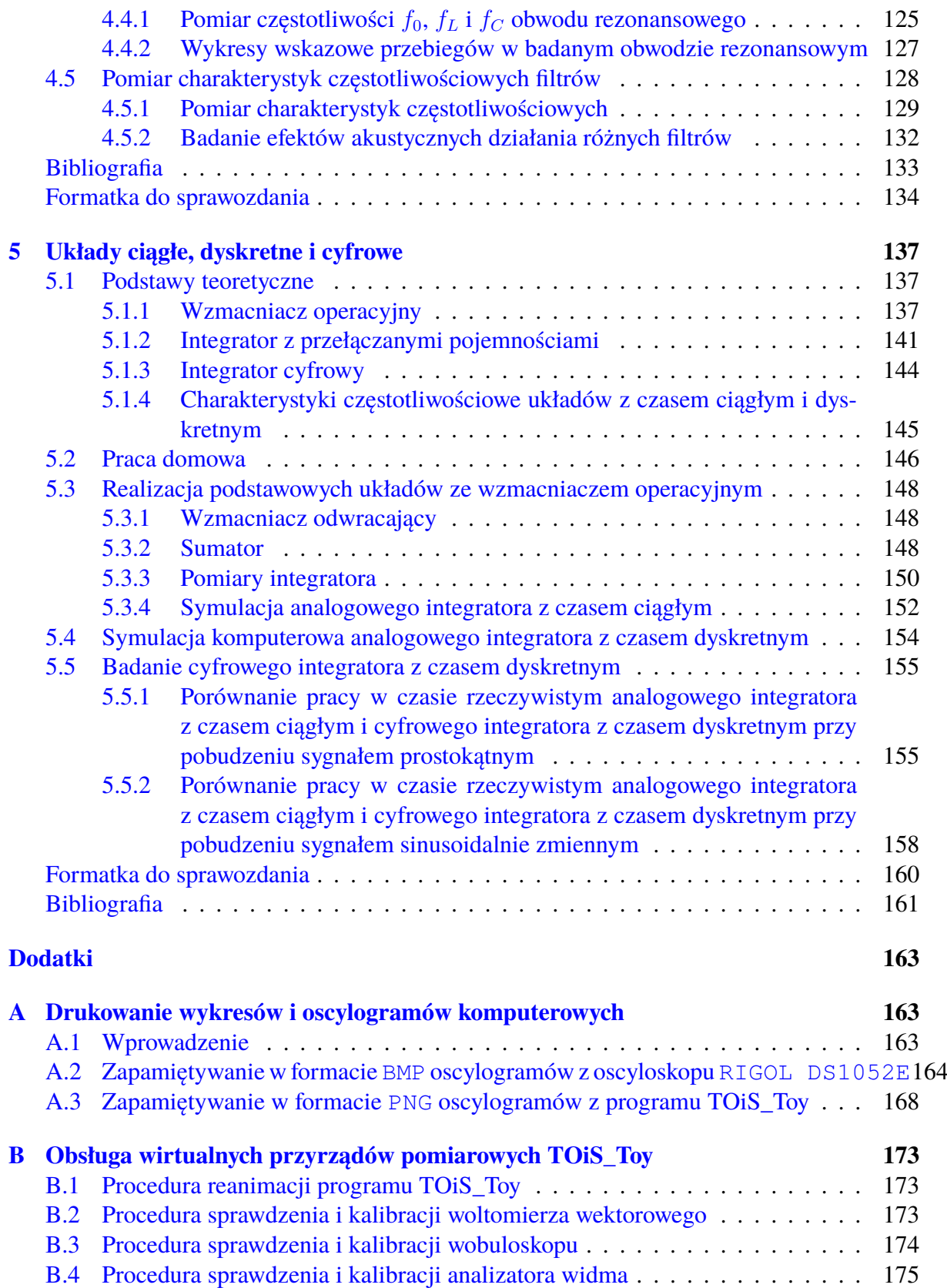

# <span id="page-6-0"></span>**Rozdział 1**

# **Podstawowa aparatura pomiarowa i stanowisko pomiarowe**

Celem ćwiczenia jest zapoznanie się z podstawowymi elementami stanowiska pomiarowego, takimi jak źródła zasilania, źródła sygnałów pomiarowych i wybrane przyrządy pomiarowe.

## <span id="page-6-1"></span>**1.1 Podstawy teoretyczne**

## <span id="page-6-2"></span>**1.1.1 Sposoby połączeń w stanowisku pomiarowym**

## **Rodzaje kabli, masa i przewód "gorący"**

- Połączenia przy prądach stałych i sygnałach zmiennych o małej częstotliwości (*<sup>f</sup>* <sup>&</sup>lt; 10 kHz) wykonujemy pojedynczymi przewodami (bez ekranowania) zakończonymi wtykami bananowymi.Niektóre wtyki bananowe można rozgałęziać, wtykając jedne w drugie (por. rys.  $W<sub>1</sub>$ ).
- Połączenia przy sygnałach zmiennych o średniej i dużej częstotliwości (*<sup>f</sup>* <sup>&</sup>gt; 10 kHz) wykonujemy przewodami koncentrycznymi - ekranowanymi kablami zakończonymi złączami BNC. Istotne jest w tym przypadku rozróżnienie przewodu "gorącego" (wewnętrzny przewód kabla koncentrycznego) i "zimnego" przewodu masy, pełniącego funkcję ekranu (zewnętrzny oplot przewodu gorącego). Wtyk BNC, po jego nałożeniu na gniazdo, należy obrócić "w prawo" o 90° aż do lekkiego "zaskoku".
- Przewód gorący nie może być dołączony do zacisku masy. Jest to szczególnie ważne w przypadku stosowania przejściówek BNC-bananki. Ten ważny temat został opisa-ny dokładniej w p. [W.6.](#page-81-0) Rozpoznawanie przewodu "gorącego" można przeprowadzić wykorzystując omomierz lub piszczący tester połączeń. Można także wykorzystać do tego celu oscyloskop, do którego wejścia dołączamy badany kabel. Jeśli dotkniemy palcem przewodu "zimnego", to na oscyloskopie nie zauważymy żadnego sygnału. Jeśli natomiast dotkniemy przewodu "gorącego", to na oscyloskopie pojawią się dość silne zakłócenia o częstotliwości sieci energetycznej 50 Hz, indukowane w naszym ciele pracującym jako antena odbiorcza.

## <span id="page-7-0"></span>**1.1.2 Zasilacz stabilizowany**

#### **1.1.2.1 Zasada działania**

Zadaniem zasilacza stabilizowanego jest dostarczenie stałej w czasie wartości napięcia lub prądu. Zasilacze mogą dostarczać tylko jedną, określoną wartość stabilizowaną lub też mogą umożliwić jej regulację zgodnie z potrzebami użytkownika. Rozbudowane wersje zasilaczy mogą mieć w jednej obudowie kilka sekcji regulowanych stabilizatorów.

Ze względu na zakres zastosowań najczęściej używane są zasilacze napięć stabilizowanych. Zasilacze nieregulowanych napięć stałych wykonywane są z reguły na określone wartości (np. 3, 5, 9, 12 czy 15 V) i są stosowane przeważnie do zasilania pomocniczych przyrządów lub układów pomiarowych nie wymagających regulacji napięcia zasilającego. Zasilacze regulowane stosowane są wszędzie tam, gdzie konieczne są: dostarczenie kilku kolejnych wartości napięcia lub jego płynna regulacja (np. do pomiaru charakterystyki prądowo-napięciowej).

<span id="page-7-1"></span>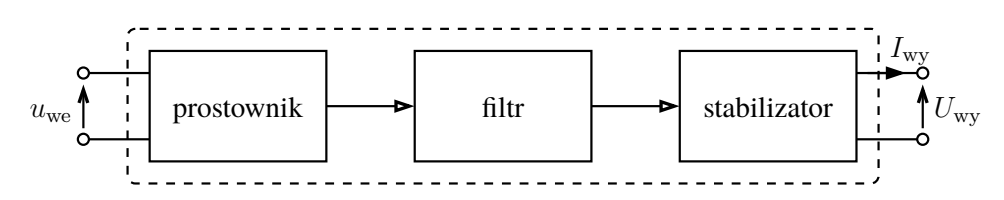

Rys. 1.1: Schemat blokowy zasilacza stabilizowanego

Na rys. [1.1](#page-7-1) przedstawiono schemat blokowy typowego zasilacza stabilizowanego pobierającego energię z sieci prądu zmiennego. Wejściowe napięcie zmienne *u*we jest, za pomocą prostownika, przekształcane na napięcie stałe *U*wy o określonej polaryzacji. Kolejny element filtr wygładza wyprostowane napięcie i zmniejsza jego tętnienia. Stabilizator zapewnia uzyskanie odpowiedniego napięcia wyjściowego oraz małego oporu wyjściowego zasilacza. Dzięki temu małemu oporowi wyjściowemu i stałej wartości napięcia, w zakresie normalnej pracy zasilacz taki można w pierwszym przybliżeniu traktować jak idealne źródło napięciowe.

#### **1.1.2.2 Podstawowe parametry**

**Zakres regulacji napięcia wyjściowego** określa zakres możliwych do uzyskania napięć wyjściowych, w którym obowiązują podane przez producenta parametry, np. stabilność, opór wyjściowy itp.

**Maksymalny prąd wyjściowy** jest to maksymalny prąd, jaki można pobierać z wyjścia zasilacza, nie powodujący jego uszkodzenia. Z reguły zasilacze mają wewnętrzny układ zabezpieczający przed poborem nadmiernego prądu, a często można dodatkowo także regulować wartość prądu, przy którym zadziała układ ograniczający.

**Opór wyjściowy dla prądu stałego** definiowany jest jako stosunek zmian napięcia wyjściowego do odpowiadającej mu zmiany prądu wyjściowego. Opór ten określa się dla danego napięcia wyjściowego jako:

$$
R_{\rm wy} = -\frac{\Delta U_{\rm wy}}{\Delta I_{\rm wy}}.
$$

## **1.1.2.3 Zabezpieczenie wyjścia przed skutkami zbyt dużego poboru prądu przez obciążenie**

W celu ochrony układów wewnętrznych zasilacza przed skutkami niewłaściwego obciążenia jego wyjścia (np. zwarciem), stosuje się różnego rodzaju układy zabezpieczające. Jako stan zwarcia rozumieć będziemy zbyt duży pobór prądu, który może powstać przy zmniejszenia oporu odbiornika (czyli przy wzroście przewodności obciążenia).

Działanie układów zabezpieczających polega, w sytuacji awaryjnej, na ograniczeniu do bezpiecznej wartości mocy wydzielanej w układzie stabilizatora. Najczęściej spotykane me-tody polegają albo na ograniczaniu, albo na zmniejszaniu prądu wyjściowego — patrz rys. [1.2.](#page-8-0)

<span id="page-8-0"></span>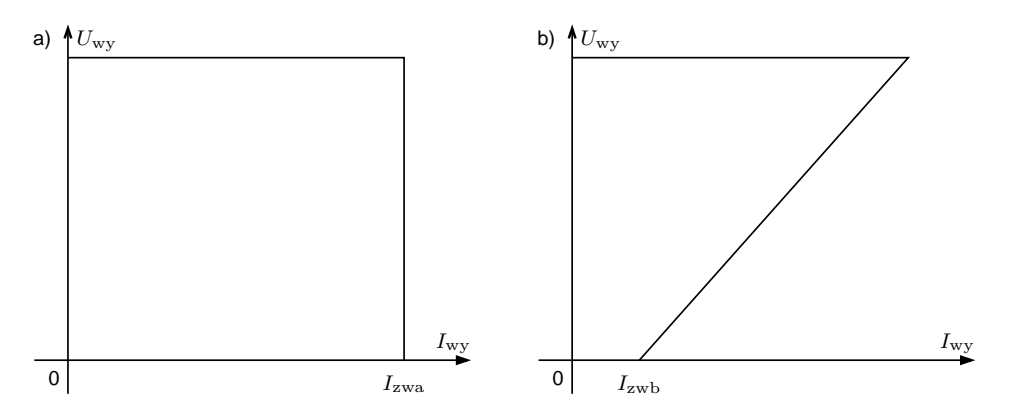

Rys. 1.2: Charakterystyki napięciowo-prądowe układów zabezpieczających: a) dla układu ograniczającego prąd wyjściowy, b) dla układu zmniejszającego prąd wyjściowy (charakterystyka "z kolanem", czyli typu *foldback*)

Obie te metody mają swoje wady i zalety, istotne w określonych zastosowaniach. Pierwsza z metod (stabilizacja prądu wyjściowego) pozwala konstruować zasilacze z regulacją prądu maksymalnego, co umożliwia pośrednio ochronę układu zasilanego z takiego zasilacza. Zasilacz tego typu, pracujący w warunkach ograniczania prądu wyjściowego, można w przybliżeniu traktować jako idealne źródło prądowe. Druga metoda (zmniejszania prądu po przekroczeniu jego wartości maksymalnej) stosowana jest z reguły w zasilaczach napięć nieregulowanych oraz w zasilaczach dużej mocy, w których istotne jest dobre zabezpieczenie przed przekroczeniem maksymalnej dopuszczalnej mocy wydzielanej wewnątrz zasilacza.

**Ułatwienie:** Zasilacz badany w ćwiczeniu ze stabilizowanym napięciem i ograniczeniem prądowym może być traktowany jako idealne źródło napięciowe (opór wewnętrzny zasilacza jest prawie zerowy) w trybie stabilizacji napiecia. W przypadku, gdy wartość pradu "chciałaby" być wyższa niż ustawione ograniczenie prądowe, zasilacz przejdzie w tryb stabilizacji prądowej i zacznie zachowywać się tak jak idealne źródło prądowe (o nieskończonym oporze wewnętrznym).

## **1.1.2.4 Zasilacz wykorzystywany w ćwiczeniu**

W Laboratorium Podstaw Pomiarów jest wykorzystywany zasilacz stabilizowany programowalny E3646A firmy Keysight Technologies. Płyta czołowa zasilacza została przedstawiona na rys. [1.3.](#page-9-1)

<span id="page-9-1"></span>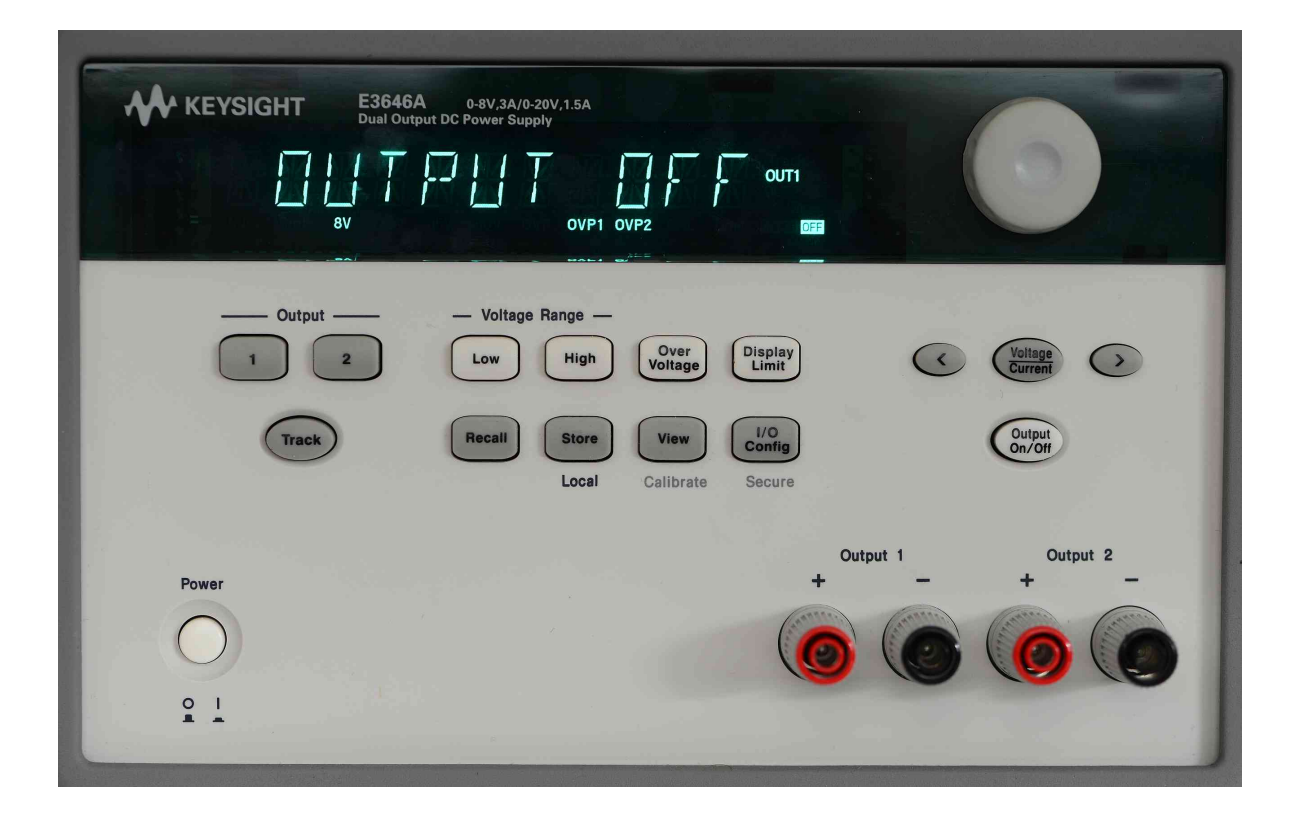

Rys. 1.3: Widok płyty czołowej zasilacza E3646A

Jest to zasilacz dwukanałowy umożliwiający uzyskanie na każdym z wyjść (wybór przez naciśnięcie przycisków 1 i 2) napięć w zakresie 0 *. . .* 8 V (przycisk Low) lub w zakresie 0 *. . .* 20 V (przycisk High). Napięcie można zaprogramować z rozdzielczością 5 mV, a prąd z rozdzielczością 1 mA. Urządzenie umożliwia ustawienie maksymalnych wartości napięcia i prądu (przycisk Display Limit), które nie będą mogły być przekroczone — po osiągnięciu ustawionej wartości maksymalnego prądu zasilacz przechodzi w tryb pracy źródła prądowego (wyświetla się symbol  $CC$  - ang. *control current*, w miejsce napisu  $CV$  - ang. *control voltage*). Zasilacz posiada też możliwość ustawienia wartości alarmowego napięcia maksymalnego (przycisk Over Voltage) po osiągnięciu tego napięcia zasilacz praktycznie się wyłącza i napięcie na jego wyjściu spada do wartości poniżej 1 V. Przydatną funkcję realizuje przycisk Output On/Off, który umożliwia odłączenie zacisków wyjściowych od zasilacza. Pozwala to na bezpieczne łączenie układu pomiarowego nawet w sytuacji, gdy zasilacz jest włączony do sieci.

Uwaga: w momencie włączenia zasilacz zaciski na obu wyjściach są odłączone. W celu uzyskania na wyjściach ustawionych wartości napięć należy skorzystać z przycisku Output On/Off.

## <span id="page-9-0"></span>**1.1.3 Multimetr cyfrowy**

## **1.1.3.1 Zasada działania**

Multimetr cyfrowy jest uniwersalnym przyrządem przeznaczonym do pomiaru podstawowych wielkości elektrycznych, takich jak prąd, napięcie, opór. Wynik pomiaru przedstawiany jest w postaci określonej liczby cyfr dziesiętnych na wyświetlaczu przyrządu. Takie rozwiązanie w połączeniu z elektronicznymi układami toru pomiarowego powoduje, że multimetr cyfrowy jest prostym, łatwym w obsłudze i dokładnym przyrządem, niezbędnym w każdym laboratorium pomiarowym.

<span id="page-10-0"></span>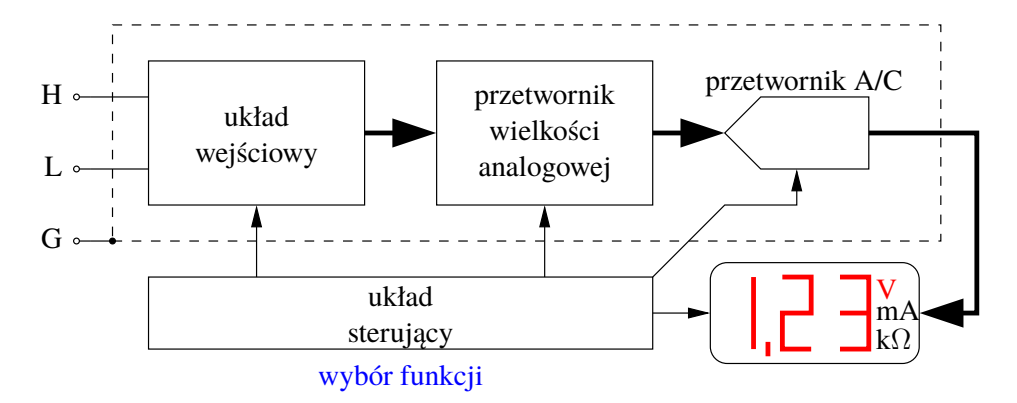

Rys. 1.4: Schemat blokowy multimetru cyfrowego

Idea pracy multimetru cyfrowego polega na zamianie analogowej wielkości mierzonej na inną, łatwiejszą do dalszej analizy (najczęściej jest to napięcie), następnie na przekształceniu tej wielkości na postać cyfrową kodowaną binarnie i na końcu prezentacji wyniku w postaci ciągu liczb. Uproszczony schemat blokowy takiego przyrządu podano na rys. [1.4.](#page-10-0)

Zadaniem układu wejściowego multimetru jest wybór wielkości mierzonej (prąd, napięcie itd.), zapewnienie określonego oporu wejściowego przyrządu i dopasowanie poziomu sygnału mierzonego do dalszego przetwarzania. Przetwornik wielkości analogowej przetwarza wartość wielkości wejściowej na proporcjonalną do niej wartość napięcia, a przy pomiarze wielkości zmiennych (prądu lub napięcia) wykonuje również operację prostowania (przekształcania przebiegu zmiennego na stały).

Kolejny element — przetwornik analogowo-cyfrowy  $A/C - z$ amienia wartość swojego napięcia wejściowego na odpowiadającą jej wartość cyfrową. Wartość ta, po uwzględnieniu ustawionych przez użytkownika parametrów układu wejściowego (wielkość mierzona i zakres pomiarowy), jest wyświetlana w cyfrowym polu odczytowym. Wskaźnik cyfrowy pokazuje jednocześnie inne informacje o pomiarze, takie jak symbol lub jednostkę wielkości mierzonej, rodzaj mierzonego sygnału (AC  $-$  prąd lub napięcie zmienne, DC  $-$  prąd lub napięcie stałe) czy też polaryzację sygnału (+ lub −) przy pomiarach stałoprądowych. Układ sterujący zarządza pracą całego przyrządu, zapewniając odpowiednie współdziałanie wszystkich bloków i określony stopień automatyzacji.

Blok o nazwie "wybór funkcji" pełni rolę pośrednika między użytkownikiem a układem sterującym. Jest to na ogół np. zespół przełączników lub przycisków.

Źródło sygnału mierzonego jest dołączane do zacisków pomiarowych H i L. Przy pomiarze np. napięcia stałego wynik ze znakiem + oznacza, że potencjał punktu H jest wyższy od potencjału punktu L. Fizycznie zacisk L powinien być łączony do tzw. *masy* układu pomiarowego, do której są łączone zaciski masy lub metalowe obudowy innych przyrządów.

Multimetry mogą mieć również tzw. ekran ochronny (ang. *guard*), który chroni (ekranuje) część analogową przyrządu przed wpływem zakłóceń zewnętrznych. Zacisk tego ekranu (G) jest wyprowadzony na zewnątrz i w czasie normalnej pracy przyrządu powinien być połączony

zworą z zaciskiem L. Pozostawienie tego zacisku nigdzie nie dołączonego może doprowadzić do uszkodzenia przyrządu.

### **1.1.3.2 Podstawowe parametry multimetru cyfrowego**

**Rodzaj mierzonych wielkości** — jest to zbiór wielkości, które można mierzyć za pomocą danego multimetru (np. prąd, napięcie i opór).

**Parametry wejściowe** określają istotne dla pomiaru danej wielkości parametry wejścia pomiarowego. Dla napięcia i prądu istotną wartością jest opór wejściowy występujący między zaciskami H i L. W multimetrze cyfrowym, dzięki zastosowaniu układów elektronicznych, zapewnione jest uzyskanie dużego oporu wejściowego  $( > 1 M\Omega)$  dla pomiarów napięcia i małego oporu wejściowego dla pomiaru prądu. W przypadku pomiarów zmiennoprądowych, oprócz oporu wejściowego, podawana jest również wartość pojemności wejściowej (miernik widziany z zacisków wejściowych przedstawia sobą dwójnik w postaci równoległego połączenia elementów *RC*).

**Liczba cyfr wyniku pomiaru** informuje o dokładności odczytu wyniku pomiaru, a pośrednio również o dokładności przyrządu. Stosowane często żargonowe określenie "ileś i pół cyfry" oznacza, że na najstarszej cyfrze przyrząd wyświetla tylko 0 lub 1 największe wskazanie przyrządu mającego "trzy i pół cyfry" wynosi 1999. Rzadziej spotyka się przyrządy, które na najstarszej cyfrze wyświetlają cyfry z zakresu 0–4 największe wskazanie takiego przyrządu mającego "trzy i pół cyfry" wynosi 4999. Ściślej mówiąc, w pierwszym przypadku omawiany przyrząd ma w rzeczywistości ok.  $3\frac{1}{3}$  $\frac{1}{3}$  cyfry (ponieważ log<sub>10</sub> 2000 ≈ 3,3), a w drugim przypadku — ok.  $3\frac{2}{3}$  $\frac{2}{3}$  cyfry (ponieważ log<sub>10</sub> 5000 ≈ 3,7).

**Zakres mierzonych wielkości** określa przedział wartości wielkości możliwych do zmierzenia danym przyrządem przy zachowaniu pozostałych parametrów (dokładność, opór wejściowy, rozdzielczość itp.). Z reguły multimetr ma kilka podzakresów pomiarowych, a parametry wejściowe i dokładność mogą być określane osobno dla każdego z nich.

**Zdolność rozdzielcza** zdefiniowana jest dla każdego podzakresu jako najmniejsza różnica wartości wielkości mierzonej, wywołująca rozróżnialną zmianę wskazań przyrządu. W przypadku przyrządu cyfrowego ta rozróżnialna zmiana wynosi ±1 wartości ostatniej (najmłodszej) cyfry.

**Dokładność pomiaru** określona jest przez niepewność pomiaru danym przyrządem. W przypadku przyrządu cyfrowego niepewność graniczna pomiaru jest sumą składnika *δ*cz∣*x*∣, zależnego od modułu wartości mierzonej *x*, zwanego niepewnością czułości oraz składnika stałego *δ*0*x*zakr, związanego z zakresem pomiarowym *x*zakr, zwanego niepewnością zera (ten ostatni składnik podaje się w instrukcjach obsługi najczęściej w postaci *plus n cyfr*, co oznacza, że *δ*0*x*zakr jest równe *n* jednostkom odpowiadającym najmłodszej cyfrze wyświetlacza na ustawionym zakresie pomiarowym):

$$
\Delta(x) = \delta_{\rm cz} \cdot |x| + \delta_0 \cdot x_{\rm zakr}.
$$

W przypadku przyrządu analogowego niepewność graniczną pomiaru określa się na podstawie klasy kl przyrządu i wynosi ona:

$$
\Delta(x) = \text{kl} \cdot x_{\text{zakr}}.
$$

Ze wzorów tych będziemy korzystali dopiero na drugim laboratorium.

**Zakres temperatury pracy** określa zakres temperatury, w jakim przyrząd może pracować z gwarancją zachowania podstawowych parametrów. Zmiana temperatury w tym zakresie może jednak powodować dodatkową niepewność pomiaru.

## **1.1.3.3 Błąd metody pobrania**

Błąd metody pobrania jest błędem wynikającym z faktu dołączenia przyrządu o skończonym oporze wewnętrznym pomiędzy jakieś dwa węzły obwodu mierzonego, albo z faktu włączenia przyrządu o niezerowym oporze wewnętrznym w szereg z jakąś gałęzią obwodu. Dołączenie przyrządu pomiarowego powoduje zakłócenie rozpływu prądów i zmianę napięć, jakie panowały w układzie przed dołączeniem tego przyrządu. Z natury pomiaru wynika bowiem, że przyrząd pomiarowy musi pobrać z układu pewną ilość energii, wynikającą ze skończonej wartości jego oporu wewnętrznego. Gdyby pomiar odbywał się bez poboru energii (bezprądowo), to nie istniałaby przyczyna powstania takiego zakłócenia. Błąd metody pobrania może być skorygowany przez poprawkę.

## **1.1.3.4 Multimetr przenośny (ręczny) wykorzystywany w ćwiczeniu**

W Laboratorium Podstaw Pomiarów jest wykorzystywany multimetr ręczny U1252B. Jego płyta czołowa została przedstawiona na rys. [1.5.](#page-13-0)

W multimetrze ręcznym należy zwrócić uwagę na sposób jego dołączenia do obwodu pomiarowego. Multimetr posiada 4 odpowiednio oznaczone gniazda. Dołączamy się do obwodu w ten sposób, że zawsze wykorzystujemy gniazdo COM (ang. *common* – wspólny), a drugi przewód dołączamy do jednego z pozostałych 3 gniazd w zależności od wielkości fizycznej, jaką chcemy zmierzyć. Jeśli mierzymy napięcie (stałe lub zmienne), opór, pojemność, częstotliwość, czy temperaturę (z wykorzystaniem odpowiedniej sondy), to korzystamy z gniazda po prawej stronie (oznaczonego odpowiednimi symbolami). W przypadku pomiaru prądu w zakresie mikro- i miliamperów wykorzystujemy gniazdo znajdujące się obok gniazda COM po jego lewej stronie. Do pomiaru dużych prądów (do 10 A wykorzystuje się gniazdo znajdujące się skrajnie po lewej stronie (oznaczone A).

Wybór funkcji odbywa się za pomocą pokrętła w centralnej części przyrządu oraz przycisków znajdujących się pod wyświetlaczem. Pozycje pokrętła wyboru funkcji oznaczone są w większości powszechnie stosowanymi symbolami jednostek (np. V oznacza pomiar napięcia,  $mA$  - pomiar prądu itp.). Symbol -- oznacza napięcia i prądy stałe, a symbol -- napięcia i prądy zmienne. Przyrząd posiada szereg różnych dodatkowych funkcji, które nie będą tu omawiane.

## **1.1.3.5 Multimetr stacjonarny (laboratoryjny) wykorzystywany w ćwiczeniu**

W Laboratorium Podstaw Pomiarów jest wykorzystywany multimetr laboratoryjny 34450A firmy Keysight Technologies. Płyta czołowa tego multimetru została pokazana na rys. [1.6.](#page-13-1)

<span id="page-13-0"></span>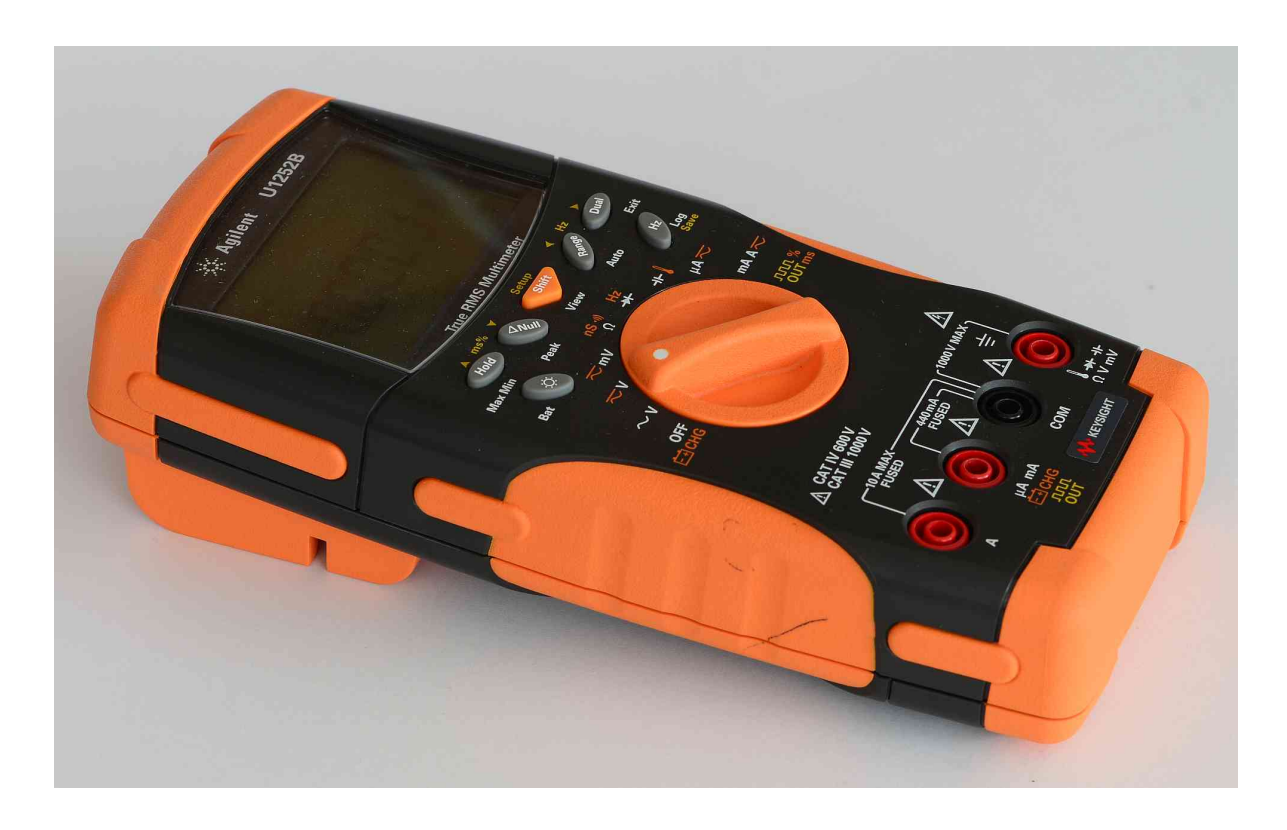

Rys. 1.5: Widok płyty czołowej multimetru ręcznego U1252B

<span id="page-13-1"></span>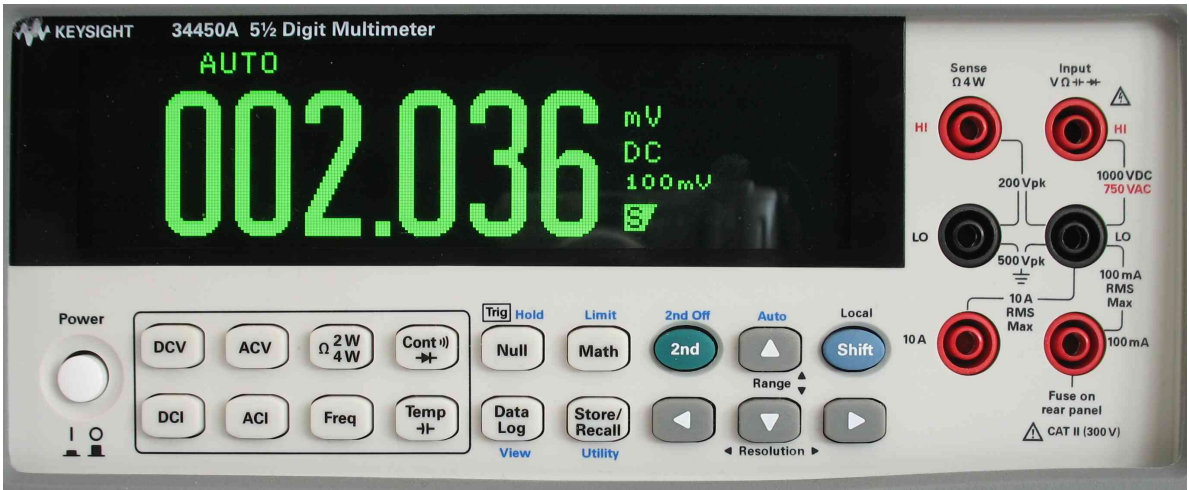

Rys. 1.6: Widok płyty czołowej multimetru laboratoryjnego

Multimetr 34450A służy do pomiaru 11 różnych wielkości elektrycznych, m.in.: napięcia stałego i zmiennego, prądu stałego i zmiennego, oporu, pojemności itd. Lista mierzonych wielkości jest podobna jak w przypadku multimetru ręcznego U1252B, przy czym multimetr 34450A jako urządzenie stacjonarne charakteryzuje się znacząco lepszą dokładnością pomiaru.

Warto zapamiętać skróty DC (ang. *direct current*) oznaczający obwód prądu stałego, w którym wszystkie napięcia i prądy są stałe), a także AC (ang. *alternating current*), dotyczący obwodów prądu zmiennego. Występujące na przyciskach symbole należy odczytywać w następujący sposób:

- DCV napięcie stałe
- ACV napięcie zmienne
- DCI prąd stały
- ACI prąd zmienny

Omówienia wymaga 6 zacisków wejściowych multimetru. Oprócz czterech omówionych przy okazji multimetru U1242B, występują jeszcze dwa dodatkowe przeznaczone do wykorzystania przy pomiarze oporu w specjalnym układzie 4-przewodowym, stosowanym przy dokładniejszych pomiarach.

## <span id="page-14-0"></span>**1.1.4 Generator funkcyjny**

Generator funkcyjny jest źródłem napięć zmiennych w postaci fali sinusoidalnej, prostokątnej lub trójkątnej o regulowanych w szerokim zakresie: częstotliwości oraz amplitudzie sygnału wyjściowego. Schemat blokowy klasycznego generatora przedstawiono na rys. [1.7.](#page-14-1)

<span id="page-14-1"></span>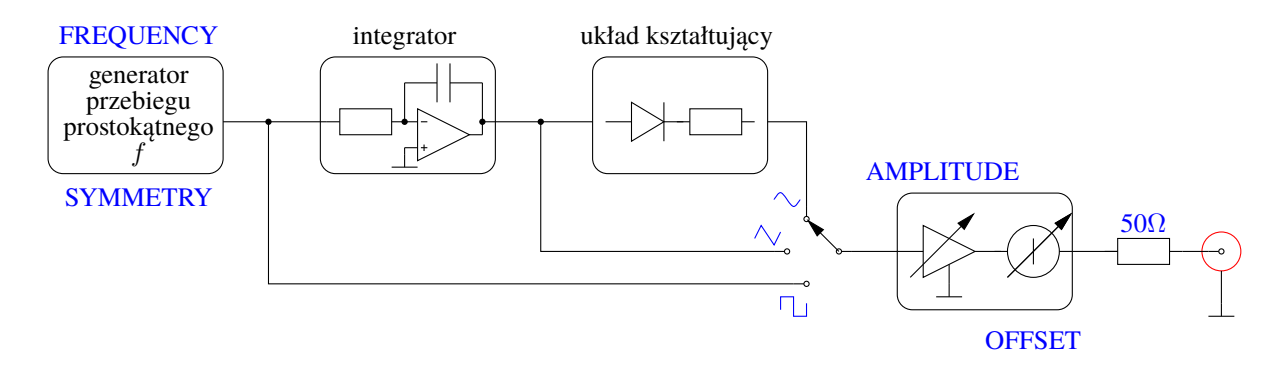

Rys. 1.7: Schemat blokowy klasycznego generatora funkcji

Pierwotnym źródłem sygnału w analogowym generatorze funkcyjnym jest układ generatora przebiegu prostokątnego (np. zbudowany w oparciu o tzw. przerzutnik Schmitta). Wytwarza on przebieg prostokątny o określonej częstotliwości *f* i znormalizowanej amplitudzie oraz o regulowanym współczynniku wypełnienia. W celu uzyskania przebiegu trójkątnego poddaje się przebieg prostokątny procesowi całkowania w układzie integratora. Przebieg sinusoidalny jest otrzymywany następnie przez aproksymację odcinkowo-liniową z przebiegu trójkątnego w układzie kształtującym sinusoidę (zbudowanym najczęściej z diod, oporników i źródeł napięcia). Ukształtowany przebieg, w zależności od wyboru użytkownika, jest podawany na układ wyjściowy. Jego zadaniem jest umożliwienie regulacji amplitudy i składowej stałej (ang. *offset*) przebiegu wyjściowego, oraz zapewnienie odpowiedniej mocy i oporu wyjściowego generatora.

## **1.1.4.1 Parametry generatora**

**Rodzaj generowanego sygnału** określa możliwe do uzyskania kształty generowanych sygnałów. Podstawowe wersje generatorów dostarczają przebiegów: prostokątnego, trójkątnego oraz sinusoidalnego.

**Zakres częstotliwości sygnału** określa zakres możliwych do uzyskania częstotliwości sygnału wyjściowego, przy którym gwarantowane są inne parametry generatora. Podawane są z reguły wartości na poszczególnych podzakresach. Typowy zakres dla generatorów funkcyjnych wynosi od 1 Hz do ok. 1 MHz.

**Zakres regulacji napięcia wyjściowego** jest to zakres możliwych do uzyskania amplitud sygnału oraz poziomu składowej stałej. Parametr ten podawany jest zawsze przy określonym obciążeniu wyjścia generatora (np. 50  $\Omega$ ), lub dla wyjścia rozwartego.

**Opór wyjściowy** jest to opór, jaki przedstawia sobą obwód wyjściowy generatora (w przybliżeniu w całym zakresie częstotliwości i amplitud sygnału). Typowa wartość wynosi 50  $\Omega$ , ale występują również wartości 75, 150, 300 i 600 Ω.

**Stabilność częstotliwości** jest to procentowa zmiana częstotliwości sygnału w określonym czasie. Zwykle określa się stabilność krótkoterminową (w okresie 5 *. . .* 20 min) i długoterminową (w okresie 2 *. . .* 24 h).

**Parametry generowanych sygnałów** określają szczegółowo charakterystyczne parametry poszczególnych sygnałów, np. współczynnik zawartości harmonicznych dla sygnału sinusoidalnego (będący miarą jego odkształcenia od "matematycznej" sinusoidy), czy czas narastania i opadania zboczy dla sygnału prostokątnego.

Wraz z rozwojem technologii oraz techniki komputerowej zmieniła się konstrukcja aparatury pomiarowej. Standardem światowym jest obecnie komputerowe sterowanie aparatury pomiarowej oraz, wszędzie gdzie to jest możliwe, zastępowanie konstrukcji klasycznej (analogowej) wersją cyfrową. Konstrukcja cyfrowa przyrządu pozwala osiągać lepsze parametry techniczne, większą niezawodność, umożliwia konstruowanie tzw. modułowych wersji przyrządów, a z racji swojego cyfrowego charakteru umożliwia łatwą współpracę z systemem komputerowym. Przykładem takiego rozwiązania może być cyfrowy generator funkcji lub dowolnych przebiegów. Schemat blokowy takiego generatora przedstawiony został na rys. [1.8.](#page-15-0)

<span id="page-15-0"></span>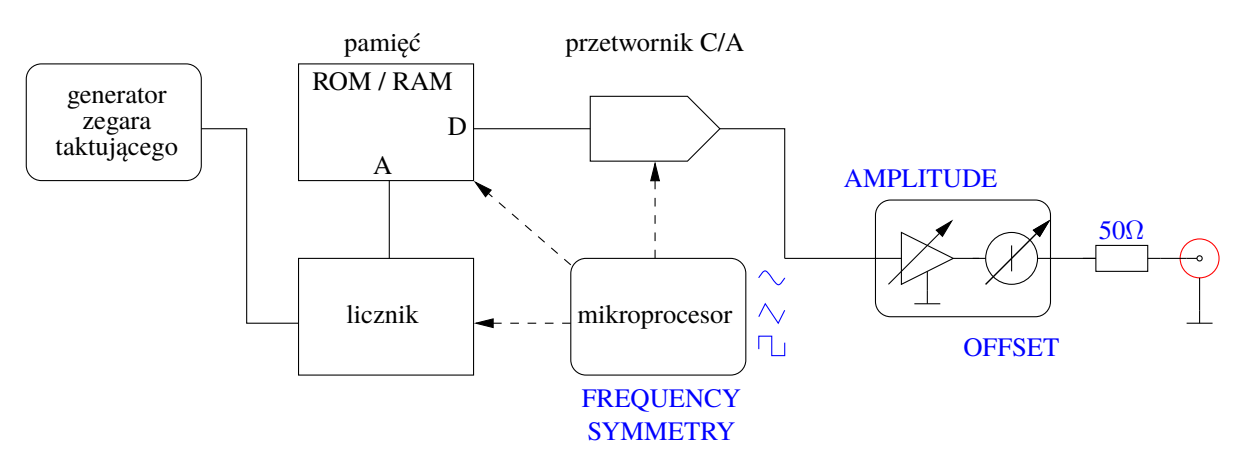

Rys. 1.8: Schemat blokowy cyfrowego generatora funkcji

W generatorze tym źródłem sygnału jest pamięć (stała ROM lub zapisywalna RAM), w której przechowywane są kolejne, cyfrowe wartości amplitudy sygnału (próbki). Wartości te mogą być, w przypadku pamięci zapisywalnej, dowolnie zmieniane za pomocą układu sterującego daje to możliwość generacji dowolnego sygnału okresowego, zależnie od potrzeb użytkownika. Pamięć stała daje możliwość generacji również dowolnych sygnałów, ale tylko z określonego zestawu w niej zapisanego, bez możliwości ich modyfikacji przez użytkownika.

Wartości próbek sygnału są następnie przetwarzane na wartości analogowe w przetworniku cyfrowo-analogowym C/A i przesyłane do klasycznego układu wyjściowego. Regulacja częstotliwości generowanego sygnału odbywa się przez zmianę częstotliwości generatora taktującego. Jest to z reguły stabilizowany kwarcem generator z cyfrową regulacją częstotliwości wyjściowej, np. przez zmianę stopnia podziału częstotliwości podstawowej. Przebieg taktujący jest następnie podawany na licznik połączony z szyną adresową pamięci, którego zadaniem jest wybieranie kolejnych próbek sygnału z pamięci. Licznik liczy "na okrągło" (modulo liczba stanów) i stąd wynika możliwość generacji jedynie sygnałów okresowych. Liczba bitów licznika wyznacza nam liczbę możliwych stanów, a przez to maksymalną liczbę próbek, z których będzie się składał sygnał generowany. Częstotliwość sygnału na wyjściu generatora jest ilorazem częstotliwości generatora taktującego przez liczbę próbek.

Całość kontroli nad wszystkimi funkcjami pełni układ sterujący, którym może być mikroprocesor lub komputer. Wszelkie regulacje, nastawy i odczyt parametrów są wówczas dostępne przez ekran komputera. Jedynym fizycznym elementem na płycie czołowej takiego generatora jest tylko jego gniazdo wyjściowe.

### **1.1.4.2 Generator funkcyjny wykorzystywany w ćwiczeniu**

W Laboratorium Podstaw Pomiarów jest wykorzystywany generator funkcyjny z serii 33500B firmy Keysight Technologies. Płyta czołowa tego generatora została pokazana na rys. [1.9.](#page-16-0) Umożliwia on generowanie między innymi sygnałów sinusoidalnych, prostokątnych, trójkątnych, impulsowych oraz arbitralnych, czyli sygnałów o dowolnym kształcie wgranych do pamięci przyrządu.

<span id="page-16-0"></span>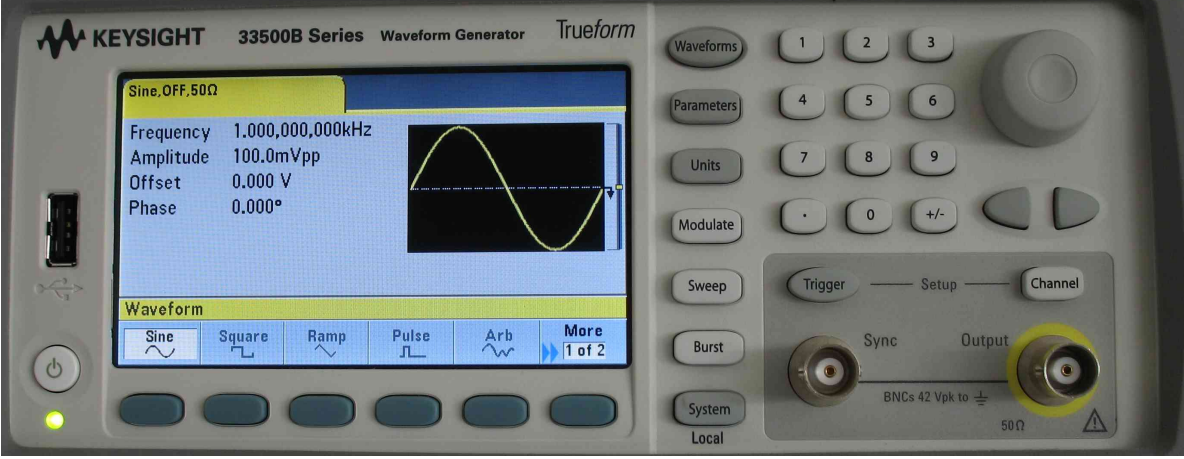

Rys. 1.9: Widok płyty czołowej generatora funkcyjnego

W celu wybrania jednego z podstawowych kształtów sygnału należy nacisnąć klawisz Waveform, a następnie za pomocą klawiszy funkcyjnych (obsługujących menu kontekstowe u dołu ekranu) wybrać wymagany sygnał. Każdy sygnał w zależności od kształtu jest scharakteryzowany przez szereg parametrów takich jak: częstotliwość, amplituda, składowa stała, przesunięcie fazowe, symetria oraz czasy narastania i opadania. Wartości tych parametrów można ustawić po naciśnięciu klawisza Parameters. Klawiszami funkcyjnymi dokonuje się wyboru odpowiedniego parametru, natomiast zmian wartości dokonujemy za pomocą klawiatury numerycznej, albo pokrętłem z wykorzystaniem klawiszy kursorów do zmiany ustawianej pokrętłem cyfry.

Generator wspomaga użytkownika przy ustawianiu parametrów napięciowych sygnałów (np. wartości międzyszczytowej napięcia oznaczanej jako *Vpp*) uwzględniając obciążenie wyjścia generatora. Standardowo generator wyświetla ustawiane wartości napięć takie, jakie występowałyby po obciążeniu generatora oporem 50  $\Omega$ . Takie obciążenie wraz z oporem wewnętrznym generatora (wynoszącym także 50 Ω) tworzy dzielnik napięciowy o współczynniku podziału  $\frac{1}{2}$ . Jednak zarówno oscyloskop, jak i moduły pomiarowe, mają opór znacznie większy (co najmniej 1 MΩ. W związku z tym rzeczywiste wartości napięć będą około dwa razy większe niż wyświetlane na domyślnie skonfigurowanym wyświetlaczu generatora. W celu korekcji tych wartości można przełączyć wartość uwzględnianego przez przyrząd oporu obciążenia na dużą (nieskończoną) wartość, oznaczoną jako *High Z*[1](#page-17-1) . W tym celu należy nacisnąć przycisk Channel, następnie przycisk funkcyjny *Output Load* i wybrać wartość *Set To High Z*.

Uwaga – standardowo wyjście generatora jest nieaktywne mimo wyboru wymaganego sygnału i ustawienia jego parametrów. Aby włączyć wyjście generatora należy nacisnąć klawisz Channel i w menu kontekstowym wybrać odpowiedni stan wyjścia generatora klawiszem funkcyjnym *Output On/Off*.

## <span id="page-17-0"></span>**1.1.5 Pomiar czasu i częstotliwości**

Częstotliwość sygnału jest jedną z najczęściej mierzonych wielkości elektrycznych i jest nierozłącznie związana z pojęciem czasu i okresowości zjawisk. W uproszczeniu okresowość przebiegu dowolnej wielkości oznacza występowanie takich samych wartości tej wielkości w jednakowych odstępach czasu. A teraz ścisła definicja. Niech przebieg jakiejś wielkości, np. napięcia *u*, będzie opisany funkcją *u*(*t*) określoną dla wszystkich wartości czasu *t*. Przebieg jest okresowy, jeśli istnieje taka liczba *<sup>T</sup>* <sup>&</sup>gt; <sup>0</sup> (nazywana okresem funkcji *<sup>u</sup>*(*t*)), która dodana do argumentu tej funkcji nie powoduje zmiany jej wartości, tzn. że dla wszystkich *t* zachodzi  $u(t+T) = u(t)$ .

Odwrotność okresu *T* jest częstotliwością *f* przebiegu:

<span id="page-17-2"></span>
$$
f = \frac{1}{T} \tag{1.1}
$$

Jednostką częstotliwości jest Hz, a jednostką okresu (czasu) jest s. W technice pomiarowej stosuje się często jednostki wielokrotne częstotliwości (np. kHz, MHz, GHz) i odpowiednie jednostki podwielokrotne czasu (np.: ms, µs, ns).

Częstotliwość i okres sygnału są wielkościami, których wartość może być zmierzona z bardzo dużą dokładnością za pomocą częstościomierzy cyfrowych. Jest to możliwe dzięki istnieniu doskonałych wzorców. Współcześnie stosowanymi wzorcami częstotliwości są wzorce kwarcowe i molekularne.

<span id="page-17-1"></span><sup>&</sup>lt;sup>1</sup>Symbol *Z* oznacza nie opór, tylko tzw. impedancję. Pojęcie impedancji zostanie wyjaśnione w toku dalszej nauki. Dla potrzeb niniejszego ćwiczenia można impedancję utożsamiać z oporem

Należy jednak zdawać sobie sprawę, że częstotliwość dowolnych sygnałów rzeczywistych podlega ciągłym zmianom losowym. Do oceny niestałości częstotliwości źródeł sygnału, zwłaszcza wzorców częstotliwości, wykorzystuje się względne średniokwadratowe odchylenie częstotliwości w określonym przedziale czasu. Rozróżnia się niestałość *krótkookresową* (w odniesieniu do czasów uśredniania poniżej 1 s) i niestałość *długookresową* (w odniesieniu do czasów uśredniania powyżej 1 s - np.: 1 godzina, 1 doba, 1 miesiąc, 1 rok). Niestałość krótkookresowa charakteryzuje chwilowe zmiany częstotliwości wywołane czynnikami losowymi, zaś niestałość długookresowa jest związana z systematyczną zmianą częstotliwości źródła, wywołaną np. starzeniem się elementów. Niestałość częstotliwości w najlepszych wzorcach kwarcowych nie przekracza 10<sup>−</sup><sup>8</sup> *. . .* 10<sup>−</sup><sup>9</sup> na miesiąc i 10<sup>−</sup><sup>10</sup> *. . .* 10<sup>−</sup><sup>11</sup> na godzinę, zaś we wzorcach molekularnych 3 · 10<sup>−</sup><sup>14</sup> na godzinę. Niestałość krótkookresowa wzorców częstotliwości najczęściej spotykanych częstościomierzy cyfrowych wynosi przykładowo 2 · 10<sup>−</sup><sup>8</sup> dla temperatury ok. 25 ○C, a dla zmian temperatury w przedziale 5 *. . .* 40 ○C niepewność określenia częstotliwości wynosi 2*,*5 · 10<sup>−</sup><sup>6</sup> .

Do ważniejszych metod pomiaru częstotliwości, stosowanych zwłaszcza w pomiarach o dużej dokładności, należą metody:

- 1 cyfrowa,
- 2 interferencyjna.

Częstotliwość sygnału może być mierzona także innymi metodami, np.:

- 3 rezonansową,
- 4 oscyloskopowymi.

Metoda cyfrowa polega na zliczaniu liczby *n* okresów przebiegu mieszczących się we wzorcowym przedziale czasu  $T_w$  i określeniu częstotliwości bezpośrednio według wzoru definicyjnego:

<span id="page-18-0"></span>
$$
f = \frac{n}{T_w} \tag{1.2}
$$

(por. rys. [1.10\)](#page-21-0).

Odmianą tej metody jest pomiar okresu *T* przebiegu przez zliczanie liczby *n* wzorcowych przedziałów czasu *T<sup>w</sup>* mieszczących się w okresie *T* (por. rys. [1.11\)](#page-21-1). Okres wyznacza się ze wzoru:

<span id="page-18-1"></span>
$$
T = nT_w \tag{1.3}
$$

Można także wyznaczać okres średni, zliczając liczbę *n* wzorcowych przedziałów czasu *T<sup>w</sup>* mieszczących się w *K*-tej wielokrotności okresu, czyli w czasie *KT*:

<span id="page-18-2"></span>
$$
\overline{T} = \frac{1}{K} n T_w \tag{1.4}
$$

Częstotliwość oblicza się pośrednio ze wzoru [\(1.1\)](#page-17-2), jako odwrotność okresu.

Metoda cyfrowa pomiaru częstotliwości jest podstawą działania częstościomierzy cyfrowych. Jest stosowana bezpośrednio w zakresie od ułamków Hz do 1 GHz, a przy użyciu przetworników częstotliwości do kilkudziesięciu GHz. Najmniejsza osiągana niedokładność pomiaru zależy od niedokładności zastosowanego wzorca częstotliwości.

Metoda cyfrowa daje się w dogodny sposób realizować w systemach pomiarowych wspomaganych komputerem, gdzie zliczane impulsy uzyskiwane są w wyniku próbkowania mierzonego sygnału, a wynik pomiaru dzięki odpowiednim procedurom obliczeniowym.

Metody oscyloskopowe[2](#page-19-1) pomiaru częstotliwości i czasu polegają głównie na pomiarze parametrów czasowych obserwowanego oscylogramu okresowego sygnału napięciowego. W zależności od sposobu odchylania poziomego pomiary dokonywane są następująco:

1. Przy liniowej podstawie czasu okres *T* (lub jego wielokrotność *KT*) jest wyznaczany za pomocą pomiaru odległości d [div] między wybranymi wartościami chwilowymi napięcia o tym samym kierunku zmiany na osi czasu i na podstawie znajomości współczynnika skalowania generatora podstawy czasu C s/div lub C ms/div, zgodnie ze wzorem:

$$
T = C d
$$

Ze względu na czytelność oscylogramu, liczba okresów badanego sygnału obserwowana na ekranie nie może być zbyt duża. Oznacza to, że wartość współczynnika *C* generatora podstawy czasu musi być tak dobrana, aby na ekranie było uwidocznionych co najwyżej kilka okresów badanego sygnału.

Podstawowymi źródłami niepewności pomiaru czasu (częstotliwości) są:

- $\bullet$  niepewność odczytu długości odcinka  $d$  przyjmuje się, że niepewność graniczna jest wtedy równa co najmniej 0*,*1 div (ok. 1 mm),
- niepewność kalibracji generatora podstawy czasu ∆(*C*).
- 2. Przy sinusoidalnej podstawie czasu oscyloskop jest używany jako wskaźnik zrównania się ze sobą częstotliwości mierzonej *f* i częstotliwości wzorcowej *f<sup>w</sup>* sygnałów doprowadzonych do kanałów odpowiednio X i Y oscyloskopu. Zrównanie się tych częstotliwości rozpoznajemy przez uzyskanie stabilnego oscylogramu w postaci elipsy. Źródłami niepewności pomiaru są zatem:
	- niepewność generatora wzorcowego,
	- niepewność zrównania częstotliwości.

Metoda ta jest stosowana w zakresie do kilkudziesięciu kHz.

Wymienione metody oscyloskopowe nie zapewniają dużej dokładności, tj. co najwyżej od kilku do kilkunastu %, niemniej są bardzo często używane (zwłaszcza przy liniowej podstawie czasu) z uwagi na prostotę pomiarów i częstą konieczność wykonania przybliżonych pomiarów, poprzedzających dokładniejsze pomiary z użyciem innych metod.

## <span id="page-19-0"></span>**1.1.6 Częstościomierz cyfrowy**

W niniejszym ćwiczeniu nie będziemy stosowali częstościomierza cyfrowego jako oddzielnego przyrządu. Będziemy jednak wykorzystywali możliwość pomiaru częstotliwości za pomocą

<span id="page-19-1"></span><sup>2</sup>Przed przeczytaniem dalszej części niniejszego punktu warto zapoznać się z zasadą działania oscyloskopu, opisaną w punktach [1.1.7.1](#page-22-1) i [1.1.7.2.](#page-25-0)

## *1.1. PODSTAWY TEORETYCZNE* 21

oscyloskopu, która odbywa się na tej samej zasadzie. Ponadto w późniejszych ćwiczeniach będzie wykorzystywany częstościomierz. Dlatego obecnie wyjaśnimy pokrótce zasadę działania tego przyrządu.

Spotykane najczęściej częstościomierze cyfrowe są przyrządami uniwersalnymi. Do wielkości standardowych mierzonych tymi przyrządami zalicza się: częstotliwość i okres. Dodatkowo, częstościomierze są często wyposażane w możliwość pomiaru stosunku dwóch częstotliwości i możliwość zliczania impulsów w wybranym czasie. Zasada pracy tych przyrządów jest podobna, a różnice obejmują przede wszystkim:

- 1. zestaw rodzajów mierzonych wielkości,
- 2. udoskonalenia metod pomiarowych, zapewniające poprawę dokładności pomiaru podstawowych wielkości, tj. przykładowo:
	- częstotliwości dzięki automatycznej minimalizacji niepewności pomiaru wynikającej z dyskretyzacji,
	- $\bullet$  okresu dzięki automatycznemu pomiarowi okresu średniego,
- 3. zakres pomiaru,
- 4. sposób wyświetlania wyników pomiaru.

Pomiary poszczególnych wielkości dokonywane są z użyciem różnych układów pomiarowych, których uproszczone schematy blokowe przedstawiono na rysunkach rys. [1.10](#page-21-0) i rys. [1.11.](#page-21-1) Blokami wspólnymi o podobnym przeznaczeniu w tych układach są:

- wejściowy układ formujący, złożony z wejściowego dzielnika napięcia, wzmacniacza sygnału i układu ogranicznika napięcia,
- generator wzorcowy, złożony z generatora kwarcowego i dzielnika częstotliwości,
- układ sterujący,
- bramka AND,
- licznik impulsów.

#### **1.1.6.1 Pomiar częstotliwości metodą bezpośrednią**

Przy bezpośrednim pomiarze częstotliwości podstawowe bloki częstościomierza liczącego są połączone w sposób pokazany na rys. [1.10.](#page-21-0) Sygnał z generatora wzorcowego jest doprowadzany do wejścia START/STOP układu sterującego, który wytwarza impuls otwierający bramkę w ciągu wzorcowego odcinka czasu *Tw*. W tym czasie licznik zlicza impulsy o częstotliwości *<sup>f</sup>* <sup>=</sup> <sup>1</sup>/*<sup>T</sup>* sygnału mierzonego, doprowadzonego do wejścia. Znajomość liczby *<sup>n</sup>* zliczonych impulsów pozwala na wyznaczenie mierzonej częstotliwości zgodnie ze wzorem [\(1.2\)](#page-18-0).

Przy ustalonej stabilności generatora kwarcowego, dokładność pomiaru częstotliwości maleje wraz ze zmniejszaniem się wartości mierzonej częstotliwości *f* i jest określona przez niepewność wynikającą z dyskretyzacji.

<span id="page-21-0"></span>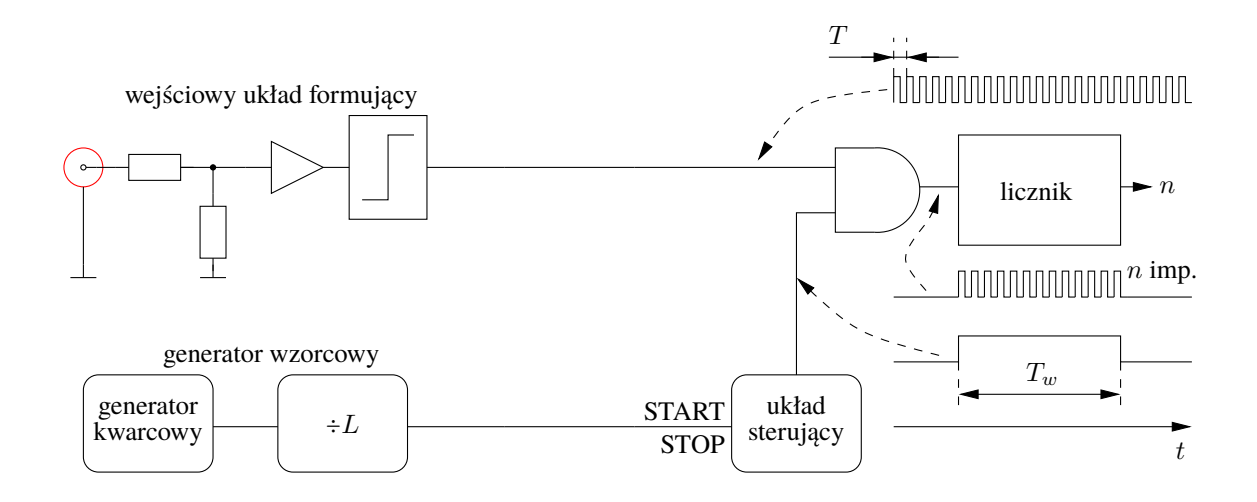

Rys. 1.10: Schemat blokowy częstościomierza przy bezpośrednim pomiarze częstotliwości

<span id="page-21-1"></span>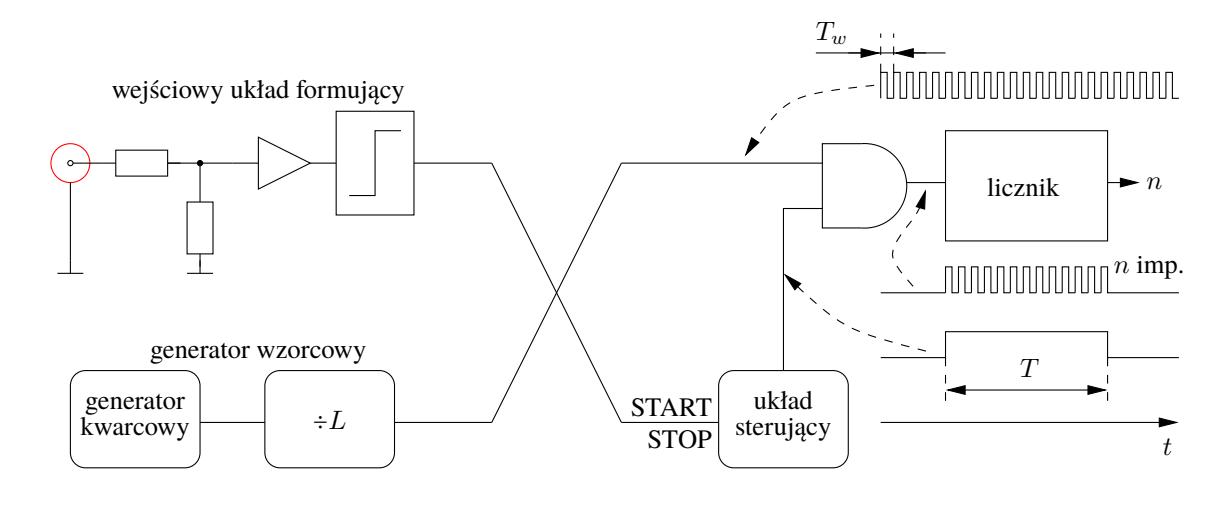

Rys. 1.11: Schemat blokowy częstościomierza przy pomiarze okresu

#### **1.1.6.2 Pomiar okresu (lub okresu uśrednionego)**

Bloki częstościomierza są połączone tym razem w sposób pokazany na rys. [1.11.](#page-21-1) Sygnał z wejścia, o okresie mierzonym *T*, po uformowaniu w wejściowym układzie formującym (i ewentualnie po podzieleniu jego częstotliwości przez *<sup>K</sup>* <sup>=</sup> <sup>1</sup>*,* <sup>10</sup>*,* <sup>100</sup>*, . . .* ten dzielnik nie został pokazany na rysunku, aby go zbytnio nie komplikować, a za to podkreślić podobieństwo do rys. [1.11\)](#page-21-1) jest doprowadzany wejścia START/STOP układu sterującego. Układ ten otwiera bramkę w ciągu odcinka czasu równego jednemu okresowi *T* (lub jego wielokrotności *KT*). W tym czasie licznik zlicza impulsy generatora wzorcowego o częstotliwości *<sup>f</sup><sup>w</sup>* <sup>=</sup> <sup>1</sup>/*Tw*. Znajomość liczby *n* zliczonych impulsów pozwala na określenie mierzonego okresu *T* zgodnie ze wzorem [\(1.3\)](#page-18-1) (lub okresu uśrednionego *T* podczas trwania *K* okresów mierzonego sygnału zgodnie ze wzorem [\(1.4\)](#page-18-2)).

Pomiar okresu jest wykorzystywany do wyznaczenia metodą pośrednią częstotliwości sygnału, zwłaszcza o małych częstotliwościach, gdyż umożliwia wówczas zwiększenie dokładności pomiaru w porównaniu z bezpośrednią metodą pomiaru częstotliwości. Bezpośredni sposób pomiaru częstotliwości jest natomiast korzystniejszy w przypadku wysokich częstotliwości.

## <span id="page-22-0"></span>**1.1.7 Oscyloskop**

### <span id="page-22-1"></span>**1.1.7.1 Zasada działania oscyloskopu analogowego**

<span id="page-22-2"></span>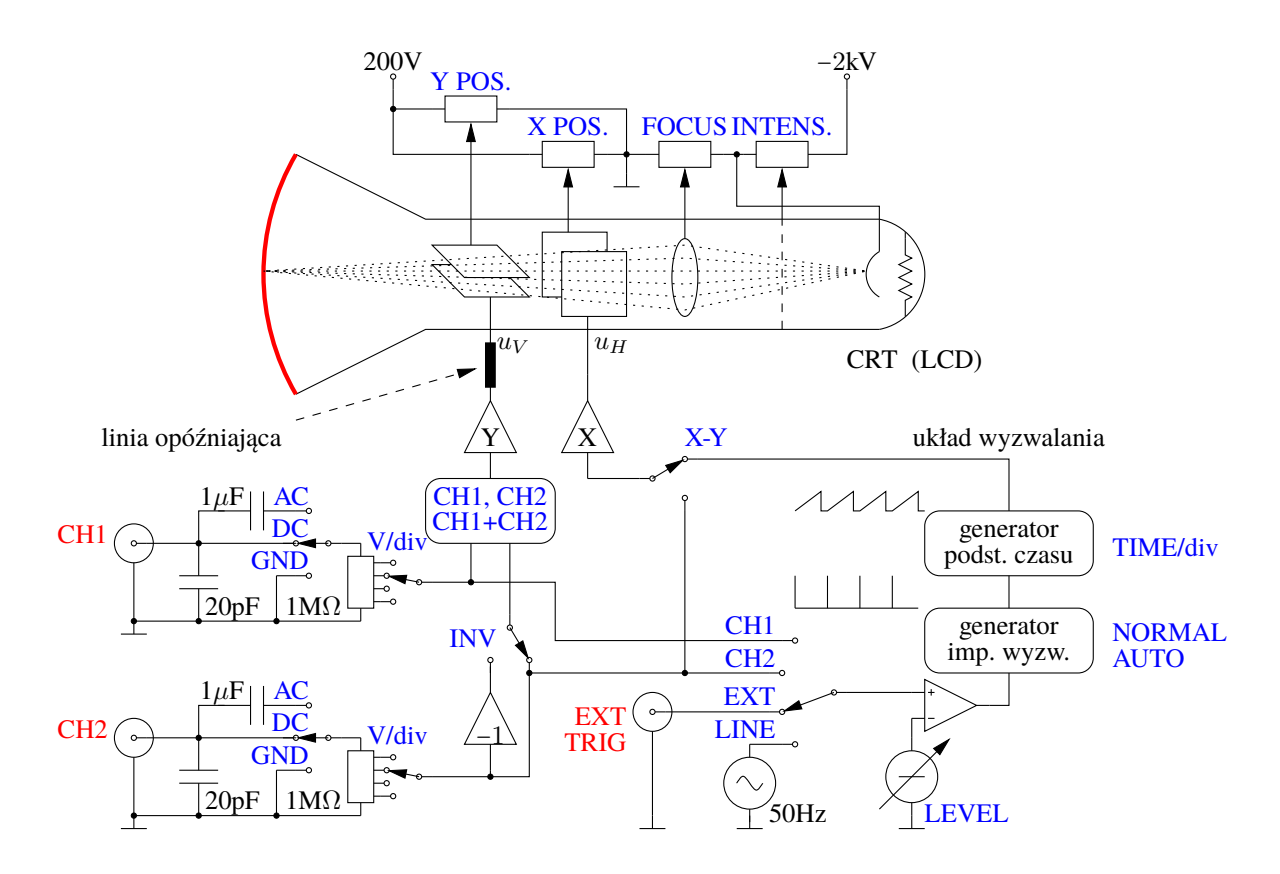

Rys. 1.12: Uproszczony schemat oscyloskopu analogowego

Podstawowym elementem oscyloskopu jest lampa oscyloskopowa (CRT, od ang. *Cathode Ray Tube*), której uproszczony schemat przedstawiono w górnej części rys. [1.12.](#page-22-2)

Zasada pracy lampy oscyloskopowej jest następująca: *wyrzutnia elektronów* emituje z katody *strumień elektronów,* który uderza w pokryty luminoforem *ekran* i w miejscu tego uderzenia powstaje widoczna z zewnątrz, świecąca plamka. Pozycję plamki na ekranie określają: napięcie *u<sup>V</sup>* przyłożone do płytek (poziomych) odchylania pionowego i napięcie *u<sup>H</sup>* przyłożone do płytek (pionowych) odchylania poziomego. Indeksy *H* i *V* pochodzą od angielskich słów: *Horizontal* — poziomy i *Vertical* — pionowy. Przesunięcie plamki w pionie (poziomie) jest *liniowo* zależne od zmiany napięcia *u<sup>V</sup>* (*uH*). Jeśli więc napięcie sterujące ruchem plamki w poziomie *u<sup>H</sup>* będzie narastać liniowo, zaczynając od napięcia odpowiednio niskiego, a napięcie sterujące ruchem plamki w pionie *u<sup>V</sup>* będzie stałe, to plamka wykona ruch: na ekranie zostanie narysowana linia pozioma. Narysowana jeden raz linia może nie zostać zauważona przez obserwatora. Jeśli jednak napięcie *u<sup>H</sup>* jest sygnałem okresowym *piłokształtnym*, jak na wyjściu generatora podstawy czasu na rys. [1.12,](#page-22-2) to przy stałym napięciu *u<sup>V</sup>* linia pozioma na ekranie będzie rysowana wielokrotnie w tym samym miejscu, dzięki czemu stanie się widoczna.

<span id="page-23-0"></span>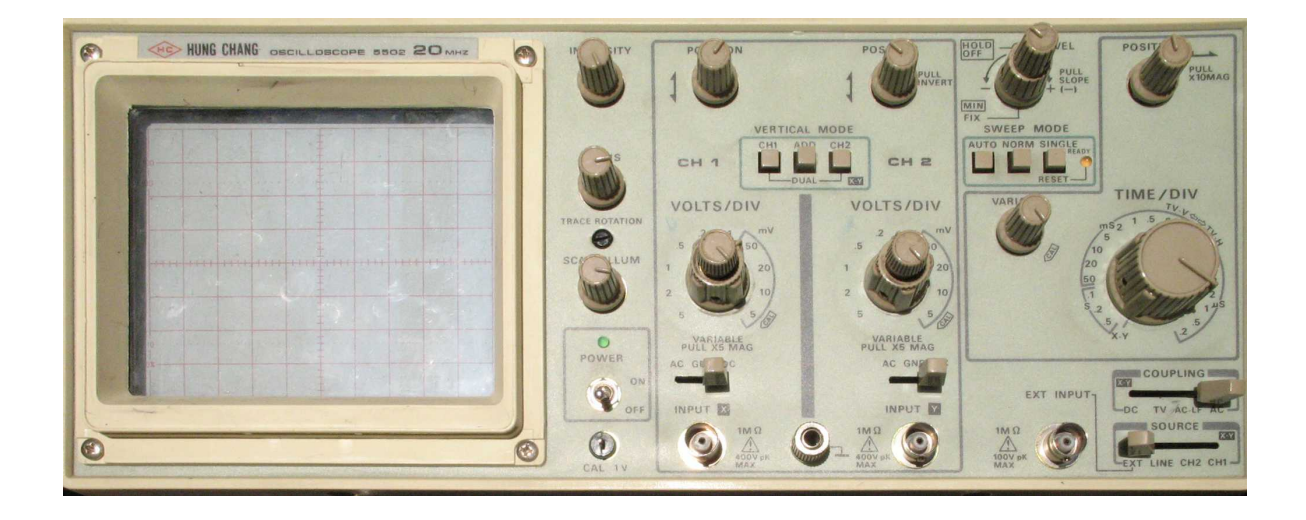

Rys. 1.13: Widok płyty czołowej oscyloskopu Hung Chang 5502

Źródłem napięcia piłokształtnego w oscyloskopie jest *generator podstawy czasu*. Pokrętło regulacji czasu narastania tego napięcia TIME/div znajduje się na płycie czołowej oscyloskopu (por. rys. [1.13\)](#page-23-0).

Napięcie *u<sup>V</sup>* nie musi być oczywiście stałe. Zazwyczaj jest to napięcie zmienne w czasie, którego kształt jest przedmiotem obserwacji i pomiaru. Nie jest to jednak napięcie bezpośrednio doprowadzone do wejścia oscyloskopu. Napięcie wejściowe musi zostać odpowiednio wzmocnione lub stłumione, do czego służą układy *toru odchylania pionowego,* zwanego też *torem Y*. Pokrętło regulacji współczynnika odchylania toru Y (V/div) znajduje się na płycie czołowej oscyloskopu.

Czułością przyrządu pomiarowego nazywamy pochodną wielkości wyjściowej względem wielkości wejściowej. Zwróćmy uwagę, że w przypadku oscyloskopu pokrętła regulacji współczynników odchylania torów odchylania pionowego i poziomego wyskalowane są w jednostkach odpowiadających odwrotności czułości: V/div lub TIME/div.

Stabilny i czytelny oscylogram można uzyskać wyłącznie wtedy, gdy plamka poruszając się po ekranie, za każdym przebiegiem rysuje ten sam kształt w tym samym miejscu. Oznacza to, że sygnał wejściowy musi być sygnałem okresowym. To, że oscylogram jest rysowany zawsze w tym samym miejscu na ekranie, jest możliwe dzięki *układowi wyzwalania* oscyloskopu, znajdującemu się w prawej dolnej części rys. [1.12.](#page-22-2)

*Sygnał wyzwalający* jest doprowadzony do wejścia komparatora (oznaczonego symbolem wzmacniacza operacyjnego) za pośrednictwem układu sprzęgającego. Rodzaj tego sprzężenia można ustawić za pomocą przełącznika znajdującego się na płycie czołowej oscyloskopu. Zmiana stanu na wyjściu komparatora następuje w momencie, gdy poziom napięcia sygnału wyzwalającego przekracza pewną wartość progową *U<sup>T</sup>* zwaną *poziomem wyzwalania* i ustawianą przez użytkownika pokrętłem LEVEL na płycie czołowej (por. rys. [1.14\)](#page-24-0).

Zmiana stanu na wyjściu komparatora spowodowana przejściem sygnału wyzwalającego przez poziom wyzwalania w określonym kierunku (np. w górę) powoduje uruchomienie *generatora impulsów wyzwalających*. Impuls wyzwalający powoduje, że generator podstawy czasu generuje jeden impuls piłokształtny (jeden "ząb piły"). To, czy wyzwalanie następuje przy narastaniu, czy przy opadaniu sygnału wyzwalającego, można ustawić odpowiednim przełącznikiem SLOPE. Sygnałem wyzwalającym może być obserwowany sygnał z kanału CH1 lub CH2,

<span id="page-24-0"></span>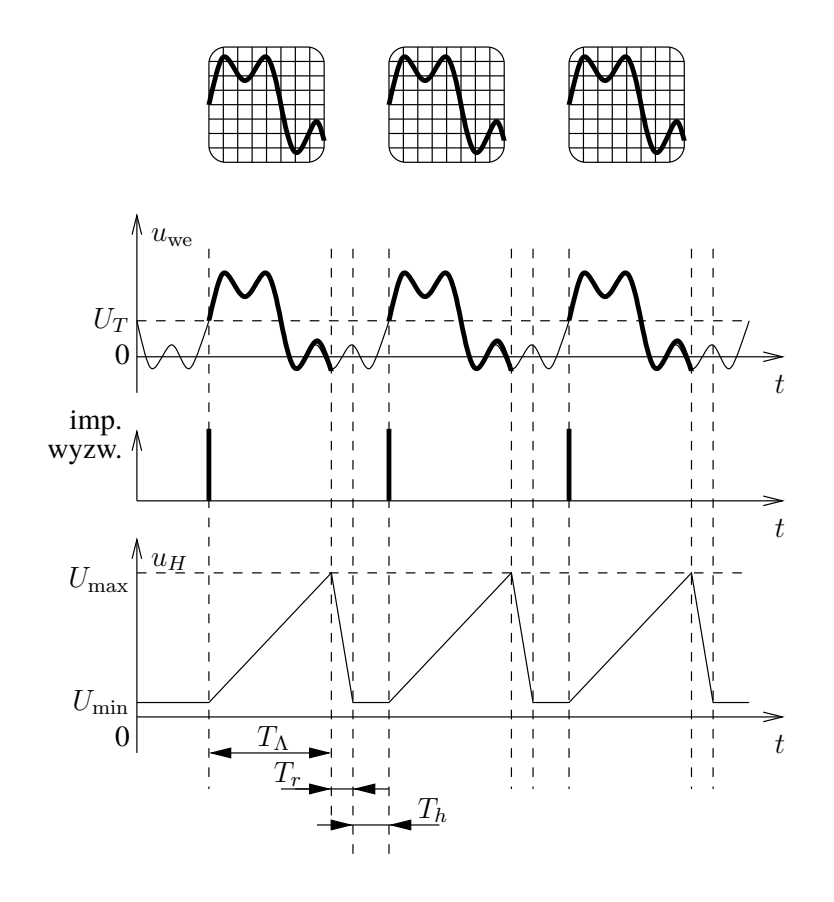

Rys. 1.14: Zasada działania układu wyzwalania; *U<sup>T</sup>* poziom wyzwalania. Dla *U*min plamka znajduje się z lewej strony ekranu, a dla  $U_{\text{max}} - z$  prawej.

dodatkowy sygnał doprowadzony z zewnętrznego wejścia EXT lub sygnał z sieci zasilającej (LINE).

Działanie układu wyzwalania zilustrowano na rys. [1.14](#page-24-0) dla przypadku, gdy sygnałem wyzwalającym jest sygnał obserwowany *u*we. Ustawiając odpowiednio poziom wyzwalania *U<sup>T</sup>* zapewnia się identyczne tory ruchu plamki po ekranie oscyloskopu dla każdego okresu sygnału mierzonego (ilustrują to ramki u góry rysunku). Piłokształtne napięcie *u<sup>H</sup>* na wyjściu generatora podstawy czasu ma niezerowy czas opadania *Tr*. Nie powoduje on jednak powstania zakłócającego obrazu na ekranie, ponieważ przy ruchu powrotnym plamka jest wygaszana.

Warto zauważyć, że opisany system wyzwalania pozwala na obserwację nie tylko sygnałów okresowych, ale również impulsów o jednakowym kształcie, pojawiających się w nierównych odstępach czasu.

Omówione wyżej układy są podstawowymi blokami oscyloskopu, którego uproszczony schemat przedstawiono na rys. [1.12.](#page-22-2) Widoczna na nim *linia opóźniająca* powoduje, że generator podstawy czasu zostanie uruchomiony, zanim początkowy fragment sygnału obserwowanego "dotrze" do płytek odchylania pionowego.

Oscyloskop często jest wyposażony w dwa (lub więcej) tory odchylania pionowego (zwane też kanałami - CH1 i CH2), dzięki czemu możliwe jest obserwowanie dwóch (lub więcej) różnych sygnałów jednocześnie. Układ wyzwalania jest jeden, więc uzyskanie stabilnego obrazu dwóch sygnałów jednocześnie jest możliwe tylko wtedy, gdy pozostają one ze sobą w stałej zależności czasowej  $-$  są ze sobą zsynchronizowane.

Możliwe jest przełączenie oscyloskopu dwukanałowego w tzw. tryb pracy X-Y. Układ podstawy czasu jest wtedy odłączony. Sygnał dołączony do kanału X steruje ruchem plamki w poziomie, a sygnał dołączony do kanału  $Y - w$  pionie. Ten tryb pracy można np. wykorzystać do badania charakterystyk przejściowych układów. Do toru X dołącza się napięcie wejściowe *u*we układu badanego, a do toru Y — jego napięcie wyjściowe  $u_{\rm wv}$ . Jeśli napięcie wejściowe  $u_{\rm we}$ jest okresowe, to na ekranie powstanie wykres funkcji  $u_{\text{w}v} = f(u_{\text{we}})$ , praktycznie niezależnie od kształtu napięcia wejściowego.

Warto zwrócić uwagę na przełącznik AC/DC/GND przy obu gniazdach wejściowych na rys. [1.12.](#page-22-2) W pozycji DC wejście jest połączone bezpośrednio (przewodem) z dzielnikiem napięciowym służącym do regulacji czułości. Jest to tzw. sprzężenie stałoprądowe, w którym oscyloskop pokazuje sygnał wejściowy. W pozycji AC włączany jest szeregowo duży kondensator. Jego pojemność (przykładowo  $1 \mu$ F) została dobrana tak, że ładuje się on do napięcia równego składowej stałej (wartości średniej) sygnału wejściowego, ale na skutek dużej pojemności nie nadąża się ładować i rozładowywać w ślad za szybkimi zmianami wartości chwilowej sygnału. Napięcie na tym kondensatorze jest więc w przybliżeniu stałe (i równe składowej stałej sygnału), a więc zgodnie z zasadą kompensacji można go zastąpić idealnym źródłem napięciowym o SEM równej składowej stałej. SEM tego źródła *odejmuje się* więc od sygnału, a oscyloskop pokazuje przebieg sygnału *bez* składowej stałej, Jest to tzw. sprzężenie zmiennoprądowe wejścia oscyloskopu. Wreszcie w pozycji GND wejście jest odłączone, a oscyloskop pokazuje napięcie masy, czyli zero. Pozycja ta bywa używana do lokalizacji na ekranie położenia zera osi pionowej.

Oscyloskop charakteryzuje się stosunkowo dużym *oporem wejściowym* i małą *pojemnością wejściową*. Typowe wartości to *<sup>R</sup>* <sup>=</sup> 1 MΩ <sup>i</sup> *<sup>C</sup>* <sup>=</sup> <sup>20</sup> *. . .* 30 pF. Oznacza to, że wpływ oscyloskopu na źródło sygnału mierzonego jest na ogół niewielki.

W wypadku dokonywania pomiarów sygnałów ze źródeł o oporze wyjściowym porównywalnym z oporem wejściowym oscyloskopu, błąd metody pobrania może być jednak znaczny. Zastosowanie odpowiedniej sondy pomiarowej (będącej w istocie po prostu dzielnikiem napięciowym) pozwala zwiększyć opór wejściowy np. 10, 100, a nawet 1000 razy, ale kosztem proporcjonalnego zmniejszenia napięcia podawanego na płytki odchylania pionowego oscyloskopu.

### <span id="page-25-0"></span>**1.1.7.2 Zasada działania oscyloskopu cyfrowego**

Obecnie coraz częściej spotyka się nowoczesne oscyloskopy cyfrowe. Mają one wiele zalet, m.in.:

- są tańsze w produkcji od przyrządów analogowych (producenci bardzo lubią rzeczy tańsze w produkcji, a droższe w sprzedaży, bo nowocześniejsze),
- wyświetlają *zapamiętany* przebieg, więc są w stanie bez problemu pokazywać unikalne, jednorazowe przebiegi, a nie tylko sygnały okresowe (w przyrządach analogowych stosowano w tym celu specjalne bardzo drogie tzw. pamięciowe lampy oscyloskopowe),
- mają wbudowany procesor<sup>[3](#page-25-1)</sup>, więc potrafią obliczyć i wyświetlić wiele różnych parametrów pokazywanego przebiegu, np. amplitudę napięcia, częstotliwość czy okres prze-

<span id="page-25-1"></span><sup>&</sup>lt;sup>3</sup>W dostępnych w naszym laboratorium oscyloskopach RIGOL DS1052E jest to procesor sygnałowy (DSP ang. *Digital Signal Processor*) Blackfin firmy Analog Devices

<span id="page-26-0"></span>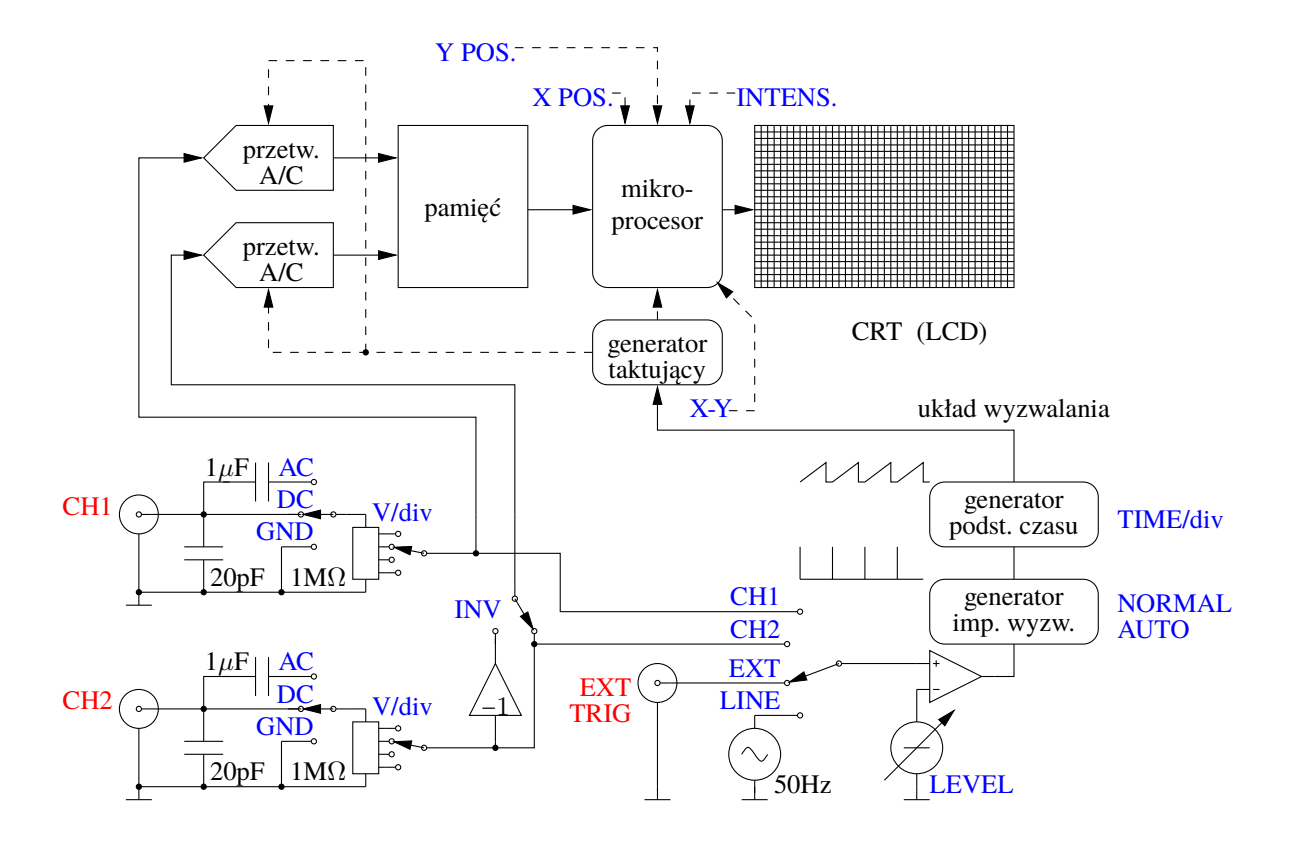

Rys. 1.15: Uproszczony schemat oscyloskopu cyfrowego

biegu — są więc w pełnym tego słowa znaczeniu przyrządami *pomiarowymi*, a nie tylko służącymi do obserwacji,

• pozwalają na automatyzację pomiarów (nastawy przyrządu mogą być zadawane z komputera, a wyniki zapisywane na dysku do dalszej analizy).

Trzeba jednak pamiętać, że jakość zobrazowania cyfrowego jest zauważalnie gorsza niż analogowego (w lampie oscyloskopowej dodatkową informację niesie jasność plamki i czas poświaty efekty te trudno jest dobrze symulować cyfrowo, nawet w droższych przyrządach z programowo realizowanym tzw. "fosforem cyfrowym").

Porównanie uproszczonego schematu blokowego typowego oscyloskopu cyfrowego, przedstawionego na rys. [1.15,](#page-26-0) ze schematem oscyloskopu analogowego (rys. [1.12\)](#page-22-2) pokazuje, że układy wejściowe obu przyrządów i układ wyzwalania są zrealizowane niemal identycznie (choć istnieją też inne realizacje oscyloskopu cyfrowego, mające programowy układ wyzwalania). Sygnał z układów wejściowych zamiast na płytki odchylania oscyloskopu podawany jest jednak na dwa (po jednym dla każdego kanału) przetworniki analogowo-cyfrowe. Przetworniki te dokonują dwóch operacji:

• próbkowania sygnału, czyli "zapamiętania" jego wartości w dyskretnych, równomiernie rozłożonych chwilach czasu — dostępny w laboratorium oscyloskop RIGOL DS1052E potrafi próbkować z maksymalną szybkością 1 GSa/s, czyli 1 miliarda próbek (ang.*samples*) na sekundę, czyli co 1 ns),

• kwantyzacji sygnału, czyli konwersji każdej zapamiętanej próbki na umowną wartość całkowitoliczbową — dostępny w laboratorium oscyloskop RIGOL DS1052E ma przetworniki 8-bitowe, czyli na wyjściu podaje liczby całkowite z przedziału -128…127,

a więc odpowiednio dyskretyzacji w czasie i dyskretyzacji w amplitudzie. Cyfrowe próbki sygnału z obu kanałów są zapamiętywanie w pamięci RAM urządzenia.

Procesem zbierania (akwizycji) danych przez przetworniki steruje układ wyzwalania za pośrednictwem generatora taktującego. Generator ten decyduje o momencie rozpoczęcia zbierania bloku próbek przez przetworniki (wyzwolenie), a także o czasie trwania zbieranego bloku próbek i o częstotliwości próbkowania. Częstotliwość próbkowania zależy od podstawy czasu — w pierwszym przybliżeniu: chcemy zebrać mniej więcej tyle próbek sygnału, ile mamy pikseli rozdzielczości ekranu w poziomie, w takim czasie, który jest iloczynem podstawy czasu wyrażonej w s/div przez liczbę działek (ang. *division*) w poziomie.

Zebrane w pamięci urządzenia bloki próbek z obu kanałów są następnie przez procesor oscyloskopu wyświetlane na ekranie LCD przyrządu. W trybie wyświetlania przebiegów czasowych (Y-T) *wartości* próbek decydują o numerze wiersza wyświetlacza, w którym dla danej próbki jest zapalany piksel, a *adresy* próbek o numerze kolumny. W trybie charakterografu (X-Y) *wartości* próbek kanału Y decydują o numerze wiersza, a *wartości* próbek kanału X o numerze kolumny. Aby zwiększyć czytelność wykresów, oscyloskopy cyfrowe potrafią programowo łączyć liniami ciągłymi punkty odpowiadające poszczególnym próbkom sygnału. Przesuwanie wykresów w kierunku pionowym i poziomym odbywa się programowo, przez zmniejszanie lub zwiększanie numeru wiersza lub kolumny "zapalanego" piksela. Potencjometry regulujące napięcia płytek odchylających w oscyloskopie analogowym są tu zatem zastąpione impulsatorami podłączonymi bezpośrednio do procesora.

Jak wynika z powyższego opisu, oscyloskop cyfrowy ma bardzo podobne regulacje jak oscyloskop analogowy. Rzeczywiście, płyta czołowa dostępnego w laboratorium oscyloskopu RIGOL DS1052E (por. rys. [W.4\)](#page-67-2) jest bardzo podobna do płyty czołowej typowego oscyloskopu analogowego (por. rys. [1.13\)](#page-23-0). Jedyna istotna różnica (na korzyść przyrządu analogowego) jest taka, że w oscyloskopie RIGOL DS1052E jest tylko *jeden* zestaw regulacji układów wejściowych i układów odchylania pionowego, przełączany pomiędzy oboma kanałami wejściowymi — jest to rozwiązanie tańsze i dlatego powszechnie stosowane, ale dość niewygodne. Dokładniejszy opis sposobu obsługi takiego oscyloskopu został zamieszczony w p. [W.5.1.](#page-67-1)

## <span id="page-27-0"></span>**1.1.8 Wykonanie protokołu pomiarowego**

W trakcie ćwiczenia wykonujemy na bieżąco protokół pomiarowy na podstawie wskazówek prowadzącego. Protokół oddajemy prowadzącemu do sprawdzenia pod koniec laboratorium. Poniżej przedstawimy kilka uwag dotyczących sporządzania protokołu pomiarowego.

Protokół powinien rozpoczynać się nagłówkiem, zawierającym m.in. tytuł ćwiczenia (eksperymentu) i nazwiska wykonawców. Przykładowy nagłówek zamieszczono w formatce umieszczonej na końcu niniejszego rozdziału.

Najistotniejsze jest, aby protokół zawierał *wszystkie* informacje niezbędne do powtórzenia eksperymentu (z identycznymi połączeniami przyrządów pomiarowych, w takich samych warunkach zewnętrznych i z wykorzystaniem dokładnie tej samej aparatury). Powtarzalność wyników doświadczeń jest fundamentem współczesnych nauk ścisłych! W opisie każdego doświadczenia należy zatem zamieścić wykaz *użytych w tym eksperymencie* przyrządów pomiarowych, a także ich typy i numery fabryczne lub inwentarzowe (podobnie jak opisując warunki

uwidaczniania się błędu w oprogramowaniu podajemy dokładne wersje systemu operacyjnego, kompilatora, wszystkich użytych bibliotek itp.). Wykaz ten powinien być umieszczony bezpośrednio po tytule danego punktu pomiarowego (nie wystarczy zamiast niego podanie numeru podrozdziału z niniejszego skryptu) i po pełnym schemacie układu pomiarowego. Ponadto dla każdego pomiaru trzeba podać jego warunki, np. nastawy przyrządów pomiarowych (zakres pomiarowy, tryb pracy AC/DC itd., itp.).

Trzeba też krótko opisać sposób pomiaru, np. czy jest to pomiar bezpośredni (opór opornika mierzymy omomierzem), czy pośredni (opór opornika obliczamy, dzieląc zmierzone na nim napięcie przez natężenie płynącego przez niego prądu). Dla pomiarów pośrednich trzeba również podać wzory na obliczane wartości i pamiętać, aby w tabeli pomiarowej umieszczać nie tylko obliczone wartości, ale koniecznie także wszystkie wyniki pomiarów wielkości mierzonych bezpośrednio. Wszystkie wyniki pomiarów muszą mieć podane jednostki.

Wynik pomiaru *musi* zawierać oszacowanie niepewności tego pomiaru. Analiza niepewności pomiarów będzie przedmiotem następnego ćwiczenia w tym ćwiczeniu jeszcze nie będziemy tego robić. Oprócz samego oszacowania niepewności, w protokole trzeba podać wzory, z jakich przy tym korzystaliśmy oraz wszelkie przyjęte założenia (np. powszechnie zakładany równomierny rozkład wyników pomiarów wewnątrz przedziału wynikającego z niepewności granicznej, pominięcie wpływu pewnych efektów ubocznych itp.).

Pamiętajmy, że wiele zależności jest znacznie czytelniejszych w postaci graficznej (wykresu) niż tabelarycznej i dlatego oprócz tabeli z wynikami pomiarów często warto zamieścić także odpowiedni wykres. Konieczne jest wówczas opisanie obu osi wartościami i jednostkami, a także zaznaczenie punktów pomiarowych wraz z obszarami niepewności wyników pomiarów (np. w formie odcinka (lub prostokąta), którego środkiem jest wynik pomiaru, a długość (lub długości boków) odpowiada niepewności tego wyniku. Nie należy łączyć punktów pomiarowych łamaną, tylko przeprowadzić możliwie blisko wszystkich punktów prostą lub gładką krzywą. Operację tę najłatwiej przeprowadzić na komputerze, wykorzystując programy typu MATLAB czy Octave do dopasowania krzywej zadanego typu (np. wielomianu) do punktów pomiarowych.

Po tabeli z wynikami pomiarów i ewentualnym wykresie powinny następować wnioski. Powinny one dotyczyć tego, co się rzeczywiście robiło. Nie należy komentować oczywistych faktów, np. komentarz *na wykresie wielkość y maleje* jest tak samo zbędny jak komentarz w kodzie języka C:

```
counter++; /* zwiększenie licznika */
```
bo widać to na pierwszy rzut oka. Trzeba raczej napisać, *dlaczego* tak się dzieje, że wielkość *y* maleje. Nie należy przy tym ukrywać własnych pomyłek. Jeśli teoria mówi nam, że wielkość *y* powinna rosnąć (a ona złośliwie maleje), to trzeba otwarcie napisać, że pomiary nam nie wyszły i trochę pospekulować o przyczynach poniesionej porażki. Z całą pewnością natomiast nie wolno naginać wyników pomiarów do teorii, żeby otrzymać ładniejszy wykres (może i będzie ładniejszy, ale nie będzie *prawdziwy*!).

## **Zadania sprawdzające**

Rozwiązania zadań znajdują się na str. [41.](#page-40-1)

1. Który parametr $\overline{\text{11}}\text{e}$  odnosi się do zasilacza stabilizowanego?

- A zakres regulacji napięcia wyjściowego
- B zakres częstotliwości pracy
- C maksymalny prąd wyjściowy
- D opór wyjściowy
- 2. Który klawisz multimetru cyfrowego służy do włączenia pomiaru prądów zmiennych?
	- A DCV
	- B DCI
	- C ACV
	- D ACI
- 3. Które gniazda multimetru ręcznego należy wykorzystać do pomiaru prądu o natężeniu ok. 100 mA?
	- A A i mA
	- B A i COM
	- C A i V
	- D mA i COM
	- E mA i V
	- F COM i V
- 4. Do czego służy regulacja podstawy czasu w oscyloskopie analogowym?
	- A do zmiany nachylenia i okresu powtarzania przebiegu piłokształtnego podawanego na płytki odchylania poziomego strumienia elektronów
	- B do przesuwania w pionie przebiegu wyświetlanego na ekranie oscyloskopu
	- C do zmiany nachylenia i okresu powtarzania przebiegu piłokształtnego podawanego na płytki odchylania pionowego strumienia elektronów
	- D do "rozciągania" (zmiany skali) w pionie przebiegu wyświetlanegona ekranie oscyloskopu
	- E do wypoziomowania przyrządu na stanowisku laboratoryjnym
	- F do "rozciągania" (zmiany skali) w poziomie przebiegu wyświetlanego na ekranie oscyloskopu
	- G do ustawienia poziomu wyzwalania oscyloskopu
	- H do przesuwania w poziomie przebiegu wyświetlanego na ekranie oscyloskopu
- 5. Elementem przyrządu do pomiaru czasu i częstotliwości jest generator wzorcowy przebiegu prostokątnego, który można nastawić albo na 10 Hz, albo na 10 MHz. Jaki parametr przebiegu okresowego o częstotliwości około 1 kHz możemy zmierzyć tym przyrządem dokładniej: okres, czy częstotliwość?
	- A częstotliwość

B okres

- C oba parametry można zmierzyć z tą samą dokładnością
- D jest za mało danych, aby to jednoznacznie stwierdzić
- 6. Jak należy ustawiać pokrętło regulacji poziomu wyzwalania oscyloskopu?
	- A tak, aby poziom wyzwalania leżał poniżej minimalnej wartości przebiegu mierzonego
	- B tak, aby poziom wyzwalania leżał powyżej maksymalnej wartości przebiegu mierzonego
	- C tak, aby na ekranie zmieścić kilka okresów przebiegu mierzonego
	- D tak, aby poziom wyzwalania leżał pomiędzy minimalną i maksymalną wartością przebiegu mierzonego

## <span id="page-31-0"></span>**1.2 Praca domowa**

W ramach przygotowania do tego ćwiczenia nie wykonuje się pracy domowej.

## <span id="page-31-1"></span>**1.3 Pomiar zakresu regulacji napięcia wyjściowego zasilacza stabilizowanego za pomocą multimetru cyfrowego**

Celem tego punktu jest zapoznanie się z zasadami pracy zasilacza typu E3646A (por. rys. [1.16\)](#page-31-2) i jego obsługą oraz przeprowadzenie pomiarów multimetrami cyfrowymi typu U1252B oraz 34450A. Dokonamy również pomiaru wybranych punktów charakterystyki napięciowo-prądowej zasilacza.

<span id="page-31-2"></span>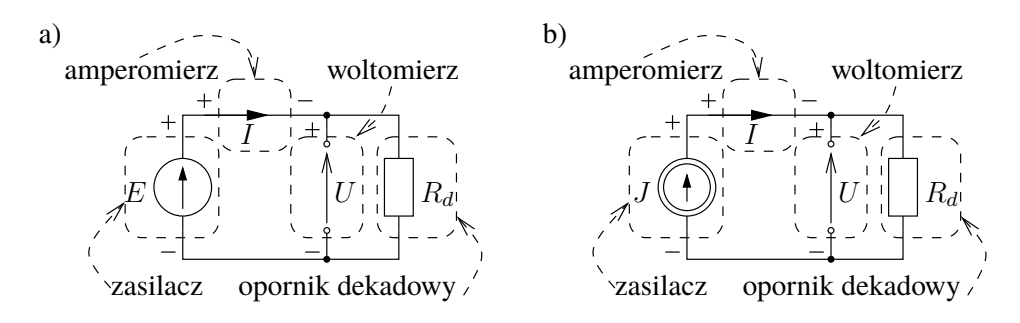

Rys. 1.16: Uproszczony schemat ideowy układu w sytuacji, gdy zasilacz pracuje jako źródło napięciowe (a) lub prądowe (b)

<span id="page-31-3"></span>1. Włączamy zasilanie zasilacza typu E3646A. Nie dołączając żadnych elementów zewnętrznych do zasilacza ustawiamy na jego obu wyjściach (Output 1 i Output 2) zadane przez prowadzącego wartości napięcia wyjściowego oraz ograniczenia prądowego.

W tym celu po wybraniu numeru wyjścia (1 lub 2) wybieramy zakres Low dla napięć 0–8 V lub High dla napięć 8–20 V. Następnie po przyciśnięciu klawisza Display Limit i wybraniu funkcji pokrętła regulacji napięcia i prądu za pomocą przycisku Voltage/Current można tym pokrętłem ustawić żądaną wartość odpowiednio napięcia bądź prądu. Ustawianiu podlega migająca cyfra. W celu wyboru ustawianej cyfry można skorzystać ze strzałek kursora znajdujących się pod pokrętłem. Po zakończeniu ustawiania należy ponownie nacisnąć przycisk Display Limit.

Efekt powyższych czynności należy przedstawić prowadzącemu do sprawdzenia. Po zaakceptowaniu przez prowadzącego ustawień zasilacza, włączamy podawanie ustawionego napięcia na wyjście przyrządu za pomocą przycisku Output On/Off.

2. Nie zmieniając ustawień zasilacza z poprzedniego punktu łączymy układ pomiarowy zgodnie ze schematem pokazanym na rys. [1.17.](#page-32-0) Do pomiaru napięcia wykorzystujemy multimetr 34450A (zaciski V modułu), a do pomiaru prądu – multimetr ręczny U1252B (zaciski W modułu). Opornik dekadowy dołączamy do zacisków Rd modułu i ustawiamy na nim wartość oporu podaną przez prowadzącego. Wartość tę zapisujemy w protokole.

<span id="page-32-0"></span>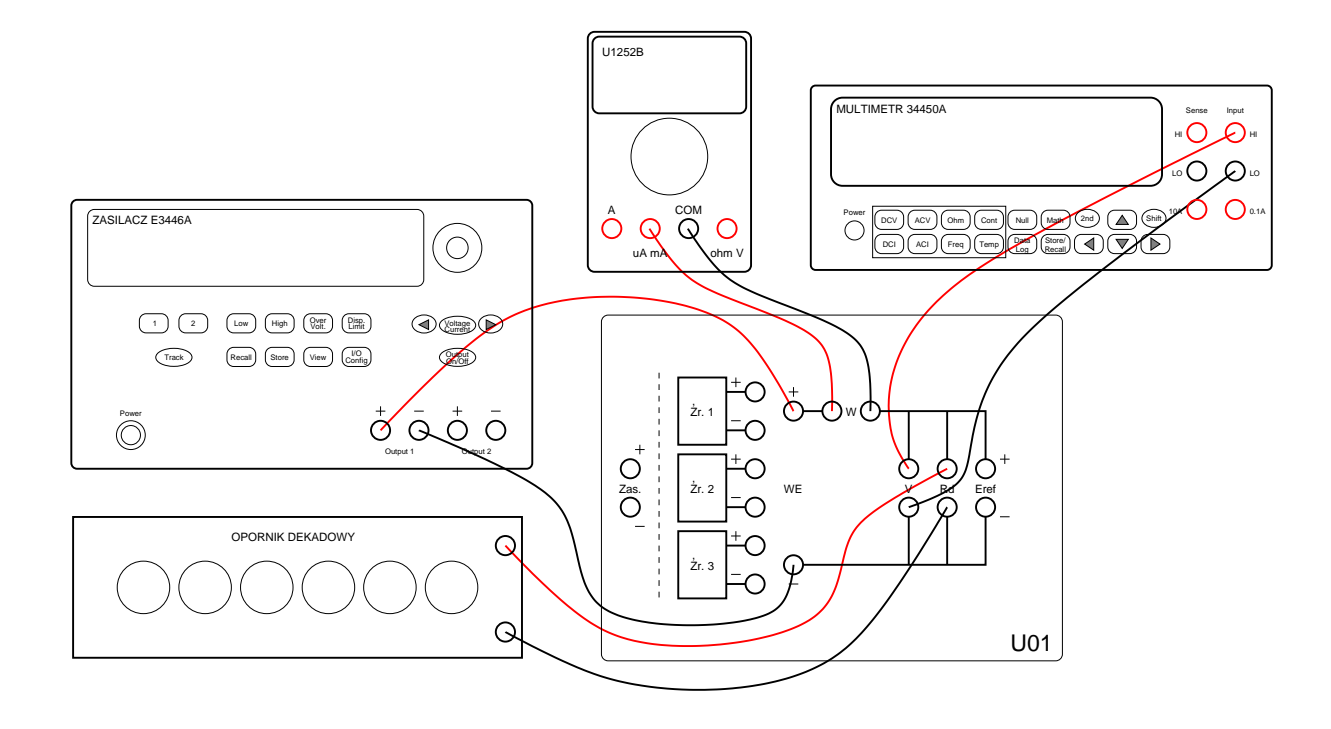

Rys. 1.17: Schemat połączeń do bezpośredniego pomiaru napięcia i prądu

Przed włączeniem napięcia zasilającego mierniki uniwersalne należy poprosić prowadzącego o sprawdzenie poprawności połączeń. Dokonujemy pomiarów napięcia *U* i prądu *I* (por. rys. [1.16\)](#page-31-2). Wyniki pomiarów odnotowujemy w protokole z uwzględnieniem precyzji wyników uzyskanych na wyświetlaczach przyrządów. Czy zmierzone wartości są dokładnie zgodne z prawem Ohma? Jeśli występują jakieś rozbieżności, to jaka może być ich przyczyna?

3. Nie zmieniając ustawień zasilacza z punktu [1](#page-31-3) łączymy układ pomiarowy zgodnie ze schematem pokazanym na rys. [1.18,](#page-33-1) czyli zastępujemy amperomierz zwarciem i przełączamy wejście WE modułu U01 na wyjście Output 2 zasilacza.

Zmieniając wartość *R<sup>d</sup>* według zasad określonych przez prowadzącego wykonujemy pomiary napięcia panującego na oporniku dekadowym. W tabeli zamieszczonej w formatce zapisujemy wartości ustawianego oporu oraz odczytywanego napięcia. Po zakończeniu pomiarów obliczamy wykorzystując prawo Ohma wartości prądu pobieranego z zasilacza dla różnych *Rd*. Należy zwrócić uwagę na precyzję obliczeń. Wykorzystywane wzory zamieszczamy w protokole. Sporządzamy wykres charakterystyki napięciowoprądowej zasilacza i porównujemy go z rys. [1.2.](#page-8-0) Wyciągamy wnioski dotyczące sposobu pracy badanego zasilacza.

4. Po dokonaniu pomiarów wyłączamy zasilacz (bo strasznie szumi), a także mierniki uniwersalne (bo szkoda energii elektrycznej).

<span id="page-33-1"></span>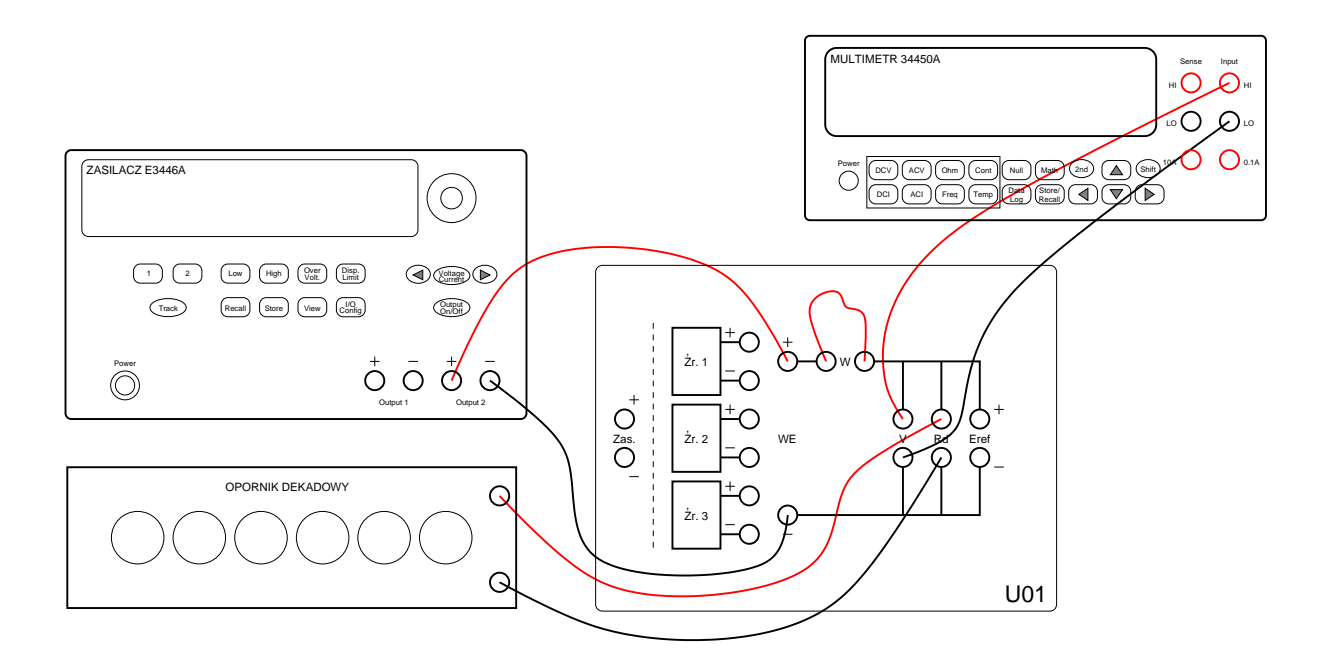

Rys. 1.18: Schemat połączeń do pomiaru charakterystyki zasilacza

## <span id="page-33-0"></span>**1.4 Obserwacje przebiegu napięcia wyjściowego generatora funkcyjnego za pomocą oscyloskopu cyfrowego**

W punkcie tym obejrzymy na oscyloskopie RIGOL DS1052E przebiegi napięcia wyjściowego generatora funkcyjnego dla różnych kształtów, wartości amplitud i częstotliwości oraz dla sygnałów ze składową stałą i bez niej.

<span id="page-33-2"></span>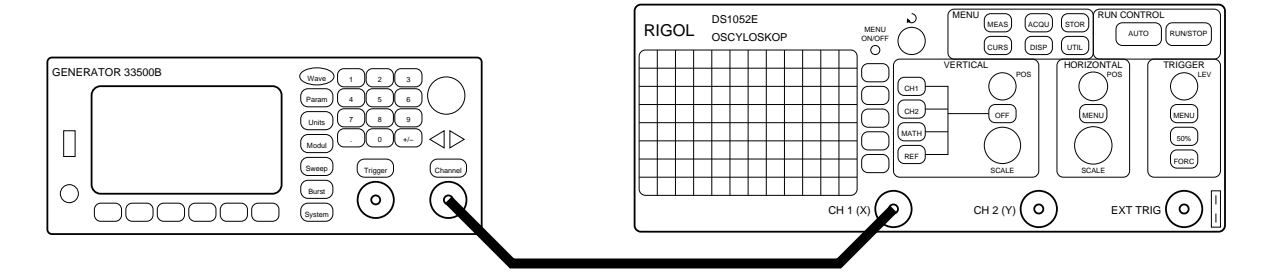

Rys. 1.19: Układ do pomiaru parametrów sygnału za pomocą oscyloskopu

- 1. Na wstępie zapoznamy się z rozmieszczeniem i działaniem elementów regulacyjnych i gniazd na płycie czołowej oscyloskopu. W tym celu ponownie dokładnie czytamy p. [W.5.1,](#page-67-1) ale tym razem na bieżąco porównując jego zapisy z faktycznym wyglądem i działaniem oscyloskopu RIGOL DS1052E.
- 2. Przy wyłączonym zasilaniu obu przyrządów pomiarowych łączymy układ pomiarowy według rys. [1.19,](#page-33-2) wykorzystując kabel BNC (i pamiętając o prawidłowym "zapięciu" wtyków BNC na gniazdach). Następnie włączamy zasilanie oscyloskopu i generatora funkcyjnego.

3. Na generatorze funkcyjnym Keysight serii 33500B ustawiamy przebieg sinusoidalny o częstotliwości 10 kHz i o amplitudzie 5 V, bez składowej stałej. W tym celu po włączeniu generatora najpierw naciskamy przycisk Waveforms i klawisz funkcyjny *Sine* (klawisze funkcyjne obsługują menu kontekstowe wyświetlane u dołu ekranu), aby wybrać rodzaj jako przebiegu sygnał sinusoidalnie zmienny. Z kolei naciskamy przycisk Parameters i klawisz funkcyjny *Frequency*, po czym z klawiatury numerycznej wpisujemy wartość 10 i kolejnym klawiszem funkcyjnym wybieramy jednostkę *kHz*. Można również, podobnie jak w zasilaczu, użyć pokrętła do zmiany poszczególnych cyfr ustawianej wartości oraz strzałek kursora do wyboru ustawianej cyfry.

Z amplitudą będzie troszkę trudniej, ponieważ nasz przyrząd posługuje się wartością międzyszczytową Vpp (ang. *peak-to-peak*), równą **podwojonej** amplitudzie, a ponadto wymaga przestawienia jednego parametru, aby prawidłowo pokazywał wartość napięcia. Musimy zatem po naciśnięciu klawisza Channel przycisnąć klawisz funkcyjny *Output Load* i kolejnym klawiszem funkcyjnym wybrać opcję *Set To High Z*. W ten sposób pomijamy procedurę numerycznego przeliczania przez generator napięcia dla obciążenia o wyspecyfikowanej wartości oporu (uwzględniania dzielnika napięciowego składającego się z wynoszącego 50  $\Omega$  oporu wewnętrznego generatora oraz zakładanego domyślnie równego mu oporu obciążenia). Po wykonaniu tych czynności naciskamy klawisz funkcyjny *Amplitude*, po czym z klawiatury numerycznej wpisujemy wartość 10 i kolejnym klawiszem funkcyjnym wybieramy jednostkę *Vpp*.

Wreszcie upewniamy się na wyświetlaczu przyrządu, że składowa stała (ang. *offset*) jest zerowa, a w razie potrzeby zerujemy ją za pomocą klawisza funkcyjnego *Offset*. Aby podać wewnętrzny sygnał generatora na jego gniazdo wyjściowe, musimy dodatkowo po naciśnięciu klawisza Channel przycisnąć klawisz funkcyjny *Output On/Off*. Uaktywnienie wyjścia zostanie potwierdzone podświetleniem przycisku Channel.

- 4. W oscyloskopie włączamy tylko kanał CH1. Wstępnie ustawiamy jego czułość na 5 V/div za pomocą pokrętła SCALE sekcji VERTICAL. Z kolei sprowadzamy zero na środek wysokości ekranu przez krótkotrwałe przyciśnięcie pokrętła POSITION w tej sekcji. Ustawiamy sprzężenie stałoprądowe (DC) wybranego wejścia oscyloskopu (por. p. [W.5.1.3\)](#page-69-0).
- 5. Pokrętłem SCALE sekcji HORIZONTAL wstępnie ustawiamy podstawę czasu na 50 µs/div. Z kolei sprowadzamy czasowy punkt odniesienia (umowne zero czasu) na środek szerokości ekranu przez krótkotrwałe przyciśnięcie pokrętła POSITION w tej sekcji.
- 6. Teraz nadszedł czas na ustawienie kluczowych parametrów sekcji wyzwalania (TRIGGER) oscyloskopu (por. p. [W.5.1.7\)](#page-70-0). Jako źródło wyzwalania ustawiamy kanał CH1. Wybieramy wyzwalanie dodatnim zboczem sygnału. Ustawiamy oscyloskop w tryb pracy automatycznej (Auto). Regulując poziom wyzwalania oscyloskopu za pomocą pokrętła LEVEL próbujemy uzyskać na ekranie stabilny obraz. Jeśli nam się to przez dłuższy czas nie uda, to w akcie desperacji możemy spróbować nacisnąć przycisk 50%.
- 7. Po uzyskaniu stabilnego obrazu pokrętłami SCALE obu sekcji: odchylania pionowego i odchylania poziomego, regulujemy obraz tak, aby widzieć na ekranie kilka (3–4) okresów obserwowanego przebiegu i aby zajmował on w pionie większą część ekranu. W protokole rysujemy otrzymany oscylogram, a pod rysunkiem zapisujemy najważniejsze ustawienia oscyloskopu, do każdego dodając jednozdaniowy opis, co ono oznacza.

Najważniejsze ustawienia to te, które przyrząd wyświetla na marginesach swojego ekranu.

- 8. Obserwujemy i zapisujemy w protokole, co się dzieje przy zmianie ustawienia zgrubnej i precyzyjnej regulacji wzmocnienia odchylania pionowego oraz przy zmianie położenia pokręteł przesuwania obrazu w pionie i poziomie (dwa pokrętła POSITION).
- 9. Na chwilę zmieniamy tryb wyzwalania oscyloskopu na normalny (Normal). W protokole opisujemy działanie pokrętła poziomu wyzwalania LEVEL i wyjaśniamy, dlaczego dla pewnych położeń tego pokrętła obraz przestaje się odświeżać, a na górnym marginesie ekranu napis T'D (ang. *triggered*) zmienia się na napis WAIT. Następnie powracamy do automatycznego trybu wyzwalania.
- 10. Na generatorze funkcyjnym ustawiamy przebieg sinusoidalny o częstotliwości wynoszącej nadal 10 kHz, ale tym razem o małej amplitudzie 50 mV i z dużą składową stałą równą  $5$  V. W tym celu naciskamy przycisk Parameters (w razie potrzeby  $-$  w typowej sytuacji menu kontekstowe będzie już odpowiednio ustawione i będzie zawierało m.in. pozycję *Amplitude*) i klawisz funkcyjny *Amplitude*, po czym z klawiatury numerycznej wpisujemy wartość 100 i kolejnym klawiszem funkcyjnym wybieramy jednostkę *mVpp*. Następnie naciskamy klawisz funkcyjny *Offset*, po czym z klawiatury numerycznej wpisujemy wartość 5 i kolejnym klawiszem funkcyjnym wybieramy jednostkę *V*.
- 11. Po przestawieniu sposobu sprzężenia wejścia CH1 oscyloskopu w tryb odcinania składowej stałej (AC) zwiększamy czułość tego kanału aż do wyraźnego zobaczenia sinusoidy, stanowiącej składową zmienną obserwowanego sygnału. W protokole notujemy uwagi dotyczące możliwych zastosowań zmiennoprądowego sprzężenia sygnału wejściowego. Powracamy do stałoprądowego sprzężenia wejścia CH1 oscyloskopu.
- 12. Opisane powyżej w niniejszym punkcie czynności powtarzamy po przestawieniu generatora funkcyjnego na generację sygnału trójkątnego (przycisk Waveforms i klawisze funkcyjne kolejno *More* oraz *Triangle*) o częstotliwości 1 kHz.

## <span id="page-35-0"></span>**1.5 Pomiar wybranych parametrów sygnałów za pomocą oscyloskopu cyfrowego**

Celem eksperymentu przeprowadzanego w tym punkcie jest wykorzystanie możliwości pomiarowych oscyloskopu cyfrowego do zgrubnego określenia parametrów czasowych sygnału prostokątnego.

- 1. Pozostajemy nadal przy układzie pomiarowym pokazanym na rys. [1.19.](#page-33-2)
- 2. Na generatorze funkcyjnym ustawiamy tym razem przebieg prostokątny o częstotliwości 5 kHz i o amplitudzie 5 V, bez składowej stałej. W tym celu najpierw naciskamy przycisk Waveforms i klawisz funkcyjny *Square*, aby wybrać rodzaj przebiegu jako prostokątny. Z kolei naciskamy klawisz funkcyjny *Frequency*, po czym z klawiatury
<span id="page-36-0"></span>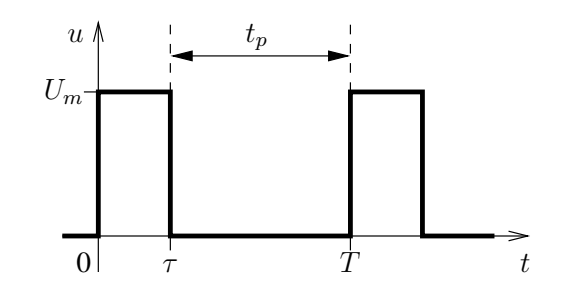

Rys. 1.20: Parametry czasowe sygnału prostokątnego

numerycznej wpisujemy wartość 5 i kolejnym klawiszem funkcyjnym wybieramy jednostkę *kHz*. Następnie naciskamy klawisz funkcyjny *Amplitude*, po czym z klawiatury numerycznej wpisujemy wartość 10 i kolejnym klawiszem funkcyjnym wybieramy jednostkę *Vpp*. Wreszcie za pomocą klawisza funkcyjnego *Offset* ustawiamy w analogiczny jak poprzednio sposób zerową składową stałą. Tym razem jednak włączymy desymetryzację przebiegu generatora. W tym celu naciskamy klawisz funkcyjny *Duty cycle*, z klawiatury numerycznej wpisujemy wartość 10 i kolejnym klawiszem funkcyjnym wybieramy jednostkę *Percent*.

- 3. W oscyloskopie nadal pozostawiamy włączony tylko kanał CH1. Wstępnie ustawiamy jego czułość na 5 V/div za pomocą pokrętła SCALE sekcji VERTICAL. Sprowadzamy zero na środek wysokości ekranu przez krótkotrwałe przyciśnięcie pokrętła POSITION w tej sekcji. Ustawiamy sprzężenie stałoprądowe (DC) wybranego wejścia oscyloskopu (por. p. [W.5.1.3\)](#page-69-0).
- 4. Pokrętłem SCALE sekcji HORIZONTAL wstępnie ustawiamy podstawę czasu na 20 µs/div. Z kolei sprowadzamy czasowy punkt odniesienia (umowne zero czasu) na środek szerokości ekranu przez krótkotrwałe przyciśnięcie pokrętła POSITION w tej sekcji.
- 5. W sekcji wyzwalania (TRIGGER) oscyloskopu (por. p. [W.5.1.7\)](#page-70-0) jako źródło wyzwalania ustawiamy kanał CH1. Wybieramy wyzwalanie dodatnim zboczem sygnału. Ustawiamy oscyloskop w tryb pracy automatycznej i regulując poziom wyzwalania oscyloskopu pokrętłem LEVEL próbujemy uzyskać na ekranie stabilny obraz.
- 6. Pokrętłami SCALE obu sekcji: odchylania pionowego i odchylania poziomego, regulujemy obraz tak, aby widzieć na ekranie jeden okres obserwowanego przebiegu i aby zajmował on w pionie większą część ekranu. W protokole rysujemy otrzymany oscylogram, a pod rysunkiem zapisujemy najważniejsze ustawienia oscyloskopu.
- 7. Za pomocą kursorów oscyloskopu (por. p. kursory) określamy zgrubnie okres i częstotliwość sygnału. Wyznaczamy parametry czasowe mierzonego sygnału zgodnie z rys. [1.20.](#page-36-0) W protokole podajemy również obliczoną wartość współczynnika wypełnienia (ang. *Duty cycle*) tego sygnału:

$$
\varepsilon = \frac{\tau}{\tau + t_p} = \frac{\tau}{T}.
$$

8. W celu pomiaru współczynnika wypełnienia można również przycisnąć przycisk Measure w sekcji MENU, a następnie przycisk funkcyjny Time, po czym za pomocą

pokrętła wielofunkcyjnego wybrać pozycję +Duty i zaakceptować wybór wciśnięciem tego pokrętła. Na ekranie pojawi się zmierzona wartość współczynnika *ε*. Gdy przepiszemy ją do protokołu pomiarowego, można usunąć ją z ekranu przyciskiem funkcyjnym Clear, znajdującym się w tym samym menu kontekstowym (Measure), co poprzednio. Podobnie można zmierzyć częstotliwość (Freq) i okres (Period) badanego sygnału. Wartości te także umieszczamy w protokole pomiarowym.

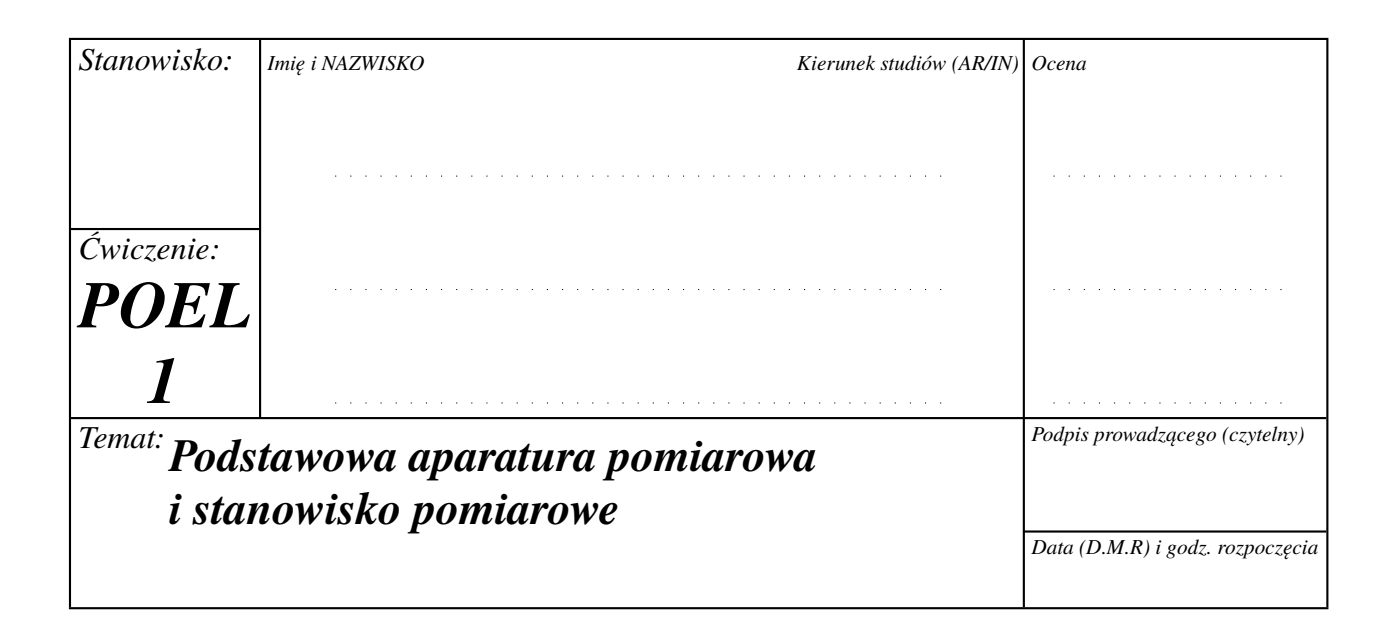

# **Pomiar zakresu regulacji napięcia wyjściowego zasilacza stabilizowanego za pomocą multimetru cyfrowego**

Zadane przez prowadzącego wartości napięcia wyjściowego oraz ograniczenia prądowego:

 $U_{\rm wv}$  = V  $I_{\text{max}} = \text{mA}$ 

Wartość oporu opornika dekadowego zadana przez prowadzącego:

$$
R_d = \Omega
$$

Zmierzone wartości napięcia i prądu:

 $U = V$  $I =$  mA

Pomiar charakterystyki napięciowo-prądowej zasilacza:

Tabela 1.1

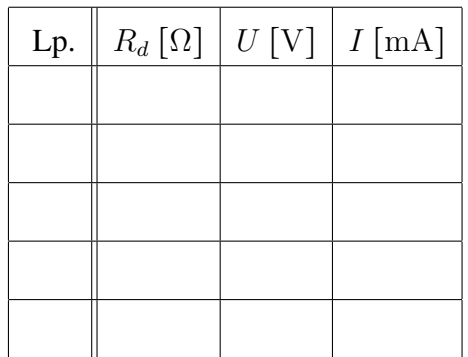

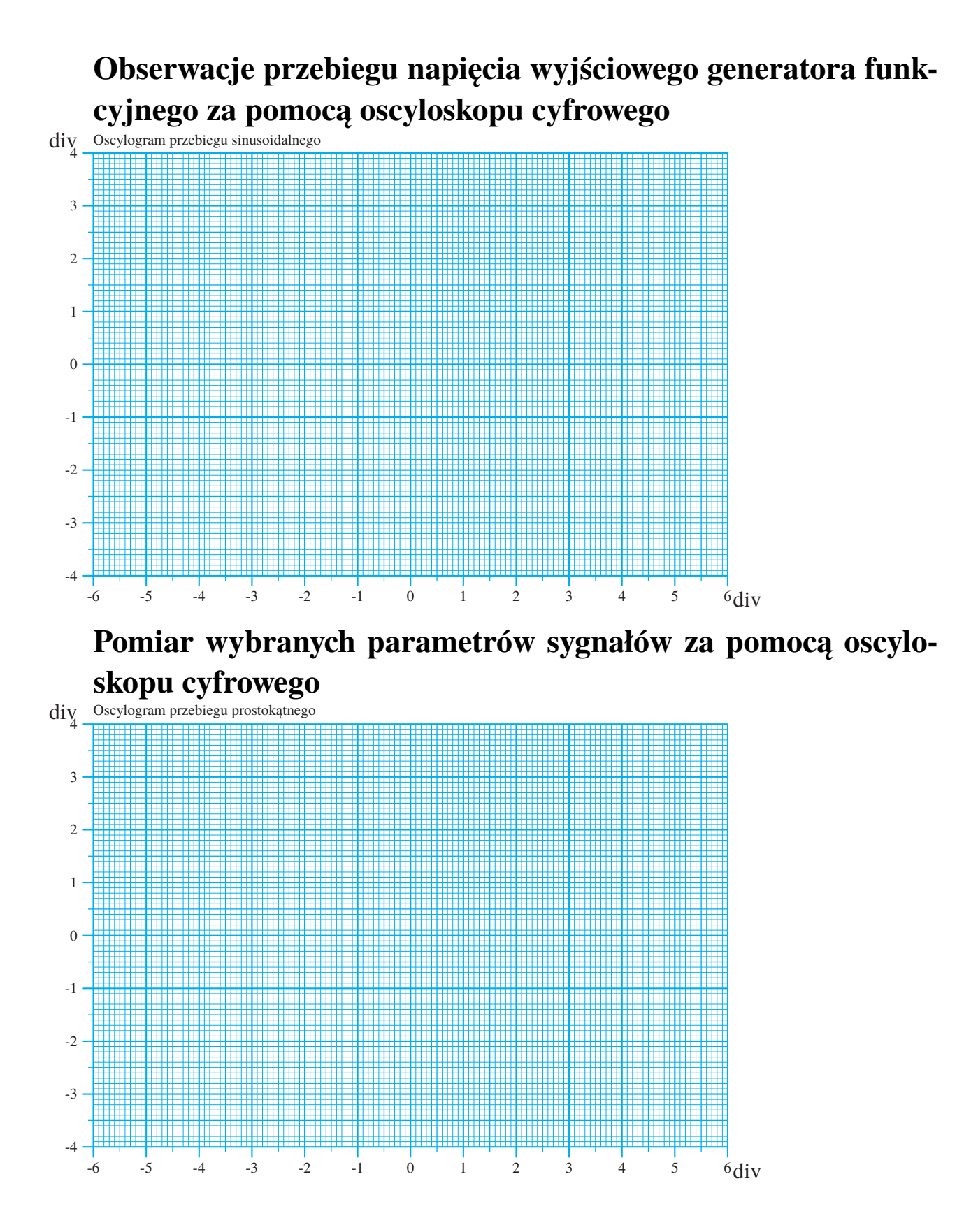

# **Bibliografia**

## **Rozwiązania zadań sprawdzających**

- 1. prawidłowa odpowiedź: B
- 2. prawidłowa odpowiedź: D
- 3. prawidłowa odpowiedź: D
- 4. prawidłowe odpowiedzi: A, F
- 5. prawidłowa odpowiedź: B
- 6. prawidłowa odpowiedź: D

# **Rozdział 2**

# **Pomiary napięć stałych**

## **2.1 Podstawy teoretyczne**

Jednym z podstawowych celów obecnego ćwiczenia będzie pokazanie istoty różnicy między błędem systematycznym pomiaru, wynikającym z metody pobrania wartości wielkości mierzonej, a błędami przypadkowymi, wynikającymi z wielu losowych czynników wpływających na wynik pomiaru. O ile błąd systematyczny można (przy pełnej wiedzy o układzie mierzonym i mierzącym) obliczyć i skorygować, dodając do wyniku pomiaru poprawkę, to dla błędów przypadkowych można jedynie oszacować i podać miarę rozrzutu wyników pomiaru wokół wartości rzeczywistej, czyli tzw. niepewność pomiaru. Zagadnienia szacowania niepewności pomiaru są zbyt skomplikowane, aby przedstawić je w niniejszym skrypcie choćby w zarysie. Dlatego zalecamy, aby Czytelnik zapoznał się najlepiej z całym (szczęśliwie dość cienkim!) skryptem  $[1]$ , a w razie braku czasu — co najmniej z rozdziałem 3. skryptu  $[2]$ .

### **2.1.1 Błąd metody pobrania wartości wielkości mierzonej i jego szacowanie**

Napięcie jest różnicą potencjałów występującą między dwoma zaciskami obwodu. Stałość napięcia oznacza jego niezmienność w czasie, co jest na ogół jedynie przybliżeniem warunków rzeczywiście istniejących. Można uznać, że napięcie jest stałe, jeśli jego zmiany w czasie pomiaru są pomijalne, tzn. znacznie mniejsze od niepewności pomiaru. Można również uznać, że napięcie stałe to jego wartość średnia w czasie pomiaru. Oznacza to, że miernik wskaże niezmieniającą się wartość napięcia (a więc stałą), gdy właściwości miernika powodują uśrednianie napięcia w funkcji czasu. Jest to spowodowane bezwładnością części ruchomej mierników elektromechanicznych lub efektem "całkowania" występującym w obwodach elektrycznych mierników elektronicznych (np. napięcie na pojemności jest proporcjonalne do całki prądu). Taka właściwość miernika powoduje, że składowe zmienne występujące w sygnale mierzonym (np. szumy) nie zakłócają jego pracy.

Napięcie, które chcemy zmierzyć w ćwiczeniu, to siła elektromotoryczna Thévenina *E<sup>T</sup>* pewnego nieznanego dwójnika liniowego ("czarnej skrzynki" przedstawionej na rys. [2.1a](#page-43-0)), który możemy reprezentować w postaci rzeczywistego źródła napięciowego (por. rys. [2.1b](#page-43-0)). Ta siła elektromotoryczna jest z definicji równa napięciu na *rozwartych* zaciskach badanego dwójnika, czyli różnicy potencjałów w miejscu pomiaru *przed* dołączeniem miernika, a więc *bez* obciążenia źródła oporem wewnętrznym woltomierza *R<sup>V</sup>* .

<span id="page-43-0"></span>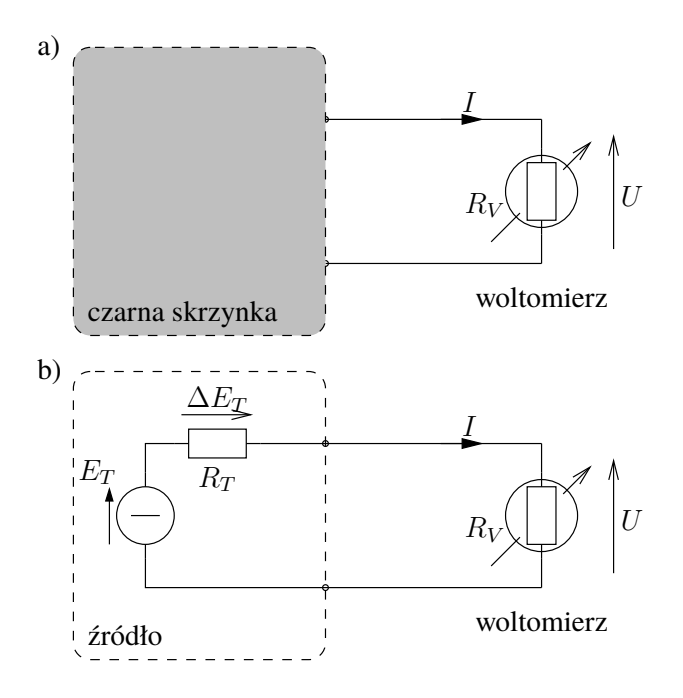

Rys. 2.1: Schemat zastępczy rzeczywistego źródła napięcia stałego obciążonego woltomierzem

Obciążenie źródła woltomierzem powoduje ujemny błąd (tzw. systematyczny) pomiaru napięcia, nazywany *błędem metody pobrania*, którego wartość zależy od stosunku oporu wewnętrznego źródła *R<sup>T</sup>* do oporu wewnętrznego miernika *R<sup>V</sup>* .

$$
\delta(E_T) = \frac{\Delta(E_T)}{E_T} = \frac{U - E_T}{E_T} = \frac{-R_T I}{(R_T + R_V)I} = -\frac{R_T}{R_T + R_V} = -\frac{1}{1 + R_V/R_T} \approx \frac{R_T \ll R_V}{R_V} - \frac{R_T}{R_V}
$$

Ostatnie przybliżenie uzasadnione jest faktem, że dla większości pomiarów inżynierskich opór wewnętrzny źródła jest o kilka rzędów wielkości mniejszy od oporu wewnętrznego woltomierza.

W przypadku woltomierza idealnego jego opór wewnętrzny *R<sup>V</sup>* jest nieskończenie duży. W rzeczywistych woltomierzach wartość oporu wewnętrznego zależy od typu przyrządu i zawiera się w granicach od kilku kΩ w przypadku mierników magnetoelektrycznych do nawet 10 GΩ w przypadku profesjonalnych woltomierzy laboratoryjnych. Opór wewnętrzny *R<sup>T</sup>* rzeczywistych źródeł napięcia zmienia się w bardzo szerokich granicach. Opór wewnętrzny profesjonalnych zasilaczy jest rzędu ułamka mΩ, opór wewnętrzny baterii i akumulatorów służących do zasilania urządzeń waha się w granicach od kilku m $\Omega$  do kilku k $\Omega$ .

Ponieważ przed przystąpieniem do pomiaru nie znamy oporu wewnętrznego źródła *R<sup>T</sup>* , to nie możemy określić wielkości błędu metody pobrania ∆(*E<sup>T</sup>* ), a co za tym idzie, nie możemy uwzględnić poprawki  $P_{E_T}$  = − $\Delta(E_T)$ , która mogłaby wyeliminować wpływ tego błędu na wynik pomiaru. Kilka różnych metod pomiaru oporu wewnętrznego źródła będzie m.in. przedmiotem ćwiczenia [3.](#page-84-0) Najczęściej jednak nie jest potrzebna znajomość *R<sup>T</sup>* lecz tylko stwierdzenie, czy wartość ta jest dostatecznie mała w stosunku do oporu wewnętrznego miernika *R<sup>V</sup>* , tak aby błąd metody pobrania był do zaniedbania w stosunku do niepewności pomiaru.

Poprawny pomiar napięcia bez znajomości oporu wewnętrznego źródła jest możliwy wtedy, gdy wykonamy sprawdzenie, czy zmiana obciążenia obwodu spowodowana dołączeniem miernika jest dostatecznie mała. Sprawdzenie polega na dokonaniu co najmniej dwóch pomiarów napięcia z różniącymi się znacznie wartościami *R<sup>V</sup>* (dwoma miernikami o znacznie różniących się oporach wewnętrznych). Jeśli wyniki możemy uznać za jednakowe, to wpływ oporu obciążenia *R<sup>V</sup>* jest pomijalny. Jeśli nie, to wynik pomiaru miernikiem pokazującym *wyraźnie mniejsze* napięcie (a więc bardziej wręcz *za bardzo* obciążającego źródło) musimy odrzucić jako niewiarygodny.

W przypadku mierników elektromechanicznych wielozakresowych zmiana oporu wewnętrznego następuje zwykle wraz ze zmianą zakresu (opisuje to tzw. *współczynnik dobroci* woltomierza *κ*, określający stosunek oporu wewnętrznego miernika do jego napięcia zakresowego, np. używany w ćwiczeniu woltomierz LM-3 ma ów współczynnik *<sup>κ</sup>* <sup>=</sup> 1 kΩ/V), zaś w przypadku mierników elektronicznych zależność oporu wewnętrznego od zakresu pomiarowego zależy od ich konstrukcji i jest opisana w instrukcji miernika (por. także tab. [2.1\)](#page-52-0).

W przypadkach, gdy zmiany obciążenia obwodu pomiarowego powodowane miernikiem nie są pomijalne, a nie chcemy takiego pomiaru odrzucać, to można wyznaczyć (w dość złożony sposób) napięcie źródła rozwiązując odpowiedni układ równań. Można także zastosować metodę, w której źródło mierzone pozostaje nieobciążone metodę kompensacyjną.

### **2.1.2 Wyznaczanie SEM i oporu wewnętrznego rzeczywistego źródła napięcia**

Istnieje możliwość wyznaczenia siły elektromotorycznej i oporu wewnętrznego źródła rzeczywistego w oparciu o pomiar napięcia na jego zaciskach. W tym celu należy dokonać pomiaru za pomocą dwóch woltomierzy o znacząco różniących się oporach wewnętrznych  $R_{V1}$  i  $R_{V2}$ .

Analitycznie można te dwa pomiary zapisać w sposób następujący, posługując się wzorami na dzielnik napięciowy:

$$
U_1 = E_T \frac{R_{V1}}{R_T + R_{V1}},
$$
  

$$
U_2 = E_T \frac{R_{V2}}{R_T + R_{V2}},
$$

gdzie  $U_i$  oznacza napięcie zmierzone woltomierzem o oporze wewnętrznym  $R_{Vi}$ ,  $i = 1, 2$ .

Uzyskaliśmy w ten sposób układ dwóch równań liniowych z dwiema niewiadomymi: *E<sup>T</sup>* i *R<sup>T</sup>* . Rozwiązaniem tego układu równań są następujące zależności:

<span id="page-44-0"></span>
$$
R_T = R_{V1}R_{V2} \cdot \frac{U_1 - U_2}{R_{V1}U_2 - R_{V2}U_1} \tag{2.1}
$$

<span id="page-44-1"></span>
$$
E_T = U_1 U_2 \cdot \frac{R_{V1} - R_{V2}}{R_{V1} U_2 - R_{V2} U_1}
$$
\n(2.2)

Należy podkreślić, że przeprowadzona powyżej analiza ma charakter deterministyczny nie uwzględnia niepewności pomiaru napięć *U*<sup>1</sup> i *U*<sup>2</sup> oraz niepewności określenia oporów wewnętrznych obu woltomierzy. Zakłada się więc, że różnice wskazań obu woltomierzy są spowodowane wyłącznie przez wpływ ich oporów wewnętrznych. Dlatego też równania [\(2.1\)](#page-44-0) i [\(2.2\)](#page-44-1) można wykorzystywać jedynie w przypadku, gdy wskazania woltomierzy różnią się znacząco (przynajmniej o kilkanaście %). Wtedy możemy być pewni, że różnica wskazań jest spowodowana głównie przez występowanie błędu metody pobrania.

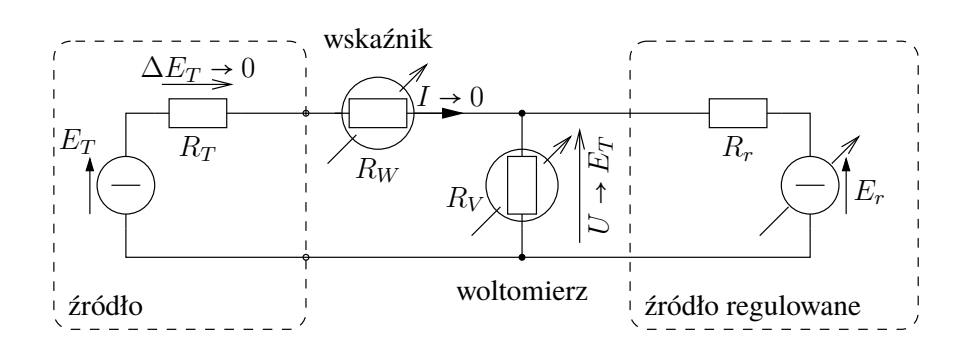

### <span id="page-45-0"></span>**2.1.3 Metoda kompensacyjna pomiaru napięcia**

Rys. 2.2: Układ do pomiaru napięcia metodą kompensacyjną

Metoda kompensacyjna pomiaru napięcia należy do grupy metod zerowych. Stosowany w ćwiczeniu kompensacyjny pomiar SEM *E<sup>T</sup>* źródła o nieznanym oporze wewnętrznym *R<sup>T</sup>* polega na porównaniu tego napięcia z napięciem regulowanego rzeczywistego źródła napięciowego *E<sup>r</sup>* o dowolnym, lecz niezbyt dużym oporze wewnętrznym *Rr*, jak przedstawiono na rys. [2.2.](#page-45-0) Źródło to traktujemy jako źródło wzorcowego napięcia odniesienia (napięcia referencyjnego). Pomiar SEM *E<sup>T</sup>* polega na takim regulowaniu SEM *Er*, aby wskaźnik pokazał zero.

Formalnie wskaźnikiem równowagi mógłby być mikroamperomierz (o małym oporze wewnętrznym *R<sup>W</sup>* ), ale wówczas zanim uzyskalibyśmy stan równowagi (kompensacji), mielibyśmy w obwodzie dwa źródła napięciowe *E<sup>T</sup>* i *E<sup>r</sup>* o *różnych* SEM praktycznie zwarte ze sobą (wszystkie wartości oporów *R<sup>T</sup>* , *R<sup>W</sup>* i *R<sup>r</sup>* byłyby małe). Nie jest to sytuacja pożądana przypomnijmy, że źródeł napięciowych idealnych (a w praktyce i prawie idealnych) nie można łączyć równolegle — moglibyśmy mieć do czynienia z dużymi prądami, a przy złym ustawieniu ograniczenia prądowego któregoś źródła moglibyśmy nawet je uszkodzić. Dlatego jako wskaźnika zera użyjemy woltomierza (o bardzo dużym oporze wewnętrznym *R<sup>W</sup>* ). Będzie on pokazywał spadek napięcia na swoim oporze wewnętrznym *R<sup>W</sup>* , który to spadek napięcia jest oczywiście, zgodnie z prawem Ohma, proporcjonalny do prądu *I*. Dlatego doprowadzenie do zerowego wskazania woltomierza oznaczać będzie także zerową wartość prądu *I* [1](#page-45-1) .

W stanie równowagi, gdy *<sup>I</sup>* <sup>≈</sup> <sup>0</sup>, spadek napięcia <sup>∆</sup>*E<sup>T</sup>* na oporze wewnętrznym mierzonego źródła i spadek napięcia na oporze wewnętrznym wskaźnika *R<sup>W</sup>* , są zerowe i te opory wewnętrzne przestają mieć jakikolwiek wpływ na pomiar. Zerowy prąd *I* oznacza zatem, że zachodzi równość *<sup>E</sup><sup>T</sup>* <sup>=</sup> *<sup>u</sup>*.

Jako regulowane źródło można wykorzystać zasilacz regulowany o SEM *E<sup>r</sup>* i o oporze wewnętrznym *R<sup>r</sup>* (z reguły pomijalnie małym). Napięcie wyjściowe regulowane pokrętłem zasilacza jest następnie mierzone woltomierzem o dowolnym (niekoniecznie bardzo dużym) oporze wewnętrznym *R<sup>V</sup>* . Zewnętrzny woltomierz zmierzy to napięcie znacznie dokładniej, niż wskaźnik napięcia ustawianego na zasilaczu. W stanie zrównania napięć z obu źródeł (mierzonego i regulowanego) wskaźnik (o możliwie jak największej czułości) włączony między

<span id="page-45-1"></span><sup>&</sup>lt;sup>1</sup>Jako wskaźnik zera można w zasadzie wykorzystać dowolny przyrząd. Wprawdzie ustawianie zerowego wskazania dużo wygodniej wykonuje się na mierniku analogowym, niż na cyfrowym, ale musimy też zadbać o dostatecznie dużą czułość przyrządu (w stanie bliskim pełnej kompensacji prąd płynący przez wskaźnik zera jest *bardzo* mały).

źródłami wskaże *zero*. Oznacza to, że SEM *E<sup>T</sup>* badanego źródła jest równa zmierzonemu woltomierzem napięciu *U* źródła regulowanego. Jedną z podstawowych zalet metody kompensacyjnej jest to, że po skompensowaniu obwodu nie jest pobierany żaden prąd z badanego źródła napięcia, a więc ∆*E* → 0. W efekcie niepewność pomiaru zależy głównie od niepewności granicznej woltomierza oraz od niepewności wynikającej z nieczułości wskaźnika równowagi. Dlatego właśnie wskaźnik równowagi powinien cechować się dużą czułością, a woltomierz dużą dokładnością.

Na błąd pomiaru metodą kompensacyjną wpływa niedokładność pomiaru napięcia wzorcowego oraz błąd niezrównoważenia (nieczułości) wskaźnika równowagi. Do szacowania granicznej niepewności pomiaru SEM źródła metodą kompensacyjną można zatem wykorzystać następujące wyrażenie:

$$
\Delta_g(E_T) \approx \Delta_g(U) + \Delta U_W,
$$

gdzie ∆*g*(*U*) jest niepewnością graniczną pomiaru napięcia woltomierzem (obliczoną na podstawie jego niepewności czułości i niepewności zera), natomiast ∆*U<sup>W</sup>* to najmniejsze napięcie możliwe do odczytania na woltomierzu użytym jako wskaźnik równowagi, odpowiadające wadze najmniej znaczącej cyfry pokazywanej na jego wyświetlaczu w stanie równowagi,

### **Zadania sprawdzające**

Rozwiązania zadań znajdują się na str. [59.](#page-58-0)

- 1. Do czego służy lusterko wbudowane w skalę analogowego miernika wskazówkowego<sup>[2](#page-46-0)</sup>?
	- A do eliminacji błędu zera
	- B do weryfikacji, czy wskazówka nie jest wygięta
	- C do eliminacji błędu paralaksy
	- D do weryfikacji położenia wskazówki w stanie spoczynkowym
	- E do ustawienia przyrządu tak, aby refleksy światła nie przeszkadzały w odczycie
- 2. Woltomierz analogowy o zakresie pomiarowym od 0 do 10 V ma klasę dokładności kl <sup>=</sup> <sup>2</sup>. Przy jakim położeniu wskazówki woltomierza niepewność graniczna pomiaru nie przekracza 3% wartości mierzonej?
	- A 9*,*9 V
	- B 7*,*7 V
	- C 5*,*5 V
	- D 3*,*3 V
	- E 1*,*1 V
- 3. Woltomierz cyfrowy o zakresie pomiarowym od 0*.*00 do 1*.*99 V ma podaną dokładność pomiaru *2% (wielkości mierzonej) plus jedna cyfra*. Przy jakim odczycie woltomierza niepewność graniczna pomiaru nie przekracza 3% wartości mierzonej?

A 0*,*50 V

<span id="page-46-0"></span><sup>2</sup>Odpowiedzi na to pytanie należy szukać na stronie [55.](#page-54-0)

B 0*,*70 V C 0*,*90 V D 1*,*10 V

- 4. Chcąc zmierzyć napięcie rozwarciowe *E<sup>T</sup>* źródła o oporze wewnętrznym 50 Ω podłączono do niego woltomierz o oporze wewnętrznym 50 kΩ. Następnie w celu pomiaru prądu zwarciowego *J<sup>N</sup>* tego źródła podłączono do niego amperomierz o oporze wewnętrznym 20 mΩ. Który z tych pomiarów charakteryzuje się mniejszym (co do modułu) błędem systematycznym metody pobrania stanu obiektu badanego?
	- A pomiar napięcia
	- B pomiar prądu
	- C oba pomiary są jednakowo dokładne
	- D nie wiadomo, to zależy od zakresu pomiarowego obu przyrządów
- 5. Do pośredniego pomiaru oporu rzędu 100  $\Omega$  użyto amperomierza o oporze wewnętrznym 1 Ω i woltomierza o oporze wewnętrznym 1 MΩ, dzieląc odpowiednio wskazania obu przyrządów zgodnie z prawem Ohma. Jak należy połączyć te przyrządy, aby błąd systematyczny metody pobrania stanu obiektu badanego był jak najmniejszy (co do modułu)?

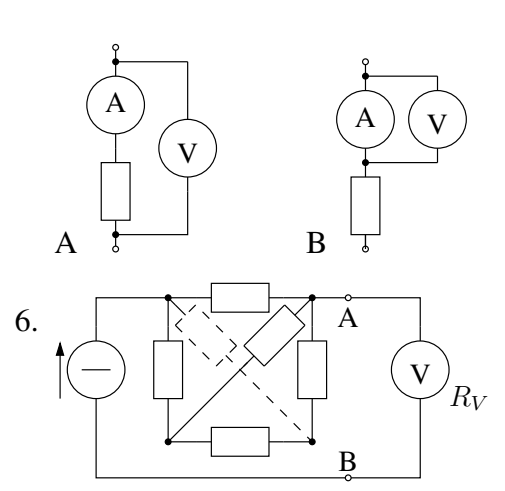

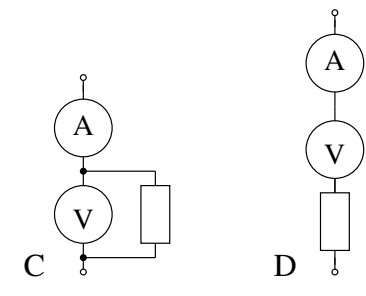

W obwodzie przedstawionym na rysunku linią ciągłą, w którym wszystkie opory wynoszą *<sup>R</sup>* <sup>&</sup>gt; <sup>0</sup>, dokonuje się pomiaru SEM źródła zastępczego dwójnika na lewo od zacisków A– B za pomocą woltomierza o skończonym oporze wewnętrznym *R<sup>V</sup>* . Jak zmieni się moduł błędu metody pobrania stanu obiektu badanego po dołączeniu do obwodu dodatkowego oporu (także o wartości *R*) narysowanego linią przerywaną?

- A wzrośnie
- B nie zmieni się
- C zmaleje
- D kierunek zmian zależy od stosunku *R<sup>V</sup>* /*R*
- 7. W jaki sposób włącza się w obwód pomiarowy amperomierz, a w jaki woltomierz?
	- A amperomierz szeregowo z gałęzią, której prąd mierzymy, a woltomierz równolegle do gałęzi, której napięcie mierzymy
- B amperomierz równolegle do gałęzi, której prąd mierzymy, a woltomierz szeregowo z gałęzią, której napięcie mierzymy,
- C oba przyrządy szeregowo z gałęzią mierzoną
- D oba przyrządy równolegle do gałęzi mierzonej
- 8. Woltomierz idealny użyty do pomiaru SEM źródła rzeczywistego ma opór wewnętrzny:
	- A równy  $50 \Omega$
	- B równy oporowi wewnętrznemu mierzonego źródła zastępczego
	- C zerowy
	- D nieskończony

## **2.2 Praca domowa**

**Zadanie domowe [2.1](#page-43-0).** W układzie pomiarowym z rys. 2.1 zastosowano woltomierz analogowy klasy 1 o współczynniku dobroci *<sup>κ</sup>* <sup>=</sup> 1 kΩ/V. Woltomierz ma zakresy pomiarowe: <sup>1</sup>*,*5 V, 3 V, 7*,*5 V, 15 V i 30 V. Mierzona wartość SEM *E<sup>T</sup>* wyrażona w [V] jest liczbowo równa połowie przypisanego studentowi numerowi stanowiska, zaś opór wewnętrzny źródła wynosi  $R_T$  = 100 Ω. Dla dwóch zakresów pomiarowych:

a) najniższego zakresu nie powodującego przekroczenia zakresu pomiarowego,

b) kolejnego (mniej czułego) zakresu

oblicz:

- 1. dokładną wartość błędu metody pobrania ∆*E<sup>T</sup>* ,
- 2. oszacowanie niepewności granicznej pomiaru ∆*<sup>g</sup>* wynikającej z klasy przyrządu.

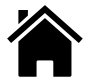

**Zadanie domowe 2.2.** W układzie pomiarowym z rys. [2.1](#page-43-0) zastosowano woltomierz cyfrowy, dla którego producent określił niepewność graniczną pomiaru jako *2%(wielkości mierzonej) plus dwie cyfry*. Opór wewnętrzny woltomierza niezależnie od zakresu pomiarowego wynosi 10 kΩ. Woltomierz ma trzy zakresy pomiarowe od zera do: 1*.*99 V, 19*.*9 V i 199 V. Mierzona wartość SEM *E<sup>T</sup>* wyrażona w [V] jest, tak samo jak w poprzednim zadaniu, liczbowo równa połowie przypisanego studentowi numerowi stanowiska, a opór wewnętrzny źródła wynosi również  $R_T = 100 \Omega$ . Dla dwóch zakresów pomiarowych:

- a) najniższego zakresu nie powodującego przekroczenia zakresu pomiarowego,
- b) kolejnego (mniej czułego) zakresu

oblicz:

- 1. dokładną wartość błędu metody pobrania ∆*E<sup>T</sup>* ,
- 2. oszacowanie niepewności granicznej pomiaru ∆*<sup>g</sup>* wynikającej z danych producenta przyrządu.

## **2.3 Uwagi dotyczące sporządzania protokołu pomiarowego**

Podczas wykonywania ćwiczenia należy na bieżąco wykonywać protokół pomiarowy. Zwracamy uwagę, że zamieszczona na s. [57](#page-55-0) formatka stanowi tylko uzupełnienie właściwego protokołu, służące wyłącznie do przyspieszenia jego wykonania, dzięki zamieszczeniu gotowych tabelek wyników pomiarów. Protokół pomiarowy powinien obejmować następujące elementy:

- 1. **Temat zadania pomiarowego.**
- 2. **Schemat układu pomiarowego.** Schemat może zawierać zarówno bloki układu pomiarowego (w tym użyte przyrządy, np. zasilacz), jak i elementy schematu ideowego (np. opornik). Dla wielu pomiarów całkowicie wystarcza schemat blokowy. Elementy i wielkości mierzone powinny być odpowiednio zaznaczone (np. strzałka napięcia) i nazwane (np. *U*1). Można tu odwołać się do numeru odpowiedniego rysunku zamieszczonego w niniejszym skrypcie - samego rysunku nie trzeba oczywiście przerysowywać ze skryptu do protokołu.
- 3. **Wykaz przyrządów** W wykazie należy umieścić tylko przyrządy faktycznie użyte w danym punkcie ćwiczenia, a nie wszystkie dostępne na stanowisku laboratoryjnym. Powinien on obejmować rodzaj przyrządu (np. woltomierz, typ przyrządu (np. LM-3) i jego numer inwentarzowy (wystarczy końcówka, np. cztery ostatnie cyfry).
- 4. **Opis eksperymentu** Krótki opis procedury pomiarowej, np. przy pomiarach złożonych opisujemy z jakich pomiarów prostych i wg jakiego wzoru obliczamy wynik, a przy pomiarach prostych co czym mierzymy i jaką metodą. Jeżeli przebieg eksperymentu jest dokładnie opisany gdzie indziej (np. w niniejszej instrukcji laboratoryjnej), albo wprost wynika ze schematu układu pomiarowego, to nie trzeba w ramach tego punktu niczego pisać w protokole.
- 5. **Wyniki pomiarów** w postaci tabeli i/lub wykresu. W tym punkcie protokołu można się odwołać do odpowiedniej tabeli z formatki ze s. [57](#page-55-0) - samej tabeli nie trzeba oczywiście przepisywać z formatki do protokołu.
- 6. **Obliczenia.** Przedstawiamy dokładną analizę metrologiczną (w tym rachunek niepewności wyniku pomiaru) jednego wybranego punktu pomiarowego (pozycji tabeli). Wskazane są uproszczenia formy zapisu wzorów w celu zwiększenia ich czytelności. Należy zwracać uwagę na liczbę zapisywanych cyfr znaczących (nie może być ani zbyt mała, ani zbyt duża) i na prawidłowe zaokrąglanie wyników. Precyzja wartości obliczonych zależy od precyzji wyników pomiarów wielkości, które są wykorzystywane do obliczeń. Zasada jest następująca: precyzja wartości obliczonej jest nie lepsza niż najgorsza precyzja spośród wartości zmierzonych wykorzystywanych do obliczeń.
- 7. **Wnioski.** Wnioski powinny obejmować m.in. wyeksponowanie najważniejszych wyników doświadczenia, porównanie uzyskanych wyników z przewidywaniami teoretycznymi, skomentowanie ew. różnic w stosunku do teorii i wskazanie ew. trudności podczas wykonywania pomiarów, a także wszystkie ważne (zdaniem Wykonawców eksperymentu) uwagi.

### **2.3.1 Wykaz aparatury dostępnej w ćwiczeniu**

W niniejszym ćwiczeniu oprócz przyrządów znanych już z poprzedniego laboratorium (zasilacza E3646A, multimetru stacjonarnego 34450A, multimetru przenośnego U1252B i opornika dekadowego OD-1-M6b) będzie wykorzystywany analogowy (wskazówkowy) woltomierz magnetoelektryczny LM-3. Wygląd tego przyrządu został pokazany na rys. rys. [2.3.](#page-51-0)

Podczas szacowania błędów i niepewności pomiarów wykonywanych w ćwiczeniu będą potrzebne wybrane parametry wykorzystywanych w nim przyrządów pomiarowych. Zostały one dla wygody Czytelnika zebrane w tab. [2.1.](#page-52-0)

## **2.4 Pomiar prądów i napięć metodą bezpośrednią i pośrednią**

1. Włączamy zasilanie zasilacza typu E3646A. Nie dołączając żadnych elementów zewnętrznych do zasilacza ustawiamy na jego wyjściu Output 1 zadane przez prowadzącego wartości napięcia wyjściowego oraz ograniczenia prądowego.

W tym celu, identycznie jak w poprzednim ćwiczeniu, po wybraniu numeru wyjścia (1) wybieramy zakres Low dla napięć 0–8 V lub High dla napięć 8–20 V. Następnie po przyciśnięciu klawisza Display Limit za pomocą pokrętła regulacji (i przycisku wyboru regulowanej wielkości Voltage/Current) ustawiamy żądaną wartość odpowiednio napięcia bądź prądu. Po zakończeniu ustawiania ponownie naciskamy przycisk Display Limit.

Ustawione wartości napięcia i prądu zapisujemy w protokole pomiarowym.

2. Nie zmieniając ustawień zasilacza łączymy układ pomiarowy zgodnie ze schematem pokazanym na rys. [2.4](#page-53-0) (identyczny jak w poprzednim ćwiczeniu). Do pomiaru napięcia

<span id="page-51-0"></span>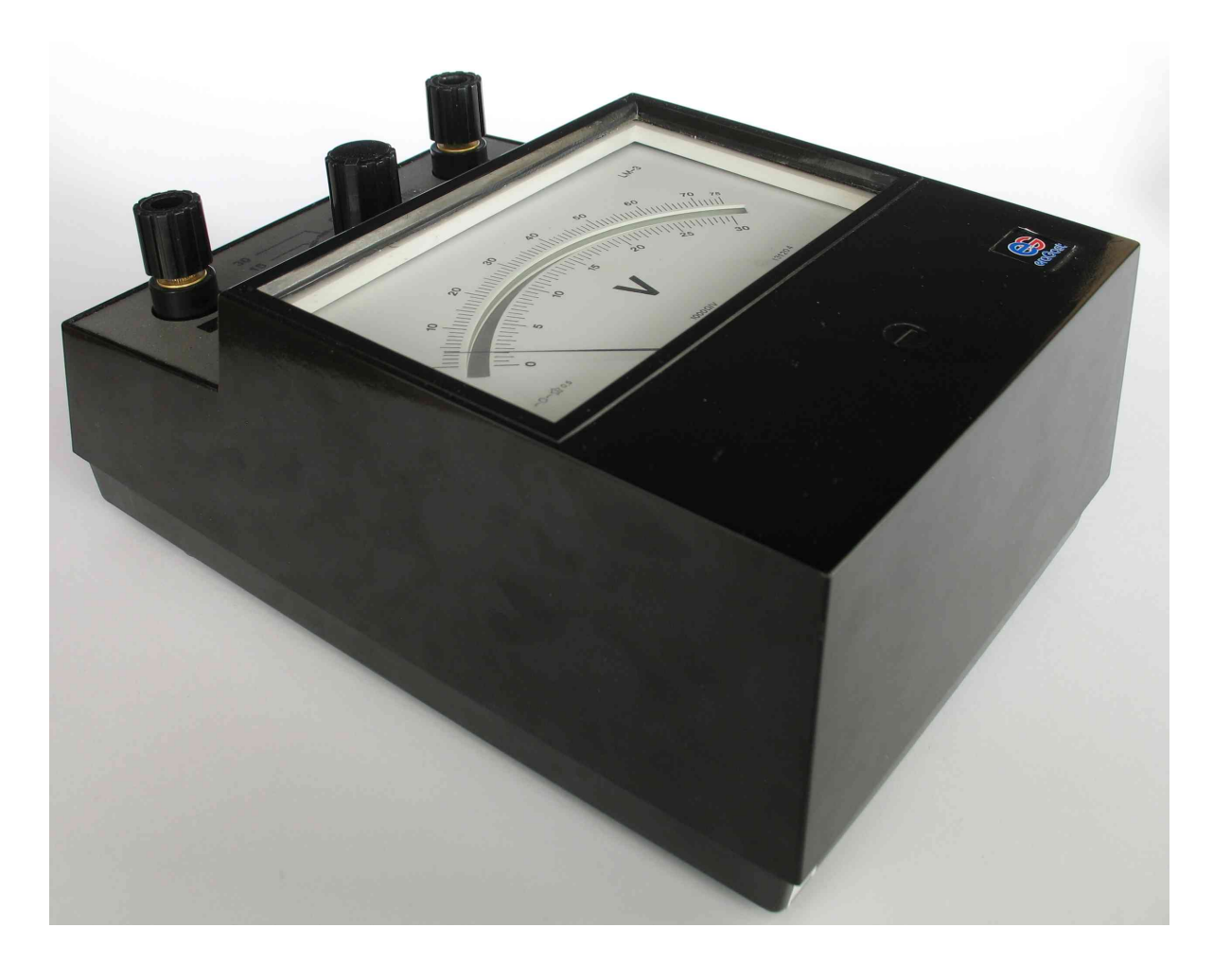

Rys. 2.3: Widok woltomierza magnetoelektrycznego LM-3

wykorzystujemy multimetr 34450A (zaciski V modułu), a do pomiaru prądu – multimetr ręczny U1252B (zaciski W modułu). Opornik dekadowy dołączamy do zacisków Rd modułu i ustawiamy na nim wartość oporu podaną przez prowadzącego. Wartość tę zapisujemy w protokole.

3. Dokonujemy pomiaru napięcia *U* (woltomierzem) i *bezpośredniego prostego* pomiaru prądu *I* (amperomierzem — por. rys. [1.16\)](#page-31-0). Wyniki tych pomiarów odnotowujemy w protokole. Następnie dokonujemy *pośredniego złożonego* pomiaru prądu, obliczając go z prawa Ohma:

$$
I_{\text{obl}} = \frac{U}{R_d}
$$

Przeprowadzamy analizę niepewności wyniku pomiaru dla zmierzonej (bezpośrednio) wartości prądu *I* (wyznaczamy ∆(*I*)) oraz obliczonej (czyli zmierzonej pośrednio) wartości prądu *I*obl (wyznaczamy ∆(*I*obl) metodą różniczki zupełnej, biorąc pod uwagę fakt, że wygodniej jest to uczynić posługując się niepewnościami *względnymi*) w protokole pomiarowym powinny znaleźć się wzory użyte do analizy niepewności dla obu przypadków. Czy obie wartości prądu zgadzają się ze sobą w granicach niepewności pomiarowych?

<span id="page-52-0"></span>

| Typ        | Rodzaj przyrządu       | Niepewność graniczna $\Delta_a$                                          | Opór wewnętrzny                           |
|------------|------------------------|--------------------------------------------------------------------------|-------------------------------------------|
| $LM-3$     | Woltomierz mag-        | $\Delta_q(U)$ = $0.01 \cdot \text{kl} \cdot U_{\text{zakr}}$             | $R_V = \kappa \cdot U_{\rm zakr}$ , gdzie |
|            | netoelektryczny        | $gdzie$ kl = 0,5                                                         | $\kappa = 1 \text{ k}\Omega/V$            |
|            | analogowy              |                                                                          |                                           |
| 34450A     | Multimetr cyfro-       | $\Delta_q(U) = \delta_{\rm cz} \cdot  U  + \delta_0 \cdot U_{\rm zakr},$ | $R_V = 10 \text{ M}\Omega$ na zakre-      |
|            | wy pracujący ja-       | gdzie $\delta_{cz} = 1.5 \cdot 10^{-4}$ i $\delta_0 =$                   | sach powyżej 1 V                          |
|            | ko woltomierz na-      | $0.5 \cdot 10^{-4}$                                                      |                                           |
|            | pięcia stałego         |                                                                          |                                           |
| U1252B     | Multimetr cyfro-       | $\Delta_a(U) = \delta_{\rm cz} \cdot  U  + \delta_0 \cdot U_{\rm zakr},$ | $R_W = 10 \text{ M}\Omega$                |
|            | wy pracujący ja-       | gdzie $\delta_{cz} = 5 \cdot 10^{-4}$ na zakre-                          |                                           |
|            | ko woltomierz na-      | sie 50 mV i $\delta_{cz} = 2.5 \cdot 10^{-4}$ na                         |                                           |
|            | pięcia stałego         | zakresach $500 \text{ mV}$ , $1000 \text{ mV}$ ,                         |                                           |
|            |                        | $5 \text{ V}$ i 50 V, zaś $\delta_0 = 10 \cdot 10^{-4}$                  |                                           |
|            |                        | na zakresie 50 mV i $\delta_0$ =                                         |                                           |
|            |                        | $1 \cdot 10^{-4}$ na pozostałych w/w                                     |                                           |
|            |                        | zakresach                                                                |                                           |
| U1252B     | Multimetr cyfro-       | $\Delta_q(I) = \delta_{\rm cz} \cdot  I  + \delta_0 \cdot I_{\rm zakr},$ | $R_A = 100 \Omega$ na zakre-              |
|            | pracujący<br><b>WY</b> | gdzie $\delta_{\rm cz} = 5 \cdot 10^{-4}$ na zakre-                      | sach 500 $\mu$ A i 5000 $\mu$ A,          |
|            | miliampe-<br>jako      | sach 500 $\mu$ A i 5000 $\mu$ A, $\delta_{cz}$ =                         | $R_A = 1 \Omega$ na zakresach             |
|            | romierz<br>prądu       | $15 \cdot 10^{-4}$ na zakresach 50 mA                                    | $50 \text{ mA}$ i $500 \text{ mA}$        |
|            | stałego                | i 500 mA, zaś $\delta_0 = 1 \cdot 10^{-4}$                               |                                           |
| $OD-1-M6b$ | Opornik dekado-        | $\Delta_q(R_d) = 5 \cdot 10^{-4} \cdot R_d$                              | $R_d$ — wartość nastawio-                 |
|            | wy                     |                                                                          | na                                        |

Tabela 2.1: Podstawowe parametry przyrządów pomiarowych wykorzystywanych w ćwiczeniu

## **2.5 Pomiar SEM źródła rzeczywistego i wyznaczanie jego oporu wewnętrznego**

W tej części ćwiczenia dokonamy pomiarów napięć wyjściowych trzech źródeł o różnym oporze wewnętrznym za pomocą dwóch różnych woltomierzy, a także szacowania błędu metody pobrania i niepewności pomiaru.

- 1. Przy odłączonych (nieaktywnych) wyjściach zasilacza, ustawiamy na jego obu wyjściach (Output 1 i Output 2) zadane przez prowadzącego wartości napięcia wyjściowego oraz ograniczenia prądowego. Ustawione wartości napięć i prądów zapisujemy w protokole pomiarowym.
- 2. Wykorzystując kable z wtykami bananowymi łączymy układ pomiarowy zgodnie z rys. [2.5](#page-53-1) (tylko linie ciągłe). Jako zasilacz i multimetr cyfrowy (pracujący jako woltomierz napięcia stałego) wykorzystujemy te same przyrządy, co w poprzednim punkcie. Upewniamy się, że na wyświetlaczu multimetru typu 34450A nie jest pokazywany symbol Hi-Z, oznaczający, że jego opór wewnętrzny został skonfigurowany na ponad 10  $G\Omega$  zamiast na pożądane w ćwiczeniu 10 MΩ. Jeśli napis ten pojawia się, należy poprosić prowadzącego o odpowiednie skonfigurowanie przyrządu.

<span id="page-53-0"></span>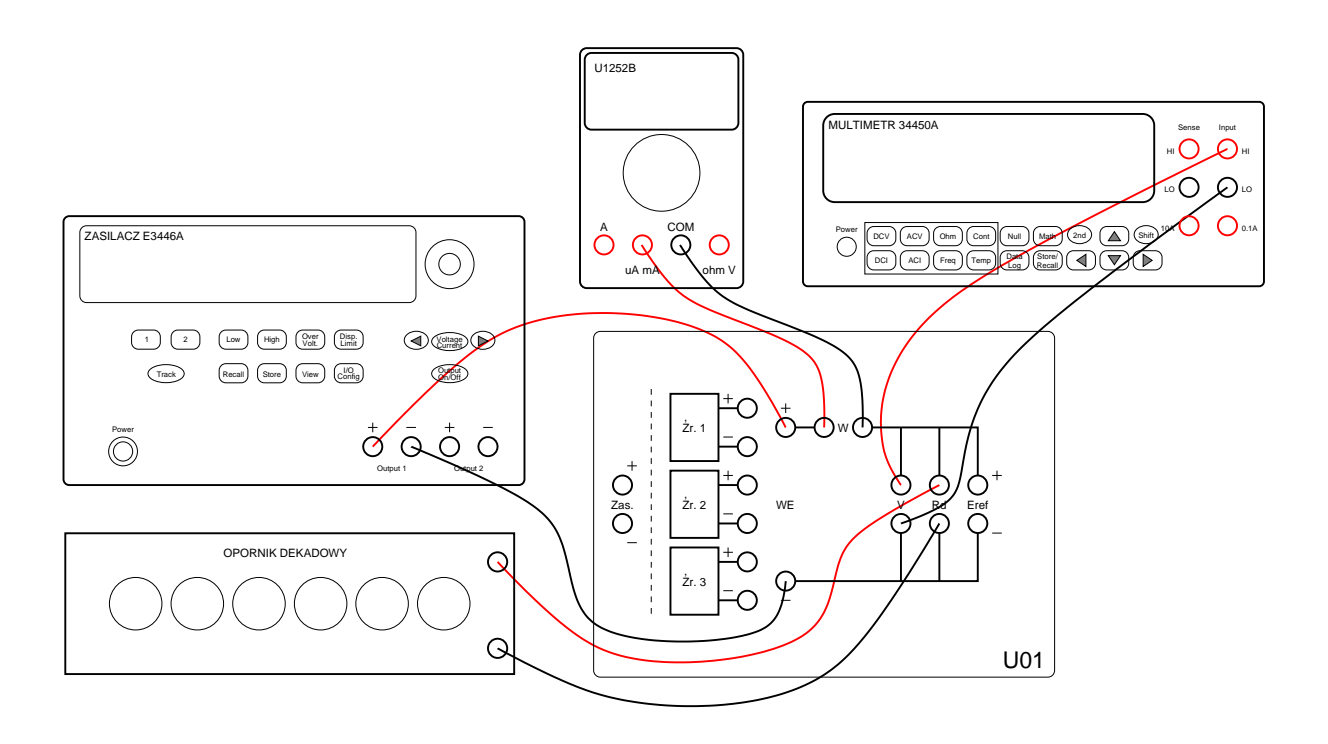

Rys. 2.4: Schemat połączeń do pomiaru prądów i napięć metodą bezpośrednią i pośrednią

<span id="page-53-1"></span>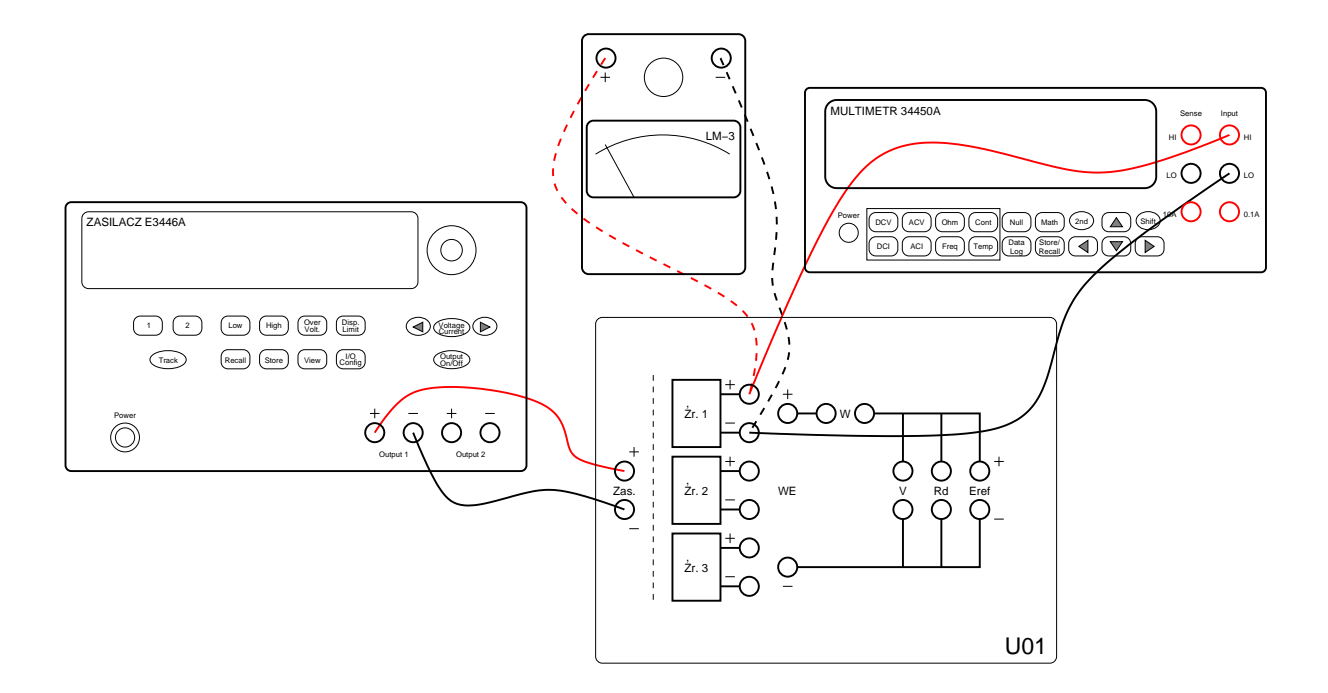

Rys. 2.5: Schemat układu pomiarowego do pomiaru napięcia różnymi woltomierzami

- 3. Uaktywniamy wyjścia zasilacza i mierzymy napięcie na zaciskach źródła Źr. 1, a następnie (odpowiednio przełączając kable woltomierza) także na zaciskach źródeł Źr. 2 i Źr. 3. Wyniki pomiarów zapisujemy w odpowiednich tabelkach formatki, wraz z oszacowaniem granicznej niepewności wyników tych pomiarów, wynikającej z niepewności czułości i niepewności zera.
- <span id="page-54-0"></span>4. Odłączamy od układu multimetr cyfrowy i dołączamy do pierwszego źródła analogowy woltomierz magnetoelektryczny typu LM-3 (połączenie to pokazano na rys. [2.5](#page-53-1) linią przerywaną), ustawiony wstępnie na zakres 30 V. Mierzymy napięcie na zaciskach źródła Źr. 1, dobierając możliwie najbardziej czuły zakres woltomierza LM-3, na którym jeszcze nie nastąpi przekroczenie zakresu przez mierzone napięcie. (uwaga! — po ustawieniu tego zakresu nie będziemy go już przy pomiarach kolejnych źródeł zmieniać). Ustawiony zakres pomiarowy zapisujemy w protokole. Przy odczycie napięcia staramy się uniknąć błędu paralaksy, patrząc *jednym* okiem na wskazówkę w ten sposób, aby pokryła się ona ze swoim odbiciem w lusterku przyrządu. Następnie (ponownie odpowiednio przełączając kable woltomierza) mierzymy napięcia także na zaciskach źródeł Źr. 2 i Źr. 3. Wyniki pomiarów również zapisujemy w tabelkach formatki, wraz z oszacowaniem granicznej niepewności wyników tych pomiarów, wynikającej z klasy przyrządu.

Jak mają się różnice wyników pomiarów wykonanych różnymi woltomierzami do niepewności tych wyników? Co można na podstawie otrzymanych w tym punkcie wyników powiedzieć o rzędzie wielkości oporu wewnętrznego źródeł Źr. 1, Źr. 2 i Źr. 3?

- 5. Tabelkę w formatce uzupełniamy o wyznaczoną na podstawie tab. [2.1](#page-52-0) wartość oporu wewnętrznego *R<sup>V</sup>* obu woltomierzy. Na podstawie uzyskanych wyników pomiarów wyznaczamy zgodnie ze wzorem [2.1](#page-44-0) opór wewnętrzny źródła Źr. 2.
- 6. Określamy, w których przypadkach (tzn. dla których źródeł i dla którego woltomierza błąd metody pobrania stanu układu jest zaniedbywalnie mały. Ponieważ błąd metody pobrania nie powinien być dominujący, więc w pozostałych przypadkach trzeba zastosować inną metodę. Alternatywną metodą pomiaru jest metoda kompensacyjna, która będzie tematem punktu [2.6.](#page-54-1)

## <span id="page-54-1"></span>**2.6 Pomiar napięcia metodą kompensacyjną**

- 1. W niniejszym punkcie wykonamy pomiar SEM źródła Źr. 3 (jak pamiętamy z poprzedniego punktu, był to najtrudniejszy przypadek pomiarowy ze względu na błąd metody pobrania) metodą kompensacyjną. W tym celu po wyłączeniu wyjść zasilacza budujemy układ pomiarowy pokazany na rys. [2.6,](#page-55-1) wykorzystując:
	- zasilacz typu E3446A (ustawiony identycznie jak w poprzednim punkcie nie wyłączamy przyrządu ani nie zmieniamy jego nastaw!),
	- przenośny multimetr cyfrowy typu U1252B (ustawiony jako woltomierz napięcia stałego) jako wskaźnik zera
	- stacjonarny multimetr cyfrowy typu 34450A (także ustawiony jako woltomierz napięcia stałego).

Zwróćmy uwagę, że na module pomiarowym U01 regulowane źródło napięcia odniesienia, które w tekście powyżej i na rys. [2.2](#page-45-0) oznaczane było jako *Er*, reprezentowane jest symbolem Eref.

<span id="page-55-1"></span>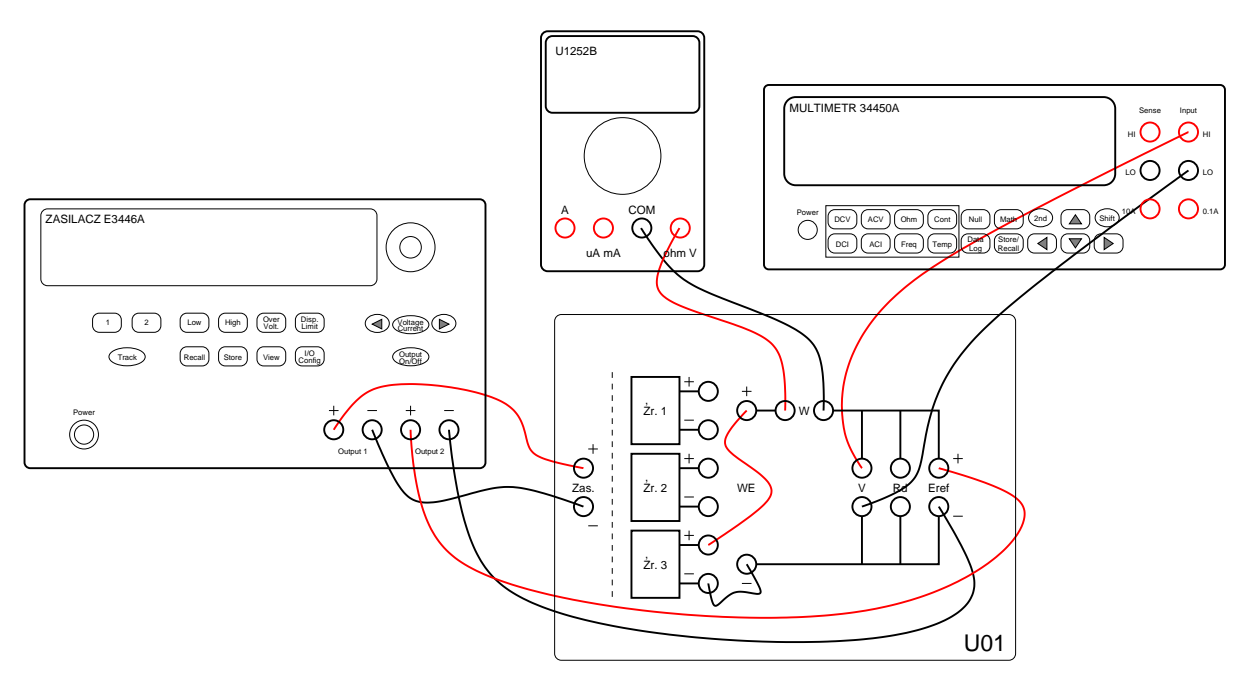

Rys. 2.6: Schemat układu pomiarowego do pomiaru napięcia metodą kompensacyjną

- 2. Zmieniając precyzyjnie ustawienia napięcia na wyjściu Output 2 zasilacza staramy się sprowadzić wskazanie wskaźnika zera do jak najmniejszej wartości. Wówczas z woltomierza odczytujemy napięcie *U*, równe SEM mierzonego źródła.
- 3. Wyznaczamy niepewność graniczną tego pomiaru wynikającą z parametrów zastosowanego woltomierza. Porównujemy ten wynik z otrzymanymi w poprzednim punkcie wynikami pomiaru napięcia na źródle Źr. 3. Wyjaśniamy ew. rozbieżności uzyskanych wyników.

Formatka zamieszczona na końcu niniejszego rozdziału z rozmysłem nie zawiera tabelki wyników pomiarów dla tego punktu - samodzielne wykonanie tej tabelki jest elementem ćwiczenia.

- 4. W sprawozdaniu oceniamy (tylko jakościowo) wpływ na wynik pomiaru i na niepewność pomiaru następujących czynników:
	- niepewność graniczna woltomierza,
	- opór wewnętrzny woltomierza,
	- niepewność graniczna wskaźnika zera,
	- opór wewnętrzny wskaźnika zera,
	- czułość wskaźnika zera.
- <span id="page-55-0"></span>5. Czy użycie woltomierza analogowego LM-3 zamiast woltomierza cyfrowego 34450A dałoby mniejszą, czy większą niepewność pomiaru? Dlaczego?

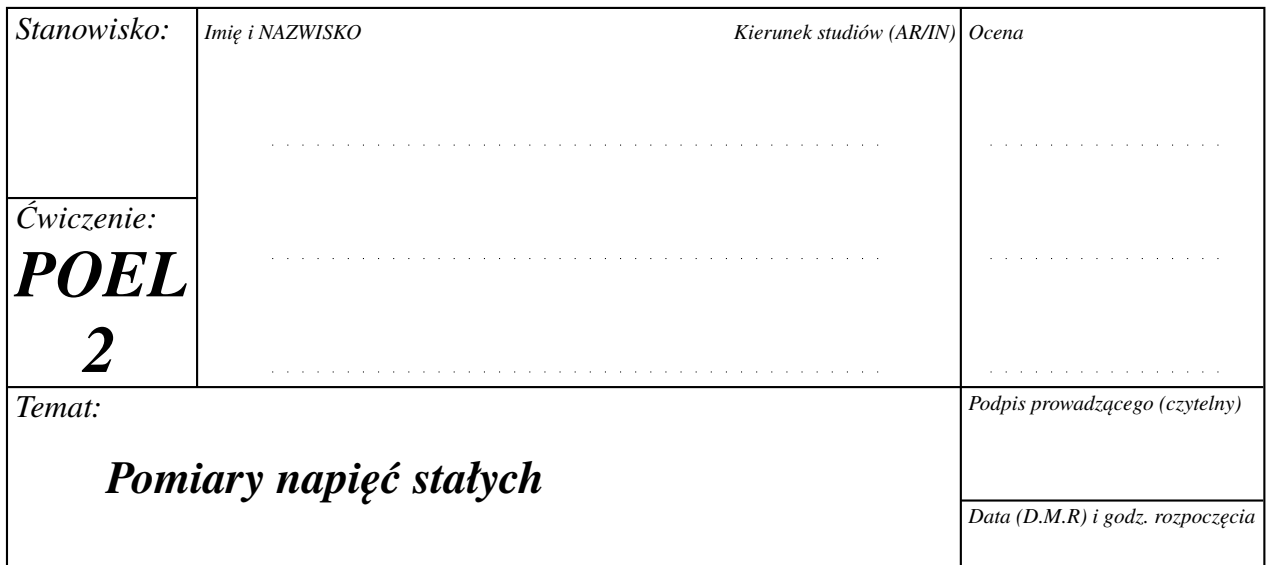

# **Pomiar prądów i napięć metodą bezpośrednią i pośrednią**

Zadane przez prowadzącego wartości napięcia wyjściowego, ograniczenia prądowego i oporu opornika dekadowego:

 $U_{\text{wy 1}} =$  V  $I_{\text{max 1}} = \text{mA}$  $R_d = \Omega$ 

Zmierzone wartości napięcia i prądu:

$$
U = V \qquad \Delta(U) = V
$$
  

$$
I = \text{mA} \qquad \Delta(I) = \text{mA}
$$
  

$$
I_{\text{obl}} = \text{mA} \qquad \Delta(I_{\text{obl}}) = \text{mA}
$$

# **Pomiar SEM źródła rzeczywistego i wyznaczanie jego oporu wewnętrznego**

Zadane przez prowadzącego wartości napięć wyjściowych i ograniczeń prądowych:

$$
U_{\text{wy 1}} = V \qquad U_{\text{wy 2}} = V
$$

$$
I_{\max 1} = \max I_{\max 2} = \max A
$$

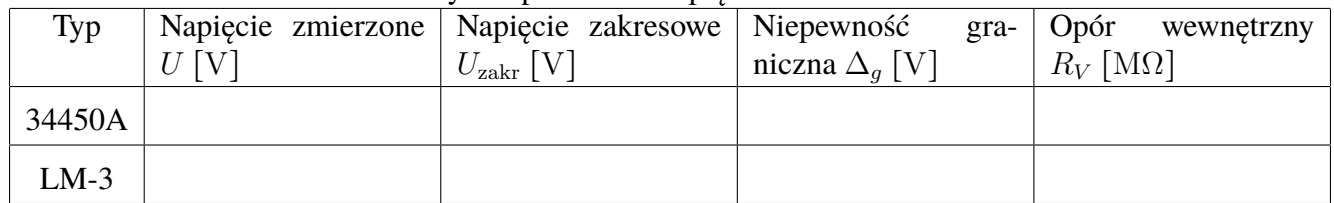

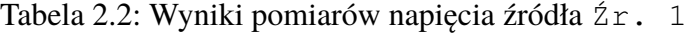

Tabela 2.3: Wyniki pomiarów napięcia źródła Źr. 2

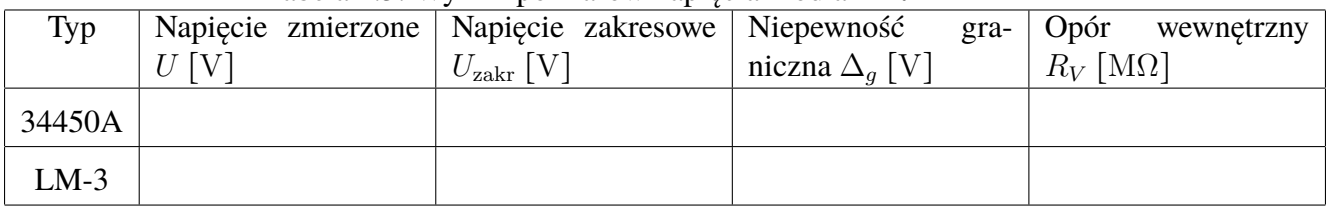

Tabela 2.4: Wyniki pomiarów napięcia źródła Źr. 3

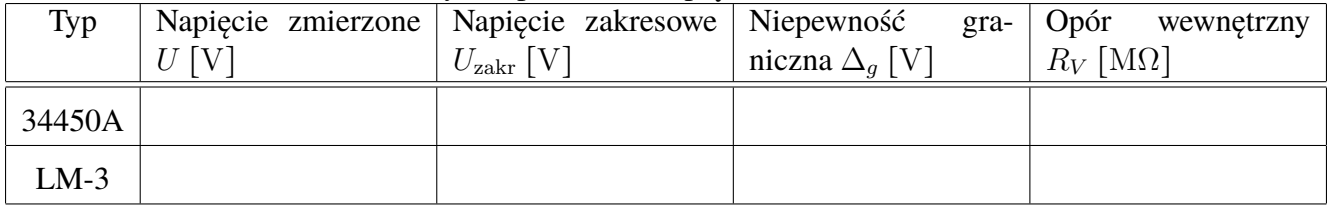

## **Bibliografia**

- [1] Jerzy Arendarski. *Niepewność pomiarów*. Oficyna Wydawnicza Politechniki Warszawskiej, Warszawa, 2006.
- [2] Andrzej Zatorski, Ryszard Sroka. *Podstawy metrologii elektrycznej*. Wydawnictwa AGH, Kraków, 2011.

### <span id="page-58-0"></span>**Rozwiązania zadań sprawdzających**

- 1. prawidłowa odpowiedź: C
- 2. prawidłowe odpowiedzi: A, B
- 3. prawidłowa odpowiedź: D
- 4. prawidłowa odpowiedź: B
- 5. prawidłowa odpowiedź: C
- 6. prawidłowa odpowiedź: C
- 7. prawidłowa odpowiedź: A
- 8. prawidłowa odpowiedź: D

# **Rozdział W**

# **Wprowadzenie do ćwiczeń z teorii obwodów**

## **W.1 Ćwiczenia laboratoryjne**

Ćwiczenia laboratoryjne w niniejszym skrypcie zostały w większości przypadków podzielone na mniejsze tematy, dające się zrealizować w ciągu 30–40 minut. Na typowym 3-godzinnym ćwiczeniu realizowane są trzy wybrane tematy. Zakres tematyczny ćwiczeń odpowiada aktualnemu programowi przedmiotu Podstawy Elektroniki (POEL) prowadzonego na studiach pierwszego stopnia na kierunku Informatyka oraz kierunku Automatyka i Robotyka na Wydziale Elektroniki i Technik Informacyjnych Politechniki Warszawskiej.

## **W.2 Elementy elektroniczne zgodne z systemem El-Go**

Podstawowym założeniem przy projektowaniu obecnego laboratorium podstaw elektroniki było zapewnienie studentom możliwości własnoręcznego montażu badanych układów w formie jak najbardziej zbliżonej do ich teorio-obwodowych modeli. Wykorzystano w tym celu sys-tem neodymowych połączeń magnetycznych El-Go<sup>[1](#page-60-0)</sup>, dzięki któremu łączenie elementów jest szybkie i łatwe, a gotowy obwód wygląda równie przejrzyście jak jego schemat ideowy. Obwody można zresztą budować bezpośrednio na "podkładach" schematów ideowych wykonanych w skali 1:1. Przyjęte rozwiązanie nie ogranicza przy tym inwencji prowadzącego zajęcia ani studenta, pozwalając w razie potrzeby na modyfikacje montowanych schematów.

Elementy elektroniczne systemu wykonane są w postaci niewielkich płytek drukowanych o dwóch lub trzech zaciskach zakończonych przewodzącymi końcówkami magnetycznymi (rys. [W.1\)](#page-61-0). Płytki wykorzystują wprawdzie system połączeń magnetycznych El-Go, ale zostały zaprojektowane i wykonane specjalnie dla potrzeb naszego laboratorium. Dodatkowo w skład systemu wchodzą magnetyczne pręciki o dwóch różnych długościach (rys. [W.1\)](#page-61-0) oraz metalowe kulki (rys. [W.1\)](#page-61-0), stanowiące punkt wspólny dla kilku elementów i/lub pręcików (czyli będące węzłami obwodu). Ponadto system zawiera magnetyczne końcówki (9 szt. na stanowisko) nakładane na wtyki bananowe (rys. [W.1\)](#page-61-0), które pozwalają na dołączenie do obwodu pobudzeń (jak zasilacz czy generator funkcyjny) oraz przyrządów pomiarowych (np. oscyloskopu czy woltomierza).

<span id="page-60-0"></span><sup>1</sup>www.el-go.pl

<span id="page-61-0"></span>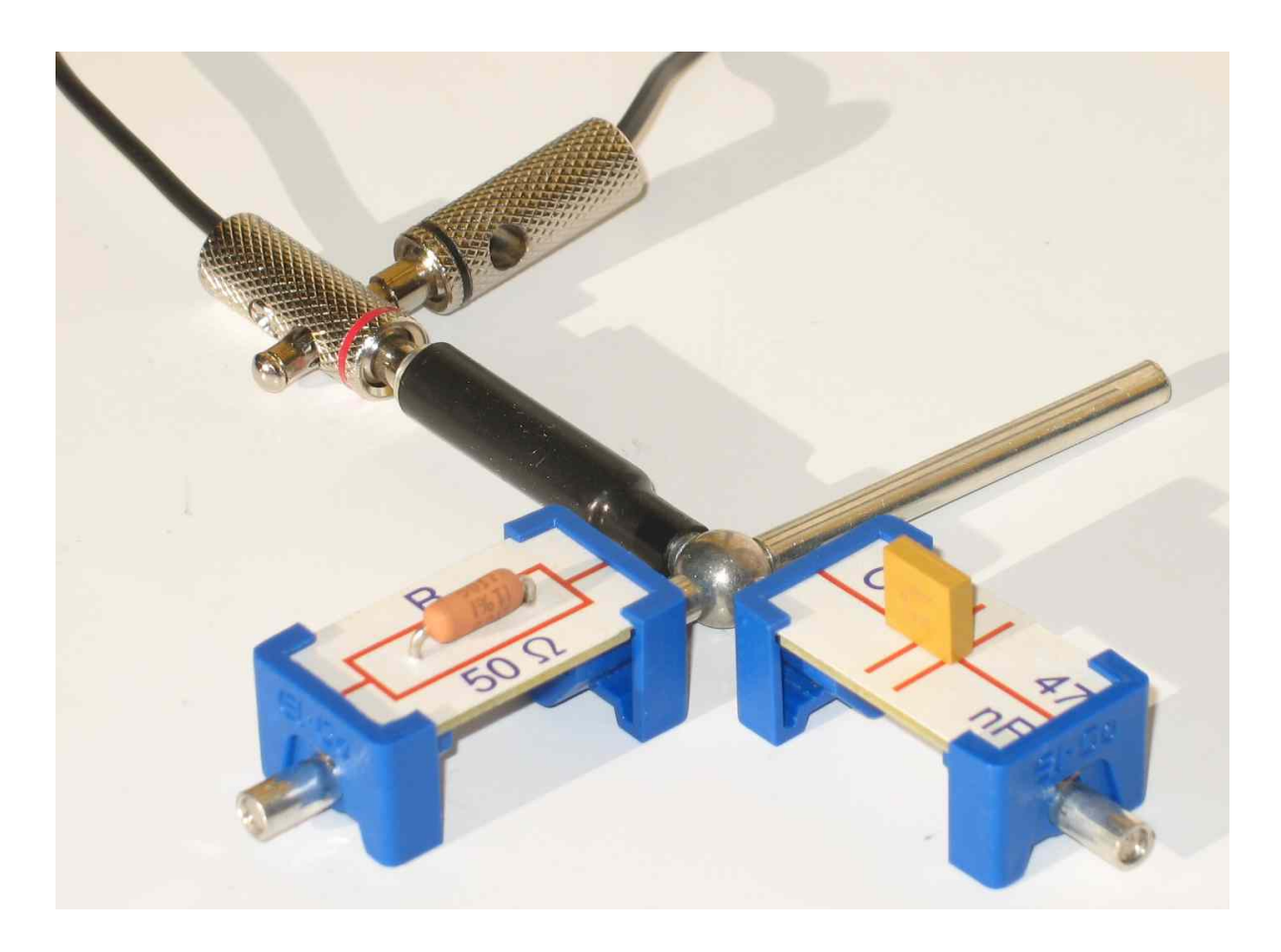

Rys. W.1: Elementy systemu połączeń magnetycznych El-Go

Warto także zwrócić uwagę na to, że jeśli mamy podłączyć wtyk bananowy do elementu lub do pręcika, to nie trzeba w tym celu wykorzystywać metalowej kulki i magnetycznej końcówki nakładanej na wtyk bananowy. Końcówki zastosowanych w laboratorium wtyków bananowych mają bowiem właściwości magnetyczne i można je przykładać bezpośrednio do magnetycznych końcówek elementów lub pręcików.

W skład wykorzystywanego w laboratorium zestawu wchodzą następujące elementy elektroniczne "samodzielne" (nie podłączane bezpośrednio do zasilania):

- oporniki (R) o wartościach oporu 50  $\Omega$  (3 szt.), 100  $\Omega$ , 200  $\Omega$ , 500  $\Omega$ , 1 k $\Omega$ , 2 k $\Omega$ , 5 k $\Omega$ , 10 kΩ, 100 kΩ, i 1 MΩ oraz dodatkowo dwa potencjometry montażowe regulowane w zakresie 0…1 kΩ i 0…10 kΩ,
- kondensatory (C) o pojemnościach  $22 \text{ nF}$ ,  $47 \text{ nF}$ ,  $100 \text{ nF}$ ,  $220 \text{ nF}$ ,  $470 \text{ nF}$ ,  $1 \mu \text{F}$  (2 szt.), 10 µF i 100 µF (dwa ostatnie są kondensatorami elektrolitycznymi *bipolarnymi*, tzn. bez wyróżnionego zacisku dodatniego i ujemnego),
- cewka (L) o indukcyjności 10 mH, z bardzo małym oporem uzwojenia (1*,*29 Ω) i nisko stratnym rdzeniem, pracującym prawidłowo do częstotliwości rzędu 200 kHz,
- klucz (K) zwierający zaciski w czasie, kiedy jest przyciśnięty i powracający do stanu rozwarcia po zwolnieniu przycisku,
- brzęczyk (BUZZER), który po zasileniu napięciem o odpowiedniej polaryzacji generuje dźwięk o stałej częstotliwości,
- germanowa dioda detekcyjna (D) małej mocy,
- diody świecące (LED) wraz z opornikiem zabezpieczającym  $200 \Omega$  koloru czerwonego (2 szt.) i zielonego (2 szt.),
- dioda świecąca (LED) koloru niebieskiego wraz z opornikiem zabezpieczającym 100  $\Omega$ i dodatkową końcówką umożliwiającą pomiar prądu całego elementu,
- dioda Zenera ( $D_z$ ) wraz z opornikiem zabezpieczającym 100  $\Omega$  i dodatkową końcówką umożliwiającą pomiar prądu całego elementu,
- tranzystory polowe N-MOS FET w dwóch różnych układach końcówek: "prawoskrętnym" (T<sub>R</sub>) i "lewoskrętnym" (T<sub>L</sub>),

a także elementy elektroniczne aktywne, podłączane do gniazda zasilającego:

- wzmacniacze operacyjne (2 szt.), zasilane z zasilacza kasety laboratoryjnej,
- źródło napięciowe +15 V (źródło napięcia stałego, którego *ujemna* końcówka połączona jest z masą układu), wykorzystujące zasilacz kasety laboratoryjnej,
- źródło napięciowe −15 V (źródło napięcia stałego, którego *dodatnia* końcówka połączona jest z masą układu), wykorzystujące zasilacz kasety laboratoryjnej,
- źródło napięciowe +5 V (źródło napięcia stałego, którego *ujemna* końcówka połączona jest z masą układu), wykorzystujące zasilacz kasety laboratoryjnej,
- źródło napięciowe o regulowanej SEM *e* (źródło napięcia stałego, którego *żadna* końcówka nie jest połączona z masą układu), wykorzystujące regulowany zasilacz stabilizowany,
- źródło prądowe o regulowanej wydajności (źródło prądu stałego o ustawianej polaryzacji, którego jedna z końcówek jest połączona z masą układu), wykorzystujące wkładkę laboratoryjną źródła prądowego (por. p. [W.5.5\)](#page-75-0).

Zastosowane elementy elektroniczne mają wąskie tolerancje: oporniki 1%, cewka  $-2\%$ , a kondensatory (oprócz elektrolitycznych)  $-10\%$ .

## **W.3 "Korytko" laboratoryjne**

Elementy elektroniczne zgodne z systemem El-Go łączymy ze sobą w obrębie obszaru ro-boczego tzw. "korytka" (por. rys. [W.2\)](#page-63-0) laboratoryjnego, przedstawionego schematycznie na rys. [W.3.](#page-64-0) "Korytko" ma postać ramy wykonanej z ceowników aluminiowych, przymocowanych do podłoża zrobionego z białego szkła organicznego. Aluminium zostało elektrochemicznie pasywowane, dzięki czemu jego powierzchnia nie przewodzi prądu elektrycznego i nie powoduje przypadkowych zwarć w budowanym układzie. W dolnej części "korytka" przechowywane są w formach z pianki metalowe kulki i magnetyczne pręciki systemu El-Go.

<span id="page-63-0"></span>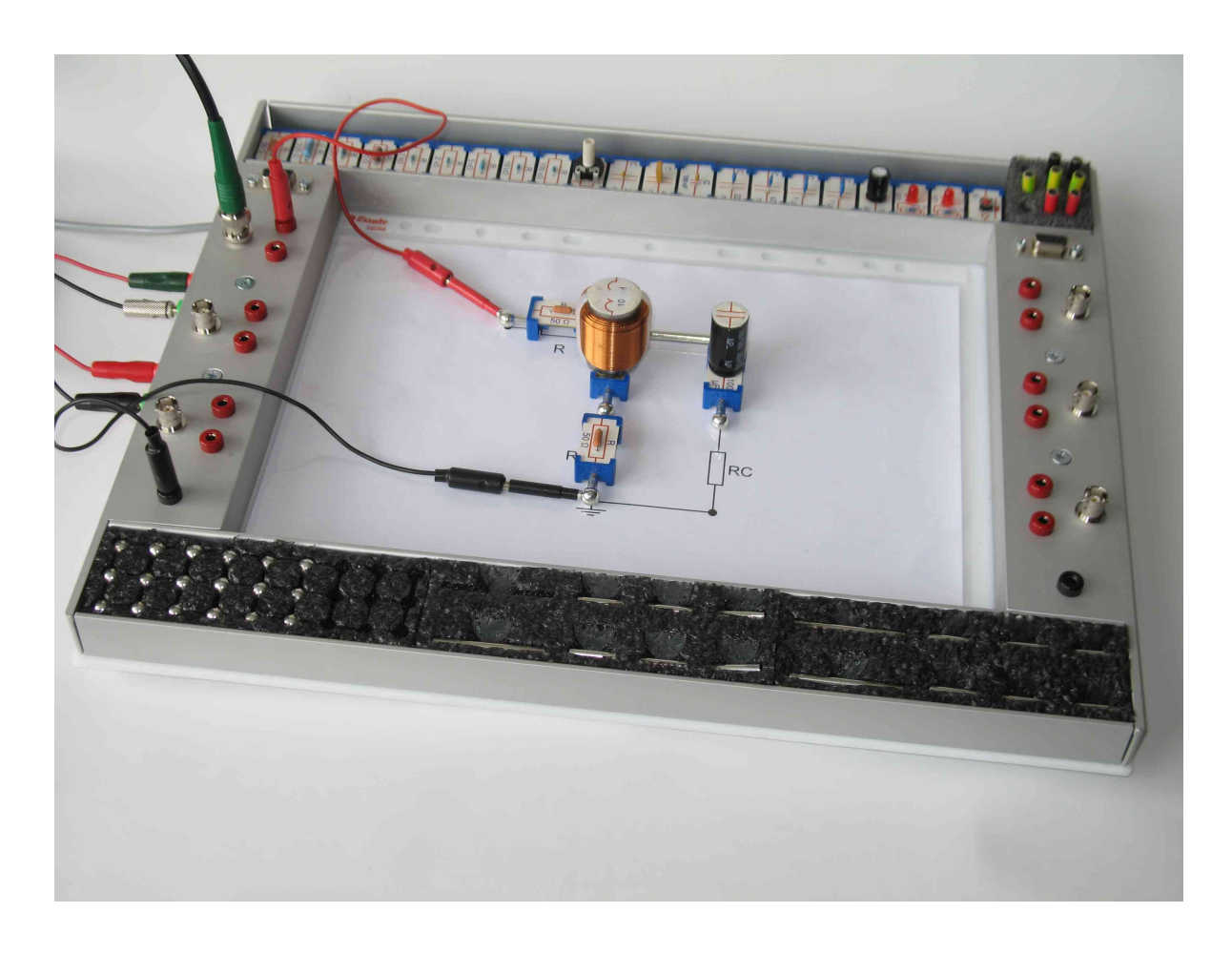

Rys. W.2: Widok "korytka" laboratoryjnego z częściowo zmontowanym układem badanym

W górnej części "korytka" znajdują się niektóre (częściej używane) elementy elektroniczne zgodne z systemem El-Go oraz umieszczone w piance magnetyczne końcówki nakładane na wtyki bananowe. Pozostałe elementy przechowywane są w dodatkowej formie z pianki, mieszczącej się we wnętrzu obszaru roboczego "korytka".

Na obu bokach "korytka" znajdują się czarne gniazda bananowe połączone z masą. Masa układu budowanego z elementów zgodnych z systemem El-Go w obszarze roboczym "korytka" *musi być* koniecznie z którymś z tych gniazd połączona za pomocą (możliwie krótkiego) kabla z wtykami bananowymi, z nałożoną na jedną wtyczkę końcówką magnetyczną. Zagadnienie to jest na tyle istotne, że poświęcony mu został cały punkt [W.6.](#page-81-0)

Na każdym z boków "korytka" znajdują się także po trzy niezależne gniazda BNC. Zewnętrzna część (masa) każdego z nich połączona jest z masą "korytka" (i ze wspomnianymi w poprzednim akapicie czarnymi gniazdami bananowymi). "Gorący" zacisk każdego z gniazd BNC jest natomiast połączony z *dwoma* czerwonymi gniazdami bananowymi umieszczonymi bezpośrednio przy danym gnieździe BNC. Połączenia te zostały zaznaczone na rys. [W.3.](#page-64-0) Dzięki temu zdublowaniu możliwe jest rozgałęzianie sygnałów za pomocą kabli z wtykami bananowymi, bez konieczności uciekania się do bardziej zawodnych trójników BNC. Gniazda BNC służą do przyłączania do badanego układu generatora, oscyloskopu i innych przyrządów pomiarowych, które na ogół mają właśnie gniazda BNC. Po podłączeniu takiego przyrządu do "korytka" kablem BNC, należy w jedno z odpowiadających temu gniazdu gniazd bana-

<span id="page-64-0"></span>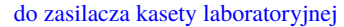

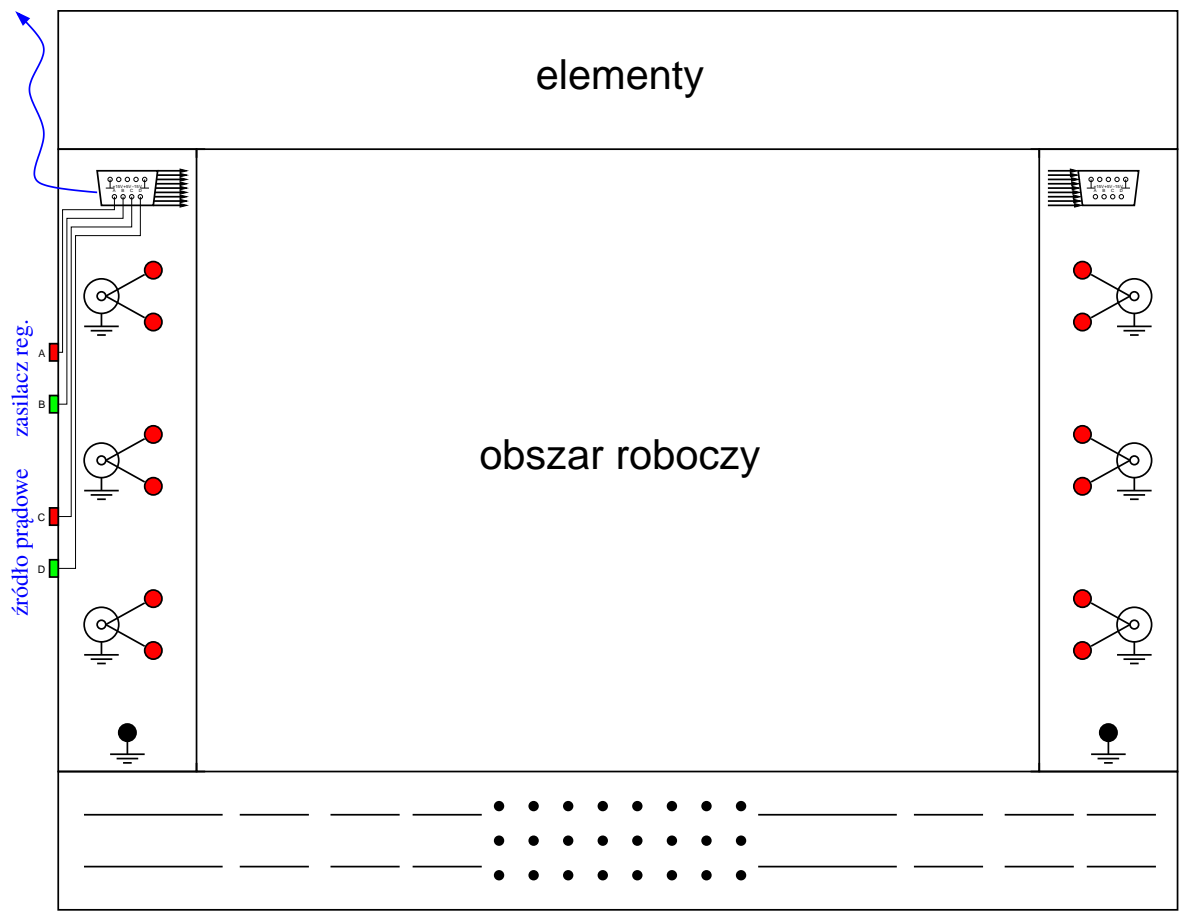

Rys. W.3: Schematyczny rysunek "korytka" laboratoryjnego

nowych włożyć (możliwie krótki) kabel z wtykami bananowymi, a na drugą jego wtyczkę nałożyć końcówkę magnetyczną i połączyć ją z odpowiednią kulką mierzonego układu.

Oprócz tego na obu bokach "korytka" znajdują się gniazda DB-9<sup>[2](#page-64-1)</sup>. Na ich wyprowadzeniach są dostępne m.in. napięcia +15 V, −15 V i +5 V oraz masa. Napięcia te wykorzystywane są do zasilania aktywnych elementów zgodnych z systemem El-Go (takich jak wzmacniacze operacyjne czy *połączone z masą* źródła napięciowe). Uzyskiwane są z gniazda DC output stabilizowanego zasilacza kasety laboratoryjnej, po połączeniu "korytka" z tym zasilaczem odpowiednim kablem.

Dodatkowo cztery wyprowadzenia każdego z gniazd DB-9 połączone są z dwiema parami gniazd bananowych umieszczonych na lewym boku "korytka". W skład każdej pary wchodzi gniazdo czerwone i zielone lub czerwone i czarne. Do pary oznaczonej na rys. [W.3](#page-64-0) literami A-B podłącza się zaciski odpowiedniego kanału regulowanego zasilacza stabilizowanego (por. p. [W.5.2\)](#page-72-0). Do pary oznaczonej na rys. [W.3](#page-64-0) literami C-D podłącza się za pomocą kabla BNC i przejściówki BNC-bananki wkładkę laboratoryjną źródła prądowego, opisaną w p. [W.5.5](#page-75-0) (przewód "gorący" do gniazda czerwonego, a masę do gniazda zielonego). Dzięki temu można wykorzystywać w budowanych układach dwa kolejne aktywne elementy zgodne z systemem

<span id="page-64-1"></span><sup>2</sup>Poprawne oznaczenie tych gniazd (DE-9) w praktyce nie jest stosowane.

El-Go: "pływające" (tzn. nie połączone z masą) źródło napięciowe oraz połączone z masą źródło prądowe. Aby elementy te działały prawidłowo, musimy je oczywiście także podłączyć do gniazd zasilających DB-9.

Na schematach układów pomiarowych w dalszej części skryptu połączenia elementów aktywnych z gniazdami zasilającymi DB-9 będą rysowane kolorem niebieskim.

## **W.4 Zasady pracy w laboratorium**

Sprawna i bezpieczna praca w laboratorium wymaga przestrzegania następujących prostych zasad:

- Przed rozpoczęciem korzystania z zestawu zalecane jest odprowadzenie ewentualnych ładunków elektrostatycznych z ciała, np. przez dotknięcie uziemionych elementów przyrządów laboratoryjnych (takich jak metalowe części ich obudowy czy gniazda BNC).
- Należy dbać o czystość styków (końcówek elementów i pręcików) oraz kulek, a w szczególności nie należy dotykać ich rękoma,
- Kulki należy pobierać z gniazd w piance wyłącznie magnetycznymi końcówkami elementów lub pręcików i tak samo odkładać je do pianki.
- Aby rozłączyć elementy, należy chwycić za element lub pręcik, a następnie jego koniec połączony z kulką należy przycisnąć w dół, w kierunku podłoża.
- Duże kondensatory elektrolityczne (10  $\mu$ F i 100  $\mu$ F) powinno się rozładowywać przed podłączeniem ich do obwodu przez krótkotrwałe zwarcie ich końcówek.
- Przed rozpoczęciem montażu układu trzeba do końca przeczytać odpowiedni punkt niniejszego skryptu.
- Budowanie układu należy wykonywać przy odłączonych zasilaniach kaset laboratoryjnych, zasilaczy i generatorów (oscyloskop może ew. pozostać włączony).
- Układ należy budować zawsze na podstawie schematu, a nigdy z pamięci.
- Należy w miarę możności używać jak najkrótszych przewodów (zwłaszcza tych zakończonych wtykami bananowymi) i starannie je układać, aby jasne było, co jest z czym połączone.
- Zasadniczo należy używać przewodów koloru czerwonego dla połączeń dodatnich biegunów napięć zasilaczy i zacisków "gorących", a koloru czarnego dla ujemnych biegunów napięć zasilaczy i połączeń masy.
- Masa budowanego układu musi być koniecznie połączona z masą stanowiska laboratoryjnego, występującą np. na zewnętrznej części wszystkich gniazd BNC przyrządów pomiarowych. Temat ten zostanie dokładniej omówiony w p. [W.6.](#page-81-0)
- Trzeba zwrócić uwagę na to, aby niezaizolowane części wtyków bananowych oraz elementów, a także pręciki i kulki, nie zwierały się ze sobą.
- Po zbudowaniu układu, a przed włączeniem zasilania kaset laboratoryjnych, zasilaczy i generatorów, należy dokładnie sprawdzić zgodność zmontowanego obwodu (i jego połączeń z przyrządami pomiarowymi) ze schematem.
- Nie wolno uaktywniać wyjść zasilacza i generatora, jeżeli nie są włączone zasilania kaset laboratoryjnych. Zalecana kolejność postępowania jest zatem następująca:
	- 1. Zbuduj lub przebuduj układ.
	- 2. Włącz zasilanie kaset laboratoryjnych.
	- 3. Uaktywnij odpowiednim klawiszem wyjścia zasilacza, a potem generatora.
	- 4. Dokonaj pomiarów.
	- 5. Dezaktywuj (odłącz) odpowiednim klawiszem wyjścia generatora, a potem zasilacza.
	- 6. Wyłącz zasilanie kaset laboratoryjnych.
	- 7. GOTO 1.
- W przypadku podłączenia do obwodu niewłaściwych napięć niektóre elementy mogą się nadmiernie nagrzewać — trzeba uważać, aby się nie oparzyć.
- Pamiętaj, że zgodnie z prawem Murphy'ego *żaden układ elektroniczny po jego zmontowaniu nie działa*. Zdarzają się (wyjątkowo) układy, które temu prawu nie podlegają, a zamiast niego spełniają regułę mówiącą, że *jeżeli nawet układ działa, to zupełnie inaczej, niż chciał jego konstruktor*. W takiej sytuacji nie należy zatem załamywać się ani wpadać w panikę, tylko trzeba jeszcze raz sprawdzić wszystkie połączenia i nastawy przyrządów. Przy poprawkach powinno się zmieniać tylko jedną rzecz na raz. Jeśli samodzielne próby uruchomienia układu nie doprowadzą do sukcesu w ciągu *kilku* minut, to należy poprosić o pomoc prowadzącego. Niech i on zda sobie sprawę z tego, jakie to trudne ćwiczenie  $\odot$ .
- *Przed* rozpoczęciem pomiarów trzeba zastanowić się, co powinno "wyjść". Zwiększy to zrozumienie problemu i pozwoli na wcześniejsze zauważenie ewentualnych nieprawidłowości układu.
- Po zakończeniu ćwiczenia trzeba wszystkie elementy, pręciki i kulki odłożyć na swoje miejsce i sprawdzić, czy niczego nie brakuje. Warto zarezerwować sobie na tę czynność ostatnie kilka minut ćwiczenia.

Laboratorium wykonywane jest zasadniczo w zespołach dwuosobowych. Bardzo ważne jest, aby obie osoby równo i sprawiedliwie dzieliły się zadaniami. Nie może być tak, że jedna osoba specjalizuje się tylko w budowaniu układu czy w pomiarach, a druga tylko w pisaniu sprawozdań – trzeba wymieniać się rolami w ramach każdego ćwiczenia. Jeśli ktoś tylko biernie obserwuje, to ani się niczego nie nauczy, ani nie pomoże drugiej osobie. Jeśli ktoś chce zrobić sam wszystko (i to najlepiej), to praktycznie uniemożliwi naukę drugiej osobie.

Koniecznie należy się też ustrzec niewolniczego wykonywania na ślepo poleceń z niniejszego skryptu punkt po punkcie. Takie mechaniczne podejście pozwoli wprawdzie na ogół na prawidłowe wykonanie wszystkich pomiarów i napisanie poprawnego sprawozdania, ale będzie jednym z bardziej bezsensownych sposobów stracenia paru godzin czasu na tych studiach.

Przy każdym pomiarze należy sobie zadawać pytania: *co* mierzymy, *po co* to mierzymy i *dlaczego tak* to mierzymy, a nie inaczej. Odpowiedzi na pytania tego typu powinny znaleźć się w sprawozdaniu. Zachęcamy także do pytań typu *a co by było, gdyby...* — możliwość samodzielnego budowania układów z elementów sprzyja własnym eksperymentom, choć zawsze trzeba je najpierw skonsultować z drugą osobą z zespołu, a potem z prowadzącym.

Jeśli nie jest do końca jasne, *po co* coś mierzymy, to znaczy, że odpowiedni fragment niniejszego skryptu został napisany źle. Autorzy bardzo proszą w takim przypadku o zgła-szanie uwag osobiście lub pocztą elektroniczną<sup>[3](#page-67-0)</sup>, aby można było skrypt ulepszyć. Wybór elektronicznej wersji skryptu (w postaci pliku PDF) został podyktowany m.in. właśnie troską o łatwość jego poprawiania.

## **W.5 Przyrządy pomiarowe i pomocnicze oraz oprogramowanie**

<span id="page-67-1"></span>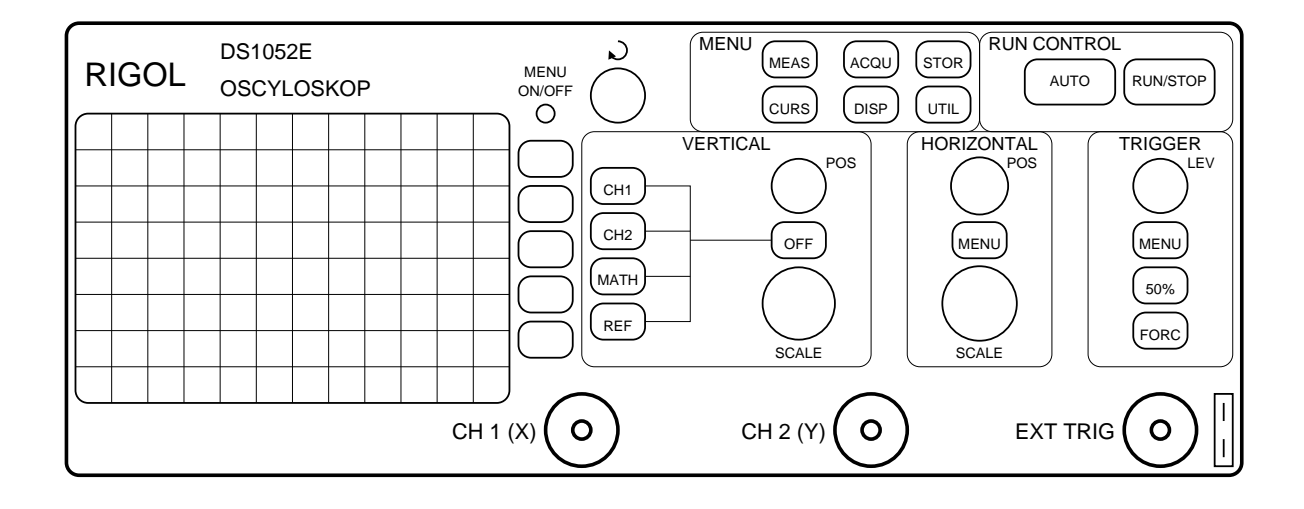

### **W.5.1 Oscyloskop**

Rys. W.4: Uproszczony widok płyty czołowej oscyloskopu RIGOL DS1052E

Na wyposażeniu laboratorium znajdują się dwukanałowe cyfrowe oscyloskopy typu RI-GOL DS1052E (rys. [W.4\)](#page-67-1). Sposób obsługi takiego oscyloskopu został pokrótce opisany poniżej.

#### **W.5.1.1 Opis płyty czołowej**

Prawą dolną część płyty czołowej oscyloskopu zajmują trzy gniazda BNC: wejścia dwóch kanałów oscyloskopu (CH 1, czyli X oraz CH 2, czyli Y) i wejście wyzwalania zewnętrznego (EXT TRIG).

Lewą część płyty czołowej zajmuje ekran oscyloskopu, na którym wyświetlane są mierzone przebiegi. Oprócz tego po naciśnięciu rozmaitych przycisków oscyloskopu, na ekranie z prawej strony może pojawić się menu kontekstowe. Do wyboru jednej z pozycji tego menu

<span id="page-67-0"></span> $3M$ .Nalecz@elka.pw.edu.pl  $l$ ub M.Rupniewski@elka.pw.edu.pl

służy pięć przycisków funkcyjnych umieszczonych tuż przy prawej krawędzi ekranu. Jeśli dane menu zawiera więcej niż pięć pozycji, to skrajne klawisze funkcyjne służą do przejścia do niewidocznej części menu. Przeszkadzające w pomiarach menu kontekstowe można wyłączać (i z powrotem przywoływać na ekran) małym przyciskiem MENU ON/OFF umieszczonym bezpośrednio nad przyciskami funkcyjnymi.

Niektóre pozycje menu mają postać list wyboru. Pożądany element takiej listy wybiera się kręcąc pokrętłem wielofunkcyjnym, umieszczonym zaraz na prawo od przycisku MENU ON/OFF i oznaczonym znakiem zawiniętej strzałki. Dokonany wybór należy zatwierdzić, wciskając przycisk wielofunkcyjny aż do usłyszenia lekkiego "kliknięcia". Jeśli na ekranie nie jest aktualnie wyświetlane żadne menu kontekstowe, to pokrętło wielofunkcyjne służy do regulacji jasności siatki wyświetlanej na ekranie (co może być istotne w słoneczne dni).

Prawa część płyty czołowej oscyloskopu podzielona jest na pięć sekcji:

- odchylania pionowego (VERTICAL),
- odchylania poziomego (HORIZONTAL),
- wyzwalania (TRIGGER),
- sterowania (RUN CONTROL),
- MENU,

których krótki opis znajduje się w dalszych punktach niniejszego podrozdziału.

### **W.5.1.2 Sekcja odchylania pionowego**

W sekcji odchylania pionowego znajdują się dwa istotne przyciski CH1 i CH2. Mają one wielorakie funkcje:

- Włączania i wyłączania obu kanałów oscyloskopu. Włączenie kanału objawia się podświetleniem odpowiedniego przycisku CH1 lub CH2.
- Wyboru aktywnego kanału. Jeśli włączony jest tylko jeden kanał, to zawsze będzie on aktywny. Jeśli włączone są oba kanały, to aktywny może być tylko jeden z nich. Uaktywnienie kanału objawia się wyświetleniem jego numeru na dole ekranu w trybie negatywowym (czarne litery na kolorowym tle).
- Przywoływania na ekran menu kontekstowego do ustawiania opcji danego kanału oscyloskopu, takich jak sposób sprzężenia jego wejścia (p. [W.5.1.3\)](#page-69-0) czy odwracanie polaryzacji sygnału (p. [W.5.1.4\)](#page-69-1).

Pokrętła sekcji VERTICAL służą do rozciągania i przesuwania w pionie *aktywnego* kanału. Duże pokrętło SCALE służy do regulacji czułości aktywnego kanału. Normalnie pracuje ono w trybie zgrubnym, regulując czułość skokowo w cyklu 1, 2, 5, 10, 20, 50 itd. Po przyciśnięciu pokrętła pracuje ono w trybie precyzyjnym (VERNIER), zmieniając czułość z bardzo drobnym krokiem. Ponowne przyciśnięcie pokrętła przywraca tryb regulacji zgrubnej. Aktualnie ustawiona czułość, wyrażona w [V/div] wyświetlana jest u dołu ekranu (oznaczenie /div jest tam z braku miejsca pominięte).

Małe pokrętło POSITION sekcji VERTICAL służy do przesuwania wykresu na ekranie w górę i w dół. Równocześnie na lewym marginesie ekranu przesuwa się znacznik zera. Zero można w każdej chwili sprowadzić na środek wysokości ekranu przez przyciśnięcie pokrętła POSITION.

### <span id="page-69-0"></span>**W.5.1.3 Zmiana sprzężenia wejścia kanału**

Układy analogowe na każdym z wejść oscyloskopu mogą przekazywać do wyświetlenia cały sygnał (tzw. sprzężenie stałoprądowe DC) albo tylko składową zmienną sygnału (tzw. sprzężenie zmiennoprądowe AC). Mogą też zwierać sygnał, tzn. zastępować go sygnałem zerowym *bez* odłączania wtyczki BNC od wejścia oscyloskopu, co przydaje się do ustalenia poziomu odniesienia (zera) na ekranie. Wszystkie te trzy opcje możemy wybierać naciskając przycisk CH1 lub CH2 w sekcji VERTICAL aż do uzyskania na ekranie menu kontekstowego dla tego kanału. W menu tym przyciskamy przycisk funkcyjny Coupling, a potem kręcąc pokrętłem wielofunkcyjnym wybieramy w zależności od potrzeb pozycję odpowiednio DC, AC albo GND i zatwierdzamy wybór przyciśnięciem pokrętła wielofunkcyjnego, a następnie usuwamy menu z ekranu przyciskiem MENU ON/OFF. Rodzaj wybranego dla danego kanału sprzężenia wejścia wyświetlany jest jako mały symbol u dołu ekranu, zaraz za numerem kanału.

### <span id="page-69-1"></span>**W.5.1.4 Zmiana polaryzacji sygnału**

Zmianę polaryzacji (zmianę znaku) sygnału w danym kanale uzyskuje się naciskając przycisk CH1 lub CH2 w sekcji VERTICAL aż do uzyskania na ekranie menu kontekstowego dla tego kanału. W menu tym najpierw przechodzimy do niewidocznych pozycji przyciskiem funkcyjnym 1/2, a potem kolejno przyciskając przycisk funkcyjny Invert wybieramy opcję ON (odwrócenie polaryzacji sygnału w danym kanale) lub opcję OFF (brak zmiany znaku sygnału). Następnie usuwamy menu z ekranu przyciskiem MENU ON/OFF.

#### **W.5.1.5 Sekcja odchylania poziomego**

Pokrętła sekcji HORIZONTAL służą do rozciągania i przesuwania w poziomie wyświetlanych przebiegów. Dużym pokrętłem SCALE zmieniamy podstawę czasu, wyrażoną w [s/div]. Normalnie pracuje ono w trybie zgrubnym, regulując podstawę czasu skokowo w cyklu 1, 2, 5, 10, 20, 50 itd. Po przyciśnięciu pokrętła pracuje ono w trybie lupy czasowej (ZOOM), pozwalając na dokładne obejrzenie niewielkiego fragmentu sygnału. Ponowne przyciśnięcie wyłącza lupę czasową. Aktualnie ustawiona podstawa czasu (Time) wyświetlana jest za czułościami kanałów u dołu ekranu (oznaczenie /div jest tam z braku miejsca pominięte, a zamiast przedrostka µ stosowana jest litera u).

Małe pokrętło POSITION sekcji HORIZONTAL służy do przesuwania przebiegów w lewo i w prawo. Równocześnie u góry ekranu przesuwa się znacznik czasowego punktu odniesienia (umowne zero czasu), a w prawym dolnym rogu ekranu wyświetlana jest dokładna wartość przesunięcia. Punkt odniesienia można w każdej chwili sprowadzić na środek szerokości ekranu przez przyciśnięcie pokrętła POSITION.

### **W.5.1.6 Praca oscyloskopu w trybie X-Y**

Przejście oscyloskopu ze standardowego trybu pracy Y-T (przebiegi wyświetlane w funkcji czasu) do trybu pracy X-Y (drugi kanał oscyloskopu w funkcji pierwszego) i z powrotem uzyskuje się naciskając przycisk MENU w sekcji HORIZONTAL, a następnie przycisk funkcyjny Time Base. Potem kręcąc pokrętłem wielofunkcyjnym wybieramy w zależności od potrzeb pozycję X-Y albo Y-T i zatwierdzamy wybór przyciśnięciem pokrętła wielofunkcyjnego, a następnie usuwamy menu z ekranu przyciskiem MENU ON/OFF. Należy zwrócić uwagę, aby przy pracy w trybie X-Y wykres nie sięgał zbyt daleko w lewo ani w prawo, gdyż będzie one wtedy niewłaściwie wyświetlany. Szerokość wykresu nie powinna przekraczać 8. działek (tyle samo, ile wynosi jego wysokość). W przeciwnym przypadku wykres zostanie przez oscyloskop RIGOL DS1052E zniekształcony w sposób pokazany na rys. [W.5.](#page-70-1) Ograniczenie rozmiaru wykresu można osiągnąć zarówno zmieniając czułość kanału X oscyloskopu, jak też odpowiednio dobierając parametry sygnału obserwowanego w tym kanale (składową stałą i/lub amplitudę).

<span id="page-70-1"></span>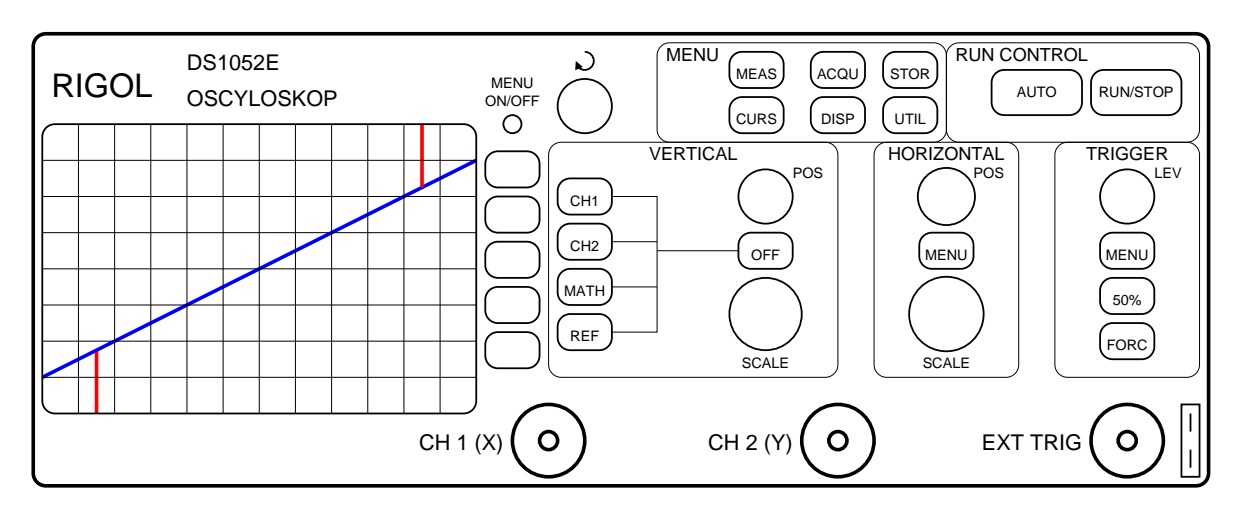

Rys. W.5: Zniekształcenia oscylogramu wprowadzane przez oscyloskop RIGOL DS1052E pracujący w trybie X-Y (linia niebieska: oscylogram idealny, linia czerwona: faktycznie wyświetlane zniekształcone fragmenty oscylogramu)

Jeżeli przy pracy w trybie X-Y wykres zauważalnie "pływa" na ekranie, to efekt ten można znacząco zmniejszyć, ustawiając pokrętłem SCALE sekcji odchylania poziomego (HORIZONTAL) minimalną możliwą szybkość próbkowania, równą 50 kSa (jest ona wyświetlana w dolnej linii statusu na ekranie).

### <span id="page-70-0"></span>**W.5.1.7 Wyzwalanie oscyloskopu**

Aby uzyskać na ekranie stabilny przebieg, należy oscyloskop prawidłowo wyzwolić. Przejście sygnału (ustawionego jako źródło wyzwalania) w górę lub w dół przez poziom wyzwalania powoduje rozpoczęcie zbierania do pamięci przyrządu bloku próbek sygnału mierzonego, wyświetlanego potem na ekranie. Jeśli poziom wyzwalania będzie ustawiony za nisko albo za wysoko, tak że sygnał wyzwalający nie będzie nigdy przechodził przez poziom wyzwalania, to na ekranie uzyskamy przebieg niestabilny lub nawet nic nie będziemy widzieć. Poziom wyzwalania należy zatem ustawić gdzieś pomiędzy minimum a maksimum przebiegu wyzwalającego  na przykład w połowie między minimum a maksimum. Służy do tego specjalny przycisk 50% w sekcji TRIGGER. Gdyby taka wartość z jakiegoś powodu nam nie odpowiadała, to można regulować poziom wyzwalania kręcąc pokrętłem LEVEL sekcji TRIGGER.

Przycisk MENU sekcji TRIGGER przywołuje menu kontekstowe, w którym możemy ustawić m.in. następujące parametry wyzwalania:

- Source ustawienie jako źródła wyzwalania sygnału z wejścia kanału pierwszego lub drugiego (CH1 lub CH2), z wejścia wyzwalania zewnętrznego (EXT) lub z sieci energetycznej 230 V zasilającej oscyloskop (AC Line).
	- Mode w naszym laboratorium powinna być tu zawsze wybrana opcja Edge, oznaczająca wyzwalanie oscyloskopu na zboczu sygnału.
	- Slope wybór zbocza sygnału, które wyzwala oscyloskop: dodatniego (przejście sygnału wyzwalającego w górę przez poziom wyzwalania) lub ujemnego (przejście w dół).
	- Sweep przełączanie pomiędzy trybami pracy oscyloskopu:
		- Auto nawet jeśli poziom wyzwalania jest źle ustawiony, to oscyloskop sam wyzwala się co pewien czas, dzięki czemu na ekranie coś widzimy, choć wyświetlany przebieg jest niestabilny ("pływa"). Jest to najczęściej używany tryb pracy oscyloskopu. W trybie tym możemy "zamrozić" wyświetlany przebieg (albo z powrotem go "odmrozić"), przyciskając duży przycisk RUN/STOP w sekcji RUN CONTROL.
		- Normal standardowy tryb pracy, w którym przy braku zdarzenia wyzwalającego (przejście sygnału przez poziom wyzwalania) na ekranie nic nie jest wyświetlane.
		- Single tryb służący do obserwacji pojedynczych unikalnych przebiegów, a nie sygnałów okresowych, dobrze nadający się np. do analizy stanów nieustalonych. W tym trybie każdorazowo po naciśnięciu dużego przycisku RUN/STOP w sekcji RUN CONTROL oscyloskop będzie oczekiwał na zdarzenie wyzwalające, a po jego zajściu zapamięta i wyświetli zaczynający się w tym momencie fragment sygnału.

#### **W.5.1.8 Pomiar wartości międzyszczytowej napięcia**

Oscyloskop cyfrowy służy nie tylko do wizualizacji przebiegów, ale także do pomiaru ich parametrów. Przykładem może być pomiar wartości międzyszczytowej napięcia (*Vpp* od ang. *peakto-peak*), czyli różnicy między największą a najmniejszą wartością sygnału. W celu pomiaru wartości międzyszczytowej należy przycisnąć przycisk Measure w sekcji MENU, a następnie przycisk funkcyjny Voltage, po czym za pomocą pokrętła wielofunkcyjnego wybrać pozycję Vpp i zaakceptować wybór wciśnięciem tego pokrętła. Na ekranie pojawi się zmierzona wartość międzyszczytowa napięcia. Gdy przepiszemy ją do protokołu pomiarowego, można usunąć ją z ekranu przyciskiem funkcyjnym Clear, znajdującym się w tym samym menu kontekstowym (Measure), co poprzednio.

#### **W.5.1.9 Pomiar parametrów przebiegów z wykorzystaniem kursorów**

Parametry amplitudowe i/lub czasowe obserwowanych przebiegów można również mierzyć za pomocą kursorów. Są to pary linii pionowych i/lub poziomych, których położenia na ekranie można regulować i odstępy między którymi są podawane na ekranie. Aby włączyć kursory
można nacisnąć przycisk Cursor w sekcji MENU, a następnie przycisk funkcyjny Mode, po czym za pomocą pokrętła wielofunkcyjnego wybrać opcję Track. Wówczas na przemian przyciskając i kręcąc pokrętłem wielofunkcyjnym (trzeba z tym, niestety, trochę poeksperymentować) ustawiamy kursory w charakterystycznych punktach obserwowanego przebiegu. Z wyświetlanej na ekranie tabelki można wtedy odczytać położenia obu kursorów, różnice ich położeń i odwrotności różnic.

### **W.5.1.10 Obsługa oscyloskopu za pośrednictwem komputera**

W przypadku zawodnego działania pokręteł (impulsatorów) oscyloskopu warto pamiętać, że jego obsługa jest również możliwa (po podłączeniu do komputera łączem USB) z poziomu komputera. Należy w takiej sytuacji uruchomić na komputerze program Ultrascope, którego obsługa jest na tyle intuicyjna, że nie wymaga szerszych komentarzy.

## <span id="page-72-1"></span>**W.5.2 Regulowany zasilacz stabilizowany**

W laboratorium jest wykorzystywany regulowany zasilacz stabilizowany IT6302 firmy ITECH. Płyta czołowa zasilacza została przedstawiona na rys. [W.6.](#page-72-0)

<span id="page-72-0"></span>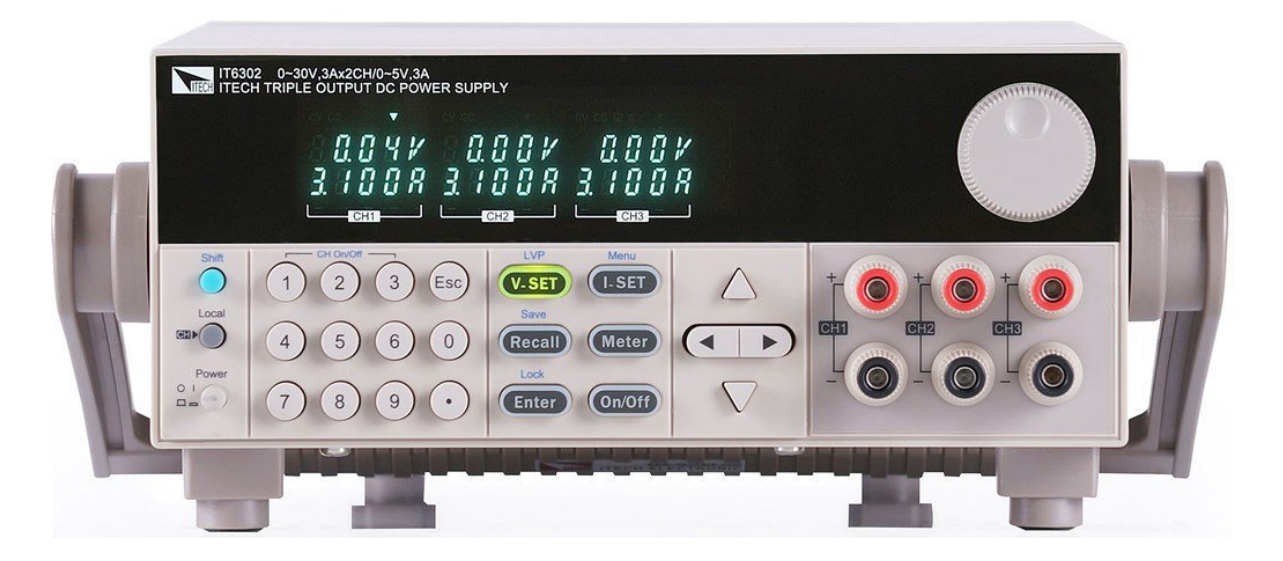

Rys. W.6: Widok płyty czołowej zasilacza stabilizowanego

Jest to zasilacz trzykanałowy, umożliwiający uzyskanie na każdym z wyjść CH1 i CH2 napięć w zakresie 0 *. . .* 30 V, a na wyjściu CH3 napięć w zakresie 0 *. . .* 5 V. Na wszystkich wyjściach maksymalny prąd zasilacza wynosi 3 A. Jest to natężenie duże, mogące łatwo "spalić" mierzone na zajęciach układy, i dlatego należy w każdym ćwiczeniu ograniczać je do wskazanej w skrypcie wartości.

Przydatną funkcją zasilacza jest możliwość odłączania zacisków wyjściowych poszczególnych kanałów od zasilacza, co pozwala na bezpieczne łączenie układu pomiarowego nawet w sytuacji, gdy zasilacz jest włączony do sieci. W momencie włączenia zasilacza zaciski na wszystkich trzech jego wyjściach są odłączone. W celu uzyskania na wyjściu jednego konkretnego kanału ustawionych wartości napięć/prądów, należy skorzystać z odpowiedniego przycisku Shift | 1, Shift | 2 lub Shift | 3, który przełącza stan danego kanału, na przemian dołączając lub odłączając jego zaciski od zasilacza. Globalny przycisk On/Off zmienia stan dołączenia wszystkich trzech kanałów równocześnie.

Stan aktywacji (dołączenia zacisków wyjściowych) każdego kanału można rozpoznać na podstawie sekcji wyświetlacza odpowiadającej temu kanałowi. Jeżeli kanał jest włączony, wyświetlany jest napis *CV* albo *CC* (znaczenie tych symboli zostanie przedstawione poniżej). W przypadku kanału wyłączonego, nie jest wyświetlany żaden z tych napisów.

Napięcie zasilacza można zaprogramować i zmierzyć z rozdzielczością 10 mV, a prąd z rozdzielczością 1 mA. Wyboru kanału, którego dotyczy regulacja, dokonuje się przez kolejne naciskanie przycisku CH (oznaczonego również jako Local). Następnie kolejno przeprowadza się ustawienie wartości stabilizowanego napięcia danego kanału za pomocą przycisku V-SET, oraz wartości ograniczenia prądowego tego kanału po wciśnięciu przycisku I-SET. Wciśnięcie każdego z tych przycisków jest potwierdzane jego podświetleniem. Tak ustawiona maksymalna wartość prądu wyjściowego nie może być przekroczona — po jej osiągnięciu zasilacz przechodzi z trybu pracy idealnego źródła napięciowego w tryb pracy idealnego źródła prądowego (wyświetla się symbol *CC* ang. *constant current*, w miejsce standardowego napisu  $CV$  — ang. *constant voltage*).

Regulacji napięcia i prądu można dokonywać na trzy sposoby:

- za pomocą wprowadzenia wartości z klawiatury numerycznej i potwierdzenia jej klawiszem Enter (sposób ten jest zalecany na ćwiczeniach jako podstawowy, ponieważ w odróżnieniu od dwóch następnych działa nawet przy odłączonych od zasilacza zaciskach danego kanału i wyłączonym trybie pomiaru napięcia i prądu),
- poprzez wybór pozycji zmienianej cyfry klawiszami kursorów lewo/prawo, a następnie zmianę wartości tej cyfry klawiszami kursorów góra/dół i potwierdzenie ustawionej wartości klawiszem Enter,
- za pomocą pokrętła, po wybraniu pozycji zmienianej cyfry klawiszami kursorów lewo- /prawo (zmiany te są natychmiast widoczne na wyjściu zasilacza, bez konieczności ich akceptacji klawiszem Enter, i dlatego ten sposób należy stosować zawsze, gdy instrukcja ćwiczenia mówi o "płynnej" regulacji jakiegoś napięcia.). Z tego trybu ustawiania wychodzi się przez naciśnięcie klawisza Esc.

Zasilacz ma możliwość pomiaru swojego napięcia i prądu wyjściowego i w ćwiczeniach ta możliwość jest wykorzystywana. Przełączania urządzenia pomiędzy trybem pomiaru a trybem ustawiania dokonuje się klawiszem Meter. Przejście w tryb pomiaru jest potwierdzane podświetleniem tego klawisza. W trybie pomiaru wyświetlacz każdego kanału pokazuje faktyczną wartość napięcia na zaciskach tego kanału i natężenia prądu przez nie płynącego. Dla kanałów o odłączonych zaciskach wyświetlany jest symbol − − −−. Jeżeli klawisz Meter nie jest podświetlony, to wyświetlacz danego kanału pokazuje ustawione w powyżej opisany sposób wartości napięcia i ograniczenia prądowego.

#### <span id="page-73-0"></span>**W.5.3 Generator funkcyjny**

W laboratorium jest wykorzystywany generator funkcyjny DG1022Z firmy Rigol. Płyta czołowa tego generatora została pokazana na rys. [W.7.](#page-74-0) Umożliwia on generowanie między innymi sygnałów sinusoidalnych, prostokątnych, trójkątnych, impulsowych, szumowych oraz arbitralnych, czyli sygnałów o dowolnym kształcie wgranych do pamięci przyrządu. Pozwala także na modulowanie generowanych sygnałów.

<span id="page-74-0"></span>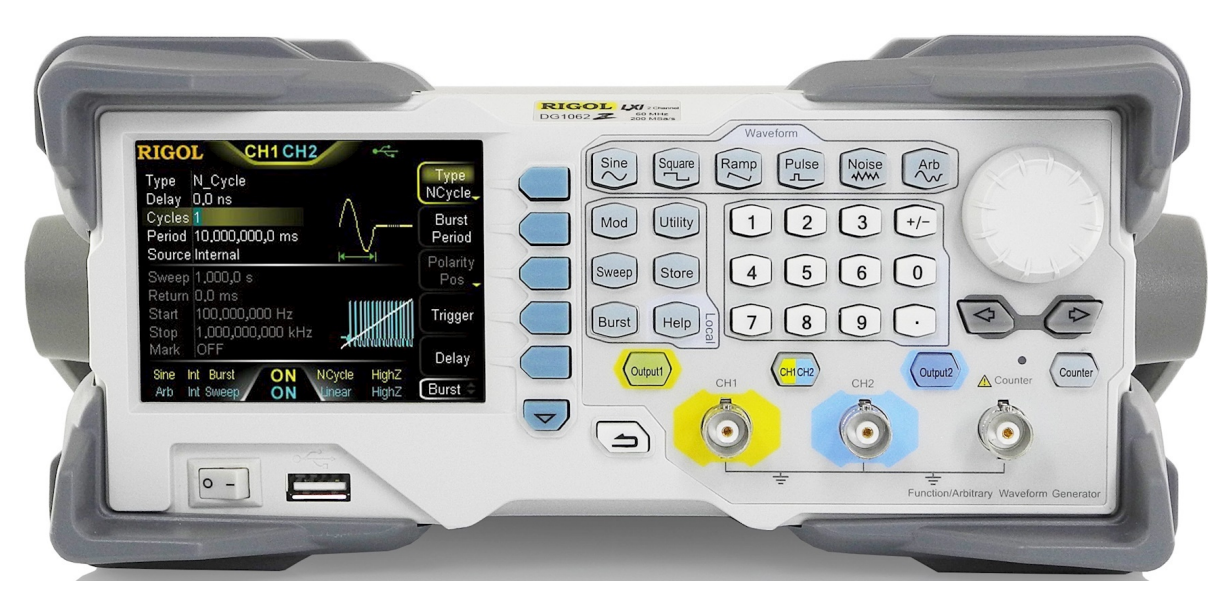

Rys. W.7: Widok płyty czołowej generatora funkcyjnego

Pierwszym krokiem przy obsłudze generatora (po włączeniu jego zasilania) jest wybór pierwszego kanału (CH1) jako kanału aktywnego (czyli tego, którego parametry będziemy ustawiać). Dokonujemy tego klawiszem CH1|CH2, aż pasek statusu na wyświetlaczu generatora zostanie podświetlony na żółto.

Następnie wybieramy kształt generowanego przebiegu, naciskając klawisz Sine (przebieg sinusoidalny), klawisz Square (przebieg prostokątny), klawisz Ramp (przebieg trójkątny/piłokształtny) lub klawisz Pulse (impulsy prostokątne). Po wybraniu kształtu przebiegu możemy ustawiać jego parametry. Edytowane parametry wybiera się za pomocą klawiszy funkcyjnych, umieszczonych z prawej strony ekranu i obsługujących menu kontekstowe wyświetlane przy prawej krawędzi ekranu. Każdy parametr można zmieniać na dwa sposoby:

- za pomocą klawiatury numerycznej odpowiednikiem klawisza "Enter" służącego do akceptacji wprowadzonej wartości jest klawisz funkcyjny umieszczony obok odpowiedniej jednostki wyświetlanego automatycznie menu kontekstowego,
- za pomocą pokrętła, wybierając najmłodszą zmienianą cyfrę klawiszami kursorów (lewo/prawo) umieszczonymi bezpośrednio pod pokrętłem (tego sposobu należy używać tylko w przypadku konieczności "płynnej" zmiany częstotliwości, czyli strojenia).

Podstawowym parametrem przebiegu jest jego częstotliwość, którą wybieramy do edycji klawiszem funkcyjnym oznaczonym napisem Freq/Period. Klawisz ten naciskamy aż zostanie na ekranie wyświetlony tekst Freq. Kolejne ustawiane parametry sygnału dotyczą poziomów generowanych napięć. Najczęściej zadaje się je jako parę obejmującą amplitudę i składową stałą (klawiszami funkcyjnymi oznaczonymi odpowiednio Ampl/HiLevel i Offset/LoLevel wybieramy odpowiednio opcje Ampl i Offset). Czasami wygodniej jest zadać nie amplitudę i składową stałą, tylko wartość minimalną i maksymalną sygnału. Wówczas klawiszami funkcyjnymi Ampl/HiLevel i Offset/LoLevel wybieramy odpowiednio opcje HiLevel i LoLevel.

Dopiero po ustawieniu kształtu sygnału i jego parametrów włączamy (uaktywniamy) wyjście kanału pierwszego generatora klawiszem Output1. Aktywność kanału potwierdzana jest podświetleniem tego klawisza.

W wielu praktycznych sytuacjach sygnał wyjściowy generatora funkcyjnego ma za małą amplitudę, aby skutecznie wyzwolić oscyloskop. W takich przypadkach wygodnie jest wykorzystywać generator funkcyjny jako źródło *dwóch* zsynchronizowanych ze sobą sygnałów, z których jeden (pobierany z normalnego wyjścia generatora na jego płycie czołowej) służy do pobudzania układu badanego, zaś drugi sygnał, o dużej i stałej amplitudzie, służy wyłącznie do wyzwalania oscyloskopu (po podaniu go na gniazdo wyzwalania zewnętrznego oscyloskopu). W generatorze funkcyjnym DG1022Z gniazdo do pobierania takiego sygnału wyzwalającego (synchronizującego oscyloskop) znajduje się na tylnym panelu generatora i oznaczone jest (w przypadku kanału pierwszego) napisem CH1/Sync.

#### **W.5.4 Miernik uniwersalny**

Większość pomiarów będzie w laboratorium wykonywana za pomocą przenośnego miernika uniwersalnego UT70A (rys. [W.8\)](#page-76-0). Może on mierzyć napięcia i prądy stałe i zmienne (te ostatnie o częstotliwościach od 40 do 400 Hz) oraz opór, indukcyjność i pojemność. Dodatkowymi funkcjami, nie wykorzystywanymi w tym laboratorium, są pomiary: częstotliwości, wzmocnienia tranzystorów, napięcia progowego diod, ciągłości połączenia galwanicznego i poziomów logicznych TTL. Miernik ma możliwość ręcznego zatrzymywania aktualnej wartości wskazania (HOLD) oraz wybierania maksymalnej wartości wskazania (PEAK).

Różne funkcje miernika wybiera się za pomocą wielopołożeniowego przełącznika obrotowego. **Uwaga! Nie wolno zmieniać** *funkcji* **miernika, gdy jest on podłączony do układu** w pozycjach pomiaru prądu miernik staje się zwarciem i może zarówno uszkodzić układ, jak i sam ulec uszkodzeniu. W podłączonym do układu mierniku wolno tylko zmieniać zakres pomiarowy w obrębie danej funkcji.

Z każdą miernika funkcją związana jest odpowiednia para spośród czterech gniazd bananowych miernika (zgodnie z opisem na jego płycie czołowej). Pomiar napięć i prądów zmiennych wymaga wciśnięcia przełącznika AC (ang. *Alternating Current*), a pomiar indukcyjności i pojemności wciśnięcia przełącznika LC (należy to robić *tylko* na czas pomiarów indukcyjności lub pojemności, bo jego wciśnięcie znacznie zwiększa zużycie baterii miernika).

W trakcie pomiarów należy zawsze zaczynać od największego zakresu pomiarowego, a następnie zmniejszać zakres pomiarowy aż do uzyskania największej czułości nie powodującej przekroczenia zakresu. Przekroczenie zakresu pomiarowego sygnalizowane jest wyświetleniem symbolu 0L (ang. *OverLoad*).

### **W.5.5 Źródło prądowe (current source)**

Na każdym stanowisku laboratoryjnym znajduje się wkładka źródła prądowego (rys. [W.9\)](#page-76-1). Jego wydajność prądowa może być skokowo zmieniana mnoznikiem od ×1 do ×5, czyli od 5 mA do 5 mA ze skokiem 1 mA. Dodatkowym przełącznikiem można źródło wyłączyć (ustawić zerową wydajność prądową, co jest równoważne zastąpieniu źródła rozwarciem), albo zmienić jego biegunowość. Pozycja +1 mA oznacza, że prąd płynie przez źródło *od* węzła masy do

<span id="page-76-0"></span>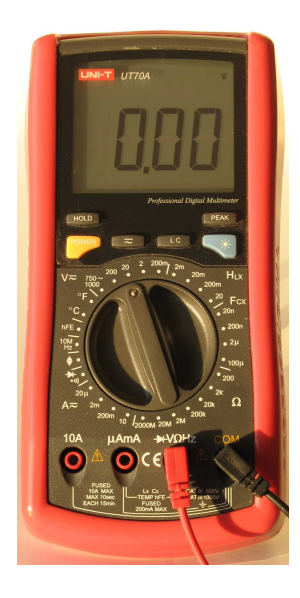

Rys. W.8: Widok płyty czołowej miernika uniwersalnego UT70A

"gorącego" zacisku gniazda BNC źródła, a pozycja −1 mA oznacza, że prąd płynie przez źródło *do* węzła masy od strony "gorącego" zacisku gniazda BNC (por. rys. [W.10\)](#page-77-0).

<span id="page-76-1"></span>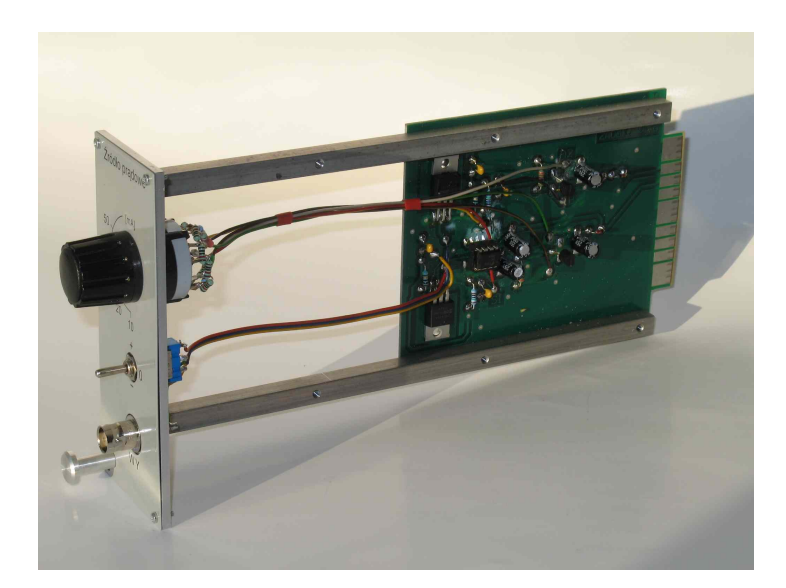

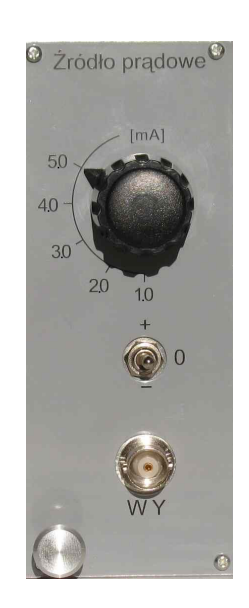

Rys. W.9: Widok wkładki i płyty czołowej źródła prądowego

Choć opisujemy tu laboratorium o tematyce dotyczącej *teorii* obwodów, to jednak trzeba pamiętać, że mamy w nim do czynienia z *rzeczywistymi* elementami, które w pewnych aspektach mogą istotnie odbiegać od ich teoretycznych modeli. Jednym z przykładów wymagających szerszego komentarza jest właśnie wkładka laboratoryjna realizująca źródło prądowe.

Dyskusję rozpocznijmy od przypomnienia znanego faktu, że idealnego źródła napięciowego nie wolno zwierać – takie połączenie na gruncie teorii obwodów nie spełniałoby napięciowego prawa Kirchhoffa. Jeśli zewrzemy fizyczny układ modelowany źródłem napięciowym, jak bateria czy zasilacz, to układ ten mocno się rozgrzeje i po chwili nieodwracalnie się

uszkodzi (spali). Przez zwarcie (czyli w praktyce bardzo mały opór, rzędu miliomów) popłynie bowiem bardzo duży (teoretycznie nieskończony) prąd. Dobre zasilacze wyposażone są w specjalny układ ograniczający prąd wyjściowy do pewnej bezpiecznej wartości. Jeśli wartość ta jest stabilizowana, to taki zasilacz pracujący na ograniczeniu prądowym zmienia się ze źródła napięciowego na prądowe.

Wiadomo również, że idealnego źródła prądowego nie można rozewrzeć — takie połączenie na gruncie teorii obwodów nie spełniałoby prądowego prawa Kirchhoffa. Jednak rozwarty układ modelowany za pomocą źródła prądowego na ogół nie uszkadza się, gdyż nie płynie przez niego *żaden* prąd. Teoretycznie napięcie na takim rozwartym źródle prądowym powinno być nieskończone, ale w praktyce jest ono bliskie napięciu zasilającemu układ realizujący takie źródło prądowe (w naszym przypadku jest to 15 V). Dlatego nie powinien nas dziwić ani przerażać widok wkładki laboratoryjnej źródła prądowego z rozwartym wyjściem dopiero po podłączeniu do badanego układu i to tylko w przypadku, gdy napięcie na źródle prądowym nie będzie (co do modułu) zbyt duże, źródło będzie pełniło swoja rolę i stabilizowało na zadanej wartości prąd wyjściowy.

#### **W.5.6 Wzmacniacz różnicowy (amplifier)**

Na wyposażeniu stanowiska laboratoryjnego znajdują się dwie wkładki wzmacniaczy (rys. [W.11\)](#page-78-0). Każdy wzmacniacz ma dwa wejścia, dzięki czemu może służyć jako zwykły wzmacniacz nieodwracający, wzmacniacz odwracający (zmieniający znak sygnału) i wzmacniacz różnicowy (odejmujący dwa sygnały od siebie). Zmiana trybu pracy możliwa jest z wykorzystaniem dwupozycyjnego przełącznika. Wzmocnienie regulowane jest skokowo (ze skokiem około 10 dB) za pomocą przełącznika obrotowego. Dodatkowy przełącznik trzypozycyjny pozwala załączyć

<span id="page-77-0"></span>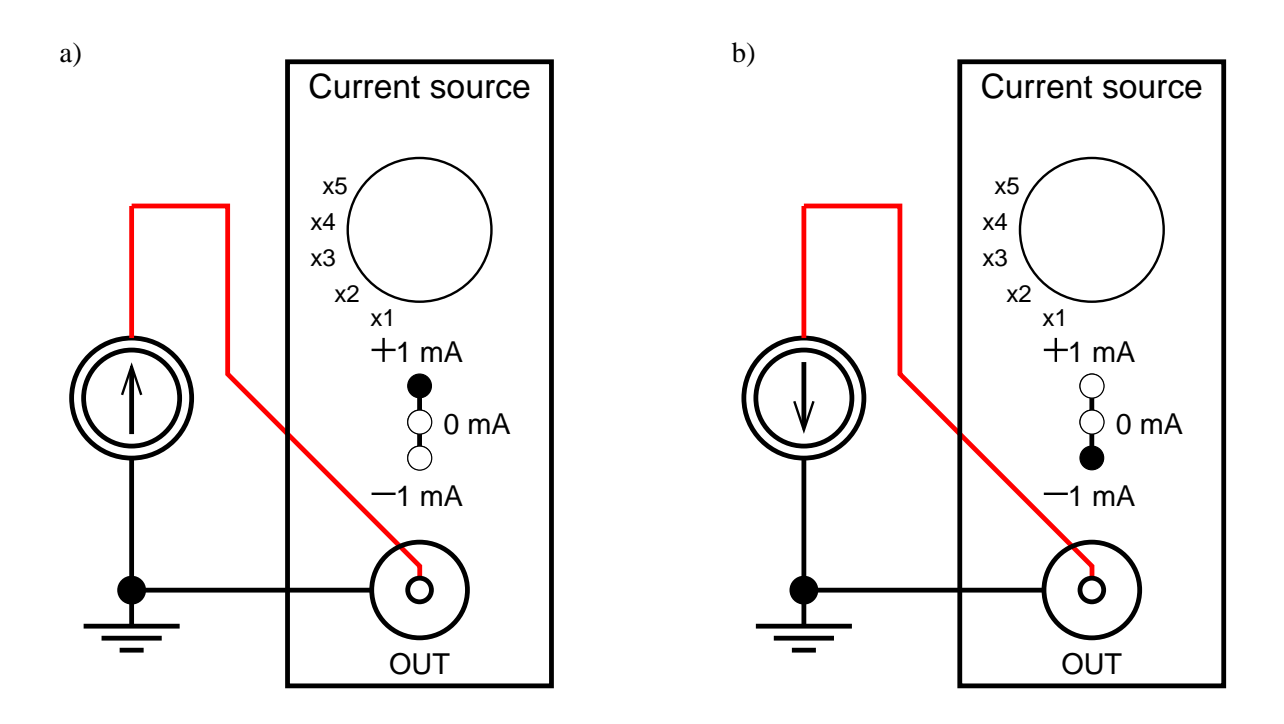

Rys. W.10: Działanie źródła prądowego ustawionego na dodatnią (a) i ujemną (b) wydajność prądową.

<span id="page-78-0"></span>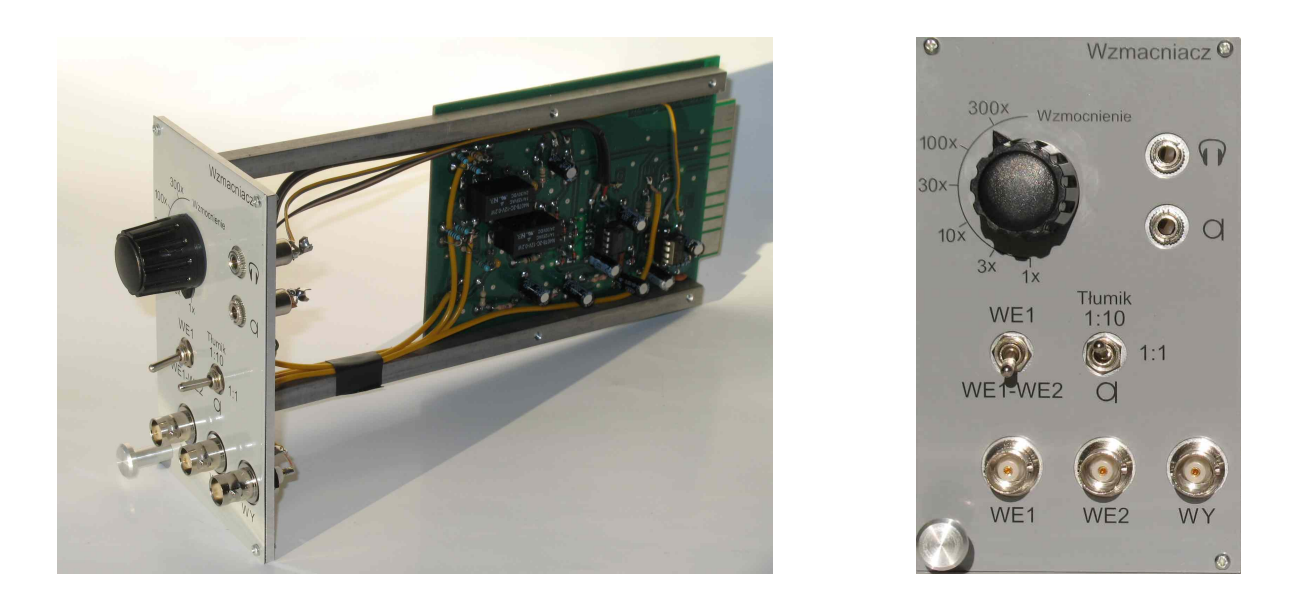

Rys. W.11: Widok wkładki i płyty czołowej wzmacniacza

na wejściu wzmacniacza dziesięciokrotny tłumik napięcia, albo przełączyć go w tryb polaryzacji dołączonego (do odpowiedniego wejścia) mikrofonu elektretowego napięciem 5 V (tzw. napięciem "fantomowym", czyli zasilaniem dostarczanym przewodami sygnałowymi). Wyjście wzmacniacza podane jest zawsze również na gniazdo słuchawkowe.

Wzmacniacz przeznaczony jest w naszych ćwiczeniach przede wszystkim do dopasowania poziomów napięć występujących w układzie do potrzeb karty Maya44 USB (opisanej w p. [W.5.7\)](#page-78-1). W trybie wzmacniacza różnicowego będzie stosowany do pomiaru napięć "pływających" (por. p. [W.7\)](#page-82-0). Ponadto może służyć jako wzmacniacz słuchawkowy i mikrofonowy.

#### <span id="page-78-1"></span>**W.5.7 Karta Maya44 USB**

W laboratorium zastosowano zestaw tzw. wirtualnych cyfrowych przyrządów pomiarowych, w postaci programu TOiS\_Toy (pracującego na komputerze klasy PC) napisanego w języku C++ (por. rys. [W.12\)](#page-79-0), współpracującego z zewnętrzną profesjonalną czterokanałową kartą dźwiękową Maya44 USB (posiadającą cztery kanały wejściowe i cztery kanały wyjściowe). Karta ta zabudowana została w postaci wkładki laboratoryjnej, pasującej do standardowej kasety laboratoryjnej. Umożliwia ona dokonywanie pomiarów w pasmie akustycznym od 20 Hz do 20 kHz (a więc, niestety, *bez składowej stałej*).

Poziomy napięć na wejściach i wyjściach karty Maya44 USB nie mogą przekroczyć maksymalnie ±1 V. Jeśli chcemy zmierzyć za pomocą karty większe napięcia, to należy je podłączyć do karty za pośrednictwem wkładki wzmacniacza skonfigurowanego jako tłumik 1:10. Z kolei jeśli chcemy zmierzyć napięcia mniejsze niż ok. 0*,*1 V, to warto je podać na kartę Maya44 USB także przez wkładkę wzmacniacza, tym razem jednak pracującego jako faktyczny wzmacniacz o odpowiednio dobranym wzmocnieniu, zawsze zaczynając przy tym regulację wzmocnienia od pozycji ×1. Wreszcie jeśli chcemy uzyskać z wyjścia karty Maya44 USB sygnał o amplitudzie większej niż 1 V, to także musimy użyć wkładki wzmacniacza o odpowiednio ustawionym wzmocnieniu.

<span id="page-79-0"></span>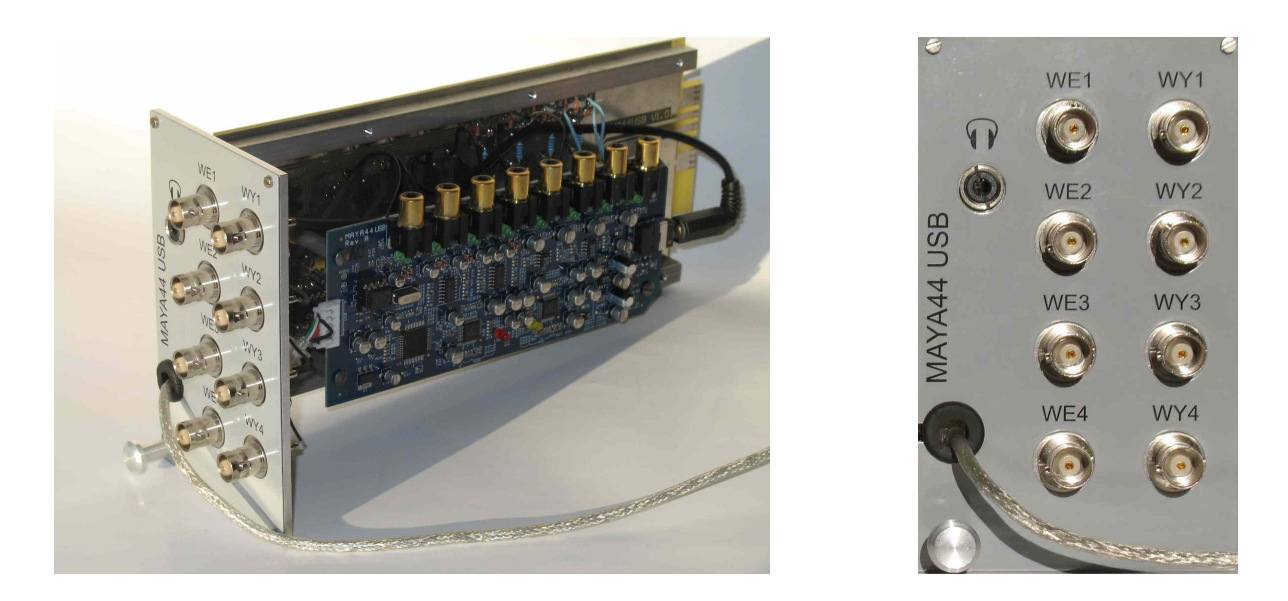

Rys. W.12: Widok wkładki i płyty czołowej karty dźwiękowej Maya44 USB

## **W.5.8 Oprogramowanie TOiS\_Toy**

Program TOiS\_Toy<sup>[4](#page-79-1)</sup> realizuje na komputerze klasy PC, pracującym pod kontrolą systemu operacyjnego Windows (XP lub nowszego) i wyposażonym w kartę dźwiękową (w laboratorium jest to karta Maya44 USB), zestaw następujących wirtualnych przyrządów laboratoryjnych (por. rys. [W.13\)](#page-80-0):

- źródła sygnału
	- **–** generator sygnału sinusoidalnego o regulowanej częstotliwości i amplitudzie
	- **–** generator funkcyjny (czyli źródło sygnału sinusoidalnego, fali prostokątnej lub fali trójkątnej) o regulowanej częstotliwości, amplitudzie i symetrii (proporcji czasu trwania ujemnej i dodatniej "połówki" sygnału)
	- **–** generator przemiatający, czyli źródło sygnału sinusoidalnego o częstotliwości zmieniającej się w zadanym przedziale (liniowo lub logarytmicznie w funkcji czasu) o regulowanej amplitudzie
	- **–** syntetyzer sygnałów okresowych o zadawanych indywidualnie amplitudach i fazach początkowych poszczególnych składowych harmonicznych
	- **–** generatory sygnału sinusoidalnego o modulowanej amplitudzie
- przyrządy pomiarowe
	- **–** woltomierz wektorowy, rysujący wykresy wskazowe dla przebiegów sinusoidalnych
	- **–** oscyloskop wielokanałowy
	- **–** oscyloskop dwukanałowy pracujący w trybie X-Y

<span id="page-79-1"></span><sup>4</sup>Autorem programu TOiS\_Toy jest mgr inż. Zdzisław Michalski.

<span id="page-80-0"></span>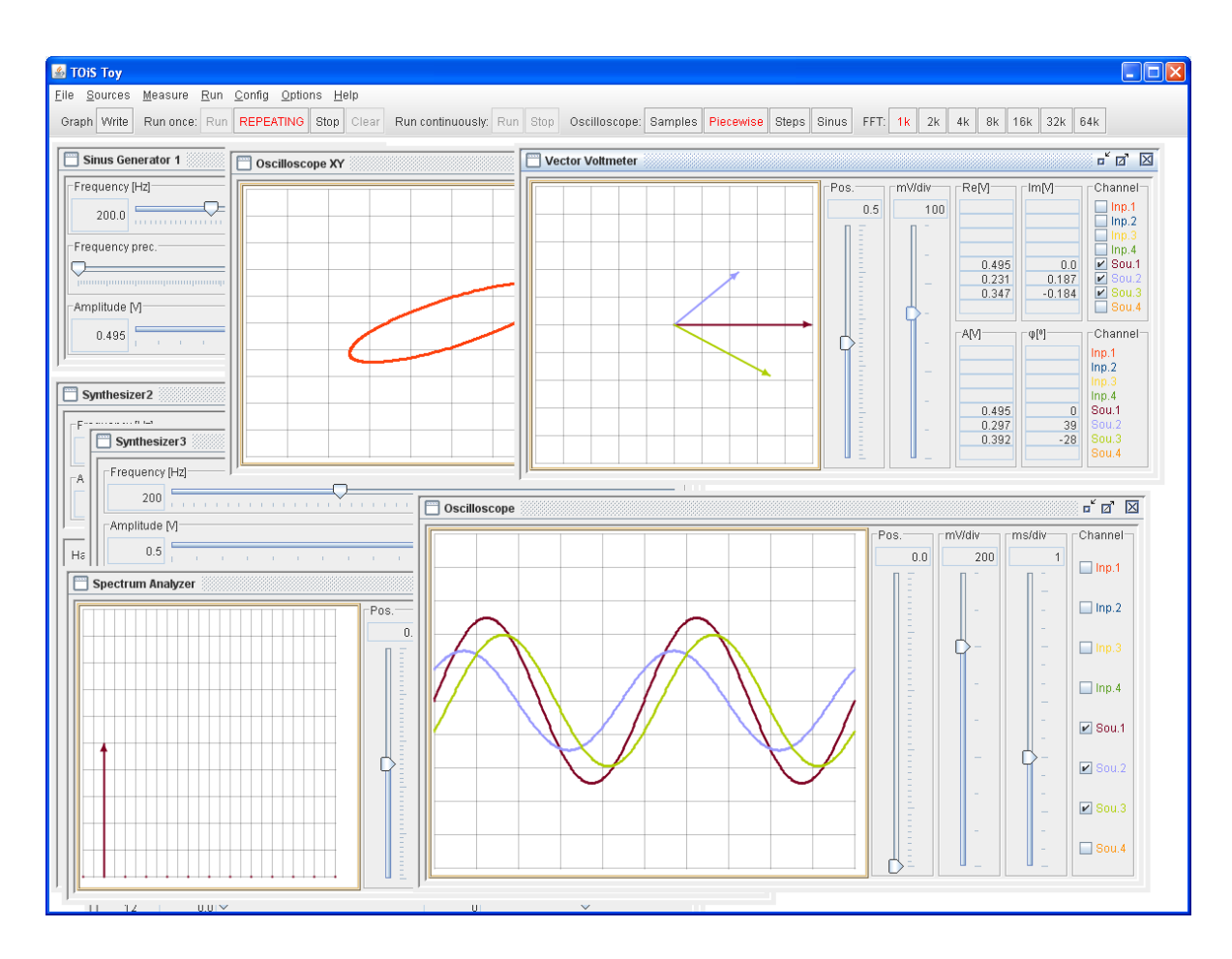

Rys. W.13: Przykładowe okno programu TOiS\_Toy

- **–** wobuloskop wielokanałowy, rysujący charakterystyki częstotliwościowe amplitudowe i fazowe, wyposażony we własny generator przemiatający zadany zakres częstotliwości
- **–** analizator widma sygnałów, mogący pracować w dwóch trybach:
	- ∗ pokazywanie prążkowego widma Fouriera dla sygnału okresowego występującego w układzie pobudzanym źródłem sinusoidalnym lub generatorem funkcyjnym - tylko w takiej postaci analizator będzie wykorzystywany w ćwiczeniach opisanych w niniejszym skrypcie
	- ∗ pokazywanie quasi-ciągłego widma chwilowego dowolnego sygnału, wyznaczonego algorytmem szybkiej transformaty Fouriera (FFT)
- **–** miernik "mocy" chwilowej, rysujący w rzeczywistości przebieg iloczynu dwóch sygnałów (z których jeden powinien być napięciem na badanym dwójniku, a drugi powinien być napięciem proporcjonalnym do prądu przepływającego przez ten dwójnik)

Generatory mogą pracować równocześnie, o ile korzystają z różnych wyjść karty Maya44 USB. Dla każdego ze źródeł sygnału i dla wobuloskopu można w programie określić, na którym z czterech wyjść karty Maya44 USB będzie generowany sygnał wyjściowy. Natomiast dla wszystkich przyrządów pomiarowych można określić pochodzenie mierzonego sygnału na trzy sposoby:

- Inp sygnał z wybranego *wejścia* karty Maya44 USB,
- Sou "matematyczny" sygnał źródła sygnału podłączonego w programie TOiS\_Toy do wybranego *wyjścia* karty Maya44 USB(wektor próbek sygnału podawanego na odpowiedni przetwornik cyfrowo-analogowy),
	- *różnica* sygnałów z dwóch dowolnych portów (wejściowych lub wyjściowych) karty Maya44 USB — możliwość ta wykorzystywana jest przy pomiarach napięć "pływających" (por. p. [W.7\)](#page-82-0).

W podstawowym trybie pracy (Run Once) program najpierw wypełnia bufory wyjściowe próbkami generowanych sygnałów, potem wysyła je łączem USB do wyjść karty Maya44 USB, równocześnie odbierając (także łączem USB) sygnały z wejść tej karty, a po wypełnieniu buforów odbiorczych wyświetla wyniki. Cykl ten może być powtarzany w nieskończoność (*Repeat*). Istnieje też (ale będzie w tym laboratorium rzadko używany) tryb pracy ciągłej (*Run Continuously*), w którym praca (generowanie, mierzenie i prezentacja wyników) odbywa się w sposób ciągły, bez przerywania transmisji.

W czasie pracy program TOiS\_Toy musi nadążać za zbieraniem próbek sygnałów przez kartę Maya44 USB. Dlatego gdy zamierzamy użyć komputera do innej czynności (np. zapisanie wykresu, drukowanie, obliczanie MATLAB-em itp.), trzeba pracę programu TOiS\_Toy zatrzymać (Stop).

Program TOiS\_Toy (w wersji wykorzystującej wbudowaną kartę dźwiękową komputera) można pobrać ze strony internetowej przedmiotu i zainstalować na domowym komputerze w celu oswojenia się z graficznym interfejsem użytkownika. Program jest w pełni funkcjonalny, można więc za jego pomocą "pobawić" się własnymi sygnałami, np. pochodzącymi z odtwarzacza MP3.

## **W.6 Połączenia masy układu**

Problem połączeń masy gra istotną rolę w realizacji ćwiczeń laboratoryjnych i będzie ważny w całym życiu zawodowym przyszłego inżyniera elektronika.

Wszystkie stacjonarne przyrządy pomiarowe na stanowisku laboratoryjnym (w tym kaseta laboratoryjna) mają metalowe obudowy, które są połączone przez żyłę ochronną sieciowego przewodu zasilającego z bolcem uziemiającym gniazda sieci energetycznej 230 V. Wewnętrznie metalowa obudowa połączona jest z masą układów elektronicznych wchodzących w skład danego urządzenia. Bolce uziemiające wszystkich gniazd w laboratorium są połączone ze sobą, a przez to połączone są ze sobą wewnętrzne masy wszystkich przyrządów na wszystkich stanowiskach laboratoryjnych. W obudowie oscyloskopu czy przyrządu uniwersalnego znajduje się dodatkowe gniazdo bananowe połączone z masą i oznaczone symbolem masy, które może posłużyć do realizacji dodatkowego (lepszego, bo krótszego) połączenia mas przyrządów ze sobą lub z masą zmontowanego układu badanego.

Zwróćmy uwagę, że zewnętrzna część każdego z gniazd BNC, przystosowanych do podłączania kabli koncentrycznych, jest także połączona z masą przyrządu. Dotyczy to m.in. wyjść

generatora i wejść oscyloskopu. Gniazda te łączymy z układem badanym za pomocą koncentrycznego kabla BNC, podłączonego do jednego z gniazd BNC umieszczonych w "korytku" laboratoryjnym. Nie dotyczy to jedynie źródła prądowego, które podłączamy do pary gniazd bananowych na boku "korytka" za pomocą kabla BNC zakończonego przejściówką BNC-bananki. Przejściówka zawiera dwa przewody: "gorący" (czerwony) i "zimny" (czarny)<sup>[5](#page-82-1)</sup>.

Druga ważna reguła dotycząca sposobu łączenia układu pomiarowego mówi, że **masa układu badanego musi być co najmniej jednym przewodem połączona z masą przyrządów pomiarowych** (np. z "zimnym" przewodem przejściówki BNC-bananki, połączonej kablem BNC z jednym z przyrządów albo ze specjalnym bananowym gniazdem masowym na obudowie przyrządu). Przykład prawidłowego połączenia pokazano na rys. [W.14a](#page-83-0), zaś przykład połączenia nieprawidłowego (*bez* masy) – na rys. [W.14d](#page-83-0). Układ zmontowany jak na rys. [W.14d](#page-83-0) nie będzie działał.

W dalszej części skryptu zastosujemy uproszczone oznaczenia kabli BNC, jak to pokazano na rys. [W.14e](#page-83-0) (odpowiadającym rys. [W.14a](#page-83-0)).

Dostępny na stanowisku laboratoryjnym regulowany zasilacz stabilizowany jest na każdym z wyjść źródłem napięć "pływających". Oznacza to, że o ile napięcie między końcówkami + i − takiego zasilacza jest ściśle zdefiniowane i stabilizowane, to napięcie tych końcówek względem masy (równoważnej z metalową obudową przyrządu) nie jest określone. Jeśli taki zasilacz wykorzystujemy jako źródło napięcia "pływającego", to po prostu łączymy jego zaciski z odpowiednimi węzłami obwodu. Jeśli natomiast chcemy go wykorzystać jako źródło napięcia (dodatniego czy ujemnego) względem masy, to jedną jego końcówkę (odpowiednio − czy +) musimy połączyć albo do masy badanego układu, albo do zacisku masowego (gniazda bananowego) na obudowie przyrządu.

## <span id="page-82-0"></span>**W.7** Pomiary napięć, pływających"

Wszystkie występujące w laboratorium przyrządy pomiarowe (oprócz mierników uniwersalnych) mają wejścia typu BNC, przystosowane do podłączania kabli koncentrycznych. Takie rozwiązanie zmniejsza wpływ zakłóceń, dzięki ekranującemu działaniu zewnętrznego przewodu kabla koncentrycznego, ale równocześnie bardzo utrudnia pomiar napięć "pływających", tzn. występujących między węzłami, z których żaden nie jest masą. Każde wejście koncentryczne przyrządu pomiarowego (oscyloskopu, karty Maya44 USB itp.) mierzy bowiem napięcie "gorącego" przewodu względem masy.

Pomiar napięcia między węzłami, z których żaden nie jest masą (tzw. napięcia "pływającego") musi zatem polegać na zmierzeniu napięć obu węzłów względem masy, a następnie ich odjęciu. Aby ułatwić to zadanie, stanowisko pomiarowe wyposażone jest we wkładki wzmacniaczy, które można przełączyć w tryb pracy różnicowej (odejmowania napięcia na wejściu IN2 od napięcia na wejściu IN1). Ponadto wszystkie wirtualne przyrządy pomiarowe realizowane przez program TOiS\_Toy mają podręczne menu wyboru kanału (uaktywniane przez prawy klawisz myszy), w którym można zdefiniować sygnał mierzony w danym kanale nie tylko jako sygnał na pojedynczym wejściu IN1, IN2, IN3, czy IN4 karty Maya44 USB, ale także jako różnicę sygnałów z dowolnej pary takich wejść.

<span id="page-82-1"></span><sup>5</sup>Niektóre dostępne w laboratorium przejściówki BNC-bananki wykonane są w innej kolorystyce: zamiast koloru czarnego został użyty zielony, a zamiast czerwonego – biały. W jeszcze innych egzemplarzach przejściówek kolor dobrany jest losowo, a przewód "gorący" (który powinien być czerwony) wyróżniany jest przez nałożenie dodatkowej, luźno przesuwającej się, koszulki izolacyjnej.

<span id="page-83-0"></span>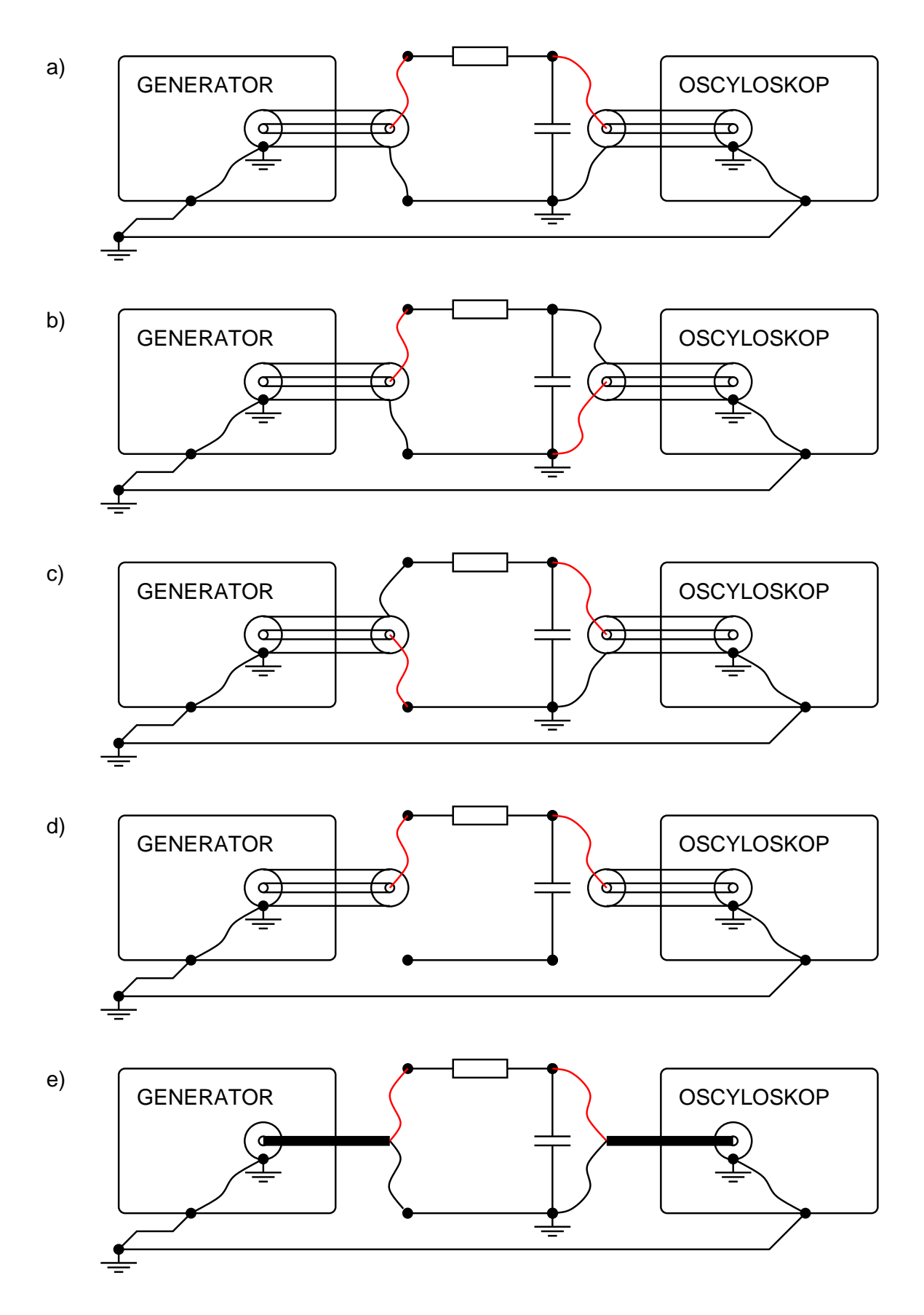

Rys. W.14: Prawidłowe podłączenie generatora i oscyloskopu do układu (a), źle podłączony oscyloskop zwiera kondensator (b), źle podłączony generator ma zwarte wyjście (c), brak podłączenia masy układu powoduje jego nieprawidłową pracę (d), uproszczony sposób rysowania kabli BNC (e).

# **Rozdział 3**

# **Źródła zastępcze Thévenina i Nortona**

## **3.1 Podstawy teoretyczne**

#### **3.1.1 Twierdzenia o źródłach zastępczych**

Liniowym *obwodem oporowym* prądu stałego nazywany jest dowolny obwód elektryczny składający się wyłącznie z niezależnych idealnych źródeł napięć i prądów stałych oraz z oporów liniowych. Analogicznie, liniowym *dwójnikiem oporowym* prądu stałego nazywany jest dwójnik zbudowany z tego typu elementów. W dalszym ciągu określenie "prądu stałego" będziemy pomijać, mówiąc krótko o obwodzie (dwójniku) oporowym.

**Twierdzenie Thévenina**[1](#page-84-0) **.** Każdy liniowy dwójnik oporowy nie będący idealnym źródłem prądowym jest równoważny szeregowemu połączeniu oporu *R<sup>T</sup>* oraz idealnego źródła napięcia stałego *E<sup>T</sup>* (patrz rys. [3.1](#page-84-1)[2](#page-84-2) ). Takie połączenie nazywane jest źródłem Thévenina. Opór *R<sup>T</sup>* nazywany jest oporem wewnętrznym lub oporem wyjściowym rozważanego dwójnika.

<span id="page-84-1"></span>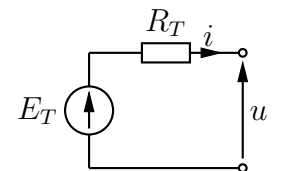

Rys. 3.1: Zastępcze źródło Thévenina

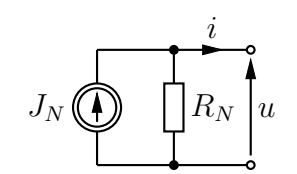

Rys. 3.2: Zastępcze źródło Nortona

**Twierdzenie Nortona**[3](#page-84-3) **.** Każdy liniowy dwójnik oporowy nie będący idealnym źródłem napięciowym jest równoważny równoległemu połączeniu oporu *R<sup>N</sup>* oraz idealnego źródła prądu

<span id="page-84-3"></span><sup>3</sup>Twierdzenie Nortona, zwane też twierdzeniem o zastępczym źródle prądowym, zostało podane przez amerykańskiego inżyniera Edwarda Lawry Nortona w roku 1926. W tym samym roku sformułował je i udowodnił

<span id="page-84-0"></span><sup>1</sup>Twierdzenie Thévenina, zwane też twierdzeniem o zastępczym źródle napięciowym, zostało sformułowane przez francuskiego inżyniera Léona Charlesa Thévenina w 1883 roku. Za odkrywcę tego twierdzenia należy jednak uważać (patrz [2]) raczej niemieckiego naukowca Hermanna von Helmholtza, który to samo twierdzenie podał i udowodnił w roku 1853 (na cztery lata przed narodzinami Thévenina). Dlatego też można się spotkać w literaturze z określeniem twierdzenie Helmholtza lub Thévenina-Helmholtza.

<span id="page-84-2"></span><sup>2</sup>Napięcie *u* oraz prąd *i* na rys. [3.1](#page-84-1) oznaczone są małymi literami (a nie dużymi, jak zazwyczaj czynimy to w obwodach prądu stałego) dla podkreślenia, że są to zmienne, w terminach których definiujemy dany dwójnik. Z tego samego powodu charakterystykę napięciowo-prądową źródła Thévenina (por. rys. [3.6,](#page-86-0) a także [3, rys. 1.7- 15 i 1.7-16]) kreślimy w układzie współrzędnych o osiach oznaczonych literami *u* oraz *i*.

stałego *J<sup>N</sup>* (patrz rys. [3.2\)](#page-84-1). Takie połączenie nazywane jest źródłem Nortona. Opór *R<sup>N</sup>* nazywany jest oporem wewnętrznym lub wyjściowym rozważanego dwójnika.

Twierdzenia Thévenina i Nortona można uogólnić zarówno ze względu na dopuszczalne elementy składowe dwójnika liniowego (dopuszczając np. źródła sterowane; patrz np. [3, rozdział 3.3.4]) jak i na klasę rozważanych obwodów (np. dla obwodów prądu harmonicznego; patrz np. [4, rozdział 4.4.4]).

Z twierdzeń o źródłach zastępczych wynika, że każdy liniowy dwójnik oporowy nie będący idealnym źródłem jest równoważny zarówno źródłu Thévenina jak i Nortona. Równoważność tych źródeł zachodzi wtedy i tylko wtedy, gdy

<span id="page-85-1"></span>
$$
R_T = R_N \qquad \text{oraz} \qquad E_T = J_N R_N. \tag{3.1}
$$

we

#### **3.1.2 Wyznaczanie parametrów źródeł zastępczych**

Opiszemy teraz kilka metod wyznaczania parametrów źródeł zastępczych. Zauważmy, że wyżej przytoczone twierdzenia Thévenina i Nortona można również sformułować następująco (nie jest to sformułowanie dokładnie równoważne powyższym, ale oddaje istotę tych twierdzeń): dowolny liniowy dwójnik oporowy przedstawiony schematycznie na rys. [3.3,](#page-85-0) dopuszczający zwieranie i rozwieranie swoich zacisków (patrz rysunki [3.4](#page-85-0) oraz [3.5\)](#page-85-0), jest równoważny pewnemu źródłu Thévenina oraz pewnemu źródłu Nortona.

<span id="page-85-0"></span>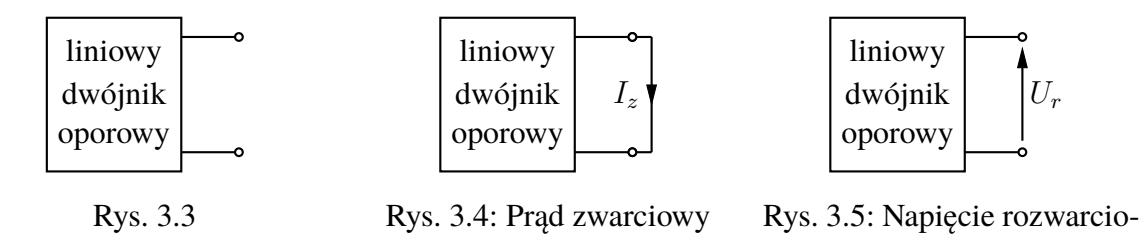

Parametry tych źródeł są określone formułami (przy oznaczeniach jak na rysunkach [3.1,](#page-84-1) [3.2](#page-84-1) oraz [3.4](#page-85-0) i [3.5\)](#page-85-0):

$$
E_T = U_r, \qquad J_N = I_z, \qquad R_T = R_N = \frac{E_T}{J_N}.
$$

W szczególności SEM źródła Thévenina jest napięciem na rozwartych zaciskach, a wydajność prądowa źródła Nortona jest prądem płynącym przez zwarte zaciski rozważanego dwójnika.

Niestety wiele ze spotykanych dwójników, mimo że są równoważne zarówno źródłom Thévenina jak i Nortona, w praktyce nie dopuszcza rozwierania lub zwierania ich zacisków. Najczęściej problem dotyczy zwierania zacisków i jest związany z faktem, że przez takie zaciski popłynąłby prąd o zbyt dużym natężeniu (wydzielana moc mogłaby uszkodzić elementy składowe rozważanego dwójnika). Warto zatem zapoznać się z alternatywnymi metodami wyznaczania parametrów źródeł zastępczych. Wszystkie one mogą zostać wyprowadzone na podstawie charakterystyki napięciowo-prądowej źródła Thévenina (lub równoważnego mu źródła Nortona). Charakterystyka ta, przy oznaczeniach z rys. [3.1](#page-84-1) oraz [3.2](#page-84-1) oraz przy założeniu, że

niemiecki fizyk Hans Ferdinand Mayer. Stąd też twierdzenie to bywa również nazywane twierdzeniem Mayera-Nortona (patrz [1]).

<span id="page-86-0"></span>spełnione są równości [\(3.1\)](#page-85-1), przedstawiona jest na rysunku rys. [3.6.](#page-86-0) Jest ona linią prostą przecinającą osie napięcia i prądu odpowiednio w punktach *E<sup>T</sup>* oraz *J<sup>N</sup>* . Jej współczynnikiem kierunkowym jest – $\frac{1}{R_2}$  $\frac{1}{R_T} = -\frac{1}{R_i}$  $\frac{1}{R_N}$ .

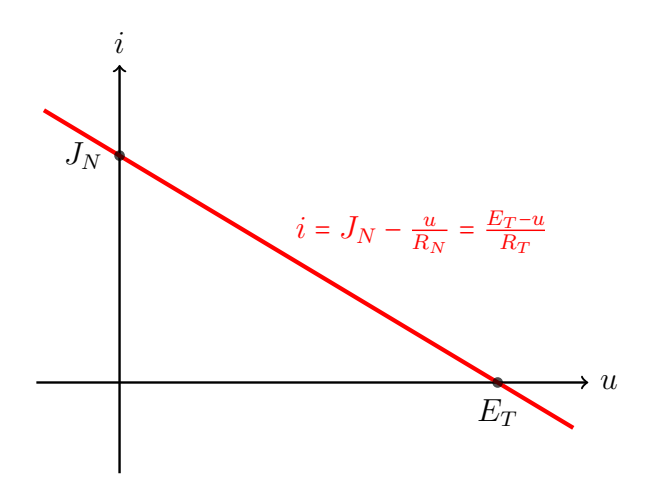

Rys. 3.6: Charakterystyka napięciowo-prądowa źródła zastępczego

Parametry zastępczych źródeł można odtworzyć na podstawie napięciowo-prądowej charakterystyki rozważanego dwójnika na wiele różnych sposobów. Jednym z nich jest właśnie wyznaczenie napięcia rozwarciowego *E<sup>T</sup>* i prądu zwarciowego *J<sup>N</sup>* , a następnie wyznaczenie oporu wewnętrznego jako ilorazu tych wielkości. Innymi sposobami są np.:

1. Wyznaczenie napięcia rozwarciowego  $E_T = U_r$  w obwodzie z rys. [3.5\)](#page-85-0) oraz napięcia  $U_1$ i prądu *I*<sup>1</sup> w obwodzie z rys. [3.7,](#page-86-1) uzyskanym przez połączenie rozważanego dwójnika oraz drugiego dwójnika nie stanowiącego rozwarcia. Dostajemy wówczas

<span id="page-86-3"></span><span id="page-86-2"></span>
$$
R_T = R_N = \frac{E_T - U_1}{I_1}, \qquad J_N = \frac{E_T}{R_T}.
$$
 (\*)

<span id="page-86-1"></span>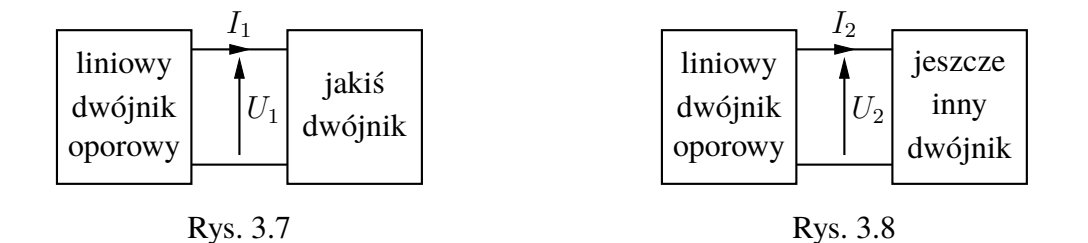

2. Wyznaczenie dwóch różnych par napięcie-prąd (*U*1*, I*1) oraz (*U*2*, I*2) będących wynikiem obciążenia rozważanego dwójnika innymi dwójnikami (jak na rys. [3.7](#page-86-1) i [3.8\)](#page-86-1). Mamy wtedy

$$
R_T = R_N = \frac{U_2 - U_1}{I_1 - I_2}, \quad E_T = U_1 + I_1 R_T = U_2 + I_2 R_T, \quad J_N = I_1 + \frac{U_1}{R_N} = I_2 + \frac{U_2}{R_N}.
$$
 (\*\*)

*.*

3. Określenie napięcia rozwarciowego  $E_T$  oraz wyznaczenie wartości oporu  $R_0$  oporni-ka, który dołączony do rozważanego dwójnika jak na rys. [3.9](#page-87-0) daje napięcie  $U_1 = \frac{E_7}{2}$  $\frac{\frac{r_T}{2}}{2}$ . Wówczas

<span id="page-87-0"></span>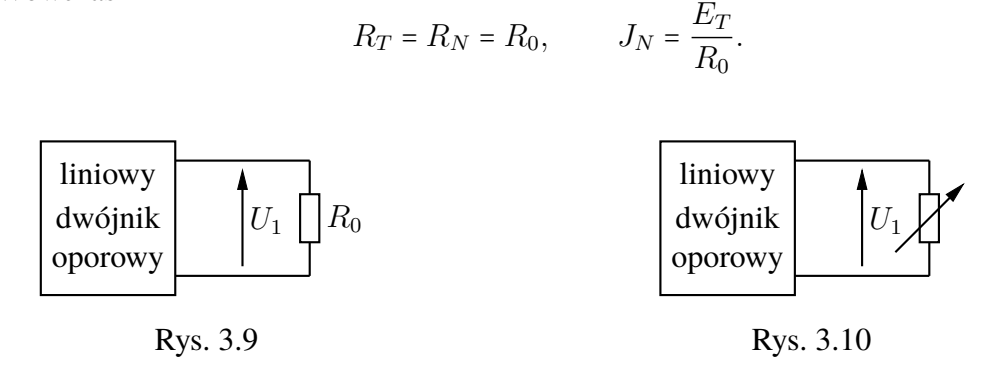

Ostatnia z wymienionych wyżej metod nosi nazwę metody połówkowej. Wyznaczenie odpowiedniego oporu opornika *R*<sup>0</sup> odbywa się w praktyce przez dołączenie do badanego dwójnika potencjometru (jak na rys. [3.10\)](#page-87-0) i wyregulowanie go w taki sposób, aby zachodziła żądana równość  $U_1 = \frac{E_T}{2}$  $\frac{2T}{2}$ , a następnie zmierzenie (omomierzem) uzyskanego za pomocą potencjometru oporu.

Warto przypomnieć jeszcze o dwóch narzędziach analizy obwodów, które mogą być wykorzystane do efektywnego wyznaczania parametrów źródeł zastępczych. Zaznaczamy jednak, że są to narzędzia rzadko wykorzystywane w pomiarach, gdyż wymagają modyfikacji "wewnętrznej struktury" badanego dwójnika. Pierwszym z tych narzędzi jest zasada superpozycji, która pozwala na wyznaczenie każdego z parametrów *E<sup>T</sup>* oraz *J<sup>N</sup>* jako sumy składników (odpowiednio napięć rozwarciowych i prądów zwarciowych), będących efektem wyłączania w analizowanym dwójniku wszystkich niezależnych źródeł oprócz pierwszego, potem drugiego i tak dalej. Przez wyłączenie źródła prądowego rozumie się tu jego rozwarcie (usuwanie z obwodu). Wyłączenie źródła napięciowego polega natomiast na zastąpieniu go zwarciem. Drugim ze wspomnianych "narzędzi" jest fakt, że opór wewnętrzny liniowego dwójnika oporowego jest równy oporowi zastępczemu dwójnika bezźródłowego (może być zatem mierzony bezpośrednio jako opór takiego dwójnika), który uzyskuje się z dwójnika wyjściowego przez wyłączenie w nim wszystkich źródeł niezależnych.

## **Zadania sprawdzające**

Rozwiązania zadań znajdują się na str. [102.](#page-101-0)

- 1. Zaproponować dwa dwójniki równoważne źródłom Thévenina o tych samych SEM ale różnych i niezerowych oporach wewnętrznych, zbudowane (każdy z nich) z jednego idealnego źródła napięciowego o SEM 1 V oraz dwóch oporników 1 kΩ.
- 2. Mając do dyspozycji trzy oporniki 2 kΩ oraz trzy źródła prądowe o wydajności 1 mA, 3 mA, 6 mA skonstruować dwójnik, którego zastępcze źródło Nortona ma parametry:  $J_N = 5$  mA,  $R_N = 3$  kΩ.
- 3. Sprawdzić prawdziwość wzorów  $(\star)$  oraz  $(\star \star)$ .

## **3.2 Praca domowa**

<span id="page-88-0"></span>W ćwiczeniu analizowany będzie dwójnik z rys. [3.11.](#page-88-0) Wartości parametrów: *E*1*, E*2*, J*1*, R*1*, R*<sup>2</sup>

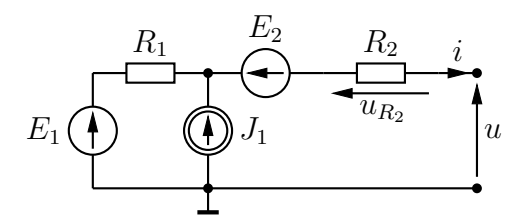

Rys. 3.11: Liniowy dwójnik oporowy badany w ćwiczeniu

<span id="page-88-1"></span>zależą od numeru stanowiska, na którym wykonywane jest ćwiczenie wg tabeli [3.1.](#page-88-1)

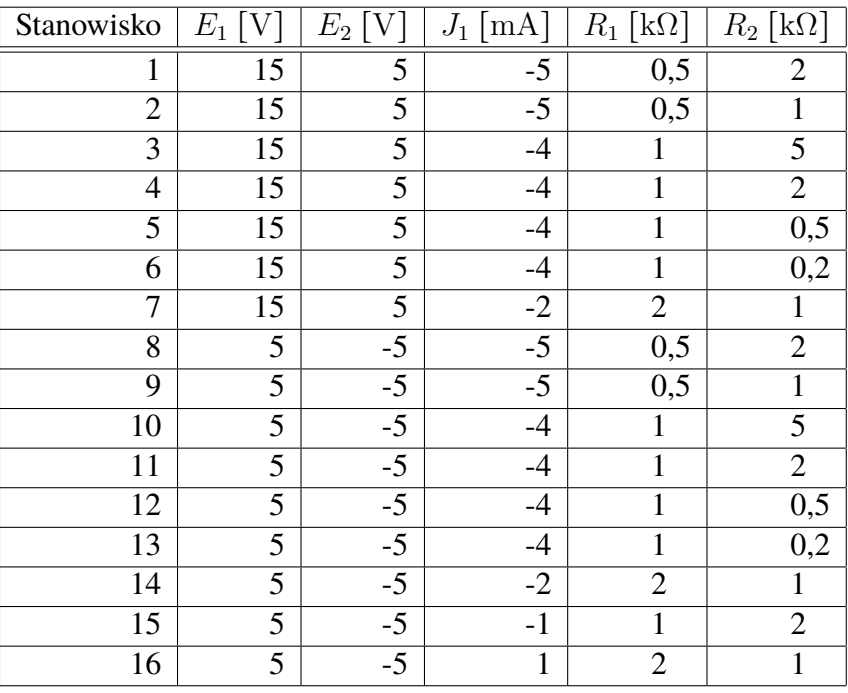

Tabela 3.1

**Zadanie domowe 3.1.** Zakładając parametry obwodu właściwe dla swojego numeru stanowiska (patrz tab. [3.1\)](#page-88-1) wyznacz parametry źródeł zastępczych (*E<sup>T</sup> , R<sup>T</sup> , J<sup>N</sup> , R<sup>N</sup>* ) dwójnika z rys. [3.11.](#page-88-0)

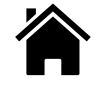

<span id="page-88-2"></span>**Zadanie domowe 3.2.** Wyznacz i narysuj zależność napięcia *u<sup>R</sup>*<sup>2</sup> od napięcia *u* w obwodzie z rys. [3.12,](#page-89-0) zakładając parametry obwodu jak w poprzednim zadaniu. *Wskazówka:* Wiemy już, że dwójnik na lewo od wyróżnionych zacisków jest równoważny źródłu Thévenina, a więc *<sup>i</sup>* <sup>=</sup> (*E<sup>T</sup>* <sup>−</sup> *<sup>u</sup>*)/*R<sup>T</sup>* .

<span id="page-89-0"></span>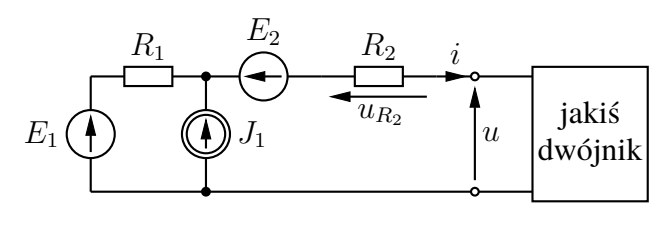

Rys. 3.12

## **3.3 Pomiar parametrów źródeł zastępczych Thévenina i Nortona**

W ćwiczeniu badany będzie dwójnik z rys. [3.11,](#page-88-0) w którym parametry poszczególnych elementów zależą od stanowiska wg tabeli [3.1.](#page-88-1) Zmierzymy różnymi sposobami parametry jego źródła zastępczego Thévenina i/lub Nortona. Wyznaczymy również charakterystykę napięciowoprądową tego dwójnika (będącą oczywiście jednocześnie charakterystyką jego zastępczych źródeł).

### **3.3.1 Budowa układu**

Wyłączamy zasilanie kasety laboratoryjnej, ustawiamy kanał CH3 regulowanego zasilacza stabilizowanego (por. p. [W.5.2\)](#page-72-1) jako nieaktywny i łączymy układ pomiarowy zgodnie z rys. [3.13,](#page-90-0) stosując wartości i nastawy elementów podane indywidualnie dla każdego stanowiska w tab. [3.1.](#page-88-1) W tym celu m.in.:

- 1. Płytkę źródła napięciowego  $E_1$  (o SEM równej 15 V lub 5 V) podłączamy do "rozgałęziacza" gniazda zasilania w "korytku", za pośrednictwem którego jest ona połączona z zasilaczem kasety laboratoryjnej. **Uwaga! Spośród dostępnych elementów należy wybrać to źródło** 15 V**, które ma połączony z masą zacisk ujemny (ten** *nie* **wskazywany przez strzałkę SEM) lub źródło** 5 V **także z połączonym z masą zaciskiem ujemnym.**
- 2. Wkładkę źródła prądowego podłączamy do "korytka" kablem BNC i przejściówką BNCbananki, zwracając uwagę na biegunowość: przewód "zimny" łączymy z gniazdem bananowym koloru zielonego, a "gorący" z gniazdem czerwonym, zaś na wkładce źródła prądowego ustawiamy odpowiednią wartość *i znak* wydajności prądowej. Płytkę źródła prądowego systemu El-Go podłączamy również do "rozgałęziacza" gniazda zasilania w "korytku", za pośrednictwem którego jest ona połączona z wkładką źródła prądowego.
- 3. Ustawiamy za pomocą klawiatury napięcie kanału CH3 regulowanego zasilacza stabilizowanego na 5 V przy ograniczeniu prądowym równym 0*,*1 A. Wyjście kanału CH3 zasilacza łączymy dwoma kablami (z wtykami bananowymi) z "korytkiem", zwracając uwagę na polaryzację napięcia<sup>[4](#page-89-1)</sup>. Płytkę źródła napięciowego systemu El-Go  $E_2$  = 5 V

<span id="page-89-1"></span><sup>4</sup> Jeżeli w tab. [3.1](#page-88-1) dla danego stanowiska podano ujemną wartość SEM *E*2, to kable należy *skrzyżować* w stosunku do rys. [3.13,](#page-90-0) tzn. zamienić kabel czerwony i czarny po stronie zasilacza, nie zmieniając biegunowości po stronie układu badanego ani nie zmieniając kierunku włączenia płytki do obwodu.

<span id="page-90-0"></span>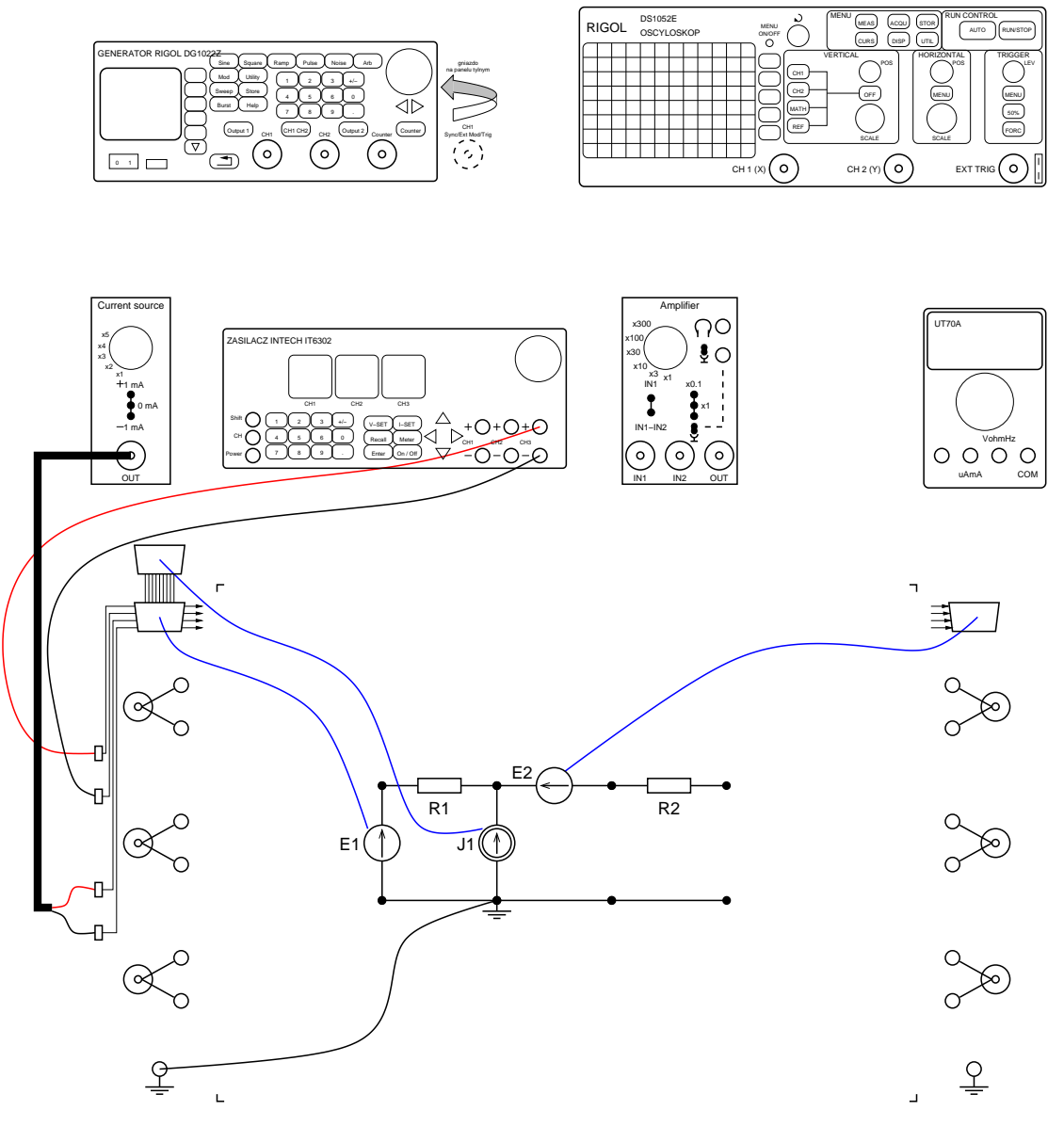

Rys. 3.13: Układ badany w ćwiczeniu

podłączamy do drugiego gniazda zasilania w "korytku", za pośrednictwem którego łączy się ona z regulowanym zasilaczem stabilizowanym. **Uwaga! Spośród dostępnych elementów należy wybrać** *nie* **źródło** 5 V połączone z masą, tylko "uniwersalne" **źródło napięciowe oznaczone małą literą** *e***.**

**Przed włączeniem zasilania pokazujemy zbudowany układ prowadzącemu do akceptacji.** Następnie włączamy zasilanie kasety i uaktywniamy (dołączamy) wyjście zasilacza.

## **3.3.2 Pomiar SEM źródła Thévenina**

SEM źródła Thévenina mierzymy jako napięcie na rozwartych zaciskach dwójnika. Wykorzystamy w tym celu miernik uniwersalny UT70A, ustawiony jako woltomierz napięcia stałego na zakresie 20 V. Opór wewnętrzny tego woltomierza (rzędu 10 MΩ) jest o pięć rzędów wielkości większy niż policzona w pracy domowej wartość *R<sup>T</sup>* , a zatem można go bezpiecznie

<span id="page-91-0"></span>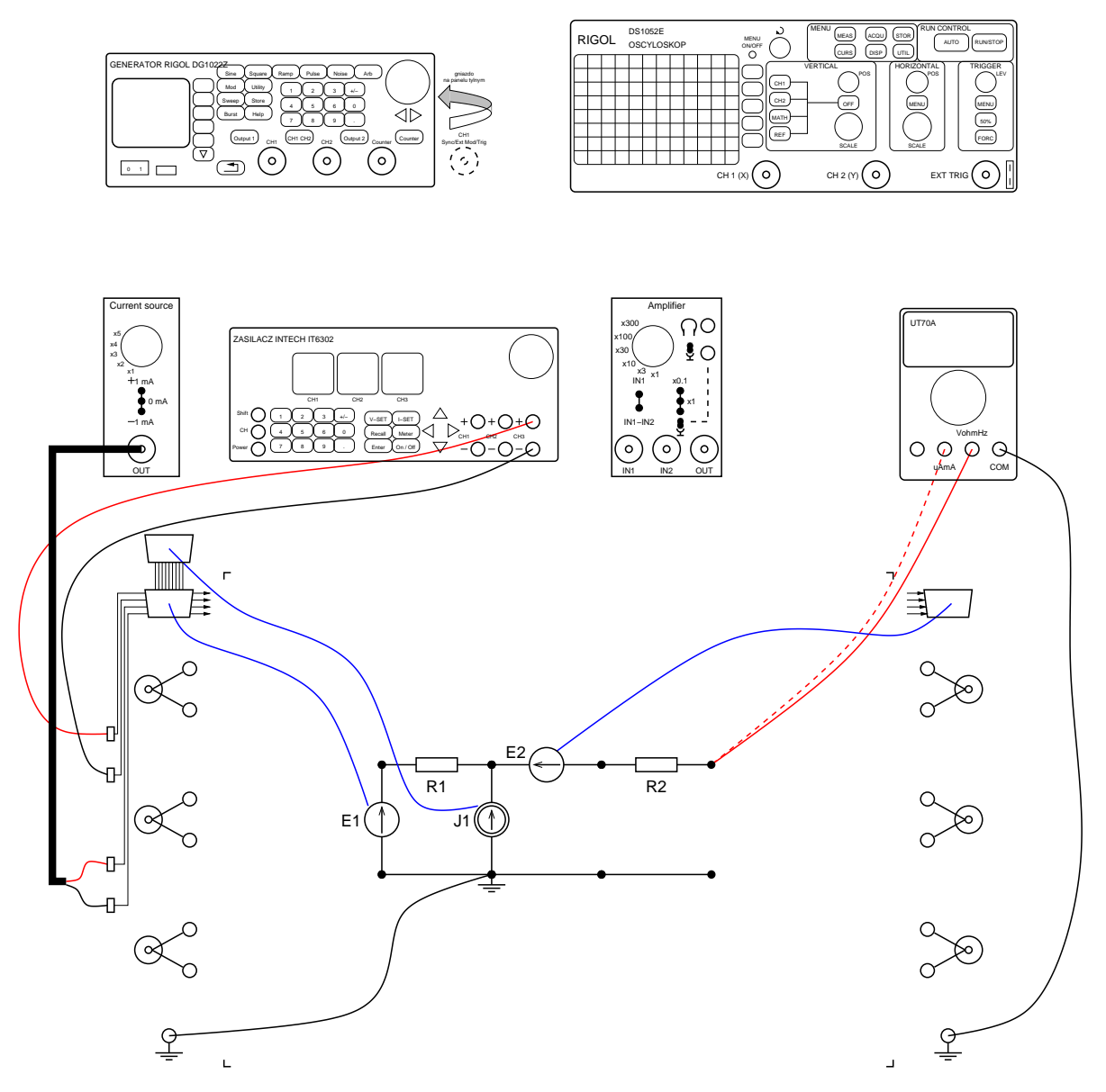

Rys. 3.14: Układ do pomiaru SEM źródła Thévenina, wydajności prądowej źródła Nortona (czerwona linia przerywana) i oporu wewnętrznego tych źródeł

uważać za rozwarcie. Miernik UT70A podłączamy w układzie pomiarowym pokazanym na rys. [3.14](#page-91-0) (czerwona linia *ciągła* dochodząca do miernika UT70A).

#### **3.3.2.1 Bezpośredni pomiar SEM źródła Thévenina**

Odczytaną z woltomierza wartość *E<sup>T</sup>* wpisujemy do tab. [3.2](#page-100-0) i porównujemy z wartością obliczoną w pracy domowej, którą przepisujemy do tej tabeli jako pozycję *E<sup>T</sup>* pr. dom..

#### **3.3.2.2 Pomiar SEM źródła Thévenina z zasady superpozycji**

Ponieważ twierdzenia o źródłach zastępczych Thévenina i Nortona obowiązują dla dwójników *liniowych*, więc w przypadku występowania w układzie wielu źródeł można w celu wyznaczenia parametrów *E<sup>T</sup>* oraz *J<sup>N</sup>* posłużyć się zasadą superpozycji. Zgodnie z zasadą superpozycji dodajemy do siebie wkłady pochodzące od każdego ze źródeł niezależnych z osobna. W układzie badanym mierzymy zatem napięcia rozwarciowe

$$
E'_T = E_T|_{E_2=0, J_1=0}
$$
  
\n
$$
E''_T = E_T|_{E_1=0, J_1=0}
$$
  
\n
$$
E'''_T = E_T|_{E_1=0, E_2=0}
$$

określone przy jednym tylko włączonym źródle, a przy wyłączonych pozostałych dwóch źródłach. Przypomnijmy, że wyłączenie źródła *napięciowego* polega na zastąpieniu go *zwarciem*, a więc na całkowitym odłączeniu elementu źródła napięciowego od obwodu (zarówno od obu kulek na jego zaciskach, jak i  $-$  dla bezpieczeństwa  $-$  od gniazda zasilającego DB-9) i koniecznie wstawieniu *zamiast* niego długiego pręcika magnetycznego systemu El-Go<sup>[5](#page-92-0)</sup>. Wyłączenie źródła *prądowego* polega natomiast na zastąpieniu go *rozwarciem*, co można uzyskać całkowicie odłączając element źródła prądowego od obwodu (od obu kulek na jego zaciskach), ale *bez* zastępowania go pręcikiem. Efekt ten można osiągnąć także (choć w mniej "dydaktyczny" sposób) albo odłączając kabel BNC od wkładki źródła prądowego, albo przestawiając przełącznik polaryzacji tej wkładki w pozycję 0 mA. Odczytane z woltomierza wartości oraz ich sumę wpisujemy do tab. [3.2.](#page-100-0) Sumę porównujemy z wartością zmierzoną bezpośrednio.

### **3.3.3 Pomiar wydajności prądowej źródła Nortona**

Wydajność prądową źródła Nortona mierzymy jako prąd płynący przez zwarte zaciski dwójnika. Wykorzystamy w tym celu miernik uniwersalny UT70A, ustawiony jako amperomierz prądu stałego na zakresie 200 mA. Założymy, że opór wewnętrzny tego amperomierza jest znacznie mniejszy niż policzona w pracy domowej wartość *R<sup>T</sup>* , a zatem można go bezpiecznie uważać za zwarcie. Miernik UT70A podłączamy w układzie pomiarowym pokazanym na rys. [3.14](#page-91-0) (czerwona linia *przerywana* dochodząca do miernika UT70A).

#### **3.3.3.1 Bezpośredni pomiar wydajności prądowej źródła Nortona**

Odczytaną z amperomierza wartość *J<sup>N</sup>* wpisujemy do tab. [3.3](#page-100-1) i porównujemy z wartością obliczoną w pracy domowej (wartość tę wpisujemy do tabeli w pozycji *J<sup>N</sup>* pr. dom.) .

#### **3.3.3.2 Pomiar wydajności prądowej źródła Nortona z zasady superpozycji**

Podobnie jak poprzednio, wydajność prądową źródła Nortona można wyznaczyć posługując się zasadą superpozycji. W układzie badanym mierzymy w tym celu prądy zwarciowe:

$$
\begin{array}{ccc} J'_N&=&J_N\big|_{E_2=0,J_1=0}\\ J''_N&=&J_N\big|_{E_1=0,J_1=0}\\ J''_N&=&J_N\big|_{E_1=0,E_2=0}\end{array}
$$

<span id="page-92-0"></span><sup>5</sup>Uwaga! Samo odłączenie dwójnika źródła od gniazda zasilającego DB-9 sprawia, że staje się ono *rozwarciem*, a nie zwarciem. Wstawienie pręcika zamiast wyłączonego źródła *napięciowego* jest więc konieczne.

określone przy jednym tylko działającym źródle, a przy wyłączonych pozostałych dwóch źródłach. Wyłączenie źródeł realizujemy tak samo, jak przy pomiarach SEM źródła Thévenina. Odczytane z amperomierza wartości oraz ich sumę wpisujemy do tab. [3.3.](#page-100-1) Sumę porównujemy z wartością zmierzoną bezpośrednio.

#### **3.3.4 Pomiar oporu wewnętrznego źródła Thévenina/Nortona**

#### **3.3.4.1 Pośredni pomiar oporu wewnętrznego na podstawie pomiaru** *E<sup>T</sup>* **i** *J<sup>N</sup>*

Znając SEM źródła Thévenina i wydajność prądową źródła Nortona można łatwo wyznaczyć opór wewnętrzny każdego z tych źródeł:

$$
R_T = R_N = \frac{E_T}{J_N}
$$

Korzystając z wyników bezpośrednich pomiarów  $E_T$  i  $J_N$  obliczamy wartość  $R_T$ , wpisujemy do tab. [3.4](#page-100-2) i porównujemy z wartością obliczoną w pracy domowej.

#### **3.3.4.2 Bezpośredni pomiar oporu wewnętrznego omomierzem**

Mając dostęp do "wewnętrznej struktury" badanego dwójnika zmierzymy opór wewnętrzny jego źródła Thévenina/Nortona jako opór zastępczy dwójnika bezźródłowego uzyskanego z dwójnika wyjściowego przez wyłączenie wszystkich wchodzących w jego skład źródeł niezależnych. Wykorzystamy w tym celu miernik uniwersalny UT70A, ustawiony jako omomierz. Łączymy układ pomiarowy zgodnie z rys. [3.14,](#page-91-0) w wariancie z czerwoną linią *ciągłą* dochodzącą do miernika UT70A, ale z wyłączonymi *wszystkimi* źródłami (czyli po odłączeniu i zastąpieniu zwarciami – pręcikami – obu źródeł napięciowych i po zastąpieniu rozwarciem całkowitym odłączeniu od obwodu źródła prądowego, tak jak to opisano w procedurze pomiaru *E<sup>T</sup>* z zasady superpozycji). Odczytaną wartość oporu wpisujemy do tab. [3.4](#page-100-2) i porównujemy z wartością obliczoną w pracy domowej. Po dokonaniu pomiaru ponownie dołączamy do badanego układu wszystkie trzy źródła *E*1, *E*<sup>2</sup> i *J*1.

#### 3.3.4.3 Pomiar oporu wewnętrznego metodą "połówkowa"

Łączymy układ pomiarowy wg rys. [3.15,](#page-94-0) wykorzystując miernik uniwersalny UT70A jako woltomierz napięć stałych na zakresie 20 V. Za pomocą pokrętła regulujemy wartość oporu nastawnego *R*<sup>0</sup> (potencjometru zmiennego w granicach 0 *. . .* 10 kΩ) tak, aby wskazanie woltomierza było dwukrotnie mniejsze niż zmierzona bezpośrednio woltomierzem wartość *E<sup>T</sup>* . Następnie odłączamy potencjometr od układu i mierzymy jego opór miernikiem UT70A, ustawionym tym razem jako omomierz. Zmierzoną wartość oporu wpisujemy do tab. [3.4](#page-100-2) jako  $R_T$ <sub>met.</sub> 1/2" i porównujemy z wartościami wyznaczonymi innymi metodami.

## **3.4 Pomiar charakterystyki zastępczych źródeł Thévenina i Nortona**

W punkcie tym będziemy posługiwać się schematem połączeń przedstawionym na rys. [3.16.](#page-95-0)

<span id="page-94-0"></span>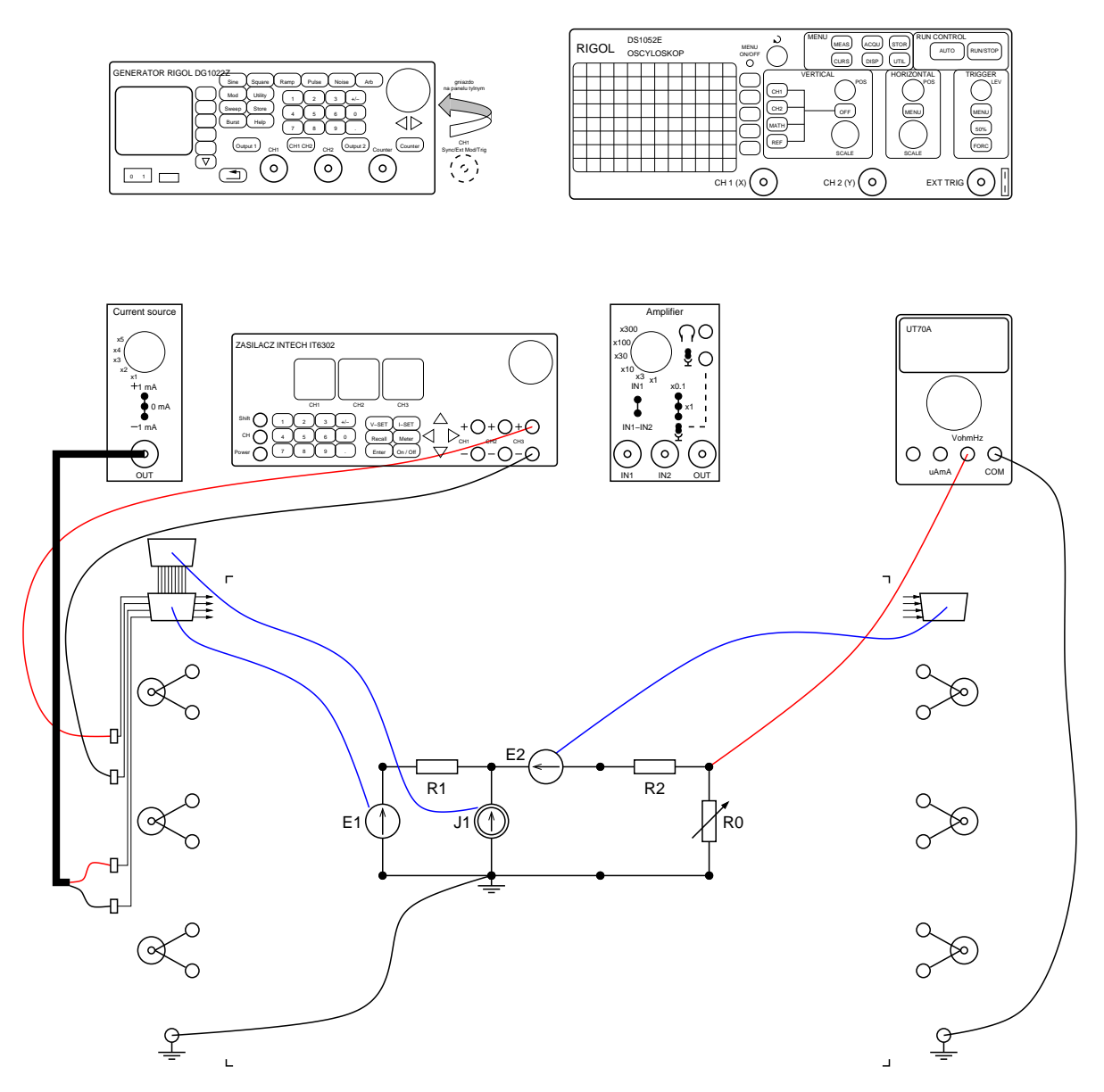

Rys. 3.15: Układ do pomiaru oporu wewnętrznego źródła Thévenina/Nortona metodą "połówkową"

Rysunek charakterystyki badanego dwójnika (rys. [3.11\)](#page-88-0) można uzyskać na oscyloskopie pracującym w trybie X-Y, gdy na kanał X oscyloskopu podamy napięcie *u* na zaciskach badanego dwójnika, a na kanał Y jakieś napięcie (oscyloskop mierzy *napięcia*!) proporcjonalne do prądu *i* tego dwójnika. W badanym układzie najwygodniej jest wykorzystać do takiego pośredniego pomiaru prądu *i* napięcie na oporze *R*<sup>2</sup> (por. zadanie domowe [3.2\)](#page-88-2). Zwróćmy jednak uwagę, że jest to napięcie "pływające" (żaden z zacisków oporu nie jest masą układu), a zatem jego bezpośredni pomiar oscyloskopem jest niemożliwy (oscyloskop mierzy tylko napięcia względem masy). Do pomiaru prądu *i* wykorzystamy zatem wkładkę laboratoryjną wzmacniacza (ustawionego jako wzmacniacz *różnicowy* – przełącznik trybu w pozycji IN1-IN2 – o wzmocnieniu równym 1), która odejmie od napięcia (względem masy) lewego zacisku *R*<sup>2</sup> napięcie (względem masy) prawego zacisku  $R_2$  (czyli napięcie  $u$  na dwójniku badanym), dając w wyniku napięcie  $u_{R_2} = R_2 i$ .

Aby na oscyloskopie uzyskać rysunek charakterystyki, trzeba jakimś sposobem wymusić na zaciskach badanego dwójnika różne napięcia. W ćwiczeniu wykorzystamy w tym celu sygnał trójkątny z generatora funkcyjnego. Trzeba jednak pamiętać, że generator nie stanowi idealnego źródła napięciowego (jego opór wewnętrzny równy jest aż 50 Ω), a zatem zakres jego napięć wyjściowych należy regulować dopiero po podłączeniu go do badanego dwójnika.

<span id="page-95-0"></span>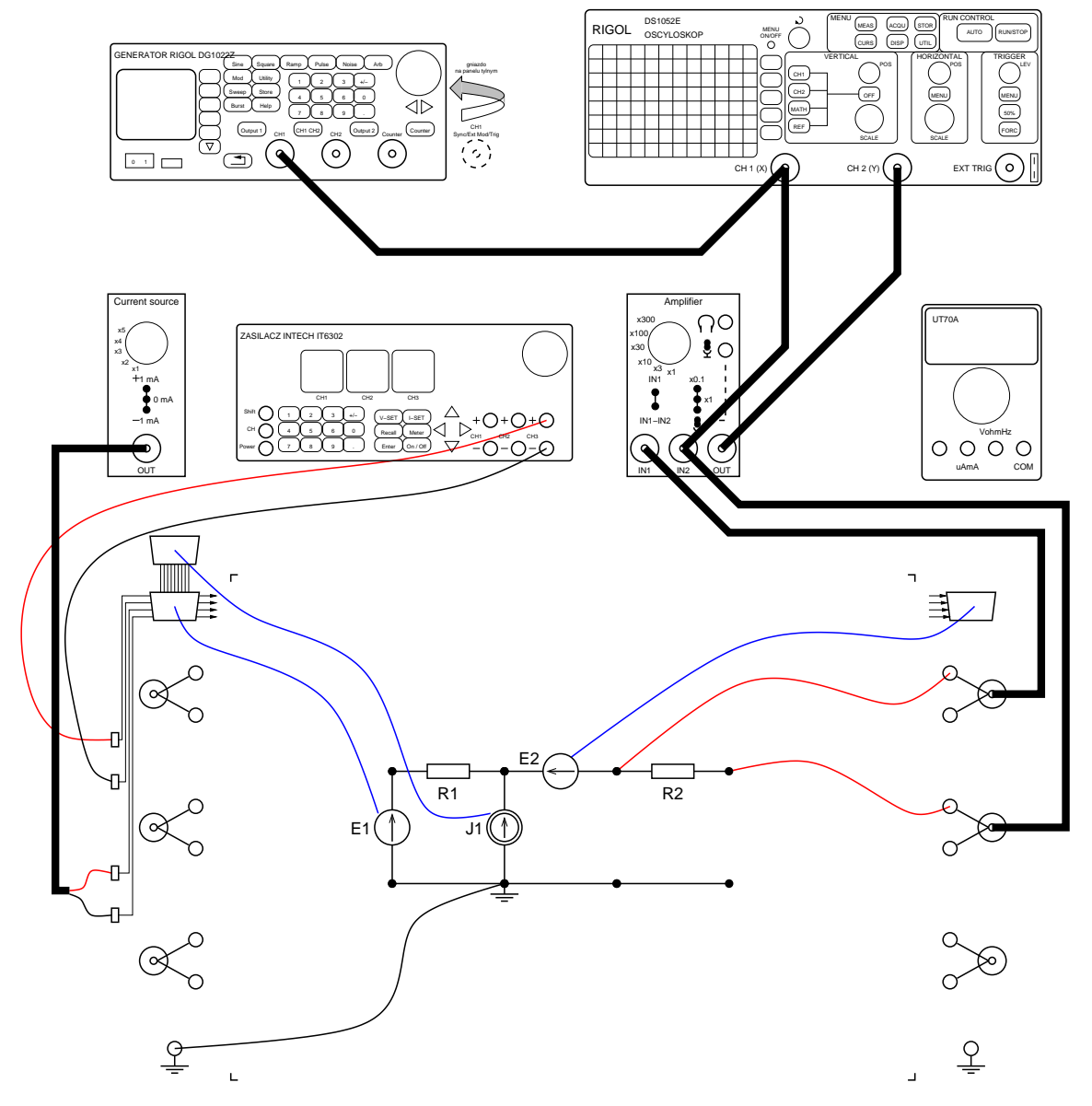

Rys. 3.16: Układ do pomiaru charakterystyki napięciowo-prądowej źródła Thévenina/Nortona

- 1. Wyłączamy zasilanie kasety, ustawiamy wyjścia generatora funkcyjnego (por. p. [W.5.3\)](#page-73-0) jako nieaktywne. Łączymy układ pomiarowy według rys. [3.16.](#page-95-0) **Przed włączeniem zasilania pokazujemy zbudowany układ prowadzącemu do akceptacji.** Następnie włączamy zasilanie kasety i oscyloskopu.
- 2. Oba kanały oscyloskopu ustawiamy na sprzężenie stałoprądowe (DC) i wstępnie na czułość 1 V/div. Na razie włączamy tylko kanał X, ustawiamy ten kanał jako źródło wyzwalania i ustawiamy podstawę czasu na 1 ms/div.
- 3. Na generatorze funkcyjnym (por. p. [W.5.3\)](#page-73-0) ustawiamy przebieg trójkątny (Ramp) o częstotliwości (*Freq*) 100 Hz i o współczynniku symetrii (*Symmetry*) równym 50%. Wartość minimalną generowanego przebiegu (*LoLevel*) ustawiamy na −0*,*5 V, a wartość maksymalną (*HiLevel*) – na  $E_T$  + 0,5 V. Po aktywacji (dołączeniu) klawiszem Output 1 wyjścia kanału CH1 generatora, weryfikujemy na oscyloskopie ustawione wartości i w razie potrzeby dokonujemy odpowiedniej zmiany ustawień poziomów napięcia minimalnego i maksymalnego.
- 4. Przełączamy oscyloskop w tryb pracy X-Y (por. p. [W.5.1.6\)](#page-70-0). Oba jego kanały ustawiamy na sprzężenie stałoprądowe (DC  $-$  por. p. [W.5.1.3\)](#page-69-0). Kręcąc pokrętłem przesuwania POSITION kolejno dla obu kanałów, ustawiamy wstępnie początek układu współrzędnych (wskazywany przez kolorowe "strzałki" na lewym i na górnym marginesie ekranu) na dole ekranu, dwie działki w prawo od jego lewej krawędzi. W razie potrzeby korygujemy czułość obu kanałów oscyloskopu oraz raz jeszcze ustawiamy poziomy napięcia minimalnego i maksymalnego generatora funkcyjnego.
- 5. Na podstawie uzyskanego oscylogramu rysujemy w sprawozdaniu charakterystykę napięciowo-prądową badanego dwójnika. Na podstawie charakterystyki obliczamy wartości *E<sup>T</sup>* , *J<sup>N</sup>* i *R<sup>T</sup>* , które następnie wpisujemy do tab. [3.2,](#page-100-0) [3.3](#page-100-1) i [3.4.](#page-100-2) Wyniki porównujemy z otrzymanymi innymi metodami.

## **3.5 Weryfikacja twierdzeń o źródłach zastępczych**

W ćwiczeniu spróbujemy utwierdzić się w przekonaniu, że rozważany do tej pory dwójnik jest równoważny źródłom Thévenina i Nortona o wyznaczonych w poprzednim ćwiczeniu parametrach. W tym celu obciążymy badany dwójnik szeregowym połączeniem diody LED koloru niebieskiego oraz opornika zabezpieczającego  $R_{\text{LED}} = 100 \Omega$  (patrz rys. [3.17\)](#page-96-0). Sprawdzimy, że zaznaczone na rys. [3.17](#page-96-0) napięcie *U* oraz prąd *I* są takie same bez względu na to czy dwójnik zaznaczony przerywaną linią jest naszym wyjściowym dwójnikiem, czy też jest zrealizowany jako równoważne mu źródło Thévenina/Nortona.

<span id="page-96-0"></span>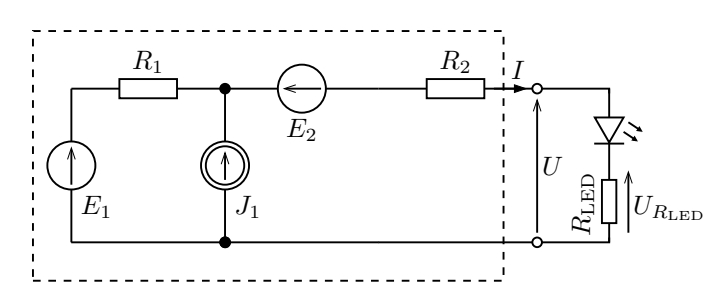

Rys. 3.17: Liniowy dwójnik oporowy badany w ćwiczeniu obciążony diodą LED z opornikiem

#### **3.5.1 Wyznaczenie punktu pracy badanego dwójnika**

Łączymy schemat pomiarowy wg rys. [3.18.](#page-97-0) Po jego zmontowaniu dioda powinna świecić. Miernik uniwersalny UT70A, ustawiony jako woltomierz napięć stałych na zakresie 20 V, posłuży do pomiaru napięcia *U* na obciążeniu (czerwona linia *ciągła* dochodząca do miernika

MENU **RUN CONTROL** 

na rys. [3.18\)](#page-97-0) oraz pośredniego pomiaru prądu obciążenia  $I = U_{R_{LED}}/R_{LED}$  przez pomiar napięcia na oporniku *R*LED (czerwona linia *przerywana* dochodząca do miernika na rys. [3.18\)](#page-97-0). Mierzymy oba napięcia *U* i *U<sup>R</sup>*LED , na podstawie tego ostatniego obliczamy prąd *I*, po czym nanosimy zmierzony punkt pracy (*U, I*) na wykres charakterystyki napięciowo-prądowej źródła otrzymany w poprzednim punkcie.

Jeśli do końca ćwiczenia zostaje dużo czasu, to można po-kusić się o sprawdzenie, czy napięcie na badanym dwójni-ku *nieliniowym* nadal podlega zasadzie superpozycji, tak jak podlegały jej wyznacza-ne uprzednio napięcie rozwar-ciowe i prąd zwarciowy.

<span id="page-97-0"></span>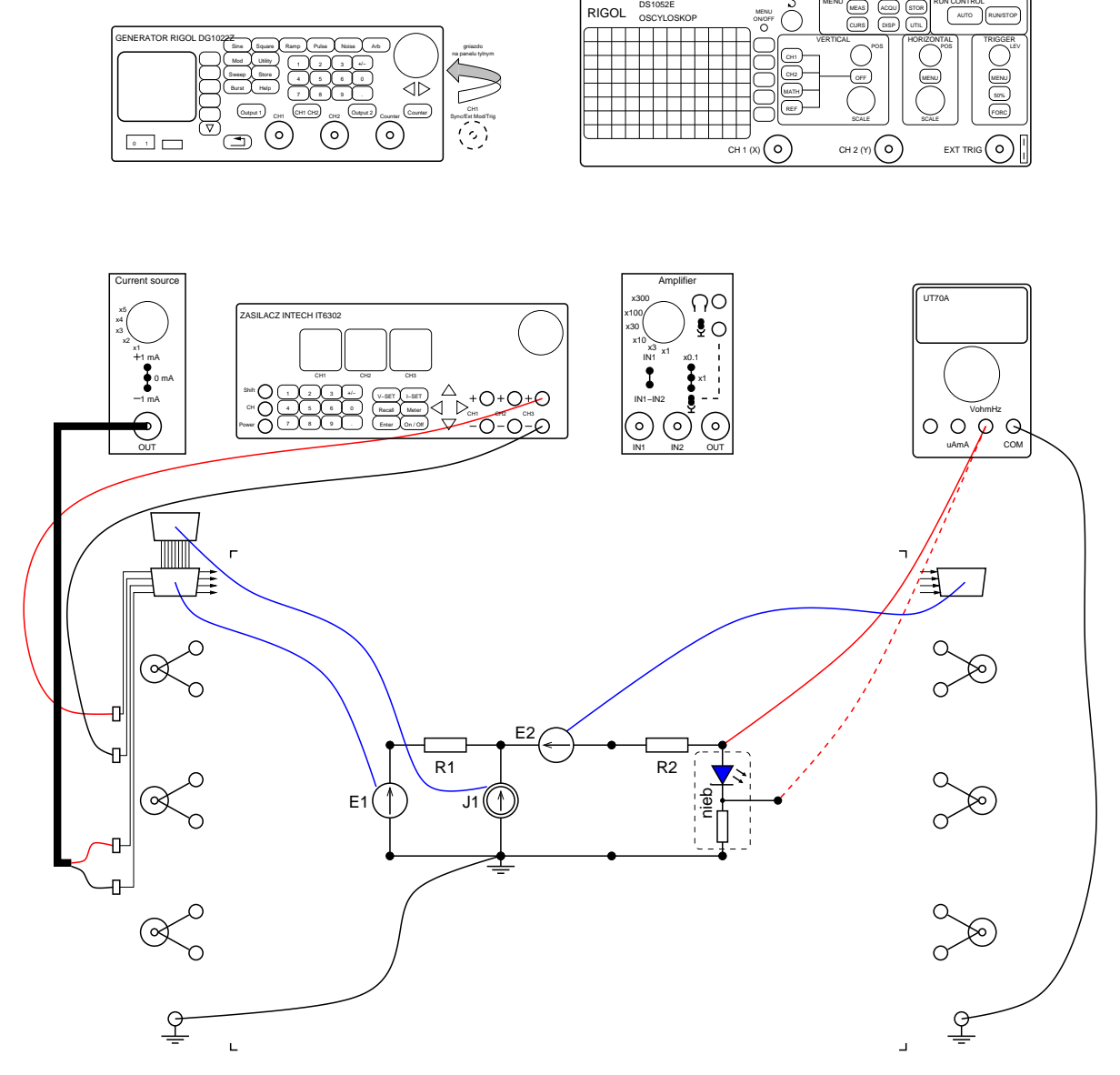

Rys. 3.18: Układ do pomiaru punktu pracy obciążonego układu badanego

## **3.5.2 Zastąpienie badanego układu źródłem Thévenina lub Nortona**

Obecnie sprawdzimy, czy rzeczywiście po zastąpieniu naszego układu badanego źródłem zastępczym Thévenina lub Nortona punkt pracy obciążenia LED nie zmieni się. Źródło zastępcze Nortona należy zweryfikować na tych stanowiskach o numerach parzystych, na których wyznaczona w poprzednich częściach ćwiczenia wydajność prądowa tego źródła wyrażona w miliamperach jest z dobrą dokładnością (poniżej 2%) liczbą całkowitą, a źródło zastępcze Thévenina na pozostałych stanowiskach. W tym celu montujemy układ zgodnie z rys. [3.19](#page-98-0) (dla przypadku źródła Thévenina) lub zgodnie z rys. [3.20](#page-99-0) (dla źródła Nortona). Ustawiamy odpowiednią (równą *E<sup>T</sup>* , z dokładnością do rozdzielczości zasilacza) wartość napięcia kanału CH1 zasilacza (**Uwaga! Jest to inny kanał niż używany w poprzednim punkcie ćwiczenia.**) lub odpowiednią (równą w przybliżeniu *J<sup>N</sup>* ) wydajność prądową wkładki źródła prądowego. Jako opornik  $R_T = R_N$  można zastosować szeregowe połączenie oporników  $R_1$  i  $R_2$  z oryginalnego układu badanego (dlaczego?). Ponownie mierzymy punkt pracy ( $U_{\text{zast.}}, I_{\text{zast.}}$ ) obciążenia. Zmierzony punkt pracy dla źródła zastępczego porównujemy z punktem pracy (*U, I*) oryginalnego układu badanego.

<span id="page-98-0"></span>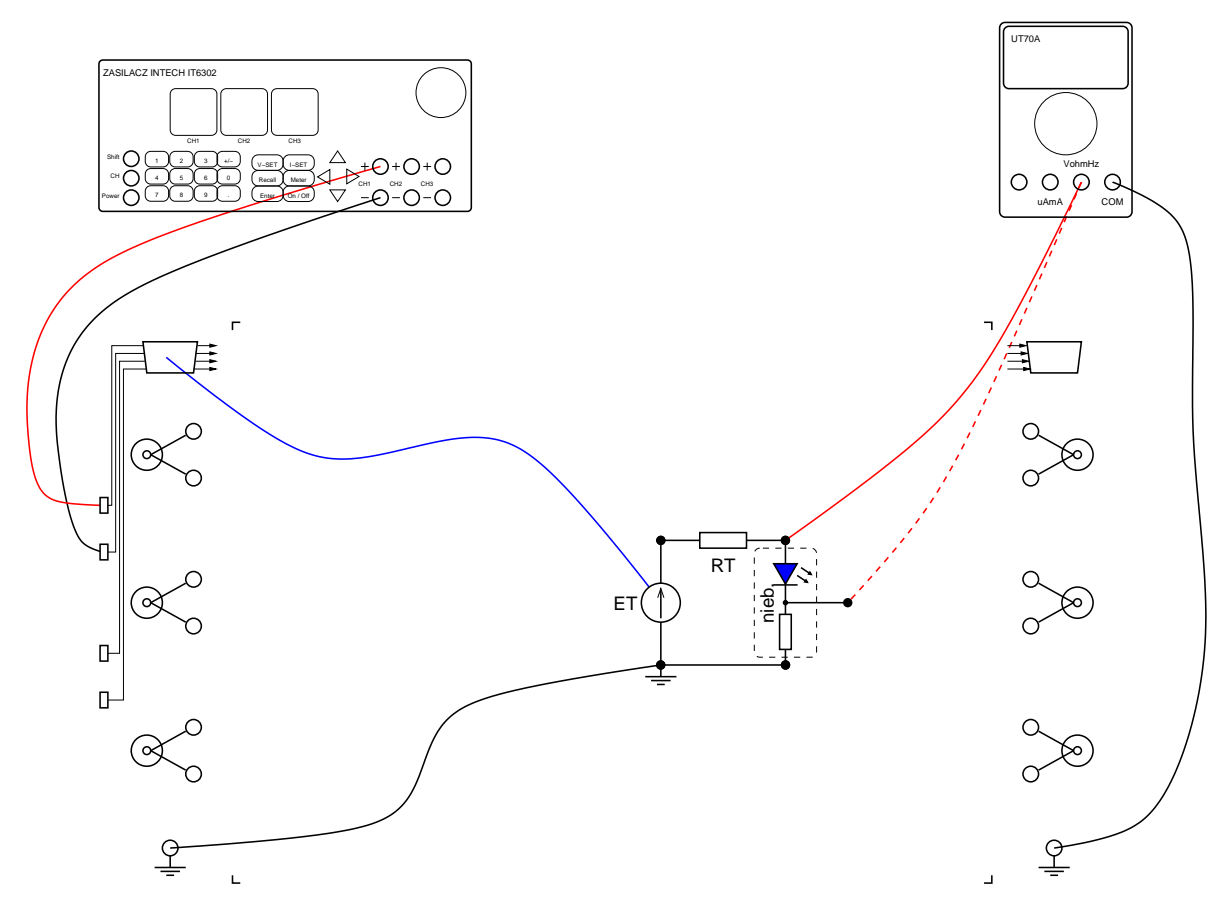

Rys. 3.19: Układ do pomiaru punktu pracy obciążonego źródła Thévenina

<span id="page-99-0"></span>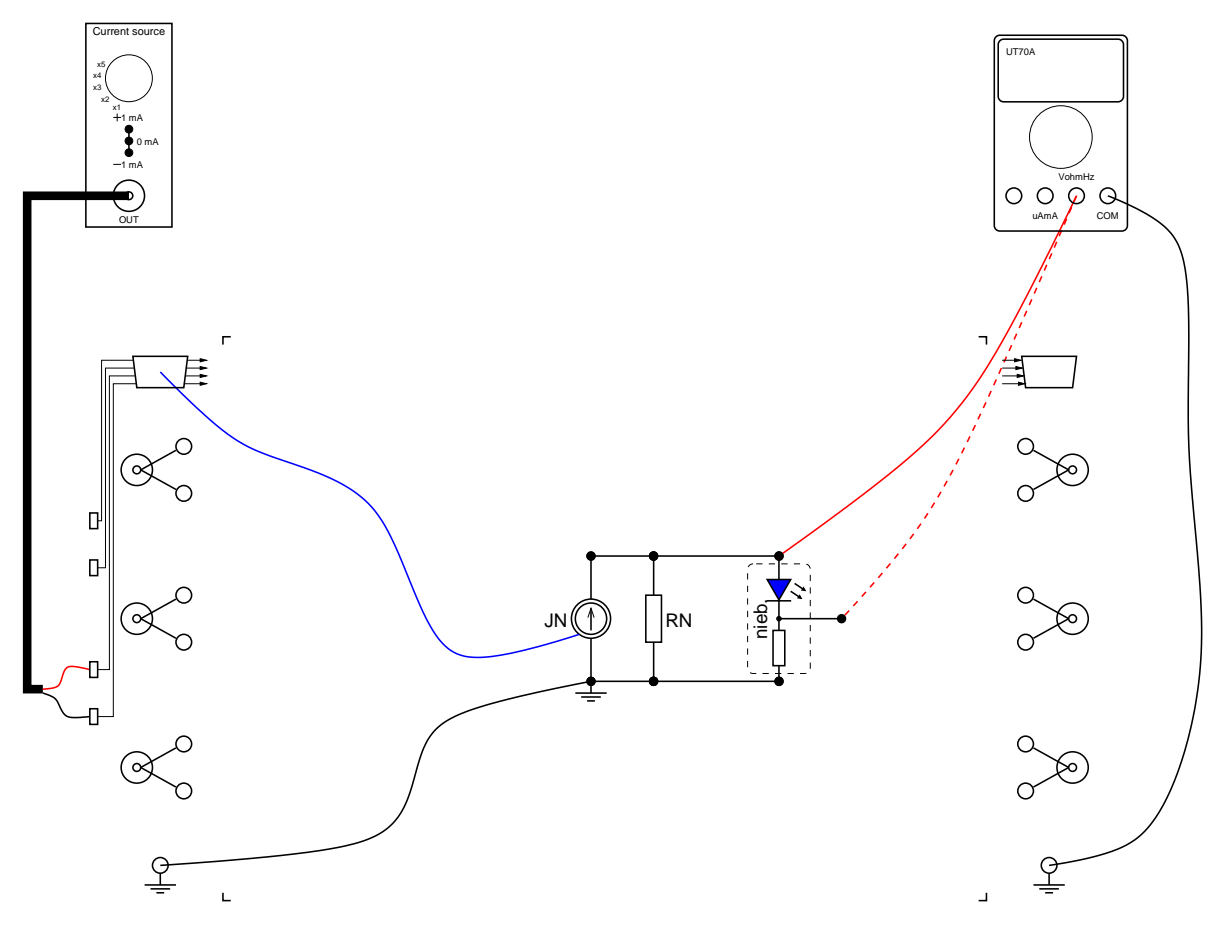

Rys. 3.20: Układ do pomiaru punktu pracy obciążonego źródła Nortona

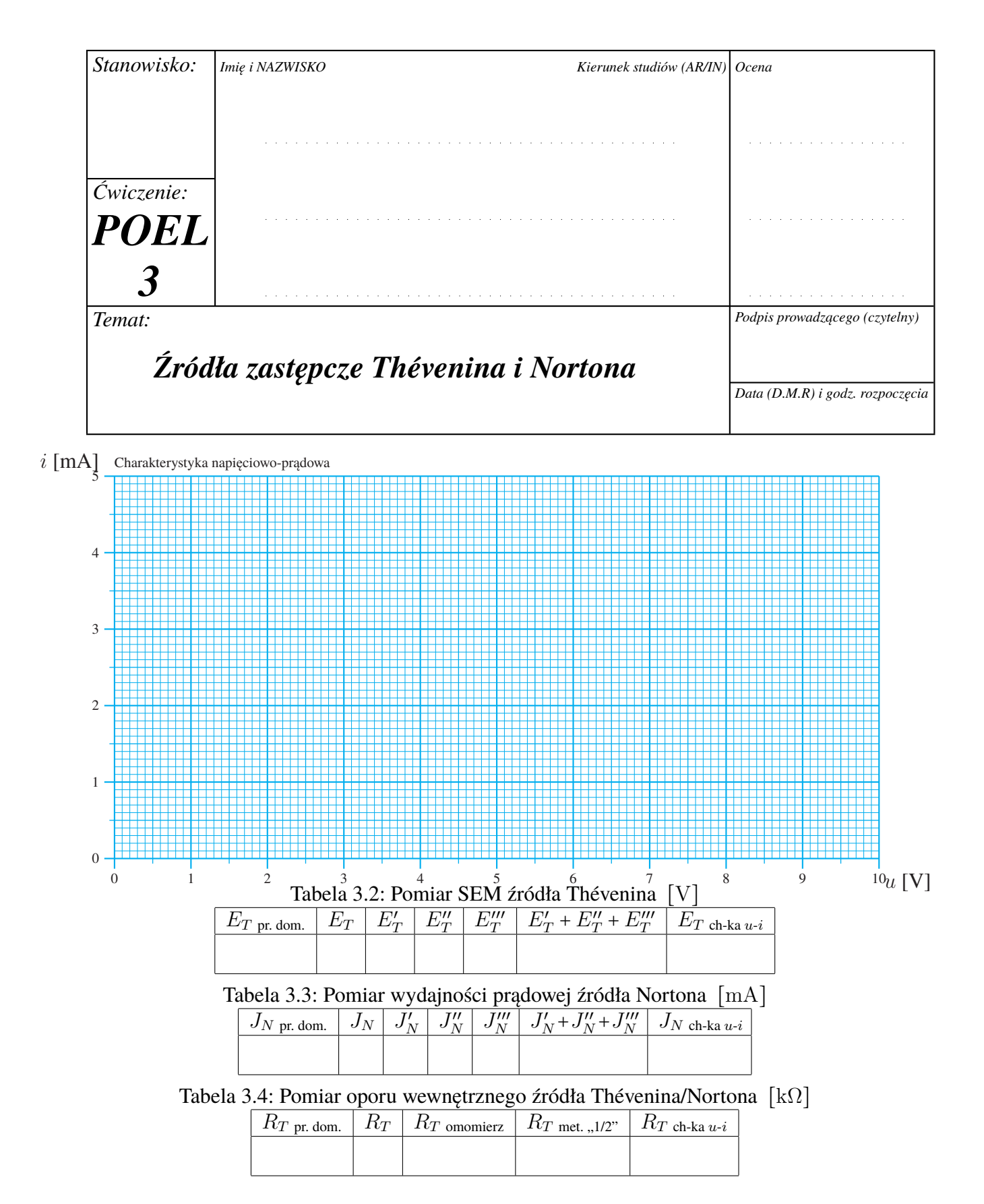

<span id="page-100-2"></span><span id="page-100-1"></span><span id="page-100-0"></span>Tabela 3.5: Punkt pracy (*U, I*) diody LED pobudzanej różnymi dwójnikami

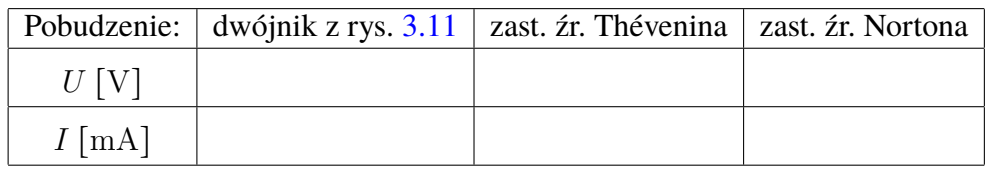

## **Bibliografia**

- [1] Don Johnson. Origins of the equivalent circuit concept: The current-source equivalent. *Proceedings of the IEEE*, wolumen 91, strony 817–821, 2003.
- [2] Don Johnson. Origins of the equivalent circuit concept: The voltage-source equivalent. *Proceedings of the IEEE*, wolumen 91, strony 636–640, 2003.
- [3] Jerzy Osiowski, Jerzy Szabatin. *Podstawy teorii obwodów, Tom I*. PWN, Warszawa, 2016.
- [4] Jerzy Osiowski, Jerzy Szabatin. *Podstawy teorii obwodów, Tom II*. PWN, Warszawa, 2017.

#### <span id="page-101-0"></span>**Rozwiązania zadań sprawdzających**

1. Na poniższych rysunkach przedstawione jest przykładowe rozwiązanie zadania, czyli dwa dwójniki, których źródła zastępcze Thévenina mają równe SEM (1 V) i różne opory wewnętrzne (odpowiednio, 2 k $\Omega$  oraz  $\frac{1}{2}$  k $\Omega$ ).

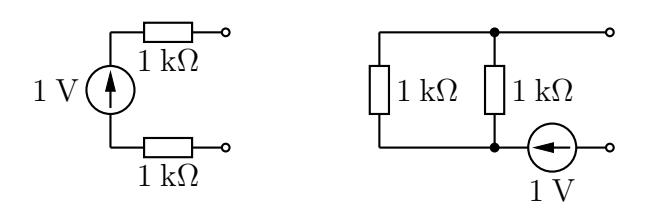

2. Oto przykładowe dwa dwójniki spełniające wymogi zadania:

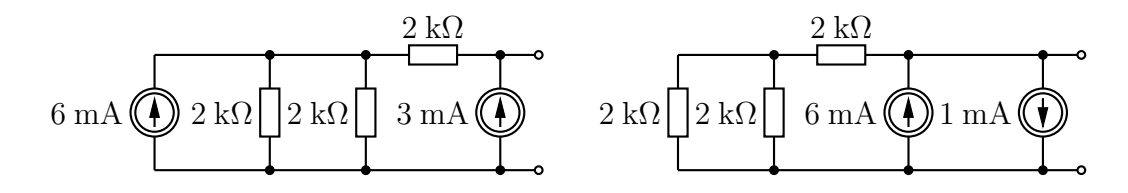

3. Punkty o współrzędnych

(*u, i*) <sup>=</sup> (napięcie na dwójniku, prąd płynący przez ten dwójnik)

leżą na charakterystyce napięciowo-prądowej danego dwójnika. W przypadku dwójników oporowych nie będących źródłami idealnymi (napięciowymi lub prądowymi) charakterystyka taka dana jest równaniem (patrz rys. [3.6\)](#page-86-0)

<span id="page-101-1"></span>
$$
i = J_N - \frac{u}{R_N} = \frac{E_T - u}{R_T}.\tag{3.2}
$$

Podstawiając do równania [\(3.2\)](#page-101-1) pary

$$
(u, i) = (U_r, 0 \text{ A}),
$$
  
\n $(u, i) = (U_1, I_1), \quad I_1 \neq 0,$ 

otrzymujemy układ równań

$$
0 A = \frac{E_T - U_r}{R_T},
$$

$$
I_1 = \frac{E_T - U_1}{R_T},
$$

na mocy którego dostajemy, pamiętając o  $(3.1)$ , równania  $(\star)$ . Podobnie podstawiając do równania [\(3.2\)](#page-101-1) pary

$$
(u, i) = (U_1, I_1),(u, i) = (U_2, I_2) \neq (U_1, I_1)
$$

otrzymujemy układ równań

$$
I_1 = \frac{E_T - U_1}{R_T},
$$
  

$$
I_2 = \frac{E_T - U_2}{R_T}.
$$

Wynikają z niego od razu równania

$$
E_T = U_1 + I_1 R_T = U_2 + I_2 R_T,
$$

a stąd także

$$
U_1 - U_2 = R_T(I_2 - I_1).
$$

Równania  $(\star \star)$  otrzymujemy z równań powyższych uzupełniając je o zależności [\(3.1\)](#page-85-1).

# **Rozdział 4**

# **Składanie charakterystyk, wskazy, filtry.**

## **4.1 Podstawy teoretyczne**

#### **4.1.1 Składanie charakterystyk napięciowo-prądowych**

#### **4.1.1.1 Podstawowe elementy**

W niniejszym rozdziale rozważać będziemy dwójniki opisane charakterystykami napięciowoprądowymi (dwójniki rezystancyjne), czyli takie, których działanie jest w pełni opisane przez podanie w formie wzoru lub rysunku (czyli właśnie charakterystyki) wszystkich dopuszczalnych par (*u, i*), które mogą stanowić jednocześnie (chwilowe) napięcie na dwójniku oraz (chwilowy) prąd płynący przez ten dwójnik. Tego typu dwójnikami są np. niezależne idealne źródła napięciowe i prądowe o stałych w czasie wartościach SEM i wydajności prądowej. Charakterystyki tych elementów przedstawione są na rys. [4.1](#page-104-0) oraz [4.2.](#page-104-0)

<span id="page-104-0"></span>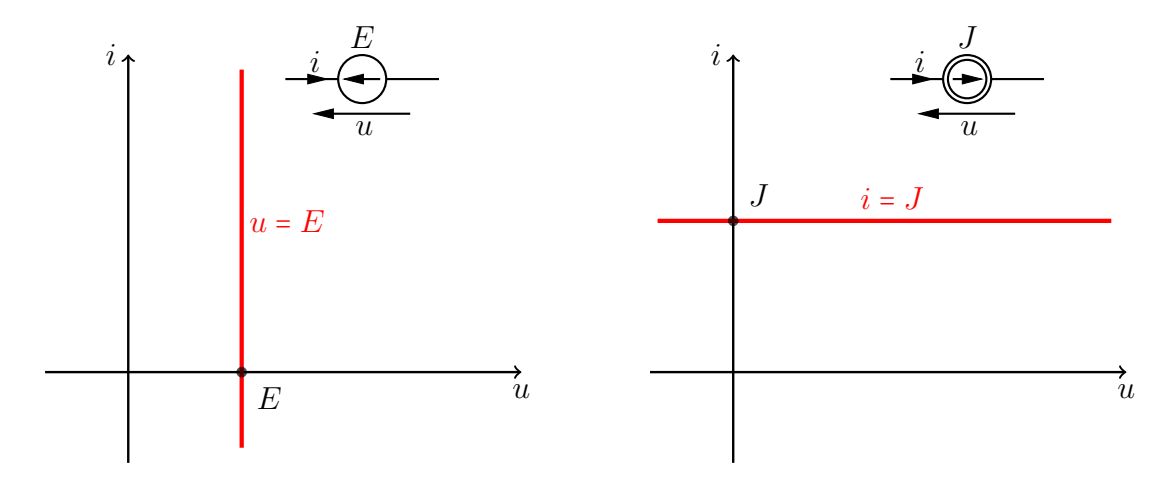

Rys. 4.1: Charakterystyka idealnego źródła Rys. 4.2: Charakterystyka idealnego źródła napięciowego prądowego

Dwójnikami opisanymi charakterystykami napięciowo-prądowymi są również opory liniowe (patrz rys. [4.3\)](#page-105-0) oraz nieliniowe dwójniki rezystancyjne, czyli dwójniki, których napięciowoprądowe charakterystyki nie są liniami prostymi. Przykładem nieliniowego dwójnika rezystancyjnego jest dioda. Charakterystyka diody zależy od tego jaki przyjmiemy model jej działania (czyli od tego, jak opiszemy działanie złącza półprzewodnikowego, którego dioda jest

teorioobwodowym odpowiednikiem). Jednym z najprostszych modeli diody jest tzw. model zwarciowo-rozwarciowy. Diodę o takim modelu będziemy oznaczać symbolem z rys. [4.4,](#page-105-0) na którym przedstawiona jest również charakterystyka tego dwójnika (kształt tej charakterystyki jest powodem umieszczenia symbolu ⌟ w indeksie oznaczenia *D*⌟).

<span id="page-105-0"></span>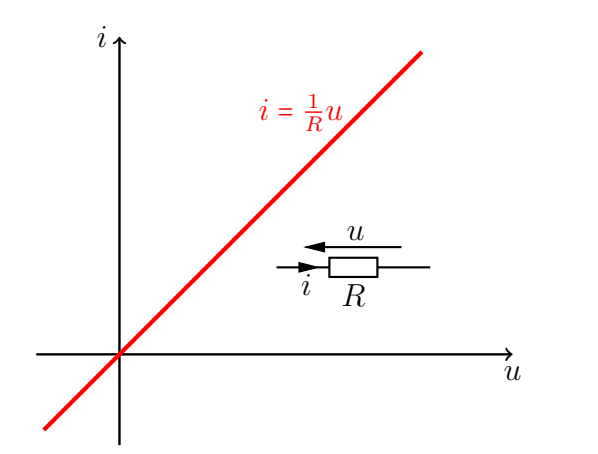

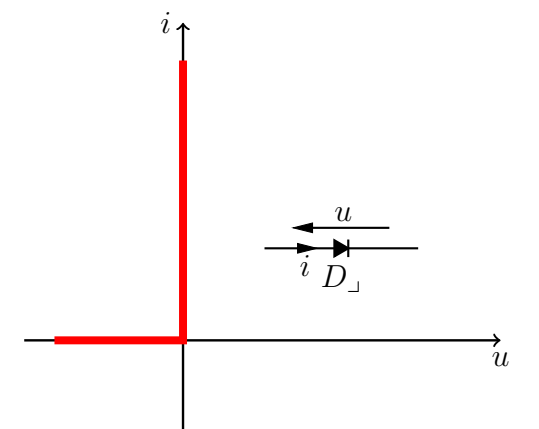

Rys. 4.3: Charakterystyka oporu liniowego

Rys. 4.4: Charakterystyka diody zwarcioworozwarciowej

Zwróćmy uwagę, że jeśli napięcie *u* z rys. [4.4](#page-105-0) jest ujemne, to prąd płynący przez diodę jest zerowy, czyli dioda zachowuje się jak rozwarcie. Jeśli natomiast *<sup>i</sup>* <sup>&</sup>gt; <sup>0</sup>, to napięcie na diodzie jest zerowe, a więc dioda zachowuje się w tym przypadku jak zwarcie.

#### **4.1.1.2 Połączenia szeregowe**

<span id="page-105-1"></span>Rozważmy problem wyznaczania charakterystyki dla dwójnika *X* składającego się dwóch dwójników *X*<sup>1</sup> i *X*<sup>2</sup> (o znanych charakterystykach) połączonych szeregowo jak na rys. [4.5.](#page-105-1)

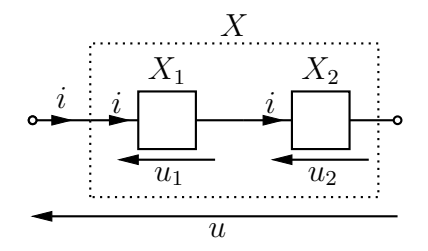

Rys. 4.5: Połączenie szeregowe dwójników *X*<sup>1</sup> oraz *X*<sup>2</sup>

Załóżmy, że charakterystyka pierwszego z tych dwójników jest krzywą *χ*1. Charakterystyka ta składa się więc z punktów  $(u_1, i) \in \chi_1$ . Załóżmy również, że charakterystyka drugiego dwójnika jest krzywą *<sup>χ</sup>*2<sup>∶</sup> (*u*2*, i*) <sup>∈</sup> *<sup>χ</sup>*2. Na mocy praw Kirchhoffa prąd płynący przez każdy z dwójników z rys. [4.5](#page-105-1) jest równy *i*, a napięcie *u* jest sumą napięć *u*<sup>1</sup> oraz *u*2. Charakterystyka dwójnika *X* składa się zatem ze wszystkich punktów (*u, i*) takich, że istnieją punkty

 $(u_1, i) \in \chi_1$  oraz  $(u_2, i) \in \chi_2$ 

takie, że

$$
u = u_1 + u_2.
$$

<span id="page-106-0"></span>Można więc powiedzieć, że charakterystykę dwójnika *X* będącego szeregowym połączeniem dwójników o znanych charakterystykach otrzymuje się "sumując te charakterystyki wzdłuż osi napięć". Fakt ten zilustrowany jest dla przykładowego połączenia szeregowego na rys. [4.7.](#page-106-0)

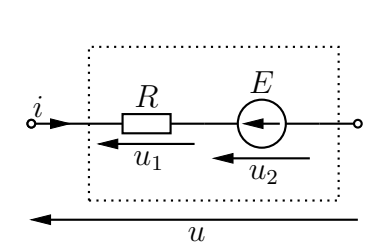

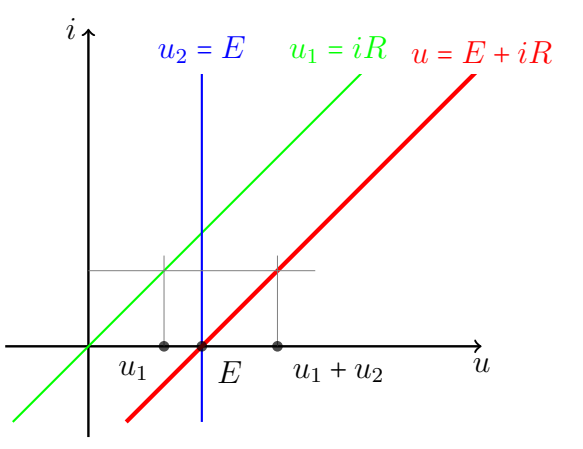

nego źródła napięciowego

Rys. 4.6: Szeregowe połączenie oporu i ideal-Rys. 4.7: Konstrukcja charakterystyki szeregowego połączenia z rys. [4.6](#page-106-0)

#### **4.1.1.3** Model diody  $D_{U_n, R_d}$

Jeśli mamy do czynienia z dwójnikiem będącym połączeniem szeregowym więcej niż dwóch dwójników, to w celu otrzymania charakterystyki wypadkowej możemy oczywiście, albo za jednym razem "zsumować wzdłuż osi napięć" wszystkie poszczególne charakterystyki, albo wykonać tego typu sumowanie dla pierwszych dwóch połączonych dwójników, następnie "dodać wzdłuż osi napięć" charakterystykę trzeciego elementu, itd. W szczególności charakterystykę napięciowo-prądową dwójnika z rys. [4.8,](#page-107-0) przedstawioną na rys. [4.9,](#page-107-0) można otrzymać przez odpowiednie zsumowanie charakterystyk z rys. [4.4](#page-105-0) oraz z rys. [4.7.](#page-106-0) Charakterystyka ta przedstawia inny, często spotykany, model diody. Diodę o takim modelu będziemy oznaczać symbolem *D<sup>U</sup>p, R<sup>d</sup>* jak na rys. [4.9.](#page-107-0) Zwróćmy uwagę, że charakterystyka ta nie zawiera punktów o współrzędnych (*u, i*), dla których prąd *i* byłby ujemny (bo takich punktów nie zawierała charakterystyka diody o modelu zwarciowo-rozwarciowym).

#### **4.1.1.4 Połączenia równoległe**

Zajmijmy się teraz równoległym połączeniem dwójników, przedstawionym na rys. [4.10.](#page-107-1) Zgodnie z prawami Kirchhoffa, napięcia na obydwu dwójnikach są równe, a prądy składowe sumują się do prądu *<sup>i</sup>*, tzn. *<sup>i</sup>* <sup>=</sup> *<sup>i</sup>*1+*i*2. Charakterystyka napięciowo-prądowa dwójnika z rys. [4.10](#page-107-1) składa się zatem z punktów postaci (*u, i*), dla których istnieją punkty: (*u, i*1) należący do charakterystyki dwójnika  $X_1$  oraz  $(u, i_2)$  należący do charakterystyki dwójnika  $X_2$  takie, że

$$
i = i_1 + i_2.
$$

Innymi słowy, charakterystykę dwójnika wypadkowego dostajemy w wypadku połączenia równoległego przez "zsumowania charakterystyk poszczególnych dwójników wzdłuż osi prądów". Procedura taka, dla przykładowego dwójnika z rys. [4.11,](#page-107-2) przedstawiona jest schematycznie na rys. [4.12.](#page-107-2)

<span id="page-107-0"></span>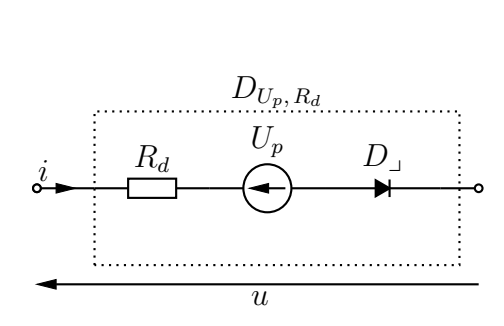

<span id="page-107-1"></span>Rys. 4.8: Model diody  $D_{U_p, R_d}$ 

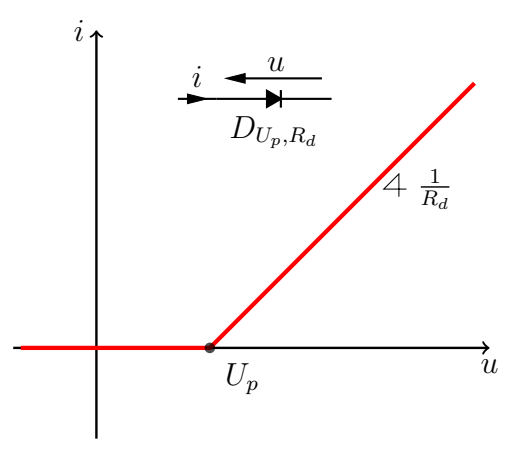

Rys. 4.9: Charakterystyka diody *D<sup>U</sup>p, R<sup>d</sup>*

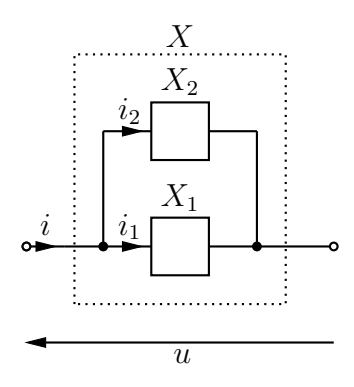

Rys. 4.10: Połączenie równoległe dwójników *X*<sup>1</sup> oraz *X*<sup>2</sup>

<span id="page-107-2"></span>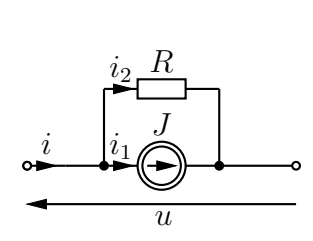

alnego źródła prądowego

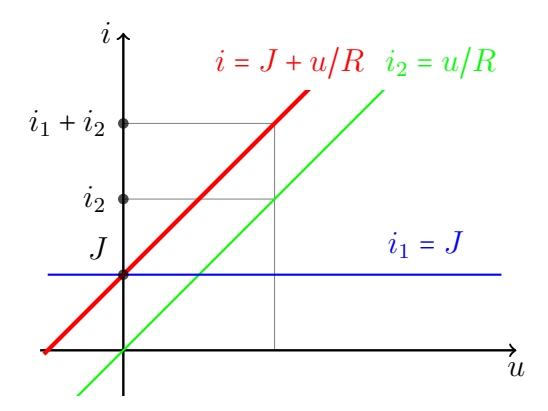

Rys. 4.11: Równoległe połączenie oporu i ide-Rys. 4.12: Konstrukcja charakterystyki dwójnika z rys. [4.11](#page-107-2)
#### **4.1.2 Wskazy**

Sygnałem sinusoidalnie zmiennym lub sygnałem harmonicznym nazywana jest każda funkcja czasu *x*(*t*) dająca się zapisać w postaci

<span id="page-108-0"></span>
$$
x(t) = X_m \cos(\omega t + \varphi_x), \tag{4.1}
$$

gdzie  $X_m \geq 0$  nazywane jest amplitudą sygnału  $x, \omega > 0$  nazywana jest pulsacją, a  $\varphi_x$  fazą początkową tego sygnału.

Obwodem prądu sinusoidalnie zmiennego (nazywanym również obwodem prądu harmonicznego) nazywamy obwód, w którym wszystkie napięcia i prądy są sygnałami harmonicznymi o tej samej pulsacji.

Niezwykle wygodną formą opisu sygnałów harmonicznych są tzw. wskazy. *Wskazem* (lub *amplitudą zespoloną*) sygnału harmonicznego *x* postaci [\(4.1\)](#page-108-0) nazywamy liczbę zespoloną[1](#page-108-1) *X* daną formułą:

$$
X = X_m e^{j\varphi_x} = X_m \cos \varphi_x + jX_m \sin \varphi_x.
$$
 (4.2)

Odwzorowanie przyporządkowujące sygnałom harmonicznym o ustalonej pulsacji ich wskazy jest liniowe i odwracalne[2](#page-108-2) . Liniowość oznacza, że wskazem sygnału harmonicznego *z* będącego kombinacją liniową

$$
z = ax + by, \quad a, b \in \mathbb{R}
$$

sygnałów harmonicznych *x* oraz *y* jest kombinacja liniowa wskazów

$$
Z = aX + bY.
$$

Odwracalność oznacza natomiast, że mając wskaz *X* oraz znając pulsację *ω* można w jednoznaczny sposób odtworzyć sygnał harmoniczny *x*(*t*), którego wskazem jest *X*. Sygnał *x* jest mianowicie określony jako

$$
x(t) = |X| \cos(\omega t + \arg X) = \Re(\chi e^{j\omega t}),
$$

gdzie ∣*X*∣ oznacza moduł, a arg *X* argument liczby zespolonej *X*. Jeśli wskaz *X* dany jest w postaci wykładniczej

$$
X = X_m e^{j\varphi}, \quad X_m > 0
$$

to mamy oczywiście <sup>∣</sup>*X*<sup>∣</sup> <sup>=</sup> *<sup>X</sup><sup>m</sup>* oraz arg *<sup>X</sup>* <sup>=</sup> *<sup>ϕ</sup>*. Warto pamiętać, że w przypadku, gdy wskaz *X* dany jest w postaci algebraicznej

$$
X = a + \mathrm{j}b,
$$

<span id="page-108-1"></span><sup>1</sup>Dokonujemy tu pewnego skrótu myślowego. Dokładnie rzecz ujmując wskazy harmonicznych napięć o ustalonej pulsacji tworzą przestrzeń izomorficzną z przestrzenią liczb zespolonych: wskazem napięcia harmonicznego jest liczba zespolona z mianem V. Podobnie wskazy prądów harmonicznych o ustalonej pulsacji tworzą przestrzeń izomorficzną z przestrzenią liczb zespolonych C (wskazem prądu jest liczba z mianem A).

<span id="page-108-2"></span><sup>2</sup>Odwzorowanie przyporządkowujące sygnałom harmonicznym ich wskazy jest izomorfizmem liniowym pomiędzy przestrzenią tych sygnałów, a przestrzenią liczb zespolonych. Jeszcze dokładniej rzecz ujmując mamy do czynienia z dwoma izomorfizmami liniowymi: jednym dla napięć, a drugim dla prądów harmonicznych. Patrz poprzedni przypis.

to

$$
|X| = \sqrt{a^2 + b^2}, \qquad \arg X = \begin{cases} \arctg\frac{b}{a} & \text{ješli } a > 0, \\ \arctg\frac{b}{a} + \pi & \text{ješli } a < 0, \\ \frac{\pi}{2} & \text{ješli } a = 0 \text{ oraz } b > 0, \\ -\frac{\pi}{2} & \text{ješli } a = 0 \text{ oraz } b < 0. \end{cases}
$$

Dzięki liniowości odwzorowania przyporządkowującego sygnałom harmonicznym ich wskazy, dla wskazów zachodzą prądowe i napięciowe prawa Kirchhoffa: wypadkowa suma wskazów prądów dopływających do dowolnego węzła (lub zamkniętego obszaru) obwodu jest zerowa oraz wypadkowa suma wskazów spadków napięć wzdłuż dowolnej pętli w obwodzie jest zerowa (patrz [1]).

#### **4.1.3 Rezonans**

Każdy liniowy dwójnik bezźródłowy, będący elementem obwodu prądu harmonicznego, jest opisany swoją impedancją *Z*, która zazwyczaj zależy od pulsacji *ω*. Zgodnie z prawem Ohma zachodzi związek

$$
U = ZI,
$$

<span id="page-109-0"></span>gdzie *U* jest wskazem napięcia, a *I* wskazem prądu z rys. [4.13.](#page-109-0)

$$
\frac{L}{U}
$$

Rys. 4.13

Ciekawym zjawiskiem obserwowanym w obwodach prądu harmonicznego jest tzw. zjawisko rezonansu. Istnieją dwie (w ogólności nierównoważne) definicje rezonansu. Pierwsza z definicji mówi, że pulsacją rezonansową dwójnika o impedancji *Z* jest taka pulsacja *ωr*, dla której moduł impedancji ∣*Z*∣, jako funkcja pulsacji, przyjmuje lokalne ekstremum (minimum lub maksimum) właściwe. Według drugiej definicji, pulsacją rezonansową dwójnika jest pulsacja  $\omega_r$ , dla której impedancja Z staje się czysto rzeczywista. Pod pojęciem "staje się rzeczywista" rozumiemy tu sytuację, w której dla pulsacji *ω* z otoczenia *ω<sup>r</sup>* (z wyjątkiem właśnie pulsacji *ωr*) impedancja ma niezerową część urojoną.

Warto zwrócić uwagę, że zerowanie się części urojonej impedancji dla częstotliwości rezonansowej (według tej drugiej definicji) oznacza, że dwójnik w postaci*szeregowego* połączenia elementów *L* i *C* zachowuje się na częstotliwości rezonansowej jak *zwarcie*, zaś dwójnik w postaci *równoległego* połączenia tych elementów – jak *rozwarcie*. Informacja ta może przydać się do rozwiązania jednego z zadań sprawdzających…

Jak wspomnieliśmy, podane definicje rezonansowych pulsacji nie są równoważne. Pomimo tego nie będziemy wprowadzać osobnych oznaczeń dla tych dwóch pulsacji rezonansowych, gdyż w przypadku dwójnika, który będzie przedmiotem badań w niniejszym ćwiczeniu wartości pulsacji rezonansowych wyliczonych według podanych dwóch definicji pokrywają się $^3.$  $^3.$  $^3.$ 

<span id="page-109-1"></span><sup>&</sup>lt;sup>3</sup>Dla badanego w ćwiczeniu dwójnika z rys. [4.14](#page-110-0) obie definicje pulsacji rezonansowych są równoważne w szczególnym przypadku *R<sup>L</sup>* = *R<sup>C</sup>* , ale możemy założyć, że równość ta jest z dobrym przybliżeniem spełniona. Podane dwie definicje pulsacji rezonansowych pokrywają się także dla najprostszych dwójników rezonansowych, tzn. dla szeregowego i równoległego połączenia elementów *R*, *L* oraz *C*.

Przypomnijmy, że analogicznie jak pulsację rezonansową, można definiować częstotliwość rezonansową *f<sup>r</sup>* związaną z pulsacją równaniem

$$
\omega_r = 2\pi f_r.
$$

<span id="page-110-0"></span>Obwodem rezonansowym nazywać będziemy połączenie rezonansowego dwójnika oraz źródła prądu lub napięcia harmonicznego. W ćwiczeniu badać będziemy obwód rezonansowy z rys. [4.14.](#page-110-0) Jako jedno z zadań domowych sprawdzimy, że dwójnik na prawo od zacisków A-B

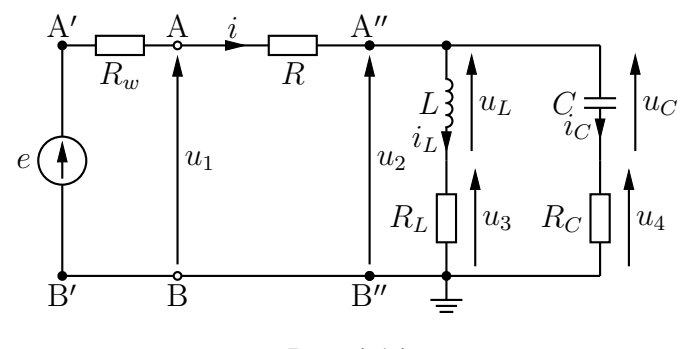

Rys. 4.14

(a także dwójnik na prawo od A′ -B′ i dwójnik na prawo od A′′-B′′), przy założeniu

<span id="page-110-3"></span>
$$
R_L = R_C \neq \rho = \sqrt{\frac{L}{C}}
$$
\n(4.3)

ma pulsację rezonansową (według definicji " $\mathfrak{Im}(Z) = 0$ ") równą

<span id="page-110-2"></span>
$$
\omega_r = \frac{1}{\sqrt{LC}},\tag{4.4}
$$

Pulsacja ta nie zależy zatem od konkretnej wartości oporu *R* (ani od wartości *Rw*) [4](#page-110-1) .

### **4.1.4 Filtry**

Rozważmy obwód liniowy przedstawiony na rys. [4.15.](#page-111-0) Szczególnym przypadkiem takiego obwodu jest analizowany w tym podrozdziale obwód przedstawiony na rys. [4.16.](#page-111-0)

SEM źródła *e*(*t*) może być w powyższych obwodach traktowana jako sygnał wejściowy, a napięcie  $u(t)$  jako sygnał wyjściowy. Jeśli  $e(t) = E = \text{const}$ , to rozpatrywane obwody stają się obwodami prądu stałego. Z liniowości obwodu z rys. [4.15](#page-111-0) wynika, że napięcie *u*(*t*) jest proporcjonalne do SEM *E*, tzn.

$$
u(t)=U=H_0E,
$$

gdzie stała *H*<sup>0</sup> zależy jedynie od budowy bezźródłowego czwórnika. W przypadku obwodu przedstawionego na rys. [4.16](#page-111-0) analiza stałoprądowa sprowadza się do analizy obwodu z rys. [4.17](#page-111-1) (pojemność w obwodzie prądu stałego stanowi rozwarcie). Korzystając ze wzoru na dzielnik

<span id="page-110-1"></span><sup>&</sup>lt;sup>4</sup>Jako ćwiczenie (sprawdzające opanowanie prezentowanego tu materiału, lecz zdecydowanie zbyt czasochłonne, aby spodziewać się go na kolokwium wstępnym) pozostawiamy zadanie polegające na sprawdzeniu, że pulsacja *ω<sup>r</sup>* dana formułą [\(4.4\)](#page-110-2) jest również pulsacją rezonansową według pierwszej z podanych definicji pulsacji rezonansowych, tzn. że dwójnik na prawo od zacisków A-B na rys. [4.14](#page-110-0) ma impedancję, której moduł osiąga lokalne maksimum dla pulsacji *ωr*.

<span id="page-111-0"></span>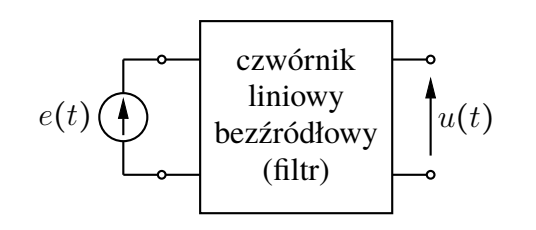

Rys. 4.15: Filtr zasilany idealnym źródłem napięciowym

<span id="page-111-1"></span>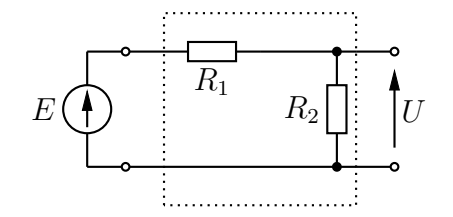

 $e(t) = E$ 

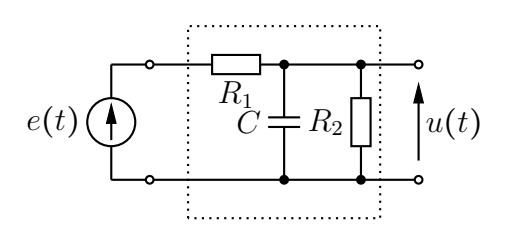

Rys. 4.16: Przykład filtru

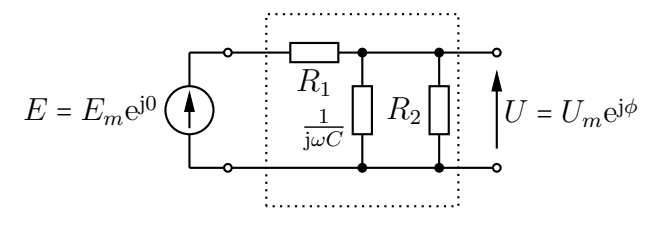

Rys. 4.17: Obwód z rys. [4.16](#page-111-0) dla stałej SEM Rys. 4.18: Obwód z rys. 4.16 dla harmonicznej SEM  $e(t) = E_m \cos \omega t$ 

napięciowy dostajemy zatem

$$
u(t) = U = \frac{R_2}{R_1 + R_2}E.
$$

Stała *H*<sup>0</sup> jest więc w tym przypadku równa

$$
H_0 = \frac{R_2}{R_1 + R_2}.
$$

Jeśli na wejście obwodu z rys. [4.15](#page-111-0) podane zostanie napięcie harmoniczne

<span id="page-111-2"></span>
$$
e(t) = E_m \cos \omega t, \tag{4.5}
$$

to rozpatrywany obwód staje się obwodem prądu sinusoidalnie zmiennego. Przebieg napięcia

$$
u(t) = U_m \cos(\omega t + \phi)
$$

na wyjściu obwodu wygodnie jest wyznaczać metodą wskazową. Otrzymamy wówczas wskaz

$$
U = U_m e^{j\phi},
$$

który można przedstawić jako iloczyn wskazu  $E = E_m e^{j0}$  oraz pewnej liczby zespolonej  $H_\omega$ :

$$
U = H_{\omega} E. \tag{4.6}
$$

Obwód z rys. [4.16,](#page-111-0) pobudzony SEM postaci [\(4.5\)](#page-111-2), można przedstawić w dziedzinie wskazów jak na rys. [4.18.](#page-111-1) Wykorzystując ponownie wzór na dzielnik napięciowy (tym razem najwygodniej jest skorzystać z jego admitancyjnej postaci) dostajemy

$$
U = \frac{\frac{1}{R_1}}{\mathrm{j}\omega C + \frac{1}{R_1} + \frac{1}{R_2}} E = \frac{R_2}{R_1 + R_2 + \mathrm{j}\omega R_1 R_2 C} E,
$$

#### *4.1. PODSTAWY TEORETYCZNE* 113

a zatem

$$
H_{\omega} = \frac{R_2}{R_1 + R_2 + j\omega R_1 R_2 C}
$$

Zwróćmy uwagę, że otrzymana liczba zespolona *H<sup>ω</sup>* zależy od pulsacji *ω* (dlatego też umieściliśmy *ω* w indeksie symbolu *Hω*). W szczególności, przy tej samej amplitudzie *Em*, amplituda napięcia *u*(*t*) może być dużo mniejsza dla pewnych pulsacji niż dla innych. W ten sposób czwórnik "filtruje" napięcia wejściowe i stąd też bierze się nazwa *filtr*, którą określa się czwórnik z rys. [4.15.](#page-111-0)

Korzystając z liniowości obwodu przedstawionego na rys. [4.15](#page-111-0) (a więc w szczególności także tego z rys. [4.16\)](#page-111-0) możemy stwierdzić, na mocy zasady superpozycji oraz dotychczasowych rozważań, że w przypadku gdy SEM *e*(*t*) jest postaci:

$$
e(t) = E_0 + E_{1m} \cos(\omega t + \varphi_{e_1}),
$$

to na wyjściu obwodu wystąpi napięcie

$$
u(t) = \underbrace{H_0 E_0}_{U_0} + \underbrace{H_\omega | E_{1m}}_{U_{1m}} \cos(\omega t + \underbrace{\varphi_{e_1} + \arg H_\omega}_{\varphi_{u_1}}).
$$

Z podobnych powodów, jeśli na wejście obwodu podamy napięcie *T*-okresowe *e*(*t*) rozpisujące się w szereg Fouriera jako

$$
e(t) = E_0 + \sum_{k=1}^{+\infty} E_{km} \cos(k\omega t + \varphi_{e_k}),
$$
 (4.7)

*.*

to napięcie *u*(*t*) będzie miało następujące rozwinięcie w szereg Fouriera

$$
u(t) = \underbrace{H_0 E_0}_{U_0} + \sum_{k=1}^{+\infty} \underbrace{|H_{k\omega}| E_{km}}_{U_{km}} \cos(k\omega t + \underbrace{\varphi_{e_k} + \arg H_{k\omega}}_{\varphi_{u_k}}), \quad \omega = \frac{2\pi}{T}.
$$

Podsumowując powyższe rozważania, zespolona funkcja *H<sup>ω</sup>* zmiennej *ω* pozwala, przy zadanym napięciu wejściowym *e*(*t*) na czwórniku z rys. [4.15,](#page-111-0) wyznaczyć napięcia na jego wyjściu. Bez wątpienia jest to więc niezwykle użyteczna funkcja zasługująca na specjalną nazwę. Tą nazwą jest *transmitancja (napięciowa)*. Czasami dodaje się również określenie "rozwarciowa" gdyż wyznacza się ją dla czwórnika, którego wyjście (por. rys. [4.15\)](#page-111-0) jest rozwarte. Moduł transmitancji ∣*Hω*∣ nazywany jest *charakterystyką amplitudową* czwórnika, zaś argument tej transmitancji arg *H<sup>ω</sup>* to tzw. *charakterystyka fazowa*.

Wróćmy do filtracyjnych właściwości czwórników. To, że transmitancja (a dokładniej jej moduł, czyli charakterystyka amplitudowa) nie jest stała powoduje, że wejściowe sygnały harmoniczne o pewnych pulsacjach są tłumione bardziej niż inne. Dla danego filtru (czyli dla danej transmitancji) zwyczajowo dzieli się pulsacje na trzy grupy. Pierwszą z nich tworzą te pulsacje, dla których moduł transmitancji jest duży, np. większy niż 71% swojej maksymalnej wartości (czyli większy niż 3 dB poniżej maksimum). Pulsacje takie tworzą zbiór (najczęściej jest to przedział) nazywany *pasmem przepustowym* filtru. *Pasmem zaporowym* filtru nazywany jest zbiór pulsacji (lub częstotliwości), dla których moduł transmitancji jest mały, np. nie przekracza 0*,*1% swojej maksymalnej wartości (czyli nie jest większy niż poziom 60 dB poniżej maksimum). Podane granice pasm (3 dB i 60 dB są umowne, ale często stosowane. Pulsacje nie należące ani do pasma przepustowego, ani do zaporowego, tworzą tzw. *pasmo przejściowe*. Na podstawie położenia wyżej wymienionych pasm można wyróżniać pewne klasy filtrów, m.in. (por. rys. [4.19\)](#page-113-0)

- LP *filtry dolnoprzepustowe* (ang. *low-pass*), których pasmo przepustowe tworzy przedział zawierający pulsację zerową,
- HP *filtry górnoprzepustowe* (ang. *high-pass*), których pasmo przepustowe składa się ze wszystkich pulsacji poza pewnym przedziałem zawierającym pulsację zerową,
- BP *filtry środkowoprzepustowe* (ang. *band-pass*), których pasmo przepustowe jest pewnym skończonym przedziałem nie zawierającym pulsacji zerowej,
- BS *filtry środkowozaporowe* (ang. *band-stop*), których pasmo zaporowe jest pewnym skończonym przedziałem nie zawierającym pulsacji zerowej.

<span id="page-113-0"></span>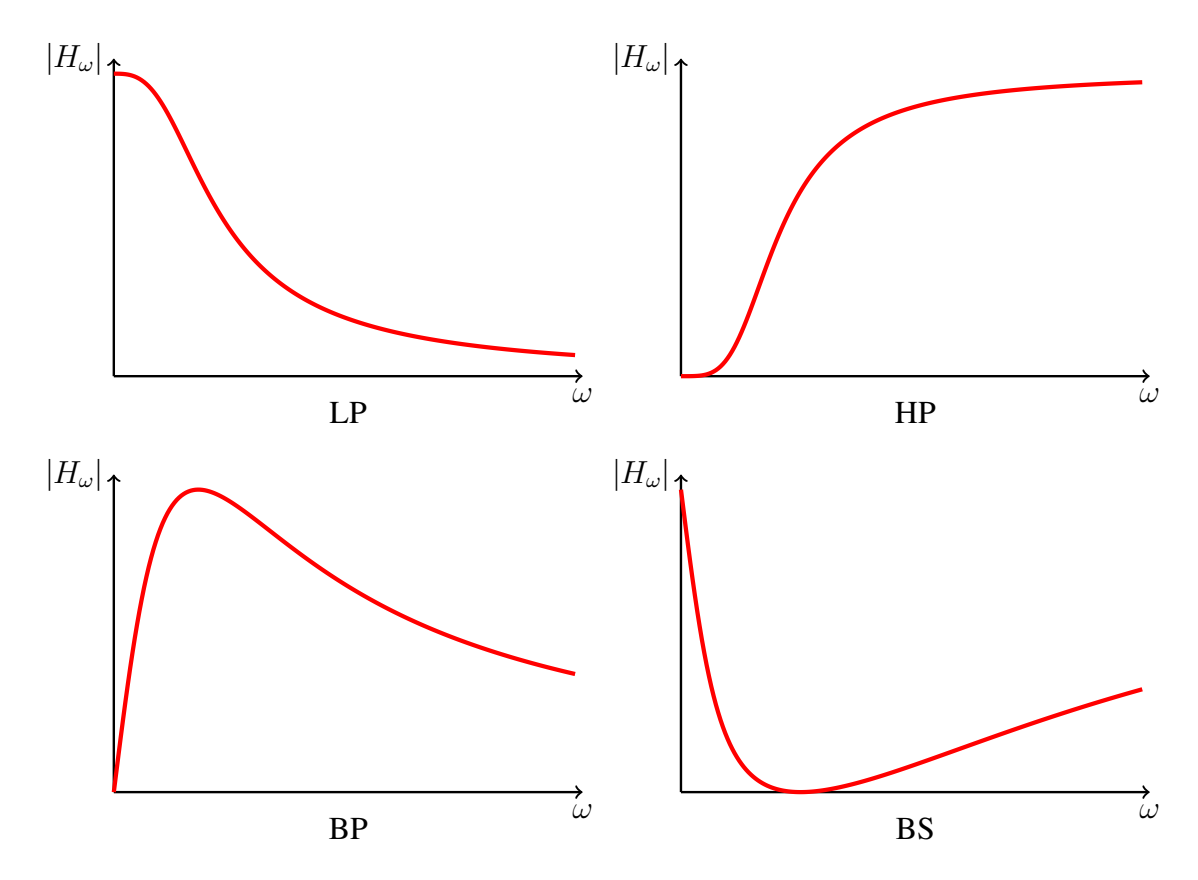

Rys. 4.19: Przykładowe charakterystyki filtrów: dolnoprzepustowego (LP), górnoprzepustowego (HP), środkowoprzepustowego (BP) oraz środkowozaporowego (BS)

Wykres charakterystyki amplitudowej filtru z rys. [4.16](#page-111-0) przedstawiony jest na rys. [4.20.](#page-114-0) Na podstawie tego wykresu można stwierdzić, że mamy w tym przypadku do czynienia z filtrem dolnoprzepustowym.

#### **4.1.4.1 Roboczy stan pracy czwórnika**

Transmitancję rozwarciową czwórnika liniowego definiuje się jako iloraz wskazów napięć wyjściowego i wejściowego (w stanie ustalonym przy pobudzeniu sinusoidalnie zmiennym) przy założeniu rozwartych zacisków wyjściowych, czyli w sytuacji, w której przez zaciski wyjściowe nie płynie prąd. W praktyce często mamy do czynienia z sytuacją, w której filtr

<span id="page-114-0"></span>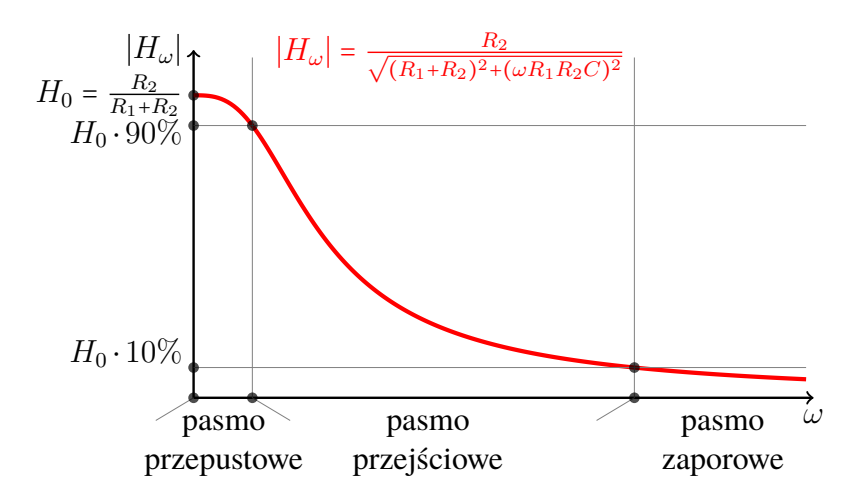

Rys. 4.20: Charakterystyka amplitudowa filtru z rys. [4.16](#page-111-0)

umieszczany jest pomiędzy źródłem o niezerowej impedancji wewnętrznej *Z<sup>w</sup>* i pewnym obciążeniem reprezentowanym również przez pewną impedancję Z<sub>0</sub>. Sytuację taką, nazywaną roboczym stanem pracy czwórnika, przedstawia rys. [4.21.](#page-114-1)

<span id="page-114-1"></span>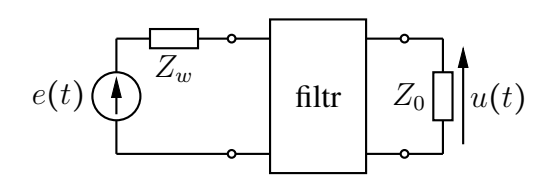

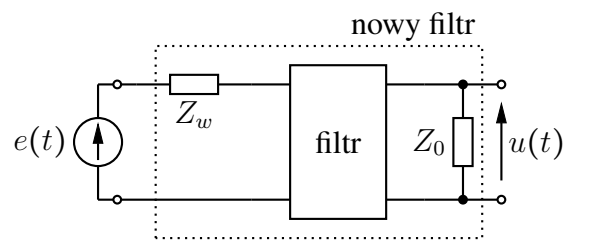

Rys. 4.21: Roboczy stan pracy czwórnika

Rys. 4.22: Roboczy stan pracy czwórnika sprowadzony do sytuacji z rys. [4.15](#page-111-0)

W tego typu przypadkach jesteśmy zainteresowani tym, jak napięcie wyjściowe *u*(*t*) zależy od SEM *e*(*t*). Okazuje się, że znajomość samej transmitancji rozwarciowej filtru nic nam nie daje w takiej sytuacji. Jeśli jednak impedancje *Z<sup>w</sup>* oraz *Z*<sup>0</sup> są ustalone, to możemy potraktować fragment obwodu z rys. [4.21](#page-114-1) jako nowy filtr (jak na rys. [4.22\)](#page-114-1), którego transmitancja wyznacza szukany związek między napięciem *u*, a SEM *e*. Transmitancja tego nowego filtru nazywana jest również *efektywnym wzmocnieniem (napięciowym)* filtru oryginalnego (tzn. tego z rys. [4.21\)](#page-114-1) i oznaczana symbolem *H*<sup>ef</sup>. Podkreślmy, że efektywne wzmocnienie filtru zależy nie tylko od samego filtru, ale także od obwodu, którego jest on elementem.

## **Zadania sprawdzające**

Rozwiązania zadań znajdują się na str. [133.](#page-132-0)

1. Wyznacz charakterystykę napięciowo-prądową poniższego dwójnika, przyjmując *<sup>U</sup><sup>p</sup>* <sup>=</sup> 1 V,  $R_d$  = 0,5 kΩ,  $R$  = 1 kΩ.

$$
\underbrace{\begin{array}{c} D_{U_p,R_d} & R & D_{U_p,R_d} \\ \hline i & D_{U_p,R_d} & R & D_{U_p,R_d} \\ \hline \end{array}}_{u}
$$

2. Zaproponuj schemat filtru, którego pasmo przepustowe składa się z pewnego przedziału zawierającego pulsację zerową oraz rozłącznego z nim przedziału zawierającego ustaloną pulsację *ω*<sup>∗</sup> (wskazówka: przypomnij sobie działanie szeregowego dwójnika rezo-nansowego)<sup>[5](#page-115-0)</sup>.

<span id="page-115-0"></span><sup>5</sup>W celu uniknięcia nieporozumień zaznaczmy, że pulsacje i częstotliwości są w ramach tego przedmiotu nieujemne.

## **4.2 Praca domowa**

**Zadanie domowe 4.1.** Wyznacz i narysuj charakterystykę napięciowo-prądową niżej przedstawionego dwójnika, oznaczonego przez (p).

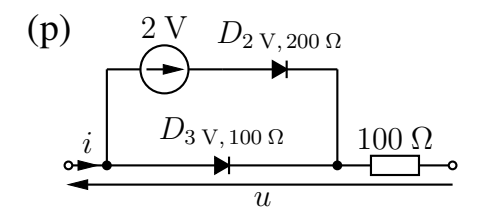

<span id="page-116-0"></span>W części wykonawczej ćwiczenia dotyczącej wskazów i zjawiska rezonansu będziemy badać obwód z rys. [4.14.](#page-110-0) Obwód ten można traktować jako połączenie idealnego źródła napięciowego oraz dwójnika przedstawionego na rys. [4.23.](#page-116-0)

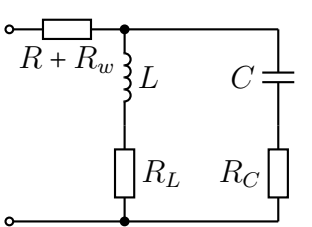

Rys. 4.23: Dwójnik rezonansowy badany w części wykonawczej ćwiczenia

**Zadanie domowe 4.2.** Wykazać, że pulsacja rezonansowa dwójnika z rys. [4.23](#page-116-0) (rozumiana jako pulsacja, dla której impedancja dwójnika staje się czysto rzeczywista), przy założeniu [\(4.3\)](#page-110-3), wyraża się wzorem

<span id="page-116-1"></span>
$$
\omega_r = \frac{1}{\sqrt{LC}}.\tag{4.8}
$$

Następnie dla pojemności *C* z tab. [4.1,](#page-125-0) właściwej dla stanowiska, na którym wykonywane będą pomiary, oraz dla *<sup>L</sup>* <sup>=</sup> 10 mH, wyznaczyć wartość częstotliwości rezonansowej *<sup>f</sup><sup>r</sup>* tego dwójnika.

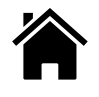

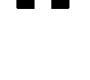

**Zadanie domowe 4.3.** Przy założeniu  $R_L = R_C = R$ , dla pulsacji rezonansowej  $\omega_r$  danej formułą [\(4.8\)](#page-116-1) wskazy *I*, *I<sup>L</sup>* oraz *I<sup>C</sup>* prądów z rys. [4.14,](#page-110-0) odpowiednio: *i*, *i<sup>L</sup>* oraz *i<sup>C</sup>* są równe

$$
I = \frac{2ERC}{L + RC(3R + 2R_w)},\tag{4.9}
$$

$$
I_{L} = \frac{E(RC - j\sqrt{LC})}{L + RC(3R + 2R_{w})},
$$
\n(4.10)

$$
I_C = \frac{E(RC + j\sqrt{LC})}{L + RC(3R + 2R_w)},
$$
\n(4.11)

gdzie *<sup>E</sup>* jest wskazem SEM *<sup>e</sup>* źródła napięciowego. Przyjmując *<sup>E</sup>* <sup>=</sup> 1ej0 <sup>V</sup> oraz *<sup>R</sup>* <sup>=</sup> 50 Ω,  $R_w$  = 600  $\Omega$ ,  $L$  = 10 mH i *C* o wartości zgodnej z tab. [4.1,](#page-125-0) sporządź wykres wskazowy dla powyższych prądów.

**Zadanie domowe 4.4.** Naszkicuj wykres modułu transmitancji czwórnika (o zaciskach A-A′ oraz B-B′ ) z poniższego rysunku oraz wyznacz przebieg napięcia *u*(*t*) przy założeniu, że  $e(t) = 1 \text{ V} + 2 \cos \omega t \text{ V}$ , gdzie  $\omega = 1 \text{ krad/s}$ .

$$
e(t)\left(\begin{array}{c}\nA & R = 1 \text{k}\Omega & B \\
\hline\n\end{array}\right)
$$
\n
$$
C = 1 \text{ }\mu\text{F}\begin{array}{c}\n\downarrow \\
\downarrow \\
\downarrow \\
B\n\end{array}
$$

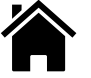

# **4.3 Składanie charakterystyk napięciowo-prądowych elementów**

W tej części ćwiczenia będziemy mierzyć charakterystyki napięciowo-prądowe dwójników nieliniowych zawierających niebieską diodę LED (wraz z szeregowym opornikiem *<sup>R</sup>*nieb*.* <sup>=</sup> 100 Ω), do której będziemy łączyć szeregowo i/lub równolegle inne elementy. Rysunek charakterystyki badanego dwójnika uzyskamy na oscyloskopie pracującym w trybie X-Y, podając na kanał X oscyloskopu napięcie *u* na zaciskach badanego dwójnika, a na kanał Y napięcie proporcjonalne do prądu *i* tego dwójnika. W badanym układzie najwygodniej będzie wykorzystać do takiego pośredniego pomiaru prądu *i* napięcie na oporze *R*nieb*.* . W celu wymuszenia na badanym dwójniku różnych napięć, potrzebnych do pomiaru jego charakterystyki, wykorzystamy sygnał trójkątny z generatora funkcyjnego, podłączony do zacisków dwójnika.

W ramach ćwiczenia będziemy wielokrotnie wyznaczali za pomocą oscyloskopu nachylenie charakterystyki napięciowo-prądowej dwójnika nieliniowego w pewnym punkcie pracy. Zadanie to będzie w naszym przypadku stosunkowo proste, ponieważ charakterystyki badanych w ćwiczeniu dwójników składają się w przybliżeniu z prostoliniowych segmentów. Opiszemy teraz procedurę pomiaru oporu dynamicznego na podstawie oscylogramu.

<span id="page-118-0"></span>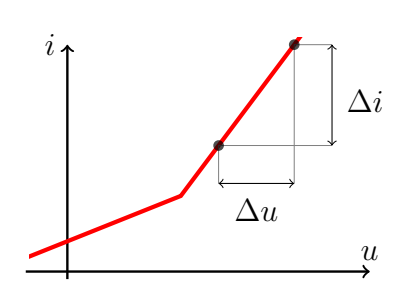

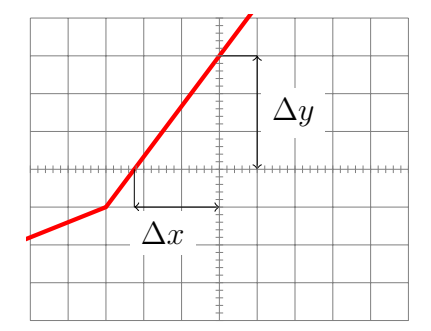

Rys. 4.24: Definicja nachylenia charakterysty-Rys. 4.25: …i sposób jej pomiaru za pomocą ki napięciowo-prądowej… oscyloskopu

W przypadku charakterystyki napięciowo-prądowej pokazanej na rys. [4.24,](#page-118-0) opór dynamiczny wybranego segmentu charakterystyki jest równy *odwrotności* nachylenia wykresu (współczynnika kierunkowego prostej, na której leży dany segment):

$$
R_d = \frac{1}{G_d} = \frac{\Delta u}{\Delta i}.
$$

Jeśli opór dynamiczny mamy wyznaczyć za pomocą oscyloskopu, to na wstępie odczytujemy (u dołu jego ekranu) czułości obu kanałów, czyli wartości *S<sup>x</sup>* i *Sy*, wyrażone w [V/div]. Następnie za pomocą pokręteł przesuwania oscylogramu w kierunku osi poziomej (X) i pionowej (Y) tak ustawiamy obraz charakterystyki na ekranie oscyloskopu, aby segment, którego nachylenie mierzymy, znajdował się w całości w lewej górnej ćwiartce ekranu, jak pokazano na rys. [4.25.](#page-118-0) Staramy się przy tym, aby umiejscowić go na ekranie możliwie jak najbardziej w lewo" i jak najwyżej (tzn. żeby odcinki  $\Delta x$  i  $\Delta y$  były możliwie jak najdłuższe) — zwiększa to dokładność pomiaru. Odczytujemy wartości ∆*x* i ∆*y*, posługując się precyzyjną podziałką (co 0*,*2 div) naniesioną na główne linie siatki na ekranie oscyloskopu. Można też skorzystać z kursorów oscyloskopu — por. p. [W.5.1.9.](#page-71-0) Przy obliczaniu oporu dynamicznego musimy pamiętać, że oscyloskop mierzy *napięcia*, więc prąd *i* z rys. [4.24](#page-118-0) mierzymy pośrednio, przez pomiar napięcia na oporze  $R_{\text{nieb.}}$  = 100 Ω. Ostatecznie dostajemy następujący wzór:

$$
R_d = \frac{\Delta u}{\Delta i} = \frac{\Delta x \cdot S_x}{\Delta y \cdot S_y / R_{\text{nieb.}}} = R_{\text{nieb.}} \frac{\Delta x \cdot S_x}{\Delta y \cdot S_y}.
$$
(4.12)

## <span id="page-119-1"></span>**4.3.1 Charakterystyka niebieskiej diody LED (z opornikiem)**

<span id="page-119-0"></span>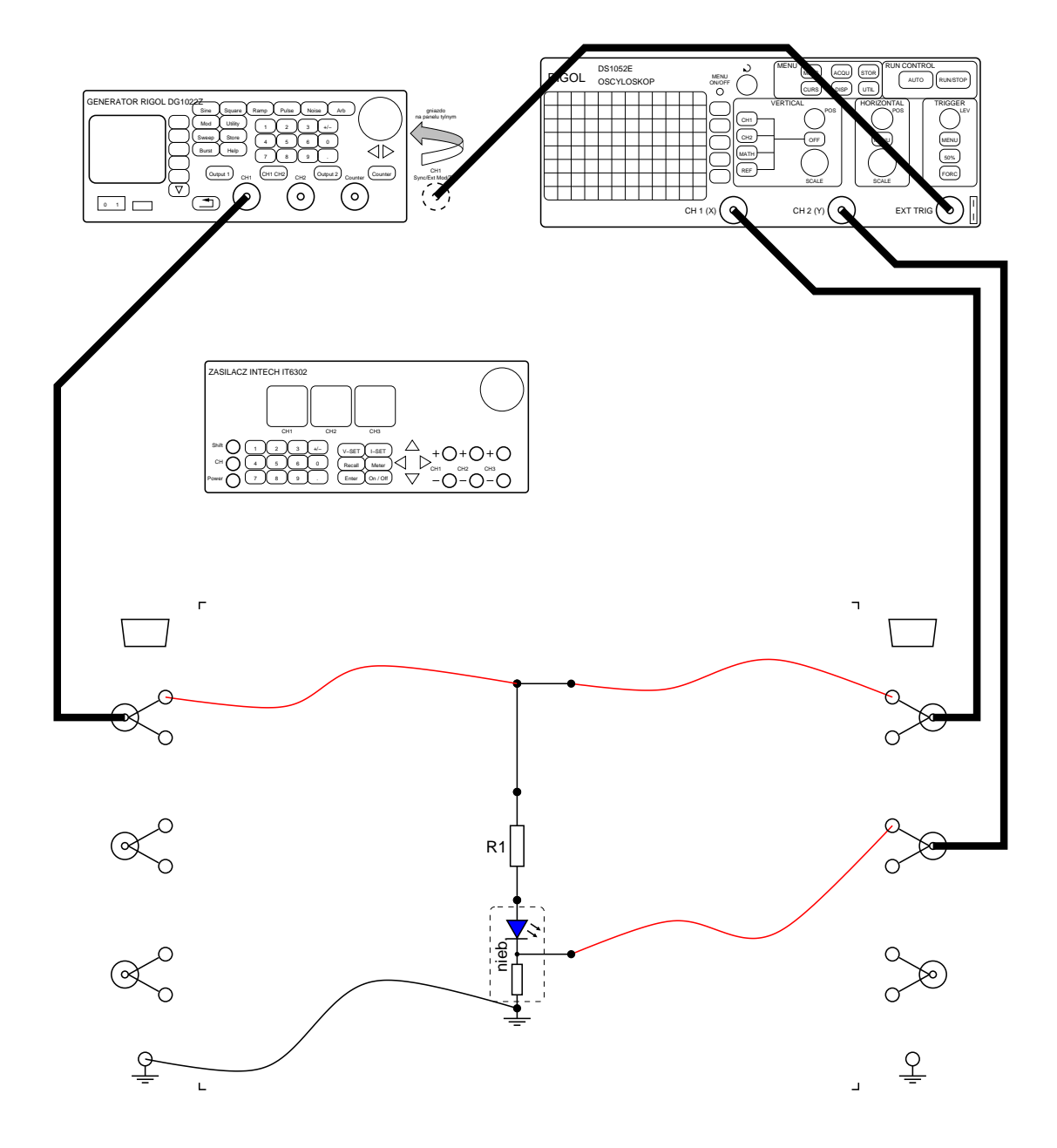

Rys. 4.26: Układ do pomiaru charakterystyki napięciowo-prądowej niebieskiej diody LED z opornikiem

1. Ustawiamy wyjścia generatora funkcyjnego (por. p. [W.5.3\)](#page-73-0) jako nieaktywne. Budujemy układ pomiarowy jak na rys. [4.26,](#page-119-0) stosując opornik  $R_1 = 500 \Omega$ , po czym włączamy zasilanie oscyloskopu.

- 2. Ustawiamy wstępnie czułość oscyloskopu na 2 V/div w kanale X oraz 0*,*2 V/div w kanale Y. Przełączamy oscyloskop w tryb pracy X-Y (por. p. [W.5.1.6\)](#page-70-0). Oba jego kanały ustawiamy na sprzężenie stałoprądowe (DC  $-$  por. p. [W.5.1.3\)](#page-69-0). Kręcąc pokrętłem przesuwania POSITION kolejno dla obu kanałów, ustawiamy wstępnie początek układu współrzędnych (wskazywany przez kolorowe "strzałki" na lewym i na górnym marginesie ekranu) w pobliżu dolnej krawędzi ekranu (np. jedną kratkę powyżej pierwszej linii siatki), w połowie szerokości ekranu.
- 3. Na generatorze funkcyjnym (por. p. [W.5.3\)](#page-73-0) ustawiamy przebieg trójkątny (Ramp) o częstotliwości (*Freq*) 1 kHz i o współczynniku symetrii (*Symmetry*) równym 50%. Amplitudę przebiegu (*Ampl*) ustawiamy za pomocą klawiatury tak, aby odpowiadała wartości międzyszczytowej 20 Vpp, natomiast składową stałą (*Offset*) zerujemy. Na koniec dokonujemy aktywacji (dołączenia) klawiszem Output 1 wyjścia kanału CH1 generatora.
- 4. Obserwujemy na ekranie charakterystykę napięciowo-prądową. Można ją przybliżyć charakterystyką odcinkami liniową, składającą się z dwóch segmentów będących półprostymi: lewy segment jest poziomy i odpowiada zerowej wartości prądu, a prawy jest nachylony. Przybliżona w ten sposób charakterystyka jest w pełni opisana dwiema liczbami: napięciem progowym  $U_p$  i nachyleniem  $G_d$  (por. charakterystykę diody  $D_{U_p, R_d}$ pokazaną na rys. [4.9\)](#page-107-0). Obie te wartości mierzymy za pomocą oscyloskopu, a następnie napięcie progowe i opór dynamiczny  $R_d = G_d^{-1}$  wpisujemy w odpowiednie miejsca tab. [4.2.](#page-133-0) Wykres charakterystyki (przybliżony dwiema półprostymi) rysujemy w sprawozdaniu. Sprawdzamy, czy opór dynamiczny  $R_d = G_d^{-1}$  prawego segmentu jest nieco<br>wielkowego segmentości gramy *R*<sub>d</sub> (o wortość gram gramowyce segmentu jest nieco większy od wartości oporu *R*nieb*.*+*R*<sup>1</sup> (o wartość oporu szeregowego *samej* diody LED).
- 5. Przełączamy za pomocą klawiatury częstotliwość generatora funkcyjnego na 1 Hz i obserwujemy równocześnie plamkę na ekranie oscyloskopu oraz diodę LED. Na którym segmencie charakterystyki dioda LED świeci (przewodzi prąd)? Ponownie zmieniamy częstotliwość generatora funkcyjnego na 1 kHz.

## **4.3.2 Przesunięcie charakterystyki przez zmianę SEM szeregowo dołączonego idealnego źródła napięciowego**

Jako idealne źródło napięciowe zostanie w ćwiczeniu wykorzystany kanał CH3 regulowanego zasilacza stabilizowanego.

- 1. *Przed* połączeniem układu pomiarowego ustawiamy kanał CH3 regulowanego zasilacza stabilizowanego (por. p. [W.5.2\)](#page-72-0) jako nieaktywny (odłączamy jego zaciski od zasilacza klawiszami Shift | 3) i ustawiamy za pomocą klawiatury jego napięcie w tym kanale na wartość bliską zeru (np. 0*,*5 V) i ustawiamy ograniczenie prądowe równe 0*,*1 A. Następnie łączymy układ jak na rys. [4.27.](#page-121-0) Źródło napięciowe oznaczone jako *e* podłączamy do gniazda zasilania w "korytku", za pośrednictwem którego łączy się ono dwoma kablami (z wtykami bananowymi) z ustawioną uprzednio na 0*,*5 V sekcją kanału CH3 zasilacza. Następnie w razie potrzeby włączamy zasilanie generatora funkcyjnego i oscyloskopu.
- 2. Na generatorze funkcyjnym (por. p. [W.5.3\)](#page-73-0) ustawiamy (jak poprzednio) przebieg trójkątny (Ramp) o częstotliwości (*Freq*) 1 kHz i o współczynniku symetrii (*Symmetry*)

<span id="page-121-0"></span>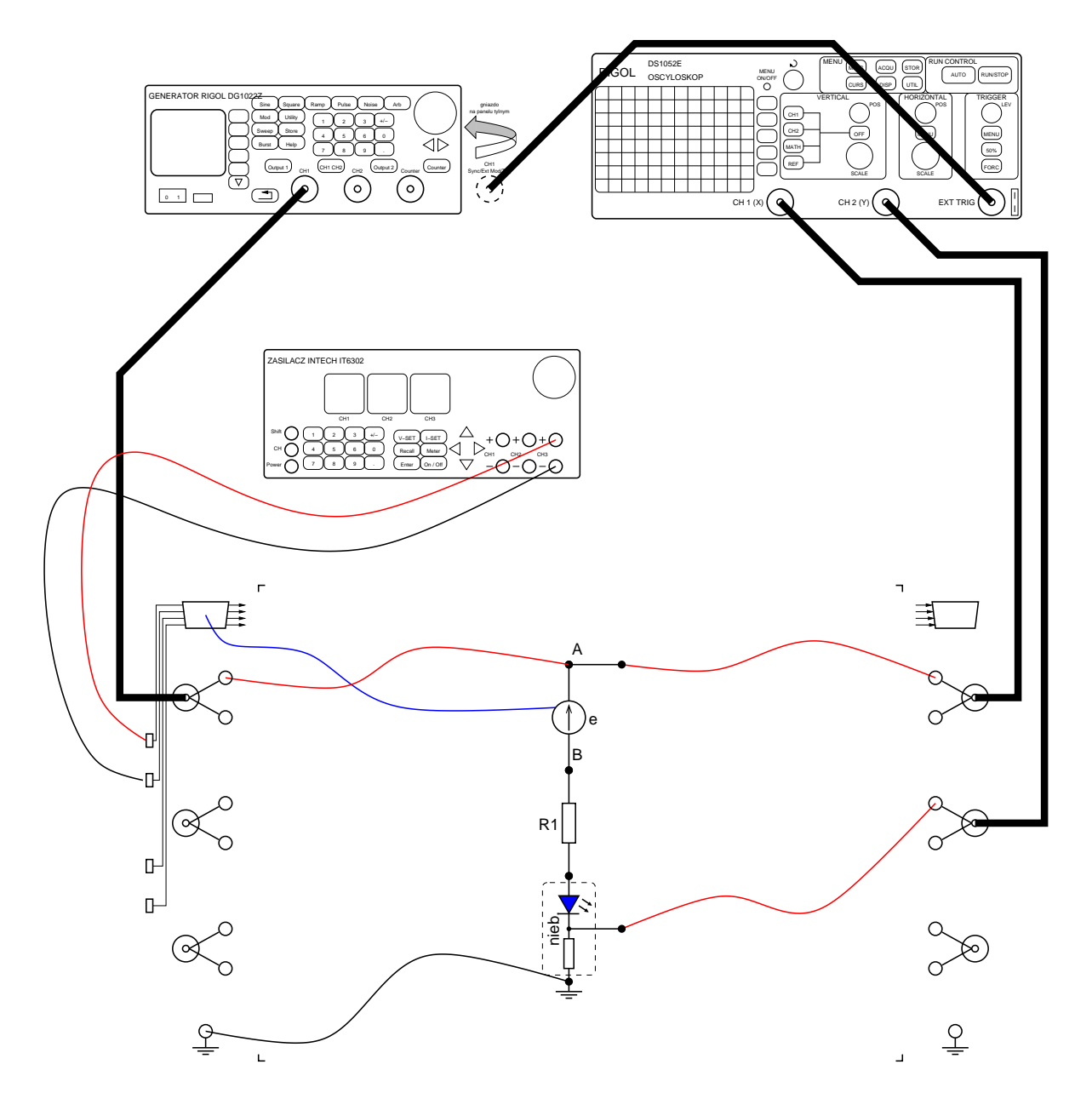

Rys. 4.27: Układ do pomiaru charakterystyki napięciowo-prądowej niebieskiej diody LED z dołączonym szeregowo idealnym źródłem napięciowym

równym 50%. Amplitudę przebiegu (*Ampl*) ustawiamy za pomocą klawiatury tak, aby odpowiadała wartości międzyszczytowej 20 Vpp, natomiast składową stałą (*Offset*) zerujemy. Na koniec dokonujemy aktywacji (dołączenia) klawiszem Output 1 wyjścia kanału CH1 generatora.

3. Ustawiamy (jak poprzednio) wstępnie czułość oscyloskopu na 2 V/div w kanale X oraz 0*,*2 V/div w kanale Y. Przełączamy oscyloskop w tryb pracy X-Y (por. p. [W.5.1.6\)](#page-70-0). Oba jego kanały ustawiamy na sprzężenie stałoprądowe ( $DC - por$ . p. [W.5.1.3\)](#page-69-0). Kręcąc pokrętłem przesuwania POSITION kolejno dla obu kanałów, ustawiamy wstępnie początek układu współrzędnych (wskazywany przez kolorowe "strzałki" na lewym i na górnym marginesie ekranu) w pobliżu dolnej krawędzi ekranu (np. jedną kratkę powyżej pierwszej linii siatki), w połowie szerokości ekranu.

- 4. Delikatnie (z krokiem 0*,*10 V) zwiększamy pokrętłem napięcie zasilacza od 0*,*5 V do 3*,*0 V. Obserwujemy na ekranie charakterystykę napięciowo-prądową. Mierzymy za pomocą oscyloskopu napięcie progowe *<sup>U</sup><sup>p</sup>* dla *<sup>e</sup>* <sup>=</sup> <sup>3</sup>*,*0 V i nachylenie *<sup>G</sup>d*, po czym wartości  $U_p$  i  $R_d = G_d^{-1}$  wpisujemy w odpowiednie miejsca tab. [4.2,](#page-133-0) a wykres charakterystyki (przybliżony dwiema półprostymi) ponownie rysujemy na wspólnym wykresie w sprawozdaniu, uwzględniając ustawienia czułości w obu kanałach oscyloskopu.
- 5. Sprawdzamy, że opór dynamiczny  $R_d = G_d^{-1}$  dla prawego segmentu charakterystyki nie zmienił się w stosunku do wartości zmierzonej w punkcie [4.3.1.](#page-119-1) Sprawdzamy, o ile wzrosło napięcie progowe w stosunku do zmierzonego w punkcie [4.3.1.](#page-119-1)
- 6. Nie zmieniając SEM *e* odwracamy biegunowość źródła napięciowego, obracając o 180○ płytkę systemu El-Go realizującą źródło napięciowe *e*. Raz jeszcze mierzymy napięcie progowe *U<sub>p</sub>* i nachylenie  $G_d$ , a wyniki pomiarów (a konkretnie  $U_p$  i  $R_d = G_d^{-1}$ ) wpisuje-<br>mu w odnowiednie miejsce teh 4.2 i wyniemu na wznólnym wykresia w odnowadaniu. my w odpowiednie miejsca tab. [4.2](#page-133-0) i rysujemy na wspólnym wykresie w sprawozdaniu.

Jak wpływa szeregowe źródło napięciowe na kształt charakterystyki napięciowo-prądowej dwójnika?

## **4.3.3 Wprowadzenie dodatkowego segmentu charakterystyki przez równoległe dołączenie czerwonej diody LED (z opornikiem) i idealnego źródła napięciowego**

- 1. *Przed* połączeniem układu pomiarowego ustawiamy kanał CH3 regulowanego zasilacza stabilizowanego (por. p. [W.5.2\)](#page-72-0) jako nieaktywny (odłączamy jego zaciski od zasilacza klawiszami Shift | 3) i ustawiamy za pomocą klawiatury jego napięcie w tym kana-le na 0,5 V Następnie łączymy układ jak na rys. [4.28](#page-123-0) przyjmując  $R_2 = 1 \text{ k}\Omega$  i  $R_3 = 2 \text{ k}\Omega$ . Źródło napięciowe oznaczone jako *e* podłączamy do gniazda zasilania w "korytku", za pośrednictwem którego łączy się ono dwoma kablami (z wtykami bananowymi) z ustawioną uprzednio na zerowe napięcie sekcją kanału CH3 zasilacza. Z kolei włączamy zasilanie przyrządów,
- 2. Oscyloskop przełączamy w tryb pracy X-Y (por. p. [W.5.1.6\)](#page-70-0). Ustawiamy wstępnie czułość oscyloskopu na 1 V/div w kanale X oraz 50 mV/div w kanale Y.
- 3. Zmieniamy częstotliwość sygnału trójkątnego z generatora funkcyjnego na 200 Hz i upewniamy się, że amplituda sygnału odpowiada wartości międzyszczytowej 20 Vpp.
- 4. Po aktywowaniu (dołączeniu) wyjść zasilacza i generatora odpowiednimi klawiszami obserwujemy na ekranie charakterystykę napięciowo-prądową. Zauważamy, że oprócz segmentu poziomego, charakterystyka napięciowo-prądowa badanego dwójnika ma dwa punkty załamania i dwa niepoziome segmenty prostoliniowe. Regulujemy *delikatnie* (z krokiem 0*,*10 V) napięcie zasilacza stabilizowanego, tak aby pierwszy punkt załamania przypadał dla zerowego napięcia na dwójniku. Tak ustawiona wartość SEM zasilacza

<span id="page-123-0"></span>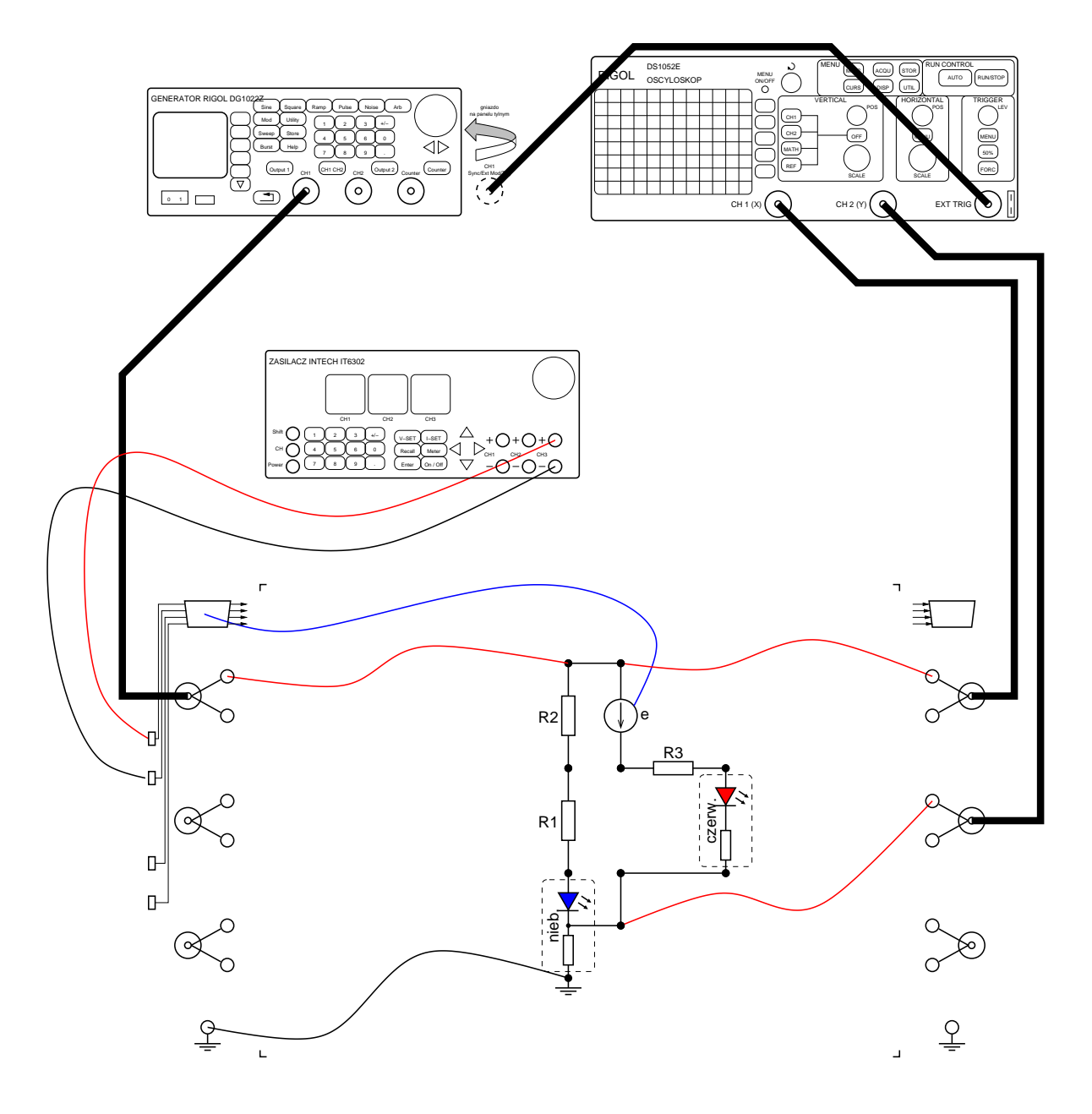

Rys. 4.28: Układ do pomiaru charakterystyki napięciowo-prądowej złożonego dwójnika

jest równa napięciu progowemu *U<sup>p</sup>* czerwonej diody LED (dlaczego?). Określamy nachylenie *G<sup>d</sup>* pierwszego niepoziomego segmentu charakterystyki. Jest to odwrotność wartości oporu dynamicznego *R<sup>d</sup>* czerwonej diody LED (wraz z szeregowym opornikiem  $R_{\text{czer.}} = 200 \Omega$  i opornikiem  $R_3$ ). Napięcie odpowiadające *drugiemu* punktowi załamania charakterystyki oraz *odwrotność* nachylenia *drugiego* niepoziomego segmentu charakterystyki wpisujemy w odpowiednie miejsca tab. [4.2.](#page-133-0) Wykres charakterystyki (przybliżony dwiema półprostymi i odcinkiem) rysujemy na wspólnym wykresie w sprawozdaniu, zwracając uwagę na skalowanie obu osi, wynikające z ustawień czułości w obu kanałach oscyloskopu.

5. Na chwilę zmieniamy częstotliwość generatora funkcyjnego na 1 Hz lub nawet na 0*,*2 Hz

i obserwujemy równocześnie plamkę na ekranie oscyloskopu oraz świecenie (lub nie) *obu* diod. Zauważamy, że diody nie zapalają się jednocześnie.Na wykresie charakterystyki zaznaczamy (najlepiej odpowiednimi kolorami) obszary, w których świeci każda z diod LED.

Otrzymana w tym punkcie charakterystyka napięciowo-prądowa dla dodatnich napięć nieco przypomina parabolę (to takie ćwiczenie na kształtowanie wyobraźni  $\circledcirc$ ). Można sobie wyobrazić, że gdyby takich odcinków łamanej było więcej niż dwa, to można byłoby nimi dość dokładnie aproksymować dowolną gładką krzywą. W ten sposób działają niektóre proste generatory funkcyjne: przebieg trójkątny podawany jest w nich na układ nieliniowy o tak dobranej (odcinkami liniowej) charakterystyce, że na wyjściu otrzymujemy przebieg w przybliżeniu sinusoidalny (z charakterystycznym ostrym, a nie gładkim, wierzchołkiem sinusoidy).

## <span id="page-124-0"></span>**4.4 Badanie przebiegów i wskazów w obwodzie rezonansowym**

W punkcie tym będziemy badać równoległy dwójnik rezonansowy *LC* (część obwodu na prawo od zacisków A-B na rys. [4.14\)](#page-110-0). W dwójniku takim występuje tzw. rezonans *prądów*, przy którym (dla dużej dobroci obwodu) amplitudy prądów *i<sup>L</sup>* i *i<sup>C</sup>* są znacznie większe niż amplituda łącznego prądu *i*. Dlatego obserwować będziemy w ćwiczeniu właśnie prądy obu elementów reaktancyjnych *L* i *C*, a także prąd całego obwodu. Ponieważ dostępne w laboratorium przyrządy typu oscyloskop pokazują przebiegi napięć, więc prądy będziemy mierzyć pośrednio, jako napięcia na wtrąconych w obwód opornikach o stosunkowo małych wartościach oporu *<sup>R</sup>* <sup>=</sup> *<sup>R</sup><sup>L</sup>* <sup>=</sup> *<sup>R</sup><sup>C</sup>* <sup>=</sup> 50 Ω. Pomimo tak małych wartości, opory *<sup>R</sup><sup>L</sup>* <sup>i</sup> *<sup>R</sup><sup>C</sup>* jednak wyraźnie pogarszają właściwości obwodu rezonansowego

Zwróćmy uwagę, że napięcie na oporze R jest napięciem "pływającym" (żaden z zacisków *R* nie jest masą układu), a zatem jego bezpośredni pomiar za pomocą oscyloskopu czy karty Maya44 USB jest niemożliwy (gdyż mierzą one tylko napięcia względem masy). W celu pomiaru prądu *i* obwodu *LC* trzeba będzie zatem odjąć od siebie napięcia węzłowe (tzn. mierzone względem masy)  $u_1$  i  $u_2$  zacisków oporu *R* (por. rys. [4.14\)](#page-110-0).

Podkreślmy, że obwód rezonansowy *równoległy* powinien być pobudzany źródłem o możliwie dużej rezystancji wewnętrznej (bliskim idealnemu źródłu prądowemu). Dlatego w badanym układzie szeregowo z opornikiem pomiarowym *<sup>R</sup>* <sup>=</sup> 50 Ω zostanie włączony dodatkowy opornik *R<sub>s</sub>* = 500 Ω, który (wraz z wynoszącym  $R_{\rm wv}$  ≈ 100 Ω oporem wyjściowym karty Maya44 USB) symuluje rezystancję wewnętrzną źródła sygnału  $R_w = R_{wV} + R_s \approx 600 \Omega$ .

W ćwiczeniu zmierzymy przebiegi czasowe i wykresy wskazowe prądów obwodu na różnych częstotliwościach: częstotliwości rezonansowej *f*<sup>0</sup> oraz na częstotliwościach *f<sup>L</sup>* i *fC*, na których amplituda odpowiednio prądu *i<sup>L</sup>* i prądu *i<sup>C</sup>* jest równa amplitudzie całkowitego prądu *i*. Na wstępie zatem określimy te częstotliwości.

### **4.4.1 Pomiar częstotliwości** *f*0**,** *f<sup>L</sup>* **i** *f<sup>C</sup>* **obwodu rezonansowego**

Wyłączamy zasilanie przyrządów i kasety laboratoryjnej i łączymy układ pomiarowy zgodnie z rys. [4.29,](#page-125-1) stosując wartości elementów  $R = R_L = R_C = 50 \Omega$ ,  $R_s = 500 \Omega$ ,  $L = 10 \text{ mH}$  oraz wartość *C* podaną indywidualnie dla każdego stanowiska w tab. [4.1.](#page-125-0)

<span id="page-125-1"></span>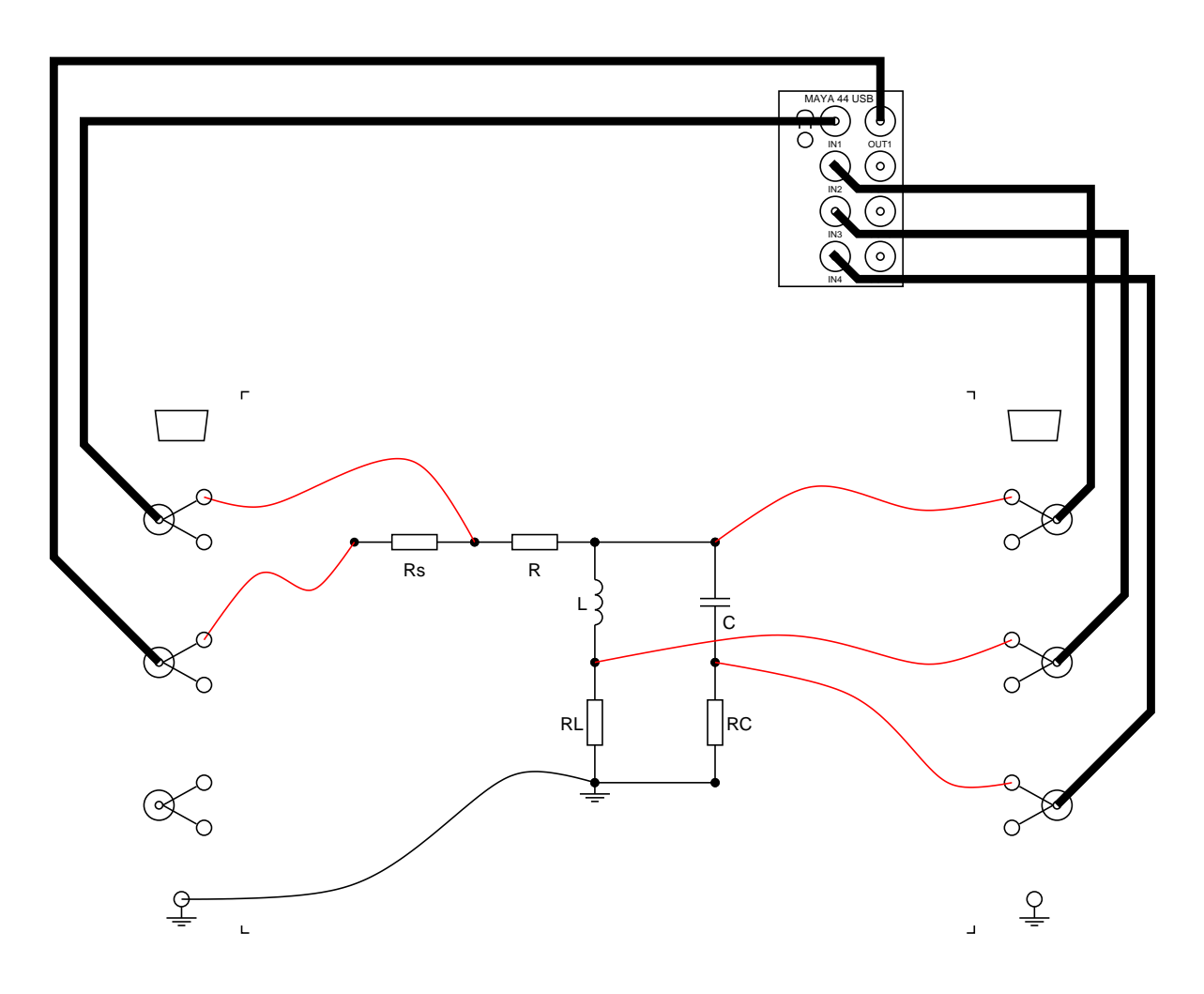

Rys. 4.29: Układ pomiarowy do badania obwodu rezonansowego.

Włączamy komputer i uruchamiamy program wirtualnego wobuloskopu z zestawu TOiS\_Toy, generującego sygnał na wyjściu OUT1 wkładki Maya44 USB. i ew. kalibrujemy przyrząd<sup>[6](#page-125-2)</sup>. Klikając w przyciski leżące na prawo od odpowiednich kolorowych prostokątów w obszarze prawego panelu wobuloskopu (zatytułowanego Channel) definiujemy w trzech pierwszych kanałach przyrządu następujące sygnały do zobrazowania:

1. Inp.1-Inp.2 pośredni pomiar prądu *i*,

<span id="page-125-2"></span><span id="page-125-0"></span><sup>6</sup>Opis zasady działania wobuloskopu i sposobu jego kalibracji znajduje się w Dodatku [B.3.](#page-173-0) W niniejszym ćwiczeniu używamy wobuloskopu wyłącznie do pomiaru częstotliwości (a nie amplitudy), a więc jego kalibracja nie jest konieczna i można ją pominąć

| Stanowisko       | $C$ [nF] |
|------------------|----------|
| 1, 5, 9, 13, 17  | 22       |
| 2, 6, 10, 14, 18 | 47       |
| 3, 7, 11, 15     | 100      |
| 4, 8, 12, 16     | 220      |

Tabela 4.1

- 2. Inp.3 pośredni pomiar prądu *iL*,
- 3. Inp.4 pośredni pomiar prądu *i<sup>C</sup>*

i uaktywniamy te trzy kanały, zaznaczając odpowiednie pola wyboru (leżące na lewo od wspomnianych kolorowych prostokątów). Ustawiamy wstępnie czułość wobuloskopu na 20 mV/div, zakres częstotliwości w obrębie jednej dekady od 2 kHz do 20 kHz i napięcie wyjściowe generatora 1 V.

Zdejmujemy na jednym rysunku trzy charakterystyki amplitudowe (w skali liniowej), wybierając tryb pracy jednokrotnej (przycisk Run Once paska z narzędziami okna TOiS\_Toy). Z wykresu odczytujemy (klikając myszą w odpowiednie punkty wykresu) częstotliwość rezonansową *f*0, dla której amplituda prądu *i* osiąga *minimum* (obwód jest bliski rozwarciu) oraz leżące w jej pobliżu częstotliwości *f<sup>C</sup>* i *fL*, na których wykres amplitudy odpowiednio prądu *i<sup>C</sup>* i prądu *i<sup>L</sup>* w funkcji częstotliwości przecina wykres amplitudy całkowitego prądu *i*. Otrzymane wartości umieszczamy w tab. [4.3.](#page-134-0) Częstotliwość rezonansową porównujemy z wartością obliczoną w pracy domowej.

### **4.4.2 Wykresy wskazowe przebiegów w badanym obwodzie rezonansowym**

Uruchamiamy program generatora sygnału sinusoidalnego z zestawu TOiS\_Toy, generującego sygnał na wyjściu OUT1 wkładki Maya44 USB, a następnie program woltomierza wektorowego[7](#page-126-0) oraz program oscyloskopu. Dla obu programów (woltomierza i oscyloskopu, podobnie jak w poprzednim punkcie robiliśmy to dla wobuloskopu), definiujemy po sześć wyświetlanych kanałów jako:

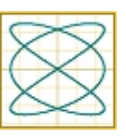

- 1. Inp.1-Inp.2 pośredni pomiar prądu *i*, wykorzystywany również jako punkt odniesienia dla fazy początkowej pozostałych sygnałów (zakładamy w ten sposób, że sygnał prądu ma zerową fazę),
- 2. Inp.  $2$  pomiar napięcia  $u_2$ ,
- 3. Inp.  $2-\text{Imp. }3-\text{pomin}$  napięcia  $u_L$ ,
- 4. Inp.  $2-\text{Imp. }4$  pomiar napięcia  $u_C$ ,
- 5. Inp.3 pomiar napięcia *u*<sup>3</sup> (i pośrednio prądu *iL*),
- 6. Inp. 4 pomiar napięcia  $u_4$  (i pośrednio prądu  $i_C$ ).

Na razie uaktywniamy tylko pierwszy kanał (Inp.1-Inp.2) woltomierza wektorowego.

Ustawiamy amplitudę sygnału z generatora równą 1 V i częstotliwość równą w przybliżeniu zmierzonej wartości *f*0. W obu przyrządach (woltomierzu i oscyloskopie) ustawiamy suwak Pos. w położeniu 0*,*5 i wstępnie ustawiamy czułość 200 mV/div. W oscyloskopie wstępnie ustawiamy podstawę czasu na wartość 100 µs/div.

<span id="page-126-0"></span><sup>&</sup>lt;sup>7</sup> Procedura kalibracji woltomierza wektorowego opisana jest w Dodatku [B.2.](#page-172-0) W obecnym ćwiczeniu nie jest ona jednak konieczna, chyba że otrzymane wyniki bardzo różnią się od przewidywań teoretycznych (należy skonsultować się z prowadzącym).

Wybieramy także jako *jedyny* sposób kreślenia sygnału interpolację między próbkami sinusoidą o odpowiedniej częstotliwości. W tym celu w menu *Options / Oscilloscope Options* zaznaczamy opcję Sinus i odznaczamy wszystkie pozostałe opcje. Można także skorzystać z odpowiednich przycisków paska z narzędziami okna TOiS\_Toy.

Rozpoczynamy działanie programu TOiS\_Toy w trybie cyklicznego powtarzania pracy jednokrotnej (przycisk Repeat paska z narzędziami okna TOiS\_Toy).

#### **4.4.2.1 Wykresy wskazowe prądów**

Uaktywniamy w woltomierzu wektorowym i w oscyloskopie tylko kanały do pomiaru prądów *i*, *i<sup>L</sup>* oraz *i<sup>C</sup>* (kanały 1, 5 i 6). Zwiększamy czułość obu przyrządów do ok. 50 mV/div. Zmieniając w zakresie od *f<sup>C</sup>* do *f<sup>L</sup>* częstotliwość generatora obserwujemy przebiegi prądów na oscyloskopie i odpowiednie wykresy wskazowe. Wykres wskazowy prądów dla częstotliwości rezonansowej i wybrany wykres wskazowy prądów dla innej częstotliwości zapamiętujemy na dysku (por. p. [A.3\)](#page-167-0), aby go później wydrukować i załączyć do sprawozdania. *Uwaga! wykresy należy zapamiętywać wyłącznie w trybie pracy jednokrotnej Run Once, po zatrzymaniu pracy w trybie Repeat przyciskiem Stop paska z narzędziami okna TOiS\_Toy.* Na wykresach wskazowych prądów zamieszczonych w sprawozdaniu weryfikujemy graficznie spełnienie prądowego prawa Kirchhoffa: *<sup>i</sup>* <sup>=</sup> *<sup>i</sup><sup>L</sup>* <sup>+</sup>*iC*. Zmierzony wykres wskazowy prądów dla częstotliwości rezonansowej porównujemy z wyznaczonym w ramach pracy domowej. Jak można na podstawie wykresu wskazowego prądów rozpoznać, czy częstotliwość jest większa, czy mniejsza od rezonansowej (Wskazówka: Jak zmienia się moduł impedancji obu gałęzi w zależności od częstotliwości? Jak wpływa to na amplitudy prądów płynących w tych gałęziach?)

## **4.5 Pomiar charakterystyk częstotliwościowych filtrów**

W ćwiczeniu będziemy badali m.in. akustyczne efekty filtracji, w związku z czym warto przynieść do laboratorium własne słuchawki ze standardowym wtykiem "mini-jack".

Przypomnijmy sobie podstawowy fakt, że skoro impedancje indukcyjności i pojemności zależą od częstotliwości, to również właściwości dowolnego obwodu zawierającego takie elementy w ogólnym przypadku mogą zależeć od częstotliwości. Mierząc amplitudę napięcia wyjściowego (albo jego przesunięcie fazowe względem pobudzenia) dla wielu różnych częstotliwości, można byłoby uzyskać częstotliwościową charakterystykę amplitudową (albo fazową) badanego układu. Procedura taka jest jednak dość czasochłonna i uciążliwa. Jak już wiemy z punktu [4.4,](#page-124-0) wygodniej jest pomierzyć taką charakterystykę za pomocą wobuloskopu $^8\!$  $^8\!$  $^8\!$ . Wyłączamy zatem zasilanie przyrządu uniwersalnego i oscyloskopu, łączymy układ pomiarowy jak na rys.  $4.30$  (na razie nie budujemy jeszcze całego czwórnika badanego — podłączamy tylko pokazane na rysunku dwa długie pręciki magnetyczne i pięć kulek) i włączamy zasilanie kasety laboratoryjnej. Ponieważ karta Maya44 USB ma sporą rezystancję wyjściową 100  $\Omega$ , więc podłączymy ją za pośrednictwem wzmacniacza (o impedancji wyjściowej  $Z_w = 50 \Omega$ , takiej samej jak rezystancja wyjściowa generatora), pracującego jako wtórnik (o jednostkowym wzmocnieniu).

<span id="page-127-0"></span><sup>8</sup>Opis zasady działania wobuloskopu znajduje się w Dodatku [B.3.](#page-173-0)

<span id="page-128-0"></span>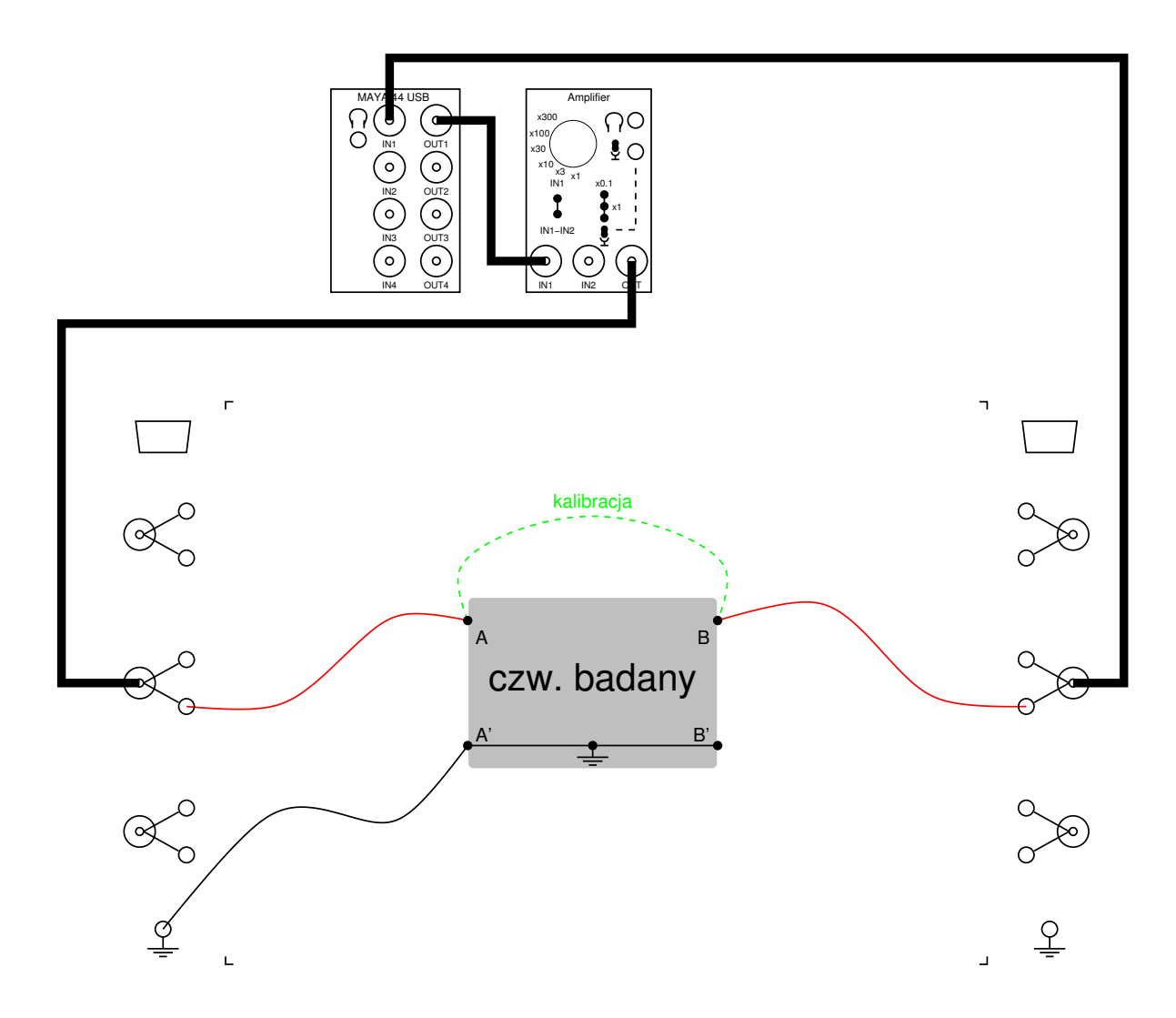

Rys. 4.30: Układ do pomiaru charakterystyki częstotliwościowej na wobuloskopie

Włączamy komputer i uruchamiamy program wirtualnego wobuloskopu z zestawu TOiS\_Toy. Wobuloskop powinien generować sygnał na wyjściu OUT1 wkładki Maya44 USB. Następnie kalibrujemy wobuloskop (łącznie ze wzmacniaczem!) zgodnie z procedurą opisaną w Dodatku [B.3,](#page-173-0) dla zakresu częstotliwości od 200 Hz do 20 kHz. Jednak zamiast pierwszego jej kroku, dotyczącego bezpośredniego połączenia gniazda OUT1 wkładki Maya44 USB z gniazdem IN1 tej wkładki, zwieramy na chwilę dodatkowym kablem z wtykami bananowymi (z nałożonymi magnetycznymi końcówkami) zaciski A-B (połączenie to zaznaczono na rys. [4.30](#page-128-0) zieloną linią przerywaną). Ponadto ustawiamy amplitudę generowanego sygnału na 1 V. Po dokonaniu kalibracji odłączamy ten dodatkowy kabel i przystępujemy do właściwych pomiarów.

### **4.5.1 Pomiar charakterystyk częstotliwościowych**

Spróbujemy teraz, posługując się prostą intuicją, skonstruować filtr dolnoprzepustowy, czyli taki czwórnik, który sygnały wejściowe o małej częstotliwości przepuszcza na wyjście bez żadnej zmiany, a o dużej częstotliwości silnie tłumi. Zauważmy, że jeśli w układzie z rys. [4.21](#page-114-1)

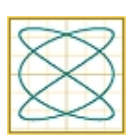

nie występuje filtr, to dla *<sup>Z</sup><sup>w</sup>* <sup>=</sup> *<sup>Z</sup>*<sup>0</sup> <sup>=</sup> *<sup>R</sup>* impedancja wewnętrzna źródła sygnału i obciążenie tworzą dzielnik napięciowy w stosunku  $\frac{1}{2}$ , niezależnie od częstotliwości. Wstawmy jednak między źródło a obciążenie *R* szeregową indukcyjność *L*, jak pokazano na rys. [4.31.](#page-129-0) Wówczas dla małych częstotliwości, dla których indukcyjność ma niewielką reaktancję (a dla "zerowej częstotliwości" stanowi wręcz zwarcie), efektywne wzmocnienie napięciowe naszego układu (rozumiana jako stosunek wskazu *U*B-B′ napięcia wyjściowego do wskazu *E* SEM źródła) prawie nie ulegnie zmianie. Natomiast dla dużych częstotliwości reaktancja indukcyjności może stać się teoretycznie dowolnie duża, sprawiając, że sygnały o takich częstotliwościach niemal w ogóle nie będą się przedostawały na wyjście układu.

<span id="page-129-0"></span>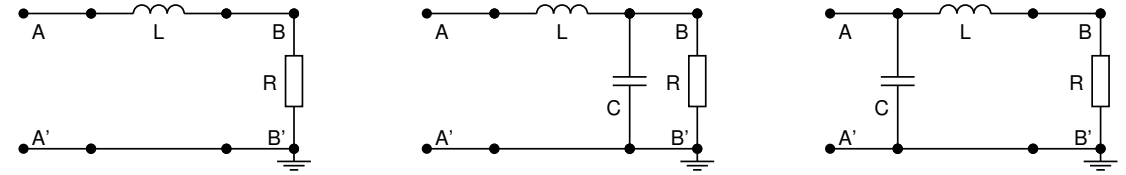

Rys. 4.31: Prosty filtr z jedną Rys. 4.32: Ulepszony filtr *LC* indukcyjnością

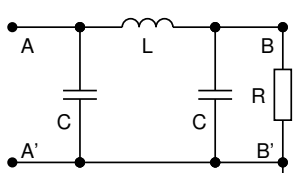

Rys. 4.34: "Połączenie" pomysłów filtrów *LC* z rys. [4.32](#page-129-0) i rys. [4.33](#page-129-0)

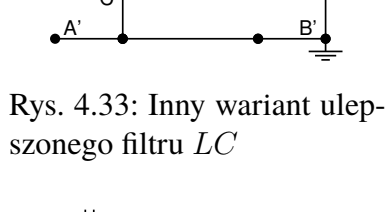

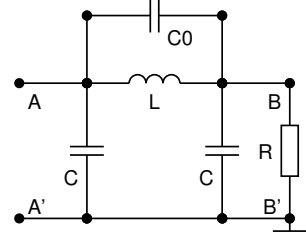

Rys. 4.35: Filtr *LC* z zerem transmitancji

1. Nie odłączając zasilania kasety laboratoryjnej, budujemy czwórnik badany w postaci prostego filtru pokazanego na rys.  $4.31$ , zawierającego elementy  $R = 50 \Omega$  i  $L = 10$  mH. Czułość wobuloskopu ustawiamy na 50 mV/div. Mierzymy charakterystykę amplitudową czwórnika (w skali logarytmicznej), wybierając tryb pracy jednokrotnej (przycisk Run Once paska z narzędziami okna TOiS\_Toy). Zmierzoną charakterystykę zapamiętujemy, wybierając przycisk store w panelu Memory okna wobuloskopu.

Jak widać, otrzymana charakterystyka amplitudowa nie jest najlepsza: nawet dla górnej części pasma akustycznego nasz filtr tłumi sygnały ledwie dziesięć razy. Jak można ją poprawić? Oprócz utrudniania "przejścia" sygnału przez układ na dużych częstotliwościach dzięki szeregowej indukcyjności, spróbujmy "zwierać" sygnał do masy na dużych częstotliwościach przez zastosowanie *równoległej pojemności*.

2. Nie odłączając zasilania kasety laboratoryjnej, dołączamy do badanego czwórnika kondensator  $C = 1 \mu F$ , jak pokazano na rys. [4.32.](#page-129-0) Mierzymy charakterystykę amplitudową czwórnika (w skali logarytmicznej), wybierając ponownie tryb pracy jednokrotnej (Run Once). Zmierzoną charakterystykę także zachowujemy w pamięci wobuloskopu.

Ostatnia charakterystyka powinna być już znacznie lepsza od poprzedniej. A co by się stało, gdyby "zewrzeć" sygnał do masy w innym miejscu? Na przykład na wejściu, a nie na wyjściu badanego czwórnika?

3. Nie odłączając zasilania kasety laboratoryjnej, przełączamy w badanym czwórniku kondensator *<sup>C</sup>* <sup>=</sup> <sup>1</sup> <sup>µ</sup><sup>F</sup> z wyjścia na wejście, jak pokazano na rys. [4.33.](#page-129-0) Mierzymy charakterystykę amplitudową czwórnika (w skali logarytmicznej) w trybie pracy jednokrotnej (Run Once).

Zmierzona charakterystyka powinna być w zasadzie identyczna jak dla układu z rys. [4.32](#page-129-0)<sup>[9](#page-130-0)</sup>, nie ma więc sensu jej również zapamiętywać. Nic więc nie osiągnęliśmy? Wręcz przeciwnie! Połączmy oba pomysły z rys.  $4.32$  i rys.  $4.33 - \text{co}$  $4.33 - \text{co}$  dwa "zwarcia" do masy dla dużych częstotliwości (jedno na wejściu i jedno na wyjściu filtru  $-$  por. rys. [4.34\)](#page-129-0), to nie jedno zwarcie (albo na wejściu, jak na rys. [4.33,](#page-129-0) albo na wyjściu, jak na rys. [4.32\)](#page-129-0).

4. Nie odłączając zasilania kasety laboratoryjnej, dołączamy do badanego czwórnika drugi kondensator  $C = 1 \mu F$ , jak pokazano na rys. [4.34.](#page-129-0) Mierzymy charakterystykę amplitudową czwórnika (w skali logarytmicznej), wybierając raz jeszcze tryb pracy jednokrotnej (Run Once). Zmierzoną charakterystykę ponownie zapamiętujemy w pamięci wobuloskopu.

Otrzymana charakterystyka powinna być jeszcze lepsza od poprzednich. Czy można ją jeszcze jakoś poprawić? A gdyby dla jakiejś częstotliwości układ *w ogóle* nie przenosił sygnału z wejścia na wyjście? Przypomnijmy sobie z teorii obwodów rezonansowych, że *równoległy* dwójnik rezonansowy w warunkach rezonansu staje się *rozwarciem*. Jeśli zatem zamiast szeregowej indukcyjności *L* zastosujemy równoległy dwójnik rezonansowy *L*  $\parallel$  *C*<sub>0</sub>, to wprowadzimy tzw. zero transmitancji — częstotliwość, dla której sygnał na wyjściu jest zerowy.

5. Nie odłączając zasilania kasety laboratoryjnej, dołączamy do badanego czwórnika kondensator  $C_0 = 100$  nF, jak pokazano na rys. [4.35.](#page-129-0) Mierzymy charakterystykę amplitudową czwórnika (w skali logarytmicznej), wybierając tryb pracy jednokrotnej (Run Once). Zmierzoną charakterystykę raz jeszcze zapisujemy w pamięci wobuloskopu.

Otrzymane na jednym wykresie cztery charakterystyki zapamiętujemy na dysku (por. p. [A.3\)](#page-167-0), aby je później opisać, wydrukować i załączyć do sprawozdania. Dla wszystkich czterech charakterystyk określamy częstotliwości: dolną i górną pasma przejściowego. Pasmo to zdefiniujemy sobie (arbitralnie dla potrzeb niniejszego ćwiczenia) jako zakres częstotliwości, dla których amplituda sygnału wyjściowego filtru mieści się między 90% a 10% amplitudy sygnału wejściowego (łatwo w oknie wobuloskopu zidentyfikować przejścia charakterystyki przez pierwszą i ostatnią poziomą linię siatki). Wartości tych częstotliwości można wygodnie odczytać z wobuloskopu przez wskazanie kursorem odpowiedniego punktu charakterystyki i naciśnięcie lewego przycisku myszy. Wyniki pomiarów wpisujemy do tab. [4.4.](#page-134-1) Po zakończeniu pomiarów zamykamy program wobuloskopu i wyłączamy komputer.

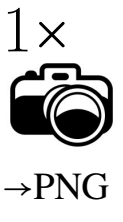

$$
H^{\text{ef}}_{\omega} = \frac{1}{2 - \omega^2 LC + j\omega (RC + L/R)}.
$$

<span id="page-130-0"></span><sup>9</sup>Pozostawiamy zainteresowanemu Czytelnikowi do sprawdzenia, że efektywne wzmocnienia napięciowe filtrów z rys. [4.32](#page-129-0) i z rys. [4.33,](#page-129-0) pobudzanych harmonicznym źródłem napięciowym o impedancji wewnętrznej *Z<sup>w</sup>* = *R*, są sobie *dokładnie* równe i wynoszą

### **4.5.2 Badanie efektów akustycznych działania różnych filtrów**

Wszystkie badane w poprzednim punkcie filtry mają tak dobrane pasmo przepustowe, że można łatwo usłyszeć różnicę w ich działaniu, podając na wejście sygnał akustyczny z komputera (można w tym celu odtworzyć plik dźwiękowy lub włączyć radio internetowe). Przebudowujemy zatem układ pomiarowy zgodnie z rys. [4.36.](#page-131-0) Wyjście czwórnika badanego podłączamy do drugiego wzmacniacza, także z ustawionym wzmocnieniem równym jedności. Wzmacniacz ten potraktujemy jako wzmacniacz słuchawkowy, w razie potrzeby możemy zatem delikatnie zwiększyć jego wzmocnienie, **uważając jednak na możliwość utraty słuchu, jeśli przesadzimy!**

<span id="page-131-0"></span>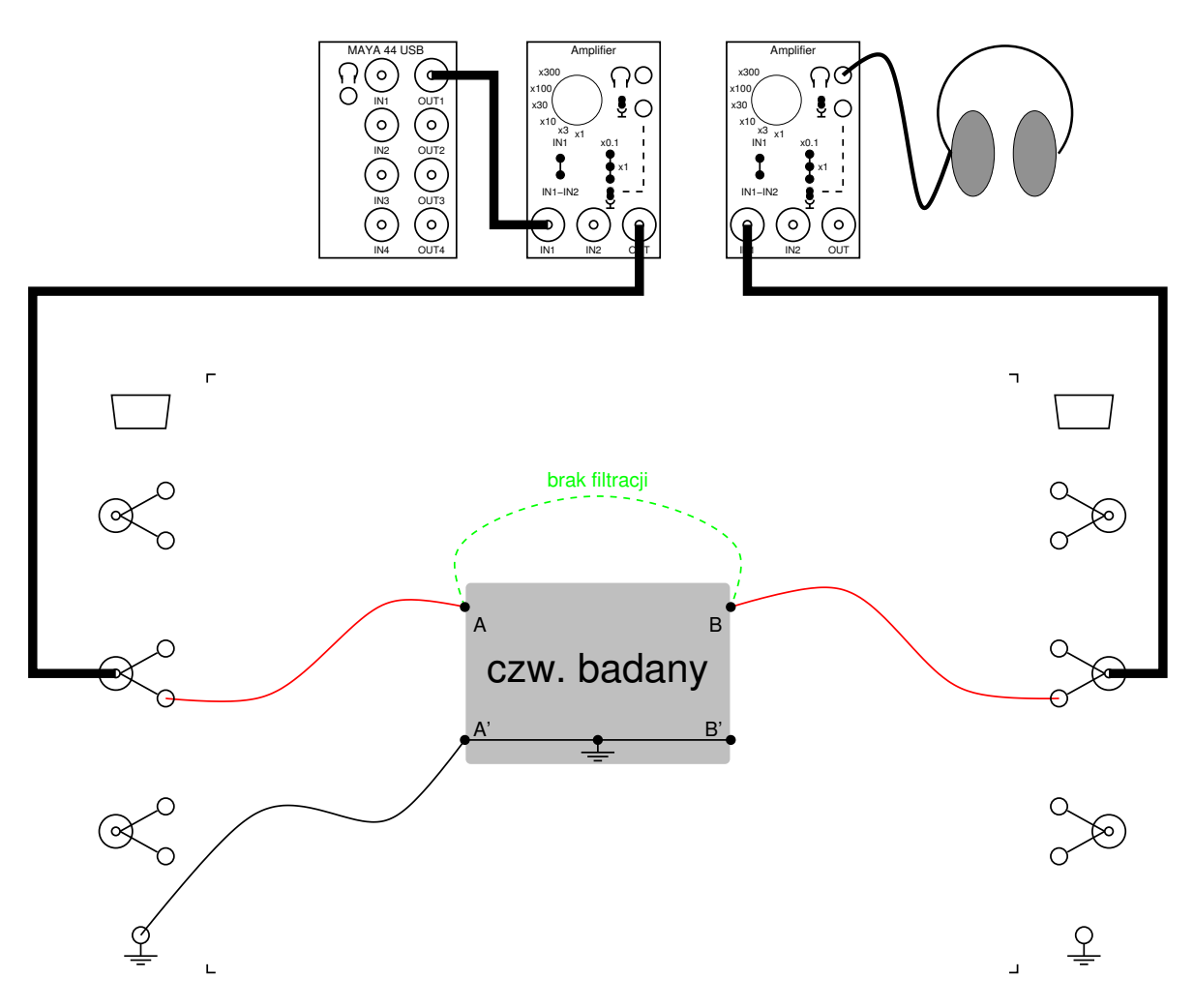

Rys. 4.36: Układ do badania efektów akustycznych działania różnych filtrów

Dla każdego z pięciu filtrów, pokazanych na rys. [4.31–](#page-129-0)rys. [4.35,](#page-129-0) słuchamy sygnału z radia, co kilkanaście sekund "wyłączając" filtr przez jego odłączenie od masy i zwarcie zacisków A-B - połączenie to zaznaczono na rys. [4.36](#page-131-0) zieloną linią przerywaną. Zwarcie wejścia z wyjściem czwórnika wyłącza filtrację i pozwala na wychwycenie uchem różnicy w barwie dźwięku sygnału oryginalnego i przefiltrowanego. Swoje wrażenia akustyczne opisujemy krótko w sprawozdaniu.

Jako ciekawostkę podajmy tu fakt, że podobne układy filtrów stosuje się w zwrotnicach

profesjonalnych kolumn głośnikowych, tak aby przykładowo na głośnik niskotonowy nie dostawały się sygnały o wysokich częstotliwościach. Co więcej, stosowany w laboratorium rodzaj cewki indukcyjnej jest przeznaczony właśnie dla zwrotnic wykorzystywanych w audiofilskich kolumnach głośnikowych (dlatego jest ona taka wielka i taka piękna).

## **Bibliografia**

1.

[1] Jerzy Osiowski, Jerzy Szabatin. *Podstawy teorii obwodów, Tom II*. PWN, Warszawa, 2017.

### <span id="page-132-0"></span>**Rozwiązania zadań sprawdzających**

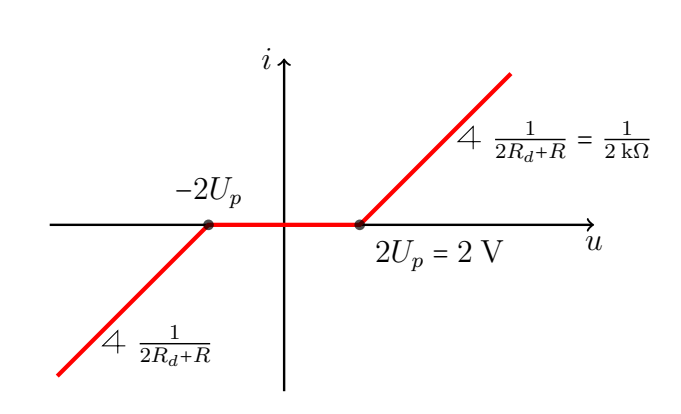

2. Przykładowy czwórnik spełniający wymogi zadania oraz jego charakterystyka amplitudowa przedstawione są na poniższych rysunkach.

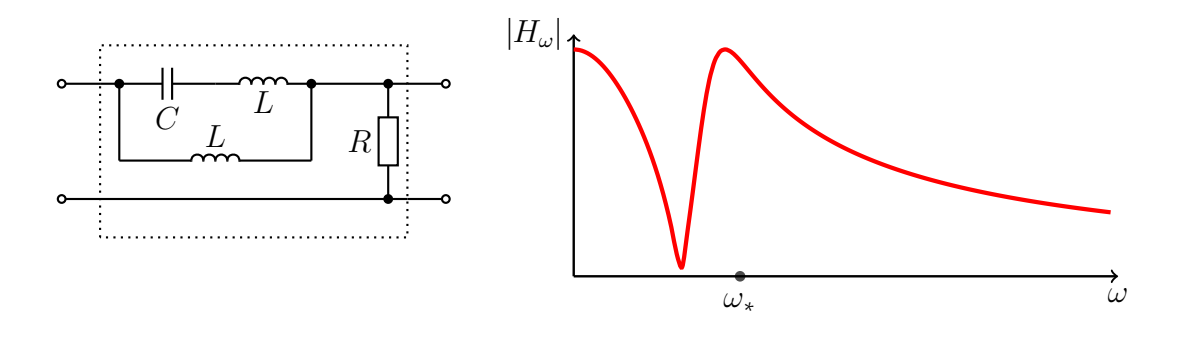

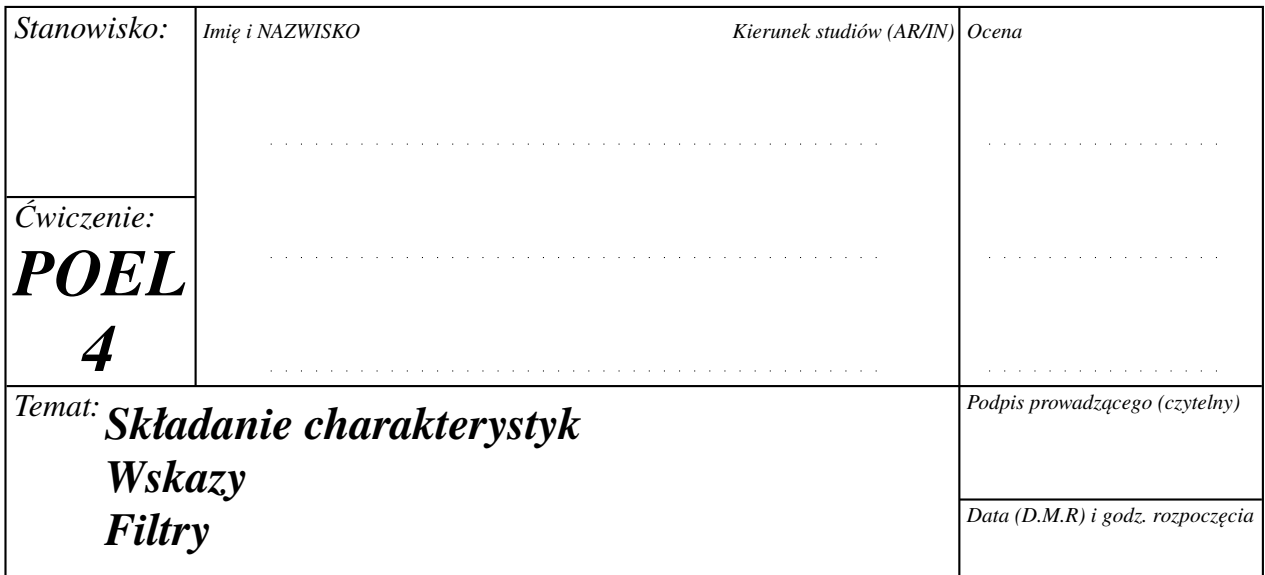

# <span id="page-133-0"></span>**Składanie charakterystyk napięciowo-prądowych elementów**

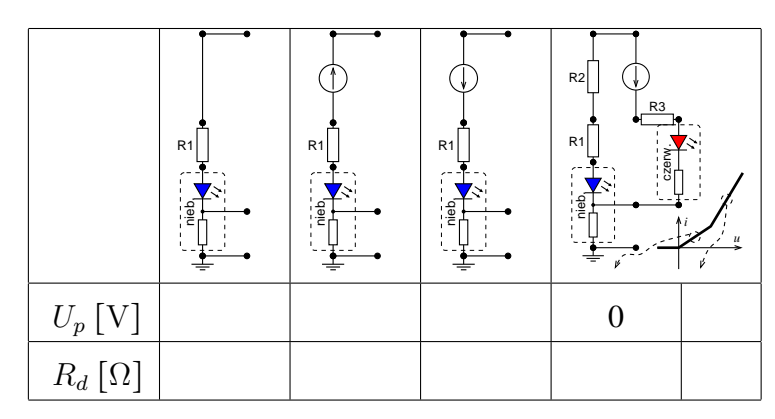

Tabela 4.2: Parametry charakterystyk dwójników nieliniowych

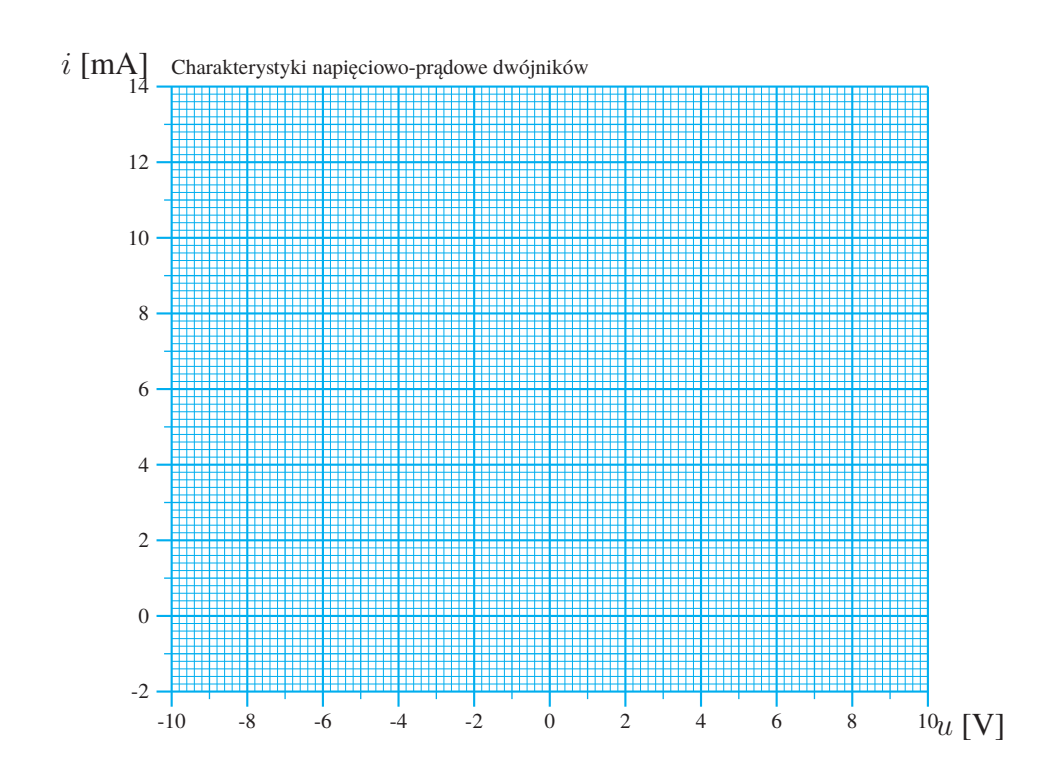

# **Badanie przebiegów i wskazów w obwodzie rezonansowym**

*<sup>C</sup>* <sup>=</sup> nF

Tabela 4.3

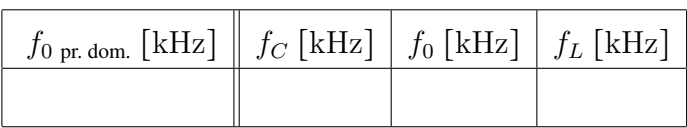

# <span id="page-134-1"></span><span id="page-134-0"></span>**Pomiar charakterystyk częstotliwościowych filtrów**

Tabela 4.4: Pasma przejściowe różnych filtrów

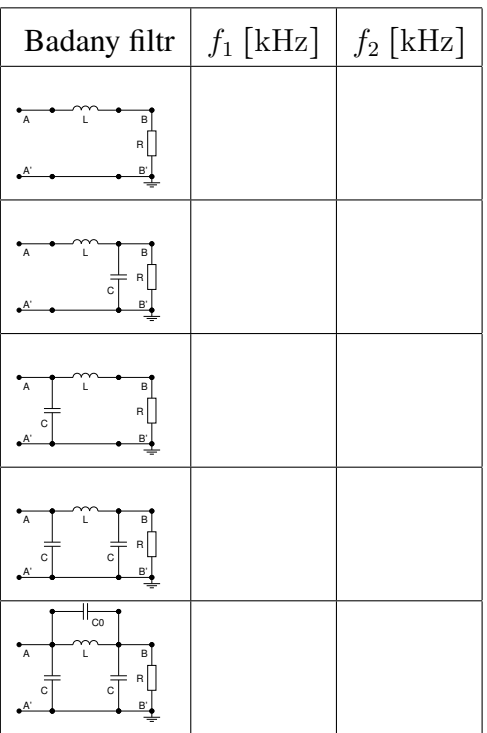

*BIBLIOGRAFIA*

# **Rozdział 5**

# **Układy ciągłe, dyskretne i cyfrowe**

## **5.1 Podstawy teoretyczne**

W ćwiczeniu tym zajmiemy się analogowymi układami z czasem ciągłym oraz analogowymi i cyfrowymi układami z czasem dyskretnym, zwanymi dalej w skrócie (jak w tytule rozdziału) odpowiednio układami ciągłymi, dyskretnymi i cyfrowymi.

### **5.1.1 Wzmacniacz operacyjny**

<span id="page-136-0"></span>Jedna z części niniejszego ćwiczenia dotyczy wzmacniaczy operacyjnych. Są to niezwykle interesujące elementy elektryczne.

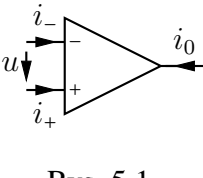

Rys. 5.1

W teorii obwodów wzmacniacz operacyjny traktuje się najczęściej jako element trójkońcówkowy o równaniach (patrz rys. [5.1\)](#page-136-0):

<span id="page-136-1"></span>
$$
u = 0, \quad i_{+} = i_{-} = 0. \tag{5.1}
$$

Są to równania, za pomocą których można dokonać analizy większości obwodów zawierających wzmacniacze operacyjne. Trzeba sobie jednak zdawać sprawę z pewnej subtelności powyższego modelu. Otóż nie można w jego przypadku zakładać, że suma prądów *i*+, *i*<sup>−</sup> oraz *i*<sup>0</sup> jest zerowa. Pozornie może wydawać się to sprzeczne z definicją elementów elektrycznych jako takich, dla których całkowita suma prądów dopływających przez wszystkie zaciski jest zerowa. Żadnej sprzeczności jednak tu nie ma. Rzeczywisty wzmacniacz (można sobie go obejrzeć podczas wykonywania ćwiczenia) jest w istocie elementem pięciozaciskowym. Oprócz zacisków wymienionych w powyższym modelu wzmacniacz operacyjny posiada także dwa zaciski do podłączenia zasilania (w części wykonawczej ćwiczenia, obecność tych dodatkowych zacisków będziemy reprezentować na schematach, uzupełniając symbol wzmacniacza operacyjnego o czwartą końcówkę, dołączoną do masy). Nie będziemy w tym miejscu wdawać się w szczegóły opisu "prawdziwych" wzmacniaczy operacyjnych (tzn. podawać ich bardziej adekwatnych modeli) poprzestając na powtórzeniu przestrogi: w analizowanych obwodach ze wzmacniaczami operacyjnymi nie należy niczego zakładać o prądzie *i*0, w szczególności nie należy zakładać, że jest on zerowy.

#### **5.1.1.1 Wtórnik**

<span id="page-137-0"></span>Jednym z zastosowań wzmacniacza operacyjnego jest konstrukcja tzw. *wtórnika napięciowego*. Jest to czwórnik (dwuwrotnik) przedstawiony na rys. [5.2.](#page-137-0)

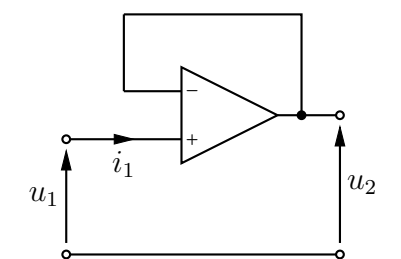

Rys. 5.2: Wtórnik napięciowy

Wyznaczmy równania, którymi ten dwuwrotnik jest opisany. Jednym z tych równań jest

<span id="page-137-1"></span>
$$
i_1 = 0 \tag{5.2}
$$

wynikające z faktu, że  $i_1 = i_+$ . Drugie równanie opisujące wtórnik otrzymuje się analizując napięcia. Ponieważ napięcie pomiędzy zaciskami "+" oraz "−" wzmacniacza jest zerowe, a zacisk "−" jest zwarty z "wyjściem" wzmacniacza, to mamy

<span id="page-137-2"></span>
$$
u_2 = u_1. \tag{5.3}
$$

Równania [\(5.2\)](#page-137-1) oraz [\(5.3\)](#page-137-2) tworzą układ równań w pełni opisujący wtórnik.

<span id="page-137-3"></span>Dzięki wtórnikom napięciowym można redukować impedancje wewnętrzne rzeczywistych źródeł. Prześledźmy to zjawisko na schemacie z rys. [5.3.](#page-137-3) Na lewo od zacisków A-B mamy

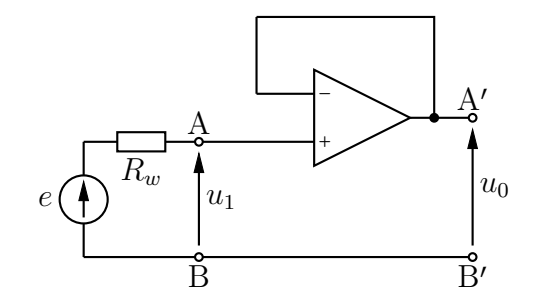

Rys. 5.3: Wtórnik napięciowy redukujący opór wewnętrzny źródła napięciowego

rzeczywiste (nieidealne) źródło napięciowe o oporze wewnętrznym *Rw*. Dołączając do tego źródła wtórnik otrzymujemy nowy dwójnik o zaciskach A′ -B′ . Sprawdźmy czemu jest równoważny ten nowy dwójnik. Zgodnie z równaniem [\(5.2\)](#page-137-1), prąd płynący przez opór *R<sup>w</sup>* jest zerowy. Nie ma więc na tym oporze spadku napięcia i w związku z tym, korzystając z równania [\(5.3\)](#page-137-2), otrzymujemy

$$
u_0 = u_1 = e.
$$

Mamy więc do czynienia z dwójnikiem, którego napięcie na rozwartych zaciskach A'-B' jest równe *e*. Zauważmy, że jeśli do tych zacisków dołączymy inny dwójnik (np. jakiś opór), to powyższe rozważania pozostaną nadal prawdziwe i cały czas będziemy mieć

$$
u_0 = e.
$$

Ponieważ napięcie na zaciskach rozważanego dwójnika jest niezależne od tego co dołączymy do dwójnika, to rozważanym dwójnikiem musi być idealne (!) źródło napięciowe. Za pomocą wtórnika zredukowaliśmy zatem opór wewnętrzny źródła rzeczywistego z *R<sup>w</sup>* do zera. Warto jednak w tym miejscu zaznaczyć, że w rzeczywistych obwodach tak idealnej sytuacji uzyskać się nie da. Opór wyjściowy dwójnika z rys. [5.3](#page-137-3) będzie mały (to, jak mały zależy od typu użytego wzmacniacza), ale jednak niezerowy.

Zastosowanie wtórnika na wyjściu układu uniezależnia (odseparowuje) jego działanie od podłączonego do układu obciążenia. Pozwala to na potraktowanie układu jako "czarnej skrzynki" i opisanie go w pełni jego transmitancją. Zagadnienie to jest omawiane na wykładzie poświęconym grafom przepływu sygnałów i schematom blokowym. Wtórnik w podobnej roli używany był już w poprzednim ćwiczeniu (por. rys. [4.30\)](#page-128-0).

#### **5.1.1.2 Wzmacniacz odwracający i sumator**

Innym typowym zastosowaniem wzmacniacza operacyjnego jest tzw. *wzmacniacz odwracający*, czyli czwórnik przedstawiony na rys. [5.4.](#page-139-0) Nazwa tego elementu bierze się stąd, że

<span id="page-138-0"></span>
$$
u_0 = -\frac{R}{R_1}u_1.
$$
\n(5.4)

Wzmacniacz odwracający jest opisany powyższym równaniem oraz równaniem

<span id="page-138-1"></span>
$$
u_1 = i_1 R_1. \t\t(5.5)
$$

Od strony "wejścia" wzmacniacz odwracający zachowuje się więc jak opornik o oporze *R*1. Od strony "wyjścia" mamy natomiast zachowanie równoważne idealnemu źródłu napięciowemu o SEM  $u_0$  danej wzorem  $(5.4)$ .

Wyjaśnijmy skąd się biorą równania [\(5.4\)](#page-138-0) oraz [\(5.5\)](#page-138-1). Napięcie *u<sup>R</sup>*<sup>1</sup> jest równe napięciu wejściowemu *u*<sub>1</sub>, gdyż na mocy równań [\(5.1\)](#page-136-1) napiecie *u* miedzy zaciskami "+" oraz "−" wzmacniacza operacyjnego jest zerowe. Korzystając z prawa Ohma dostajemy zatem równanie [\(5.5\)](#page-138-1). Ponieważ prąd wpływający do zacisku "−" jest zerowy (patrz [\(5.1\)](#page-136-1)), to musi zachodzić równość

<span id="page-138-2"></span>
$$
i = i_1 = \frac{u_1}{R_1}.
$$

Spadek napięcia *u<sup>R</sup>* na rezystorze *R* jest równy −*u*<sup>0</sup> (znowu korzystamy z równań [\(5.1\)](#page-136-1)). Stąd

$$
u_0 = -u_R = -iR = -\frac{R}{R_1}u_1.
$$

Podobna analiza prowadzi do wyznaczenia równań tzw. *sumatora*, czyli układu przedstawionego na rys. [5.5](#page-139-0) (przedstawiamy tu sumator dwóch napięć, czytelnik z pewnością łatwo uogólni tę konstrukcję do sumatora dowolnej liczby napięć):

$$
u_0 = -\frac{R}{R_1}u_1 - \frac{R}{R_2}u_2 = -R\left(\frac{u_1}{R_1} + \frac{u_2}{R_2}\right),
$$
  
\n
$$
u_1 = i_1R_1,
$$
  
\n
$$
u_2 = i_2R_2.
$$
\n(5.6)

<span id="page-139-0"></span>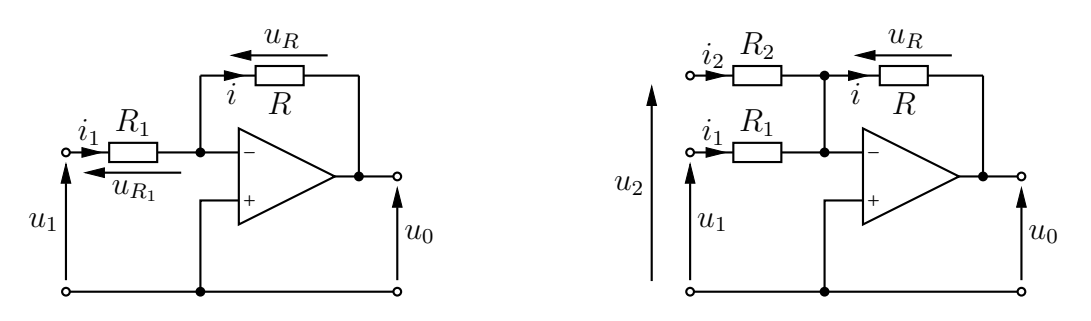

Rys. 5.4: Wzmacniacz odwracający

Rys. 5.5: Sumator

Tu znów mamy do czynienia z sytuacją, w której od strony każdego z "wejść", czyli par zacisków, do których przykładane są napięcia *u*<sup>1</sup> oraz *u*2, układ zachowuje się jak opornik, odpowiednio o oporze  $R_1$  oraz  $R_2$ . Od strony "wyjścia" uzyskujemy natomiast idealne źródło napięciowe o SEM danej wzorem [\(5.6\)](#page-138-2).

Przedstawiony tu sumator ma także szerokie zastosowania układowe. Po połączeniu go ze wzmacniaczem odwracającym o jednostkowym wzmocnieniu może on przykładowo posłużyć do *odejmowania* napięć. W takiej roli (tzw. wzmacniacza różnicowego) poznaliśmy go już na laboratoriach POEL, gdzie był wykorzystywany do pomiaru napięć "pływających" (por. rys. [3.16\)](#page-95-0).

#### **5.1.1.3 Integrator**

Ostatnim z rozważanych tu układów wykorzystujących wzmacniacz operacyjny jest tzw. *inte-*grator, czyli czwórnik "całkujący" przedstawiony na rys. [5.6.](#page-139-1) Mamy w tym układzie

$$
u_1 = i_1 R_1
$$

oraz

$$
u_0 = -u_C = u_0(t_0) - \frac{1}{C} \int_{t_0}^t i_1(t) dt = u_0(t_0) - \frac{1}{R_1 C} \int_{t_0}^t u_1(t) dt.
$$

Powyższy wzór upraszcza się do

$$
u_0 = -\frac{1}{R_1C} \int_{t_0}^t u_1(t) \mathrm{d}t,
$$

<span id="page-139-1"></span>jeśli za chwilę  $t_0$  przyjmie się moment, w którym napięcie  $u_0$  jest zerowe.

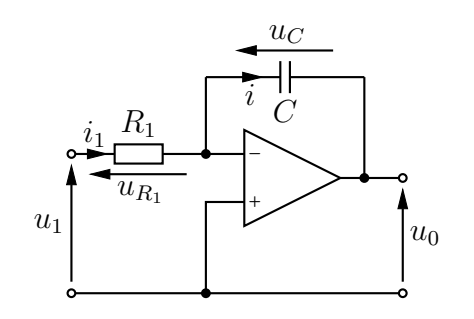

Rys. 5.6: Integrator

Warto pamiętać, że integrator jest bardzo ważnym układem w automatyce. Może być wykorzystywany np. do realizacji układów sterowania opartych na strukturze tzw. równań stanu.

Jest także podstawowym blokiem funkcjonalnym bardzo popularnych regulatorów PI oraz PID (litera "I" w tych skrótach pochodzi właśnie od integratora).

#### <span id="page-140-0"></span>**5.1.1.4 Transmitancja i stabilność analogowego integratora z czasem ciągłym**

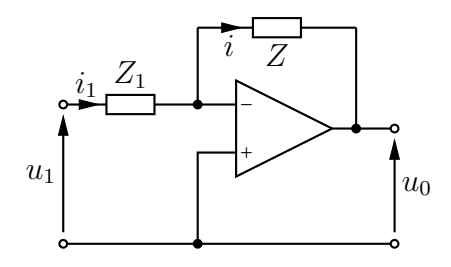

Rys. 5.7: Uniwersalny schemat wzmacniacza odwracającego lub integratora do liczenia transmitancji

Policzmy transmitancję integratora, posługując się uniwersalnym schematem z rys. [5.7.](#page-140-0) Jest ona zdefiniowana przy pobudzeniu sinusoidalnie zmiennym jako stosunek wskazu wyjściowego *U*<sup>0</sup> do wskazu wejściowego *U*1, a dla stanów nieustalonych przy zerowych warunkach początkowych jako stosunek odpowiednich transformat Laplace'a. Przy uniwersalnych oznaczeniach czwórnikowych:

$$
H_a(s) = \frac{U_0}{U_1} = \frac{-IZ(s)}{I_1Z_1(s)} = -\frac{Z(s)}{Z_1(s)}.
$$

Dla integratora z rys. [5.6](#page-139-1) mamy  $Z(s) = \frac{1}{sC}$  i  $Z_1 = R_1$ , więc:

$$
H_a(s) = \frac{-1}{sR_1C}.\tag{5.7}
$$

Transmitancja ta ma jeden biegun położony w początku układu współrzędnych (*<sup>s</sup>* <sup>=</sup> <sup>0</sup>), a więc nie leżący w lewej półpłaszczyźnie (Re *<sup>s</sup>* <sup>&</sup>lt; <sup>0</sup>). Układ formalnie rzecz biorąc jest zatem niestabilny (jest on na granicy stabilności) [1]. Można go ustabilizować, nieznacznie przesuwając ten jedyny biegun do lewej półpłaszczyzny, np. dołączając *równolegle* do pojemności *C* dodatkowy opór  $R_2$ . Wówczas  $Z(s) = \frac{1}{sC+1}$  $\frac{1}{sC+1/R_2}$ i transmitancja układu

$$
H_a(s) = \frac{-1}{sR_1C + R_1/R_2} = \frac{-1/(R_1C)}{s + 1/(R_2C)}
$$

ma biegun rzeczywisty ujemny *<sup>s</sup>* <sup>=</sup> <sup>−</sup>1/(*R*2*C*), który dla dużej wartości *<sup>R</sup>*<sup>2</sup> jest bliski zeru, a więc gwarantuje stabilność układu, równocześnie nieznacznie tylko zmieniając jego właściwości transmisyjne.

### **5.1.2 Integrator z przełączanymi pojemnościami**

Analogowy integrator z czasem dyskretnym możemy uzyskać symulując działanie oporu *R*<sup>1</sup> w bazowym układzie z rys. [5.6](#page-139-1) za pomocą odpowiednio przełączanej pojemności *CR*. Istotą działania oporu liniowego jest przepuszczanie prądu proporcjonalnego do napięcia, czyli przepuszczanie w jednostce czasu ∆*t* ładunku ∆*q* proporcjonalnego do napięcia. Ale zwróćmy uwagę, że "ładunek proporcjonalny do napięcia" to przecież opis istoty działania pojemności liniowej, zaś przepuszczanie tego ładunku "w jednostce czasu" można zagwarantować, sterując przepływ ładunku parą kluczy przełączanych naprzemiennie co tę "jednostkę czasu" *T* =  $\Delta t$ , jak pokazano na rys. [5.8.](#page-141-0) Nasza "jednostka czasu" *T* zwana jest odstępem próbkowania (dyskretyzacji czasu), a jej odwrotność *<sup>f</sup><sup>s</sup>* <sup>=</sup> <sup>1</sup>/*<sup>T</sup>* – szybkością próbkowania, wyrażaną w próbkach (ew. tysiącach, milionach lub miliardach próbek) na sekundę. Szybkość próbkowania jest równa częstotliwości zegara próbkowania, oznaczonego na rys. [5.8](#page-141-0) jako CLK (od ang. *clock*).

<span id="page-141-0"></span>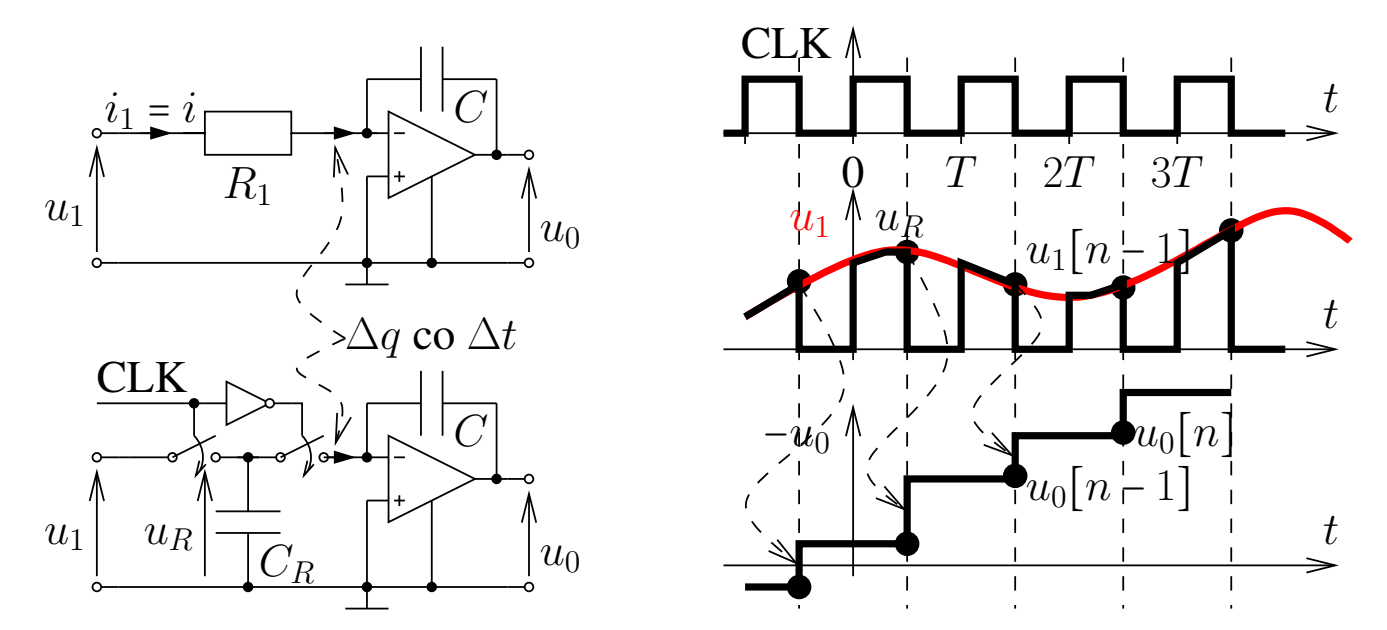

Rys. 5.8: Zasada działania integratora z przełączanymi pojemnościami

W czasie, kiedy zegar jest w stanie wysokim (jedynki logicznej), lewy klucz jest zwarty i napięcie na pojemności  $C_R$  jest tożsame z napięciem wejściowym  $u_1$  (zakładamy tu dla uproszczenia rozważań, że wejście układu pobudzane jest idealnym źródłem napięciowym). Prawy klucz jest wtedy rozwarty, prąd wpływający do pojemności *C* w pętli sprzężenia wzmacniacza jest równy zero, więc pojemność *C* nie zmienia swojego napięcia. W efekcie napięcie  $u_0$  jest wtedy stałe.

W momencie, gdy zegar zmienia swój stan z wysokiego na niski (na zero logiczne), lewy klucz natychmiast się rozwiera, a króciutką chwilę później zwiera się prawy klucz. Jego zwarcie dołącza pojemność *C<sup>R</sup>* do wejścia odwracającego wzmacniacza operacyjnego, stanowiącego w tym układzie masę pozorną (czyli węzeł ten jest na potencjale masy, ale nie może z niego wpłynąć bezpośrednio do masy żaden prąd). Ponieważ dolna okładka *C<sup>R</sup>* jest na masie, dołączenie górnej okładki do masy pozornej powoduje natychmiastowe rozładowanie tej pojemności do zera. Napięcie na *C<sup>R</sup>* jest nieciągłe – niespełnienie tu prawa komutacji wynika z założenia zerowego oporu zwartego klucza. Ładunek zgromadzony w *C<sup>R</sup>* podczas wysokiego stanu zegara (proporcjonalny do napięcia *u*<sup>1</sup> w momencie zakończenia tego stanu wysokiego) jest zgodnie z zasadą zachowania ładunku w całości "przelewany" do pojemno- $\sin C$ , powodując skokową zmianę jej napięcia, a zatem także skokową zmianę napięcia  $u_0$  na wyjściu wzmacniacza. Zgodnie z tym, co napisano w poprzednim akapicie, ta nowa wartość napięcia pozostanie niezmieniona aż do następnego przejścia zegara ze stanu wysokiego do niskiego. Czytelnik proszony jest o dokładne prześledzenie tego procesu na rys. [5.8.](#page-141-0)

Biorąc pod uwagę wielkość ładunku "przelewanego" przez pojemność *C<sup>R</sup>* do *C* w czasie *T* można pokazać, że pojemność *C<sup>R</sup>* symuluje opór o wartości

<span id="page-142-1"></span>
$$
R_1 = \frac{T}{C_R}.\tag{5.8}
$$

Wyprowadzenie tego wzoru będzie przedmiotem pracy domowej.

Jak pokazano na rys. [5.8](#page-141-0) przerywanymi strzałkami na przebiegach czasowych, przyrost napięcia −*u*<sup>0</sup> w chwili zmiany stanu zegara z wysokiego na niski zależy wyłącznie od napięcia wejściowego *u*<sup>1</sup> *w tej samej chwili* oraz od wartości obu pojemności:

<span id="page-142-0"></span>
$$
\Delta(-u_0) = (-u_0(nT - T/2 + \varepsilon)) - (-u_0(nT - T/2 - \varepsilon)) = \frac{\Delta q}{C} =
$$
  
\n
$$
= \frac{C_{R}u_1(nT - T/2 - \varepsilon)}{C} = \frac{C_R}{C} u_1(nT - T/2 - \varepsilon)
$$
  
\n
$$
= \alpha u_1(nT - T/2 - \varepsilon)
$$
\n(5.9)

gdzie *ε* jest bardzo małym odstępem czasu pozwalającym mówić o chwilach "tuż przed" i "tuż po" przełączeniu kluczy.

Zwróćmy uwagę, że wartość napięcia wejściowego *u*<sup>1</sup> *poza* chwilami *nT* +*T*/2−*ε* nie ma żadnego wpływu na działanie układu. Do obliczenia napięcia wyjściowego układu wystarczy zatem znajomość *ciągu* próbek sygnału wejściowego

$$
u_1[n] = u_1(nT + T/2 - \varepsilon).
$$

Podobnie, sygnał wyjściowy jest schodkowy i daje się całkowicie opisać *ciągiem* wartości tych "schodków":

$$
u_0[n] = u_0(nT + T/2 - \varepsilon) = u_0(nT - T/2 + \varepsilon).
$$

Uwzględniając te definicje we wzorze [\(5.9\)](#page-142-0) dostaniemy równanie *różnicowe* opisujące związek między *ciągami* próbek wejściowych i wyjściowych naszego integratora z przełączanymi pojemnościami:

<span id="page-142-2"></span>
$$
-u_0[n] = -u_0[n-1] + \alpha u_1[n-1].
$$
\n(5.10)

Dokonując transformaty  $\mathcal{Z}$  [2] obu stron powyższej równości dostaniemy:

$$
-U_0 = -U_0 z^{-1} + \alpha U_1 z^{-1},
$$

skąd można już prosto obliczyć transmitancję układu z czasem dyskretnym:

<span id="page-142-3"></span>
$$
H_d(z) = \frac{U_0}{U_1} = \frac{-\alpha z^{-1}}{1 - z^{-1}}.
$$
\n(5.11)

Bezwymiarowy współczynnik  $\alpha$  ("wzmocnienie" integratora) zgodnie ze wzorami [\(5.9\)](#page-142-0) i [\(5.8\)](#page-142-1) jest równy:

$$
\alpha = \frac{C_R}{C} = \frac{T}{R_1 C} = \frac{1}{f_s R_1 C}.
$$
\n(5.12)

### **5.1.3 Integrator cyfrowy**

Współcześnie układy z czasem dyskretnym są najczęściej układami cyfrowymi. Mają one na wejściu przetwornik analogowo-cyfrowy (A/C), który realizuje dwa procesy: próbkowania i kwantowania sygnału wejściowego. Próbkowanie polega na pobraniu wartości napięcia wejściowego w dyskretnych chwilach *<sup>t</sup>* <sup>=</sup> *nT* tzw. układem próbkująco-pamiętającym (ang. *sample and hold*) – w najprostszym przypadku jest to układ składający się z klucza i pojemności, podobnie jak w integratorze z przełączanymi pojemnościami opisanym w poprzednim podpunkcie. Kwantowanie polega na przyporządkowaniu każdej próbce pewnej dyskretnej wartości, będącej najbliższą jej całkowitą wielokrotnością tzw. kwantu przetwornika. Sygnał wyjściowy przetwornika A/C jest zatem ciągiem bezwymiarowych liczb całkowitych, będących odpowiednimi krotnościami kwantu przetwornika. Przykładowo 8-bitowy przetwornik (stosowany w oscyloskopie) ma na wyjściu jedną z 256 wartości −128 *. . .* 127. Równie często te liczby całkowite normuje się względem maksymalnego ich modułu (w tym przykładzie wynoszącego 128) i wtedy wartości próbek sygnału będą liczbami wymiernymi z przedziału [−1*,* 1) (w tym przykładzie −1 *. . .* 127 <sup>128</sup> ). W ćwiczeniu przyjmiemy dalej tę ostatnią konwencję.

Przetwornik C/A na wyjściu układu cyfrowego dokonuje operacji odwrotnej: na podstawie ciągu liczb (całkowitych lub wymiernych) próbuje odtworzyć sygnał ciągły w czasie, ekstrapolując wartości próbek znane w dyskretnych momentach czasu na chwile pomiędzy tymi momentami. Najprostszy ekstrapolator po prostu utrzymuje stałą wartość próbki przez cały odstęp próbkowania, dając w efekcie sygnał schodkowy. Wygląda to (i brzmi, w przypadku sygnałów akustycznych) dość okropnie, dlatego z reguły uzupełnia się taki ekstrapolator dolnoprzepustowym filtrem wygładzającym, choćby tzw. całkującym dzielnikiem napięciowym *RC* (por. wykład dotyczący charakterystyk częstotliwościowych czwórników dla sygnałów okresowych) o odpowiednio dobranej stałej czasowej.

Wewnątrz integratora cyfrowego będziemy zatem mieć do czynienia z sygnałami bezwymiarowymi: *x*1[*n*] (będącym skwantowaną wersją napięcia *u*1[*n*]) oraz *x*0[*n*] (będącym skwantowaną wersją napięcia  $u_0[n]$ ). Aby integrator cyfrowy działał (w przybliżeniu!) tak samo jak analogowy, muszą one być powiązane równaniem różnicowym analogicznym do [\(5.10\)](#page-142-2):

$$
-x_0[n] = -x_0[n-1] + \alpha x_1[n-1].
$$
\n(5.13)

Zwróćmy uwagę, że transmitancja integratora cyfrowego  $H_d(z) = \frac{X_0}{X_1}$  $\frac{X_0}{X_1}$  będzie również określona zależnością [\(5.11\)](#page-142-3).

Transmitancja *<sup>H</sup>d*(*z*) określona wzorem [\(5.11\)](#page-142-3) ma jeden biegun *<sup>z</sup>* <sup>=</sup> <sup>1</sup>, leżący na okręgu jednostkowym. Układ taki nie jest zatem stabilny (jest na granicy stabilności). Podobnie jak dla integratora analogowego, można go ustabilizować, nieznacznie "przesuwając" biegun do wnętrza koła jednostkowego. Zmodyfikowana transmitancja będzie miała postać:

$$
H_d(z) = \frac{-\alpha z^{-1}}{1 - \lambda z^{-1}},
$$

gdzie  $\lambda \approx 1$  przy zachowaniu warunku  $\lambda < 1$  (np.  $\lambda = 0.999$ ). Biegun tak zmodyfikowanej transmitancji to  $z = \lambda$ , a więc leży on już we wnętrzu koła jednostkowego, ale tak blisko punktu *z* = 1, że jego "przesunięcie" nie zmienia zauważalnie działania układu.
#### **5.1.4 Charakterystyki częstotliwościowe układów z czasem ciągłym i dyskretnym**

Charakterystyka częstotliwościowa układu z czasem ciągłym o transmitancji *Ha*(*s*) liczona jest na osi urojonej, czyli dla *<sup>s</sup>* <sup>=</sup> <sup>j</sup>*ω*. Jej moduł to charakterystyka amplitudowa:

<span id="page-144-0"></span>
$$
A_a(\omega) = |H_a(j\omega)|,\tag{5.14}
$$

a argument to charakterystyka fazowa:

<span id="page-144-1"></span>
$$
\varphi_a(\omega) = \arg H_a(j\omega). \tag{5.15}
$$

Charakterystyki te mówią o tym, jak zachowuje się układ przy pobudzeniu sinusoidalnie zmiennym w stanie ustalonym, czyli jaka jest relacja wskazu wyjściowego  $U_0$  do wejściowego

$$
U_0 = H_a(j\omega)U_1 = A_a(\omega) e^{j\varphi_a(\omega)}U_1
$$

Charakterystyka częstotliwościowa układu z czasem dyskretnym o transmitancji *Hd*(*z*) liczona jest na okręgu jednostkowym, czyli dla *<sup>z</sup>* <sup>=</sup> <sup>e</sup> <sup>j</sup>*ωT* . Jej moduł to charakterystyka amplitudowa:

<span id="page-144-2"></span>
$$
A_d(\omega) = |H_d(e^{j\omega T})|,\tag{5.16}
$$

a argument to charakterystyka fazowa:

<span id="page-144-3"></span>
$$
\varphi_d(\omega) = \arg H_d(e^{j\omega T}). \tag{5.17}
$$

Charakterystyki te mówią o tym, jak zachowuje się układ przy dyskretnym pobudzeniu sinusoidalnie zmiennym w stanie ustalonym, czyli jaka jest relacja amplitudy i fazy odpowiedzi względem amplitudy i fazy pobudzenia. Zwróćmy uwagę, że ponieważ funkcja e <sup>j</sup>*ωT* jest okresowa względem pulsacji z okresem 2*π*/*T*, to charakterystyki częstotliwościowe układu dyskretnego są *okresowe*. Pamiętając, że *<sup>ω</sup>* <sup>=</sup> <sup>2</sup>*πf*, gdzie *<sup>f</sup>* jest częstotliwością sygnału, łatwo stwierdzić, że okres tych charakterystyk liczony w jednostkach częstotliwości, a nie pulsacji, jest równy częstotliwości zegara próbkowania *<sup>f</sup><sup>s</sup>* <sup>=</sup> <sup>1</sup>/*T*. Przyjmuje się na ogół, że okres ten obejmuje przedział [−*fs*/2*, fs*/2).

Porównanie charakterystyk częstotliwościowych integratora z czasem ciągłym i z czasem dyskretnym będzie przedmiotem kolejnego zadania w pracy domowej.

#### **Zadania sprawdzające**

Rozwiązania zadań znajdują się na str. [161.](#page-160-0)

1. Wyprowadzić równanie

$$
u_0 = u_1 \left( 1 + \frac{R}{R_1} \right)
$$

opisujące poniższy czwórnik (zwany wzmacniaczem nieodwracającym).

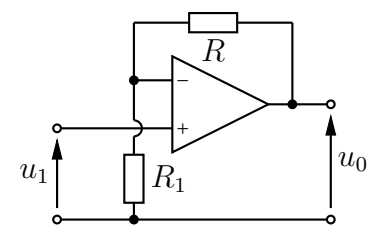

2. Spróbuj zrozumieć zasadę działania poniższego układu, porównując go z rys. [5.8.](#page-141-0)

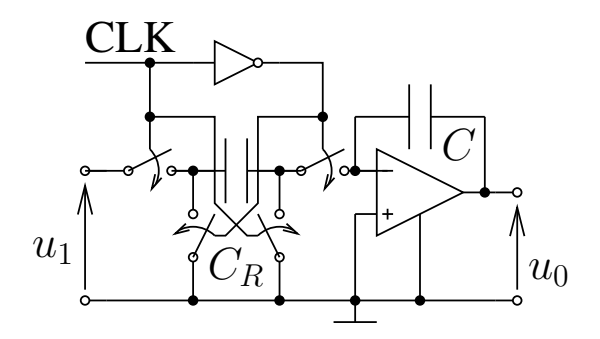

3. Integrator cyfrowy można zinterpretować jako formułę numerycznego całkowania. Jedną z najprostszych metod numerycznego obliczania całki oznaczonej jest przybliżenie pola zawartego między wykresem całkowanej funkcji a osią poziomą przez sumę pól prostokątów, jak pokazano na rysunku poniżej:

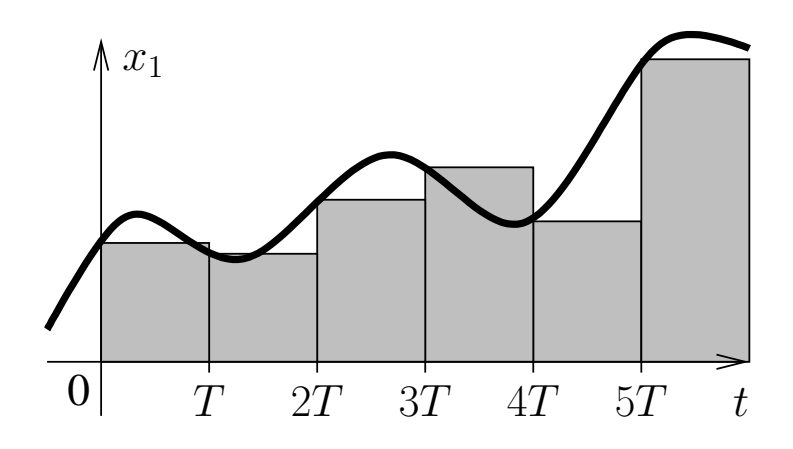

Dyskretny sygnał scałkowany wyraża się wówczas wzorem:

$$
x_0[n] \approx \int_0^{nT} x_1 dt \approx \sum_{k=0}^{n-1} x_1(kT)T
$$

Wyprowadź wzór wiążący ze sobą transformaty  $\mathcal Z$  sygnałów  $x_0[n]$  i  $x_1[n] = x_1(nT)$ , po czym porównaj go ze wzorem [\(5.11\)](#page-142-0).

## **5.2 Praca domowa**

**Zadanie domowe 5.1.** Wyprowadzić dla sumatora z rys. [5.5](#page-139-0) równanie [\(5.6\)](#page-138-0).

**Zadanie domowe 5.2.** Wyprowadzić dla integratora z przełączanymi pojemnościami z rys. [5.8](#page-141-0) równanie [\(5.8\)](#page-142-1). Jaka pojemność symuluje opór *<sup>R</sup>*<sup>1</sup> <sup>=</sup> 1 kΩ przy częstotliwości zegara próbkowania  $f_s = 48$  kHz?

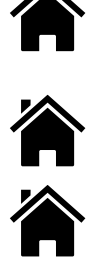

**Zadanie domowe 5.3.** Podstawiając transmitancję [\(5.7\)](#page-140-0) dla  $R_1 = 1 \text{ k}\Omega$  i  $C = 1 \mu\text{F}$  do wzorów [\(5.14\)](#page-144-0) i [\(5.15\)](#page-144-1) oraz transmitancję [\(5.11\)](#page-142-0) liczoną dla *α* danego zależnością [\(5.12\)](#page-142-2), gdzie  $f_s$  = 48 kHz do wzorów [\(5.16\)](#page-144-2) i [\(5.17\)](#page-144-3), należy sporządzić i wydrukować w domu trzy pary rysunków. W ramach każdej pary należy na jednym rysunku umieścić wykresy charakterystyk (wyrażone w decybelach) *A<sup>a</sup>* i *A<sup>d</sup>* w funkcji częstotliwości, a na drugim – wykresy charakterystyk (wyrażone w stopniach) *ϕ<sup>a</sup>* i *ϕ<sup>d</sup>* w funkcji częstotliwości. Każdą parę rysunków należy sporządzić dla trzech różnych zakresów częstotliwości: 0*,*1 *. . .* 6 kHz, 0*,*1 *. . .* 24 kHz oraz 0*,*1 *. . .* 96 kHz. Jakie wnioski można wyciągnąć z porównania tych rysunków? Do obliczeń należy użyć programu MATLAB lub Octave, a w ostateczności programu jakiegoś arkusza kalkulacyjnego.

# **5.3 Realizacja podstawowych układów ze wzmacniaczem operacyjnym**

#### **5.3.1 Wzmacniacz odwracający**

Jednym z podstawowych układów pracy wzmacniacza operacyjnego jest tzw. wzmacniacz odwracający. Termin "odwracający" odnosi się do zmiany znaku sygnału, czyli (w przypadku sygnału sinusoidalnego) do "odwrócenia" jego fazy (zmiana fazy o 180°). Wyłączamy zasilanie kasety laboratoryjnej, dezaktywujemy (odłączamy) wyjście kanału CH1 generatora funkcyjnego, po czym łączymy układ pomiarowy zgodnie z rys. [5.9](#page-148-0) (tylko elementy i połączenia zaznaczone linią ciągłą). Stosujemy wartości elementów:  $R_1 = 200 \Omega$  i  $R = 2 \text{ k}\Omega$ . Kabel zasilający płytki ze wzmacniaczem operacyjnym dołączamy do gniazda DB-9 "korytka". Przed **włączeniem zasilania pokazujemy zbudowany układ prowadzącemu do akceptacji.** Po włączeniu zasilania kasety i uaktywnieniu (dołączeniu) wyjścia generatora przystępujemy do pomiarów.

Oscyloskop ustawiamy w trybie wyzwalania zewnętrznego i włączamy oba jego kanały w tryb pracy ze sprzężeniem stałoprądowym (DC). Wstępnie ustawiamy czułość pierwszego kanału na 0*,*5 V/div, a drugiego kanału na dziesięciokrotnie mniejszą czułość (bo wzmocnienie naszego wzmacniacza wynosi 10), czyli na 5 V/div. Ponieważ nasz wzmacniacz odwraca fazę sygnału (zmienia jego znak), więc w celu łatwiejszego porównania sygnału wejściowego i wyjściowego oscyloskopu włączamy jego drugi kanał w tryb zmiany znaku sygnału (por. p. [W.5.1.4\)](#page-69-0). Wybieramy podstawę czasu 0*,*2 ms/div. Ustawiamy generator funkcyjny na generację sygnału sinusoidalnego (Sine), bez składowej stałej (*Offset*), o częstotliwości (*Freq*) równej 1 kHz i amplitudzie odpowiadającej wartości międzyszczytowej 2 Vpp. Aktywujemy wyjście kanału CH1 generatora.

Dla pobudzenia sinusoidalnego (Sine) i trójkątnego (Ramp) z generatora sprawdzamy, że układ rzeczywiście na wyjściu daje napięcie o 10-krotnie większej amplitudzie niż na wejściu i ze zmienionym znakiem. Weryfikujemy to nakładając na siebie na oscyloskopie przebiegi z obu jego kanałów. Zwiększamy nieco amplitudę sygnału z generatora za pomocą pokrętła, aż do zaobserwowania zniekształceń nieliniowych polegających na ograniczaniu (do pewnego przedziału napięć) sygnału wyjściowego ze wzmacniacza . Na jakich poziomach napięć (dodatnich i ujemnych) następuje to ograniczanie? Jak mają się te poziomy do napięć zasilających wzmacniacz  $(\pm 15 \text{ V})$ ?

#### **5.3.2 Sumator**

Charakterystyczną cechą wzmacniacza operacyjnego pracującego w układzie z poprzedniego punktu jest to, że *cały* prąd płynący do jego wejścia odwracającego kierowany jest do oporu *R* łączącego wyjście z wejściem. To właśnie ten prąd decyduje o napięciu wyjściowym wzmacniacza. A co się stanie, jeśli do wejścia wzmacniacza będą płynęły *dwa* prądy? Napięcie wyjściowe będzie proporcjonalne do ich *sumy* otrzymamy układ *sumatora*.

Ustawiamy wstępnie za pomocą klawiatury na zero napięcie wyjściowe kanału CH1 regulowanego zasilacza stabilizowanego, przy nieaktywnym (odłączonym) wyjściu tego kanału. Ograniczenie prądowe tego kanału ustawiamy na 100 mA. Rozbudowujemy układ pomiarowy z poprzedniego punktu, dołączając do niego dodatkowo opornik *<sup>R</sup>*<sup>2</sup> <sup>=</sup> 5 kΩ oraz źródło napięciowe *e* i przewody zaznaczone na rys. [5.9](#page-148-0) linią przerywaną. Oscyloskop ustawiamy

<span id="page-148-0"></span>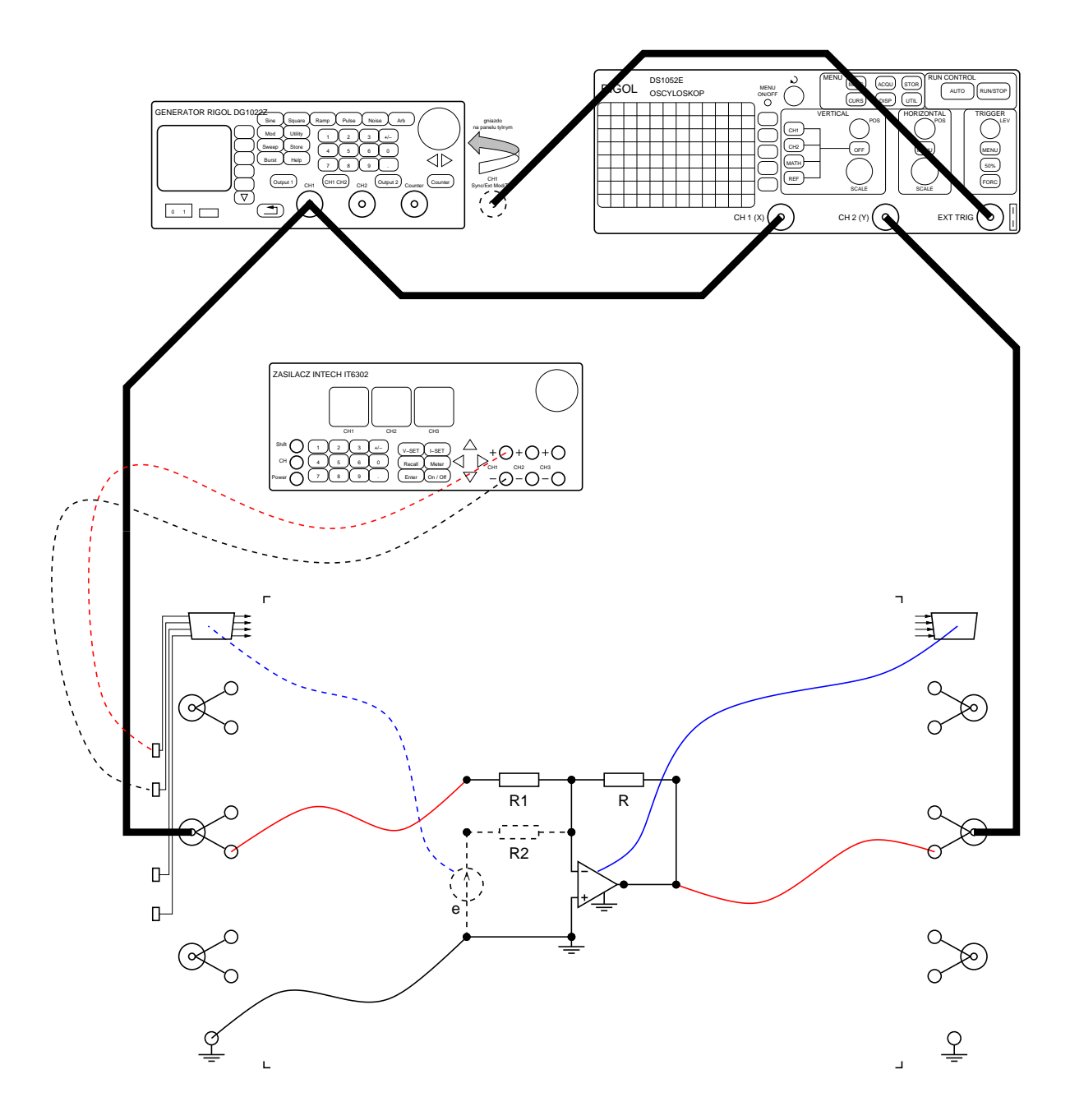

Rys. 5.9: Układ pomiarowy do badania wzmacniacza odwracającego (połączenia zaznaczone liniami ciągłymi) i sumatora (dodatkowe połączenia zaznaczone liniami przerywanymi).

identycznie jak w poprzednim punkcie, tzn. w trybie wyzwalania zewnętrznego, z dwoma kanałami pracującymi ze sprzężeniem stałoprądowym (DC) i dziesięciokrotnie mniejszą czułością oraz zmianą znaku sygnału w drugim kanale wejściowym, Wybieramy podstawę czasu 0*,*2 ms/div. Jak poprzednio, ustawiamy generator funkcyjny na generację sygnału sinusoidalnego (Sine), bez składowej stałej (*Offset*), o częstotliwości (*Freq*) równej 1 kHz i amplitudzie odpowiadającej wartości międzyszczytowej 2 Vpp. Uaktywniamy (dołączamy) wyjście kanału CH1 zasilacza.

Zmieniając powoli (z krokiem 0*,*10 V) pokrętłem napięcie zasilacza podłączonego do opornika *R*2, obserwujemy zmiany składowej stałej sygnału wyjściowego wzmacniacza. Zamieniając biegunowość podłączenia kabli z wtykami bananowymi do zasilacza można uzyskać przesuwanie składowej stałej w kierunku napięć ujemnych. Przy większych napięciach mogą ponownie pojawić się zniekształcenia spowodowane ograniczaniem napięcia wyjściowego przez rzeczywisty wzmacniacz.

Do czego jeszcze może służyć taki sumator? Przykładowym zastosowaniem jest konsola reżysera dźwięku: jeśli oporniki wejściowe zastąpimy potencjometrami, to można sumować z różnymi wagami sygnały z wielu różnych źródeł (np. mikrofonów). Pół wieku temu sumatory (wraz z integratorami — por. następny punkt ćwiczenia) służyły do rozwiązywania poważnych problemów matematycznych<sup>[1](#page-149-0)</sup>.

#### <span id="page-149-1"></span>**5.3.3 Pomiary integratora**

Pozornie realizacja układu integratora jest bardzo prosta: wystarczy (po usunięciu elementów i połączeń narysowanych na rys. [5.9](#page-148-0) linią przerywaną) zastąpić opór *R* łączący wyjście z wejściem wzmacniacza operacyjnego pojemnością  $C = 1 \mu F$ . Wydawać by się mogło, że wtedy zaobserwujemy na ekranie oscyloskopu przebieg, będący całką z sygnału wejściowego. W naszym przypadku musimy jeszcze uwzględnić fakt, że mamy do czynienia z integratorem *odwracającym*.

Tyle teoria…W praktyce ani napięcie wejściowe ani prądy wejściowe rzeczywistego wzmacniacza operacyjnego nie są dokładnie zerowe. W efekcie w układzie pojawia się składowa stała, która jest przez integrator całkowana. Choć całka ze stałej dąży do  $\pm \infty$ , to w praktyce napięcie wyjściowe rzeczywistego wzmacniacza operacyjnego "zatrzyma się" na wartości ograniczenia badanej wcześniej dla konfiguracji wzmacniacza odwracającego i na oscyloskopie zaobserwujemy przebieg stały zamiast (w przybliżeniu) trójkątnego. Aby efektu tego uniknąć, musimy zapewnić możliwość rozładowywania kondensatora *C* w pętli sprzężenia zwrotnego wzmacniacza operacyjnego, dołączając równolegle do niego jakiś duży opór (np.  $100 \text{ k}\Omega$ ).

<span id="page-149-0"></span><sup>1</sup>Por. np. [http://pl.wikipedia.org/wiki/Analizator\\_R%C3%B3wna%C5%84\\_R%C3%B3%](http://pl.wikipedia.org/wiki/Analizator_R%C3%B3wna%C5%84_R%C3%B3%C5%BCniczkowych) [C5%BCniczkowych](http://pl.wikipedia.org/wiki/Analizator_R%C3%B3wna%C5%84_R%C3%B3%C5%BCniczkowych)

Wyłączamy zasilanie kasety laboratoryjnej, dezaktywujemy (odłączamy) wyjście kanału CH1 generatora funkcyjnego, po czym łączymy układ pomiarowy zgodnie z rys. [5.10](#page-150-0) w wariancie, w którym na wejście pierwszego kanału oscyloskopu podany jest sygnał z generatora (linia przerywana). **Uwaga:** zmieniamy wartość opornika *R*<sup>1</sup> na 1 kΩ. Początkowo nie dołączamy stabilizującego układ opornika 100 kΩ równolegle do kondensatora *<sup>C</sup>* <sup>=</sup> <sup>1</sup> <sup>µ</sup><sup>F</sup> – zrobimy to dopiero po przekonaniu się o faktycznej niestabilności oryginalnego układu integratora.

<span id="page-150-0"></span>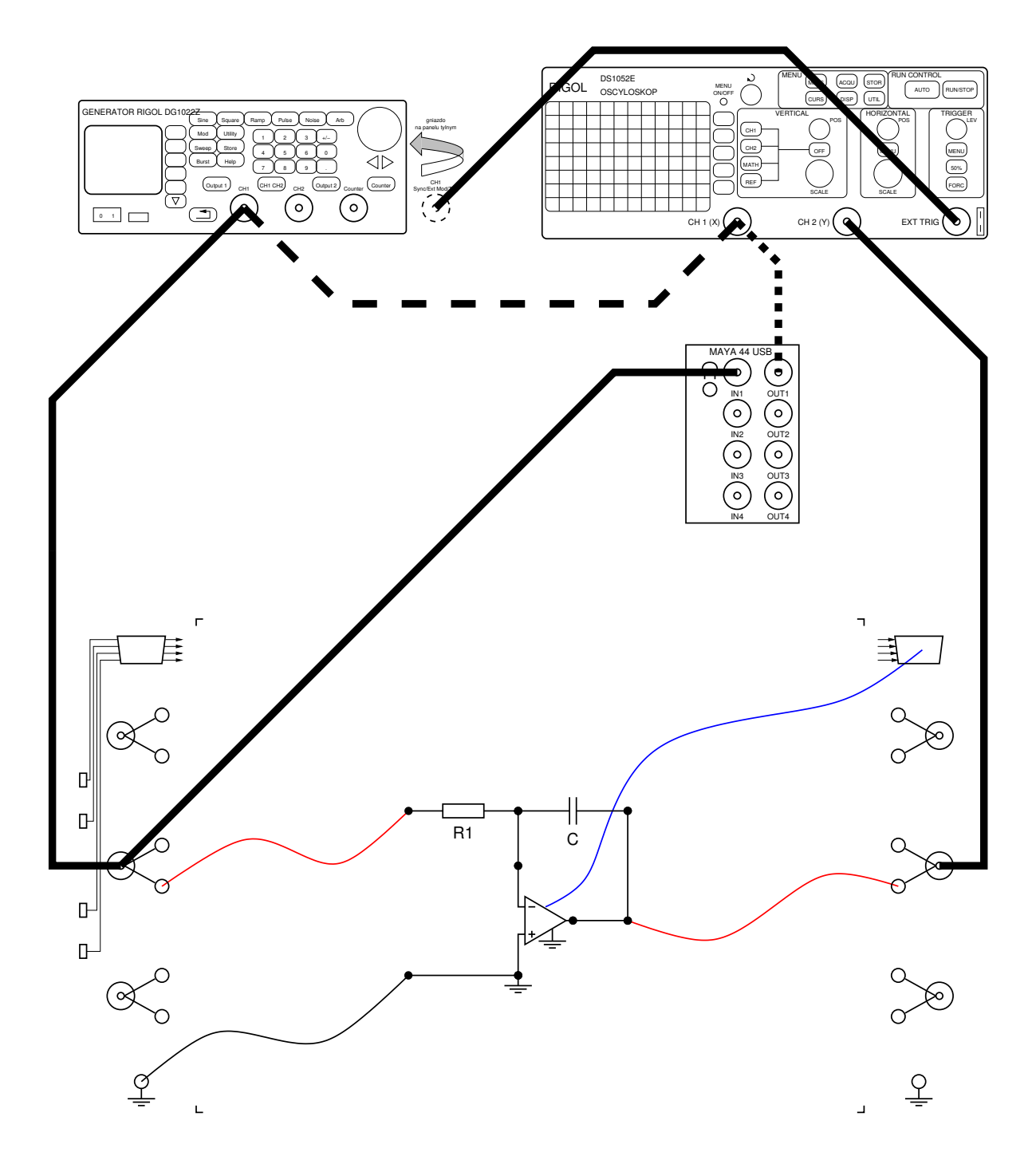

Rys. 5.10: Układ pomiarowy do badania integratora ciągłego (linia przerywana) i porównywania go z integratorem cyfrowym (linia kropkowana).

Oscyloskop, tak jak w poprzednim punkcie, ustawiamy w trybie wyzwalania zewnętrznego zboczem narastającym i włączamy oba jego kanały w tryb pracy ze sprzężeniem stałoprądowym (DC). Wstępnie ustawiamy czułość czułość pierwszego kanału na 1 V/div, a drugiego kanału na 0*,*2 V/div. Wybieramy podstawę czasu 0*,*2 ms/div. W drugim kanale wyłączamy tryb zmiany znaku sygnału (por. p. [W.5.1.4\)](#page-69-0). Oscyloskop należy wyzwalać zewnętrznie z wyjścia sygnału synchronizującego generatora.

Ustawiamy generator funkcyjny na generację sygnału prostokątnego (Square), o częstotliwości (*Freq*) równej 1 kHz, wartości poziomu niskiego (*LoLevel*) −1 V, wartości poziomu wysokiego (*HiLevel*) 1 V i współczynniku wypełnienia (*Duty Cycle*) równym 50%. Aktywujemy wyjście kanału CH1 generatora.

Obserwujemy na ekranie oscyloskopu prostokątny przebieg wejściowy z generatora i jego zanegowaną całkę z wyjścia wzmacniacza operacyjnego. Może okazać się (jest to wręcz bardzo prawdopodobne), że układ nie będzie działał stabilnie (i "przyklei się" do któregoś z napięć zasilających wzmacniacza operacyjnego) bez dodatkowego opornika stabilizującego *R*2. Może także okazać się (to zależy od konkretnego egzemplarza wzmacniacza operacyjnego), że proponowana wartość opornika stabilizującego równa 100 kΩ jest za duża, albo że nawet z tym opornikiem stabilizującym trzeba będzie włączyć w kanale drugim sprzężenie zmiennoprądowe (AC) aby uzyskać na ekranie oscyloskopu zgodny z teorią obrazek. Oscylogram zapamiętujemy na dysku (por. p. [A.2\)](#page-163-0), w celu jego późniejszego wydrukowania i załączenia do sprawozdania.

#### **5.3.4 Symulacja analogowego integratora z czasem ciągłym**

Tę część laboratorium wykonamy symulując komputerowo układ za pomocą programu LTspice. Pół wieku temu jego prekursor (program SPICE, będący nadal "silnikiem" LTspice-a) powstał właśnie dla potrzeb laboratorium studenckiego na Uniwersytecie Kalifornijskim w Berkeley, aby zmniejszyć koszty laboratorium dzięki uniknięciu niszczenia elementów elektronicznych przez studentów…

Jeśli schemat w programie LTspice narysuje się "ciasno", to napisy sąsiednich elementów mogą na siebie nachodzić, czyniąc schemat nieczytelnym. W takiej sytuacji należy elementy poprzesuwać, tak aby na siebie nie nachodziły. W tym celu trzeba wybrać opcję menu *Move* (lub klawisz F7), potem kliknąć kursorem myszy (ma on wtedy kształt dłoni z rozchylonymi palcami) na wybrany napis i następnie umieścić go w dogodnym miejscu na schemacie.

W programie LTspice tworzymy i symulujemy układ zgodny z rys. [5.11.](#page-152-0) W tym celu:

- 1. W programie LTspice z paska narzędzi wybieramy *New Schematic*.
- 2. Wzmacniacz operacyjny U1 pobieramy z menu *Component* (naciskamy klawisz F2) wpisując jako nazwę elementu opamp. Oprócz niego należy wstawić na schemat dyrektywę dołączenia odpowiedniego elementu z biblioteki LTspice-a. Po naciśnięciu klawisza S wpisujemy tekst. lib opamp. sub i umieszczamy go w dogodnym miejscu schematu.
- 3. Kondensator C1 pobieramy naciskając klawisz C, a potem naciskamy kombinację Ctrl-R w celu obrócenia elementu. Następnie należy kliknąć prawym przyciskiem myszy na element i jako wartość pojemności wpisać 1uF lub 1u.

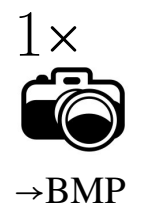

<span id="page-152-0"></span>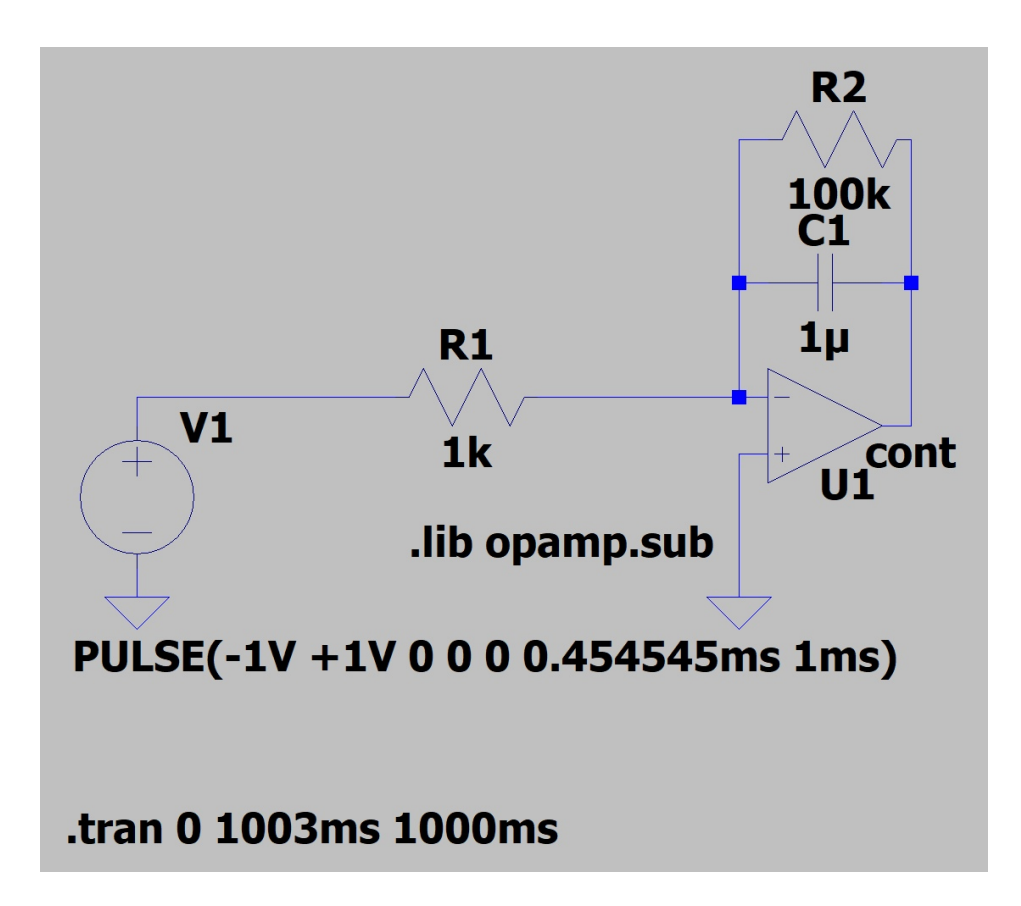

Rys. 5.11: Integrator analogowy z czasem ciągłym.

- 4. Opornik R1 pobieramy naciskając klawisz R, a potem naciskamy dwukrotnie kombinację Ctrl-R w celu obrócenia elementu. Następnie należy kliknąć prawym przyciskiem myszy na element i jako wartość oporu wpisać 1kOhm lub 1k. Analogicznie umieszczamy na schemacie opornik stabilizujący R2 o wartości 100 kΩ.
- 5. Źródło napięciowe V1 symulujące generator sygnału prostokątnego pobieramy z menu *Component* (naciskamy klawisz F2) wpisując jako nazwę elementu voltage. Następnie należy kliknąć prawym przyciskiem myszy na symbol źródła, po czym wybrać przycisk *Advanced*, a następnie zaznaczyć pozycję *PULSE* i wpisać jako *Vinitial* wartość −1 V, jako *Von* wartość 1 V, a jako okres *Period* odwrotność częstotliwości 1 kHz, czyli 1 ms. Współczynnik wypełnienia równy 50% uzyskamy wpisując wartość Ton równą ułamkowi okresowemu 0*,*(45) ms (wystarczy wpisać kilka cyfr znaczących).
- 6. Na schemacie umieszczamy w miejscach pokazanych na rys. [5.11](#page-152-0) masę, pobieraną z pozycji paska narzędzi *Ground* (klawisz G). Następnie łączymy wszystkie elementy przewodami dostępnymi z pozycji paska narzędzi *Wire* (klawisz F3).
- 7. Nadajmy ładną nazwę wyjściu wzmacniacza operacyjnego. W tym celu wybieramy pozycję paska narzędzi *Label Net* (F4) i w pole tekstowe wstawiamy cont, po czym akceptujemy nasze ustawienia i "doczepiamy" etykietę cont do wyjścia wzmacniacza jak pokazano na rys. [5.11.](#page-152-0)
- 8. Ustalamy rodzaj analizy, którą ma przeprowadzić program LTspice. W tym celu należy kliknąć prawym przyciskiem myszy w obszarze schematu poza elementami i wybrać pozycję menu *Edit Simulation Cmd*, w której wybieramy zakładkę *Transient* (analiza w dziedzinie czasu). Będzie nas interesować zachowanie układu w stanie ustalonym. Dajmy mu sekundę na ustalenie się stanu. Dlatego jako maksymalny czas analizy (*Stop time*) podajemy 1003 ms, a jako czas symulacji pomijanej na wykresach (*Time to start saving data*) podajemy 1000 ms.
- 9. Zapamiętujemy schemat na dysku (menu *File Save As*). Do sprawozdania należy dołączyć ten schemat w formie graficznej. W tym celu trzeba kliknąć prawym przyciskiem myszy na obszar schematu poza elementami i komendą analizy, w podmenu *View* wybrać *Copy bitmap to Clipboard*, wkleić wynik do jakiegoś programu grafiki rastrowej (np. Paint) i za pomocą tego programu zapisać jako mapę bitową na dysku.
- 10. Uruchamiamy symulację (*Run*), na skutek czego pojawia się zadokowane okno wykresów. Uaktywniamy zadokowane okno schematu i umieszczamy kursor myszy w pobliżu węzła cont (kursor przybierze wówczas kształt sondy oscyloskopu). Klikając lewym przyciskiem myszy doprowadzimy do narysowania w oknie wykresu zależności napięcia wyjściowego integratora V(cont) od czasu. Analogicznie rysujemy drugi wykres, napięcia wejściowego integratora, czyli SEM źródła V(V1). Wykresy te należy zapamiętać na dysku i zamieścić w sprawozdaniu. W tym celu trzeba kliknąć prawym przyciskiem myszy na obszar wykresu, w podmenu *View* wybrać *Copy bitmap to Clipboard* i wkleić wynik do programu graficznego.

# **5.4 Symulacja komputerowa analogowego integratora z czasem dyskretnym**

Jako analogowy integrator z czasem dyskretnym analizować będziemy omówiony w części teoretycznej niniejszego rozdziału układ z przełączanymi pojemnościami.

- 1. W programie LTspice, po zamknięciu okna wykresów, na dotychczasowym schemacie duplikujemy (naciskając klawisz F6) wzmacniacz operacyjny wraz z pętlą sprzężenia zwrotnego i źródło napięciowe sygnału prostokątnego.
- 2. Zamiast opornika R1 wstawiamy kondensator i parę kluczy (idealnych przełączników sterowanych napięciem). Klucze (ang. *switch*) pobieramy z menu *Component* (naciskamy klawisz F2) wpisując jako nazwę elementu sw, a potem naciskamy kombinację Ctrl-R w celu obrócenia elementu. Następnie dla obu kluczy należy kliknąć prawym przyciskiem myszy na element i jako "wartość" elementu zamiast domyślnego tekstu SW wpisać key. Musimy teraz poinformować program LTspice, co oznacza napis key. Dlatego trzeba wstawić na schemat dyrektywę definiującą odpowiedni model elementu LTspice-a. Po naciśnięciu klawisza S wpisujemy tekst . model key SW (Vt=0.5V) i umieszczamy go w dogodnym miejscu schematu. Określiliśmy w ten sposób napięcie progowe klucza, które w połączaniu z odpowiednim napięciem sterującym (sygnałem zegarowym) zapewni, że w żadnej chwili oba klucze nie będą na raz przewodziły.

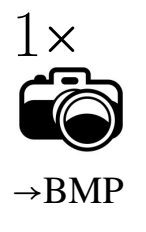

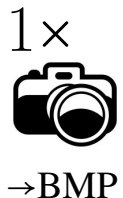

- 3. To odpowiednie napięcie sterujące zapewniamy umieszczając na schemacie kolejne źródło napięciowe. Pobieramy je z menu *Component* (naciskamy klawisz F2) wpisując jako nazwę elementu voltage. Następnie należy kliknąć prawym przyciskiem myszy na symbol źródła, po czym wybrać przycisk *Advanced*, a następnie zaznaczyć pozycję *PULSE* i wpisać jako *Vinitial* wartość −1 V, jako *Von* wartość 1 V, a jako okres *T*, oznaczony w programie LTspice jako *Tperiod*, odwrotność częstotliwości zegara wynoszącej 48 kHz, czyli 20*,*833 µs. Współczynnik wypełnienia równy 50% uzyskamy wpisując wartość Ton równą 9*,*470 µs.
- 4. Do układu dodajemy jeszcze symbole masy (klawisz G) oraz kondensator CR (klawisz C) i nadajemy mu wartość pojemności obliczoną na podstawie wzoru [\(5.8\)](#page-142-1), a następnie łączymy nowo dodane elementy przewodami dostępnymi z pozycji paska narzędzi *Wire* (klawisz F3) w sposób pokazany na rys. [5.12.](#page-158-0) Zwracamy uwagę, że klucze podłączone są do generatora zegara przeciwsobnie, tak aby włączały się i wyłączały na przemian.
- 5. Nadajmy ładną nazwę wyjściu nowo dodanego wzmacniacza operacyjnego. W tym celu wybieramy pozycję paska narzędzi *Label Net* (F4) i w pole tekstowe wstawiamy disc, po czym akceptujemy nasze ustawienia i "doczepiamy" etykietę disc do wyjścia wzmacniacza jak pokazano na rys. [5.12.](#page-158-0)
- 6. Zapamiętujemy nowy schemat na dysku (menu *File Save As*). Do sprawozdania należy dołączyć ten schemat w formie graficznej. W tym celu trzeba kliknąć prawym przyciskiem myszy na obszar schematu poza elementami i komendą analizy, w podmenu *View* wybrać *Copy bitmap to Clipboard*, wkleić wynik do programu grafiki rastrowej i za pomocą tego programu zapisać jako mapę bitową na dysku.
- 7. Uruchamiamy symulację (*Run*), na skutek czego pojawia się zadokowane okno wykresów. Uaktywniamy zadokowane okno schematu i umieszczamy kursor myszy ("sondę") w pobliżu węzła disc, a później węzła cont i w obu przypadkach klikamy lewym przyciskiem myszy. Doprowadzimy w ten sposób do narysowania w oknie wykresu zależności napięcia wyjściowego integratora analogowego V(cont) i integratora dyskretnego V(disc) od czasu. Postępując podobnie jak w poprzednim punkcie (trzeba kliknąć prawym przyciskiem myszy na obszar wykresu, w podmenu *View* wybrać *Copy bitmap to Clipboard* i wkleić wynik do programu graficznego) tworzymy i zapamiętujemy na dysku dwa wykresy: porównanie obu przebiegów w całym wyświetlanym przedziale czasów o długości 3 ms i porównanie obu przebiegów w dużym powiększeniu wokół jednego z wierzchołków przebiegu wyjściowego. Jak dobrze analogowy integrator dyskretny "udaje" zachowanie analogowego integratora ciągłego?

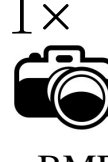

 $\rightarrow$ BMP

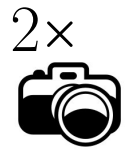

#### →BMP

## **5.5 Badanie cyfrowego integratora z czasem dyskretnym**

### **5.5.1 Porównanie pracy w czasie rzeczywistym analogowego integratora z czasem ciągłym i cyfrowego integratora z czasem dyskretnym przy pobudzeniu sygnałem prostokątnym**

W tej części ćwiczenia wrócimy z wirtualnego świata symulacji komputerowych do świata fizycznego, a ponadto zastąpimy analogowy integrator z czasem dyskretnym jego cyfro-

wym odpowiednikiem. Wracamy zatem do zmontowanego uprzednio układu z rys. [5.10,](#page-150-0) tylko wejście pierwszego kanału oscyloskopu łączymy nie z wyjściem generatora sygnału prostokątnego (linia przerywana), tylko z wyjściem pierwszego kanału karty Maya44 USB (linia kropkowana). Karta Maya44 USB łączy cyfrowy świat komputera (którego użyjemy do realizacji przetwarzania sygnału) z analogowym światem zewnętrznym. Wejścia karty Maya44 USB zaopatrzone są w przetworniki analogowo-cyfrowe (A/C), a wyjścia – w przetworniki cyfrowo-analogowe (C/A). Wszystkie te przetworniki pracują synchronicznie, z domyślną częstotliwością zegara próbkowania równą 48 kHz, tak jak to przyjmowaliśmy przy symulacjach w programie LTspice.

Do komputerowego przetwarzania sygnału cyfrowego użyjemy pracującego w czasie rzeczywistym programu MATLAB, powszechnie używanego środowiska naukowo-inżynierskiego do obliczeń na wektorach i macierzach.

Po dokonaniu opisanej w części teoretycznej niniejszego rozdziału "stabilizacji" integratora cyfrowego, jego transmitancja wyraża się wzorem:

$$
H(z) = \frac{B(z)}{A(z)} = \frac{-\alpha z^{-1}}{1 - \lambda z^{-1}},
$$
\n(5.18)

a więc kolejne współczynniki wielomianu licznika *<sup>B</sup>*(*z*) <sup>=</sup> <sup>0</sup> <sup>−</sup> *αz*<sup>−</sup><sup>1</sup> da się zapisać w postaci wektora *<sup>B</sup>* <sup>=</sup> [0*,*−*α*], a współczynniki wielomianu mianownika *<sup>A</sup>*(*z*) <sup>=</sup> <sup>1</sup> <sup>−</sup> *λz*<sup>−</sup><sup>1</sup> – w postaci wektora  $\mathbf{A} = [0, -\lambda]$ . W takiej właśnie formie podamy transmitancję filtru cyfrowego realizującego nasz integrator programowi MATLAB.

Po uruchomieniu MATLAB-a wybieramy z paska narzędzi jego zakładki HOME pozycję New script i w nowo otwartym oknie edytora wpisujemy następujący kod:

W celu znacznego przyspieszenia wykonania ćwiczenia zaleca się kopiować poniższe komendy MATLAB-a bezpośrednio z PDF-a.

```
%% Parametry przetwarzania \vertsampleRate = 48000; % szybkość próbkowania [Sa/s]
frameSize = 256; % rozmiar (w próbkach) ramki sygnału
R1 = 1e3; % opór R1 integratora ciągłego [Ohm]
C = 1e-6; % pojemność C integratora ciągłego [F]
T = 1 / sampleRate; % odstęp próbkowania [s]
alpha = T / R1 / C; % stała integratora dyskretnego
lambda = 0.999; % biegun integratora cyfrowego
B = \begin{bmatrix} 0 & -\text{alpha} \end{bmatrix}; % współczynniki licznika H(z)A = [ 1 - \text{lambda } ]; % współczynniki mianownika H(z)
%% Utworzenie obiektów: wejściowego (A/C) i˜wyjściowego (C/A)
MayaName = 'ASIO 2.0 - ESI MAYA44USB';
deviceReader = audioDeviceReader(...
   'Driver', 'ASIO', ...
   'Device', MayaName, ...
   'SampleRate', sampleRate, ...
   'NumChannels', 1, ...
   'SamplesPerFrame', frameSize);
deviceWriter = audioDeviceWriter...
```

```
'Driver', 'ASIO', ...
   'Device', MayaName, ...
   'SampleRate', sampleRate);
%% Blokowo-strumieniowe przetwarzanie sygnału
zi = zeros(1, max(lenqth(B), length(A)) - 1); % war. pocz. = 0
try
 while true \frac{1}{2} while true
   x1 = deviceReader(); <br> 8 pobranie ramki sygnału
   [x0, zf] = filter(B, A, x1, zi); % filtracja sygnału
   zi = zf; \frac{1}{2} war. końc.-->war. pocz.
   deviceWriter(x0); % odesłanie ramki sygnału
 end
catch % pułapka na (Ctrl-C)
 release(deviceReader); % zwolnienie obiektu we
 release(deviceWriter); % zwolnienie obiektu wy
end
```
Kod ten jest skomentowany i nie powinien budzić większych wątpliwości, być może poza zwróceniem uwagi na fakt przekazywania sobie warunków początkowych pomiędzy kolejnymi obiegami głównej (nieskończonej) pętli programu: warunki końcowe zf *bieżącego* obiegu pętli (stan układów opóźniających *z*<sup>−1</sup> filtru cyfrowego), przetwarzającego bieżącą ramkę sygnału wejściowego, stają się warunkami początkowymi zi dla *następnego* obiegu tej pętli. Po wpisaniu kodu programu zapamiętujemy go w pliku dyskowym o nazwie intdigital.m i uruchamiamy za pomocą klawisza F5 lub wpisując w okienku komend MATLAB-a jego nazwę intdigital (nieskończoną pętlę programu możemy przerwać – dość brutalnie – naciskając w pasku z narzędziami MATLAB-a kolejno przyciski *Pause*, a potem *Quit Debugging*.

- 1. Wszystkie nastawy generatora i oscyloskopu pozostawiamy takie same, jak w podpunkcie [5.3.3,](#page-149-1) tylko czułość obu kanałów oscyloskopu ustawiamy na tę samą wartość równą 0*,*2 V/div. Na ekranie oscyloskopu obserwujemy równocześnie sygnał wyjściowy integratora analogowego (zbudowanego na wzmacniaczu operacyjnym) i integratora cyfrowego (wykorzystującego kartę Maya44 USB).
- 2. Mierzymy oscyloskopem napięcia międzyszczytowe obu przebiegów i modyfikujemy stałą *α* w programie MATLAB-owskim tak, aby te wartości międzyszczytowe dla sygnałów z obu integratorów były takie same. Jest to odpowiednik kalibracji wirtualnych przyrządów pomiarowych zbudowanych w oparciu o kartę Maya44 USB, opisanej w Dodatku [B.](#page-172-0) Zmodyfikowaną wartość zapisujemy w sprawozdaniu.
- 3. Oscylogram zapamiętujemy na dysku (por. p. [A.2\)](#page-163-0), w celu jego późniejszego wydrukowania i załączenia do sprawozdania. Czy po dobraniu stałej *α* sygnały z obu integratorów pokrywają się? Jeśli nie, to jaka może być tego przyczyna? Jak zmieniają się wykresy po zmianie częstotliwości generatora na 0*,*9 kHz i na 1*,*1 kHz?

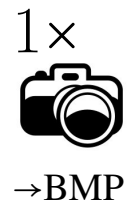

## **5.5.2 Porównanie pracy w czasie rzeczywistym analogowego integratora z czasem ciągłym i cyfrowego integratora z czasem dyskretnym przy pobudzeniu sygnałem sinusoidalnie zmiennym**

- 1. Zmieniamy nastawy generatora tak, aby generował on sygnał sinusoidalny (Sine), bez składowej stałej (*Offset*), o częstotliwości (*Freq*) równej 1 kHz i amplitudzie odpowiadającej wartości międzyszczytowej 2 Vpp.
- 2. Pokrętłem generatora zmniejszamy częstotliwość jego pracy co 0*,*1 kHz w zakresie od 1*,*0 kHz do 0*,*1 kHz, cały czas obserwując i porównując ze sobą sygnały wyjściowe obu badanych integratorów.
- 3. Jeśli dla którejś częstotliwości zauważymy coś dziwnego lub niepokojącego, to odpowiedni oscylogram zapamiętujemy na dysku (por. p. [A.2\)](#page-163-0), w celu jego późniejszego wydrukowania i załączenia do sprawozdania. Dlaczego faza obu przebiegów zmienia się w funkcji częstotliwości? Dlaczego w pewnym momencie pojawia się nasycenie (ograniczanie) jednego z przebiegów i którego? Który przebieg jest bardziej "zaszumiony" i dlaczego?

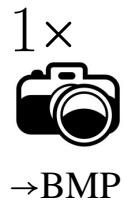

<span id="page-158-0"></span>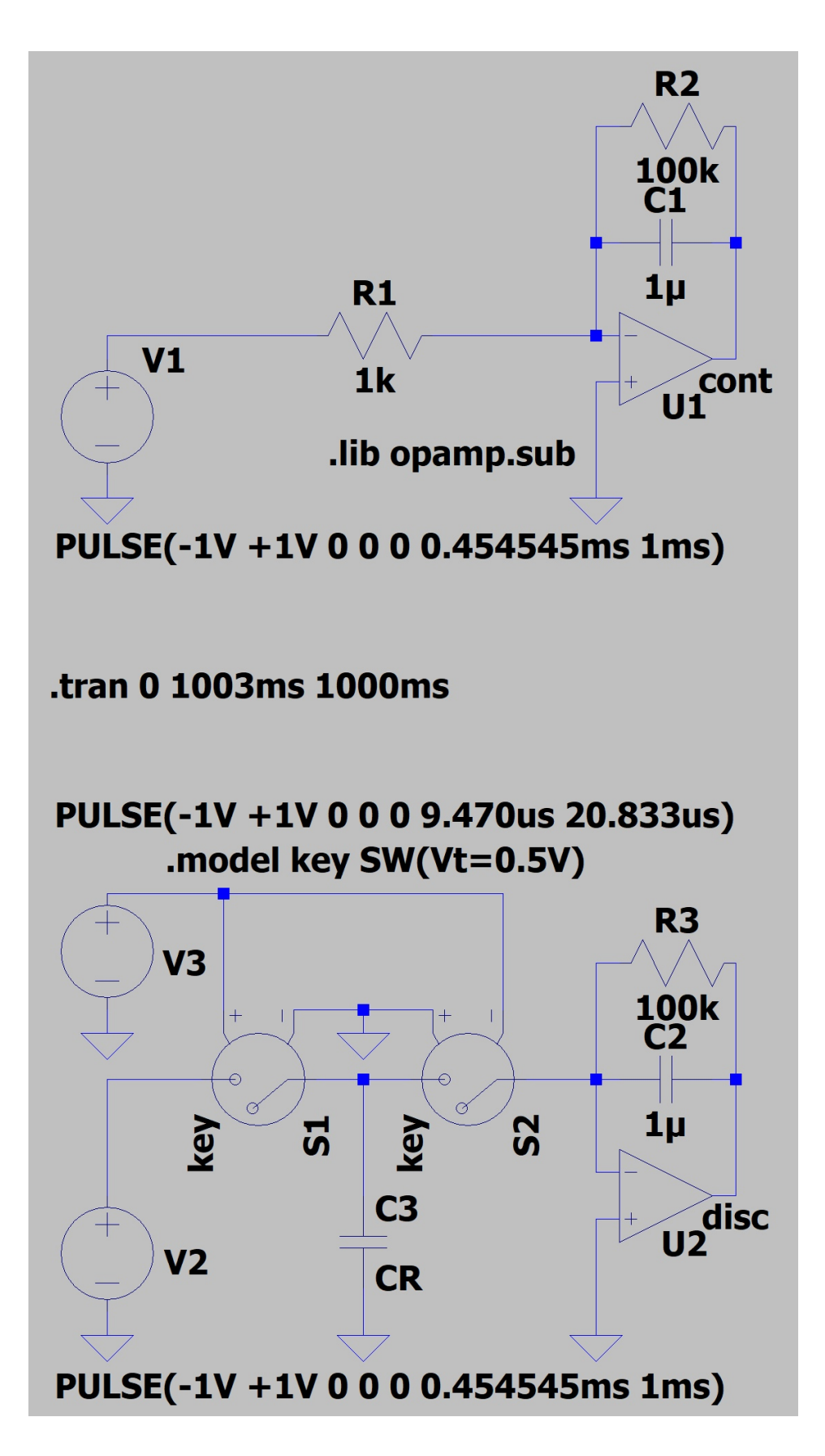

Rys. 5.12: Integratory analogowe: z czasem ciągłym i z czasem dyskretnym.

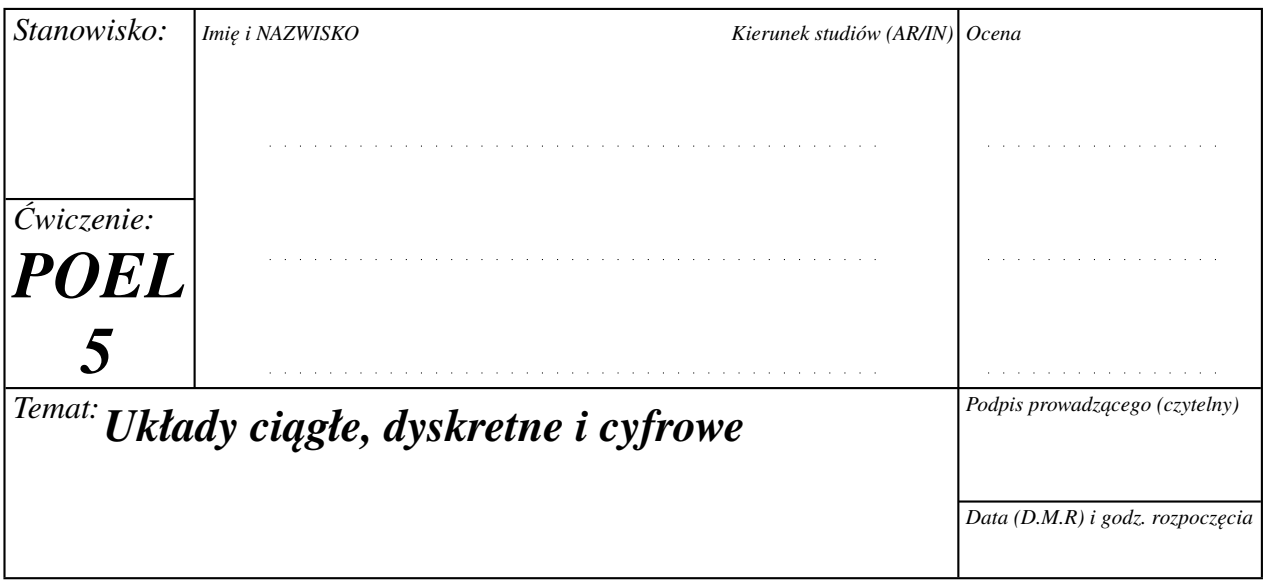

### **Bibliografia**

- [1] Jerzy Osiowski, Jerzy Szabatin. *Podstawy teorii obwodów, Tom III*. PWN, Warszawa, 2018.
- [2] Athanasios Papoulis. *Obwody i układy*. WKŁ, Warszawa, 1998.

#### <span id="page-160-0"></span>**Rozwiązania zadań sprawdzających**

1. Na mocy równań [\(5.1\)](#page-136-0) napięcie na oporniku *R*<sup>1</sup> jest równe napięciu wejściowemu *u*1.

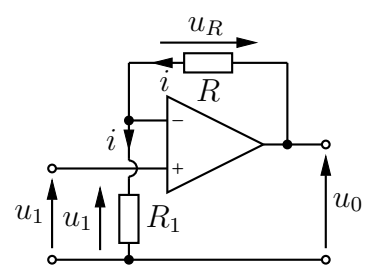

Z prawa Ohma prąd płynący przez ten opornik jest więc równy  $i = \frac{u_1}{R}$  $\frac{u_1}{R_1}$ . Ponownie korzystając z [\(5.1\)](#page-136-0) wnioskujemy, że prąd płynący przez opornik *R* jest także równy *i*, a więc

$$
u_R = Ri = u_1 \frac{R}{R_1}.
$$

Napięciowe prawo Kirchhoffa daje ostatecznie

$$
u_0 = u_1 + u_R = u_1 \left( 1 + \frac{R}{R_1} \right).
$$

- 2. Wystarczy zauważyć, że układ działa w zasadzie identycznie jak ten pokazany na rys. [5.8,](#page-141-0) tylko dla różnych tzw. faz zegara (czyli stanu wysokiego albo niskiego zegara CLK) okładki pojemności *C<sup>R</sup>* zamieniają się miejscami. Dlatego układ będzie także wypełniał funkcję integratora, ale *nie*odwracającego.
- 3. Wskazówka: Można zastosować przedstawione na wykładzie twierdzenie o  $Z$ -transformacie sumy (twierdzenie o skanowaniu), zwracając baczną uwagę na górną granicę sumowania.

# **Dodatek A**

# **Drukowanie wykresów i oscylogramów komputerowych**

## **A.1 Wprowadzenie**

Aby uwolnić studentów wykonujących ćwiczenia laboratoryjne od uciążliwego ręcznego przerysowywania na papier milimetrowy wykresów czy oscylogramów uzyskanych w trakcie ćwiczenia na ekranie komputera, w laboratorium zainstalowano kolorowe drukarki wyposażone w przystawki do druku dwustronnego. Podczas każdego ćwiczenia zespół wykonujący to ćwiczenie może wydrukować jedną lub dwie dwustronnie zadrukowane kartki formatu A4, zawierające po dwa wykresy na każdej stronie. Ograniczenie takie wynika z troski o zużycie papieru i tuszu. Rysunki należy zatem starannie przygotować i zweryfikować jeszcze w wersji elektronicznej, zanim skieruje się je do kolejki wydruku. Aby zadanie to ułatwić, opracowano program TOiS2PDF. Ikona służąca do wywołania tego programu znajduje się na pulpicie<sup>[1](#page-162-0)</sup>.

Wydruk obrazków wykonuje się w czterech krokach:

- 1. W trakcie pomiarów cyfrowym oscyloskopem RIGOL DS1052E albo wirtualnymi przyrządami pomiarowymi programu TOiS\_Toy należy po uzyskaniu oscylogramu czy wykresu zapamiętać go na dysku komputera. Dla oscylogramów z oscyloskopu cyfrowego jedynym możliwym formatem jest BMP, zaś dla wirtualnych przyrządów pomiarowych pliki nalezy zapisywać *koniecznie* w formacie PNG. Można w tym celu skorzystać z folderu plików tymczasowych tmp na dysku C:, albo utworzyć własny folder na pulpicie. Sposób uzyskania plików BMP z oscyloskopu cyfrowego oraz plików PNG z programów TOiS\_Toy został opisany w dalszej części niniejszego dodatku. **Uwaga!** Nie należy używać "polskich liter" w nazwach plików.
- 2. Pod koniec ćwiczenia, po uzyskaniu co najwyżej ośmiu takich plików z obrazkami, należy uruchomić program TOiS2PDF (por. rys. [A.1\)](#page-163-1). Jego obsługa jest bardzo prosta: interfejs programu zawiera cztery duże przyciski uruchamiające okna dialogowe do wyboru plików z obrazkami i cztery pola tekstowe do wpisywania podpisów. Po określeniu plików z obrazkami i wpisaniu podpisów należy przycisnąć znajdujący się poniżej przycisk Generuj PDF, a następnie przycisk Pokazuj PDF w celu obejrzenia wynikowego

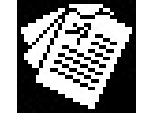

<span id="page-162-0"></span> $1$ Uwaga! Program TOiS2PDF został napisany w języku interpretowanym (Ruby) i pierwsze jego uruchomienie może potrwać dłuższą chwilę ze względu na konieczność wystartowania interpretera.

<span id="page-163-1"></span>dokumentu w formacie PDF. Przycisk Pokazuj PDF wywołuje domyślny program otwierający pliki typu PDF, którym jest darmowy program PDFXChange Viewer.

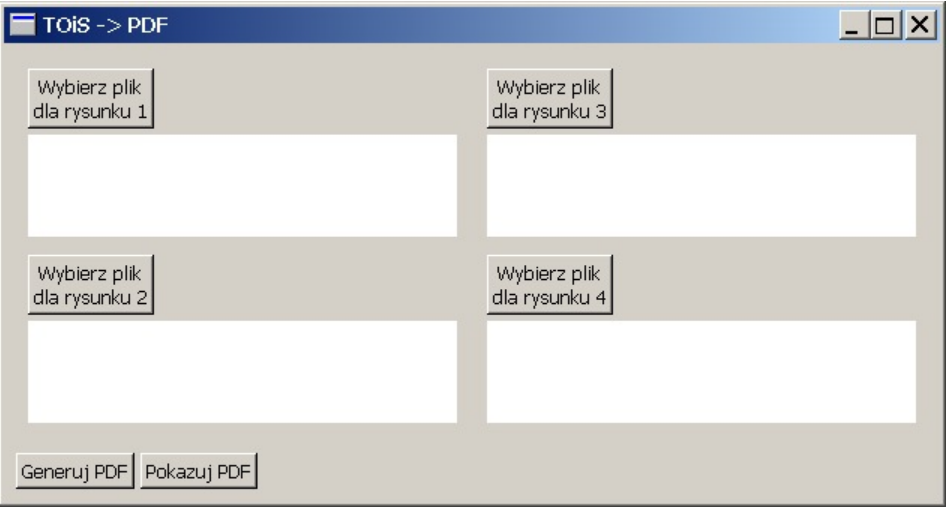

Rys. A.1: Graficzny interfejs użytkownika programu TOiS2PDF

- 3. Jeżeli wygenerowany przez program TOiS2PDF dokument PDF jest już na pewno poprawny (np. nie występują w nim zbyt długie podpisy, które powodują przeniesienie rysunku na następną stronę i przekroczenie rozmiaru dokumentu), to można jeszcze nanieść na niego dodatkowe komentarze i uwagi do wykresów, korzystając z bogatych możliwości edycyjnych programu PDFXChange Viewer (np. posługując się "pudełkami" tekstowymi ze strzałkami można opisać charakterystyczne punkty wykresów albo wskazać pomiary odbiegające od teorii).
- 4. Jeżeli uznajemy dokument PDF za gotowy do druku, to z menu Plik programu PDFXChange Viewer należy wybrać opcję Drukuj. W okienku dialogowym, które się wtedy pojawi, należy wybrać odpowiednią dla danego numeru stanowiska drukarkę (jedna drukarka obsługuje stanowiska 1–7, a druga stanowiska 8–16), po czym nacisnąć przycisk OK.
- 5. Następnie można podejść do drukarki i odebrać z niej wydruk opatrzony odpowiednim numerem stanowiska. *Uwaga – drukarka po wydrukowaniu pierwszej strony przez jakiś czas suszy papier, zanim zacznie drukować na drugiej stronie – nie należy wyciągać z drukarki kartki przed wykonaniem cyklu drukowania drugiej strony.*

# <span id="page-163-0"></span>**A.2 Zapamiętywanie w formacie BMP oscylogramów z oscyloskopu RIGOL DS1052E**

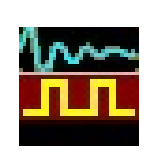

Aby zapamiętać w formacie BMP obraz wyświetlany aktualnie na ekranie oscyloskopu, należy wykonać następujące czynności:

1. Uruchomić program UltraScope. Ikona służąca do wywołania tego programu znajduje się na pulpicie.

<span id="page-164-2"></span>2. W pojawiającym się oknie programu (rys. [A.2\)](#page-164-0) należy kliknąć myszą czwarty przycisk paska narzędziowego (Connect to Oscilloscope), aby dołączyć program UltraScope do oscyloskopu.

<span id="page-164-0"></span>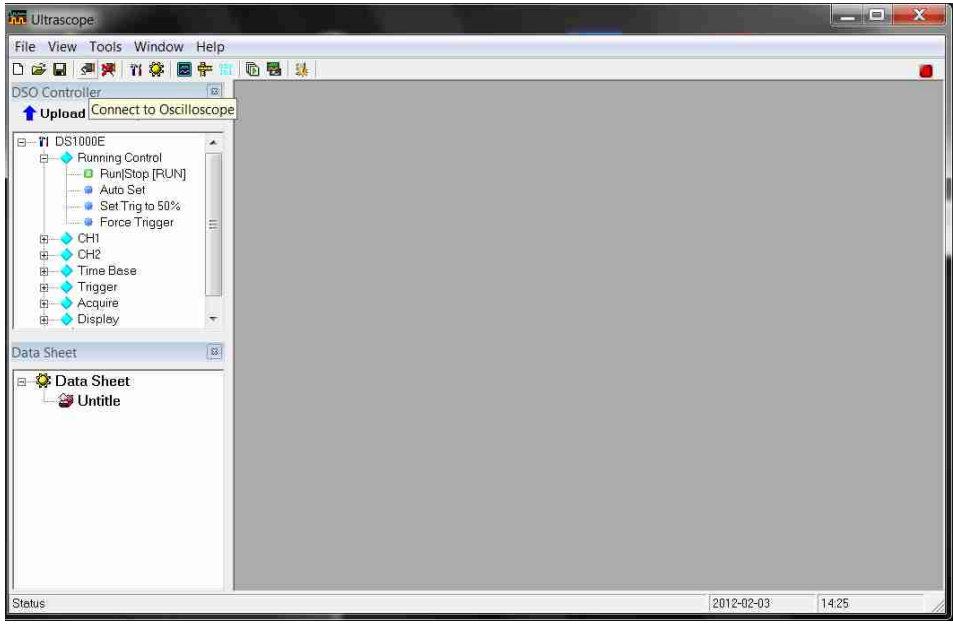

Rys. A.2: Dołączanie programu UltraScope do oscyloskopu

<span id="page-164-1"></span>3. W pojawiającym się oknie dialogowym Resource (rys. [A.3\)](#page-164-1) należy wybrać port USB, do którego podłączony jest oscyloskop cyfrowy.

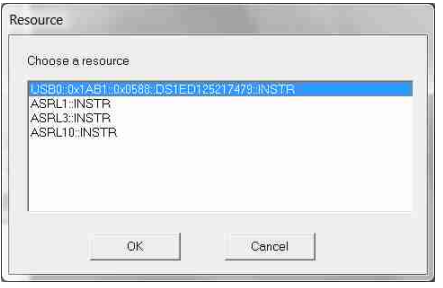

Rys. A.3: Wybór portu USB

- 4. Po prawidłowym wskazaniu portu USB i dołączeniu się programu do oscyloskopu mały kwadracik z prawej strony paska z narzędziami (w pobliżu prawego górnego rogu okna programu) zmieni kolor z czerwonego (rys. [A.2\)](#page-164-0) na niebieski (rys. [A.4\)](#page-165-0). Należy wówczas kliknąć myszą ósmy przycisk paska narzędziowego (Add New Waveform).
- 5. Jeśli zapamiętany ma być również przebieg z drugiego kanału oscyloskopu, to należy ustawić w drzewie ustawień przedstawionym w oknie DSO Controller wartość klucza Display gałęzi CH2 na wartość ON.

<span id="page-165-0"></span>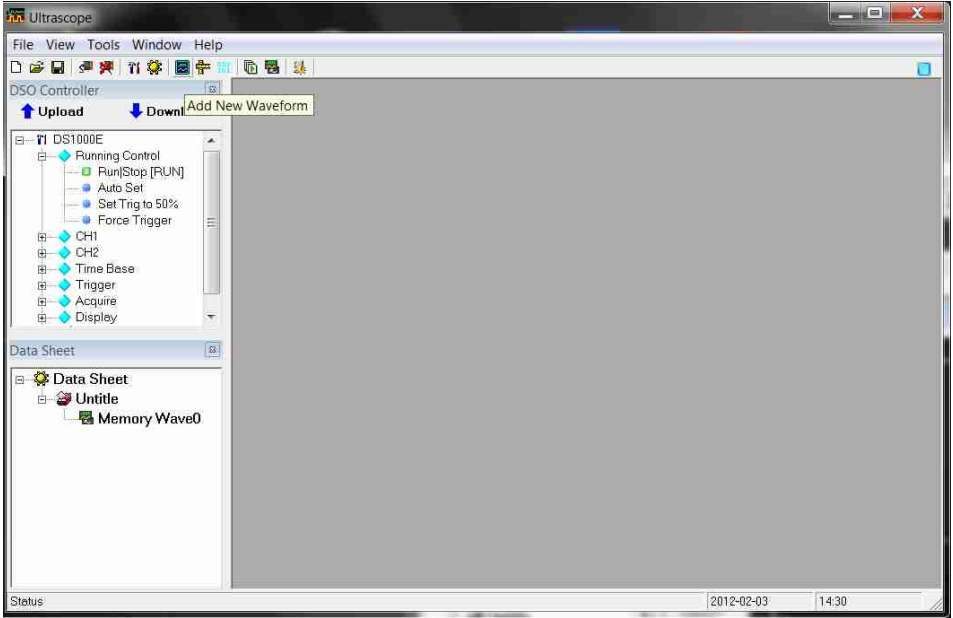

Rys. A.4: Dodawanie nowego przebiegu

6. W pojawiającym się okienku potomnym Wave... trzeba "odświeżyć" dane albo klikając myszą przycisk Refresh, albo naciskając klawisz funkcyjny F5 (rys. [A.5\)](#page-165-1). **Uwaga: Aby otrzymać dokładnie taki sam obraz jaki pojawia się na oscyloskopie należy przed "odświeżeniem" danych zatrzymać pracę oscyloskopu przyciskiem RU-N/STOP (po tej operacji przycisk ten powinien zmienić kolor na czerwony)!**

<span id="page-165-1"></span>

| <b>Kin</b> Ultrascope                                             |                                                                                                    | $-0$ X |
|-------------------------------------------------------------------|----------------------------------------------------------------------------------------------------|--------|
| File View Tools Window Help                                       |                                                                                                    |        |
| 1. 图面 11 中国 第 11 克马 日右口                                           |                                                                                                    | Ū      |
| 國<br><b>DSO Controller</b>                                        |                                                                                                    |        |
| Download<br><b>Upload</b>                                         | <b>Ed</b> Wave0<br>$\begin{array}{c c c c c c} \hline \multicolumn{3}{c }{\mathbf{m}} & \multicolumn{3}{c }{\mathbf{m}} & \multicolumn{3}{c }{\mathbf{m}} & \multicolumn{3}{c }{\mathbf{m}} & \multicolumn{3}{c }{\mathbf{m}} & \multicolumn{3}{c }{\mathbf{m}} & \multicolumn{3}{c }{\mathbf{m}} & \multicolumn{3}{c }{\mathbf{m}} & \multicolumn{3}{c }{\mathbf{m}} & \multicolumn{3}{c }{\mathbf{m}} & \multicolumn{3}{c }{\mathbf{m}} & \multicolumn{3}{c }{\mathbf$ |        |
| $E - T1$ DS1000E<br><b>E</b> Running Control<br>Run Stop [RUN]    | Refresh<br>RIGOL                                                                                                    |        |
| Auto Set<br>Set Trig to 50%                                       | Refresh<br>Refresh Data(F5)<br>VCH1                                                                                                    |        |
| <b>B</b> Force Trigger<br>Ξ<br>E-OCHI<br><b>B</b> CH <sub>2</sub> | $\Gamma$ CH2                                                                                                    |        |
| <b>Time Base</b><br>E Trigger<br><b>E</b> Acquire                 | I Matti<br>Display                                                                                                    |        |
| <b>E</b> <i>Oisplay</i><br>$\overline{\phantom{a}}$               | Zoom<br>$132\% -$                                                                                                    |        |
| 83<br>Data Sheet<br>Data Sheet                                    | <b>▽</b> BestFit                                                                                                    |        |
| □ Untitle<br>Memory Wave0<br><b>E</b> Wave0                       | $\bullet$ Color<br>$C$ B&W<br>$\overline{\triangledown}$ Grid                                                                                                    |        |
|                                                                   |                                                                                                    |        |
|                                                                   |                                                                                                    |        |
|                                                                   |                                                                                                    |        |
|                                                                   |                                                                                                    |        |
| <b>Status</b>                                                     | 2012-02-03<br>14:31.                                                                                                    |        |

Rys. A.5: Odświeżanie przebiegu

7. W okienku potomnym Wave… powinien pojawić się obraz bardzo podobny do tego

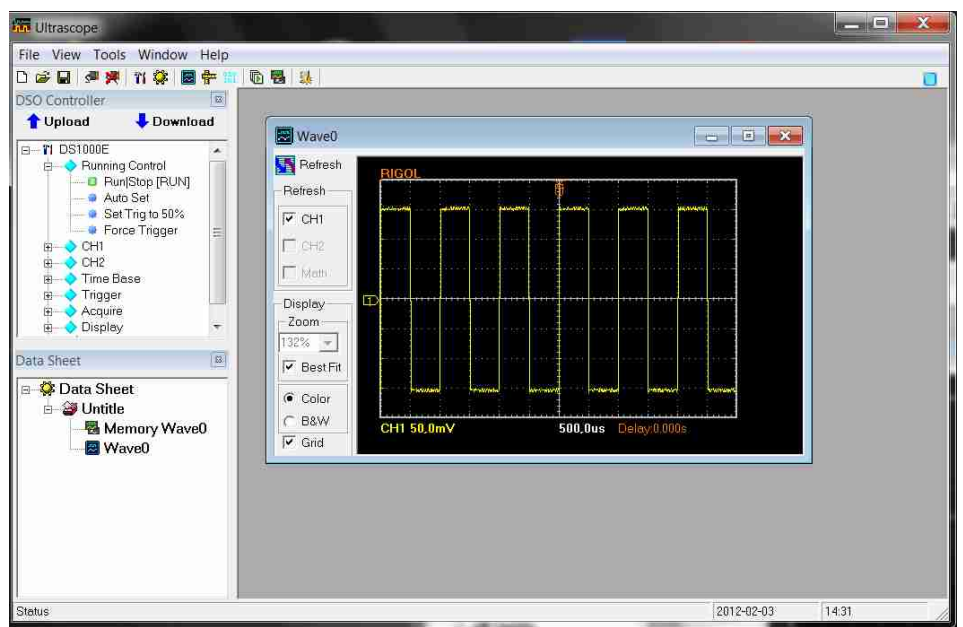

<span id="page-166-0"></span>widocznego na ekranie oscyloskopu (rys. [A.6\)](#page-166-0).

Rys. A.6: Przykładowy przebiegu

8. Z kolei należy rozciągnąć w dół okienko potomne Wave…, tak aby stał się widoczny przycisk Export w sekcji Output lewego panelu tego okienka, a następnie kliknąć myszą ten przycisk (rys. [A.7\)](#page-166-1).

<span id="page-166-1"></span>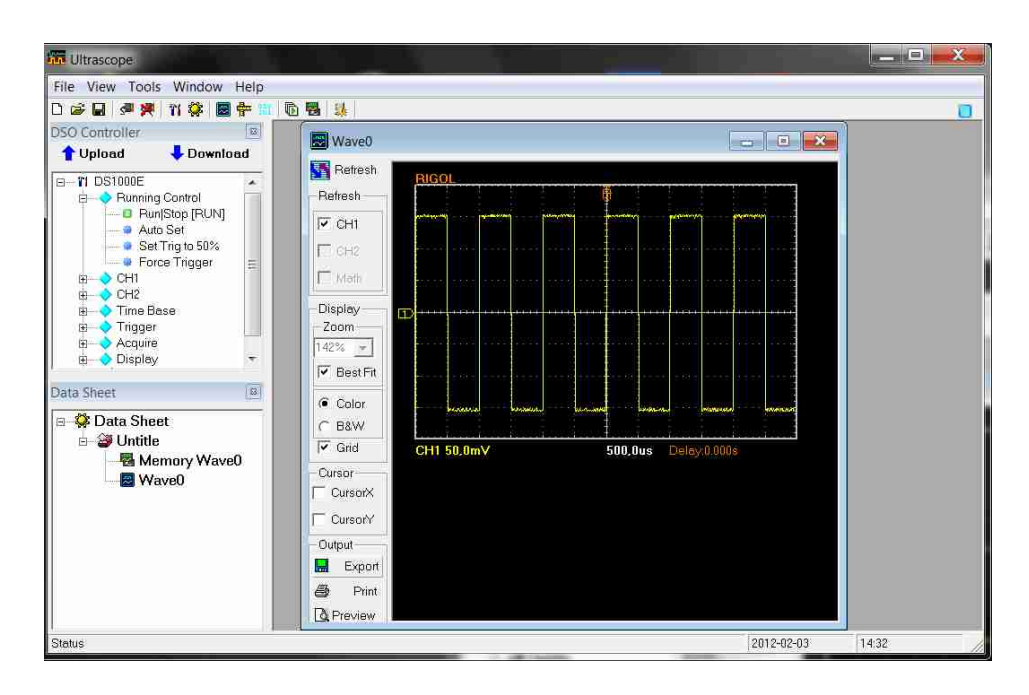

Rys. A.7: Eksportowanie przebiegu do pliku dyskowego

<span id="page-167-0"></span>9. W pojawiającym się standardowym oknie dialogowym wyboru pliku (por. rys. [A.8\)](#page-167-0) należy wybrać folder i nazwę docelowego pliku BMP. **Uwaga! Nie należy używać**,pol**skich liter" w nazwach plików.**

| Organizuj ·                                                 | Nowy folder |                           |                  | ø<br>胆,      |
|-------------------------------------------------------------|-------------|---------------------------|------------------|--------------|
| Biblioteki<br>Dokumenty<br>Muzyka<br>Obrazy<br><b>Wideo</b> |             | ×<br>Nazwa                | Data modyfikacji | Typ.         |
|                                                             |             | Pliki programów (x86)     | 2012-01-05 13:09 | Folder pli   |
|                                                             |             | Program Files             | 2012-01-04 16:48 | Folder pli   |
|                                                             |             | ProgramData               | 2010-08-31 18:12 | Folder pli   |
|                                                             |             | System Volume Information | 2012-02-03 07:49 | Folder pli   |
|                                                             |             | temp                      | 2012-01-20 00:30 | Folder pli   |
| <b>Grupa</b> domowa                                         |             | tmp                       | 2012-02-03 13:24 | Folder pli   |
|                                                             |             | totalcmd                  | 2011-03-19 02:00 | Folder pli   |
| Komputer                                                    |             | Użytkownicy               | 2010-08-31 18:11 | Folder pli   |
|                                                             |             | VideoSec                  | 2011-06-04 13:34 | Folder pli   |
| $\bullet$ OS (C:)                                           |             | Windows                   | 2012-01-20 20:49 | Folder pli - |
| $\equiv$ CANON DC (E:)                                      | $\pm$ $\pm$ | ĤТ                        |                  |              |
| Nazwa pliku:                                                |             |                           |                  |              |
| Zapisz jako typ:                                            |             | BitMap Files (*.bmp)      |                  |              |

Rys. A.8: Okno dialogowe wyboru pliku

10. Po zapisaniu pliku trzeba *koniecznie* odłączyć program UltraScope od oscyloskopu, klikając myszą piąty przycisk paska narzędziowego (Disconnect), jak pokazano na rys. [A.9.](#page-168-0) Jeśli tego nie uczynimy, to sam oscyloskop cyfrowy stanie się "martwy" przestanie reagować na przyciskanie jakichkolwiek przycisków i kręcenie pokrętłami! Awaryjnym wyjściem z takiej sytuacji może być przyciśnięcie przycisku FORCE Local w sekcji TRIGGER na płycie czołowej oscyloskopu (rys. [W.4\)](#page-67-0).

Nie trzeba natomiast zamykać samego programu UltraScope. Jeśli pozostawimy tę aplikację pracującą w tle, to procedura ew. zapisania na dysku kolejnego rysunku z oscyloskopu powinna się rozpocząć od punktu [2](#page-164-2) powyżej.

# **A.3 Zapamiętywanie w formacie PNG oscylogramów z programu TOiS\_Toy**

Wykresy z programu TOiS\_Toy należy zapamiętywać wyłącznie w trybie pracy jednokrotnej (Run Once) programu TOiS\_Toy. Aby zapamiętać w formacie PNG oscylogram z programu TOiS\_Toy należy wykonać następujące czynności:

- 1. Należy przycisnąć przycisk Write znajdujący się z lewej strony paska narzędziowego programu (rys. [A.10\)](#page-168-1).
- 2. W pojawiającym się oknie dialogowym (rys. [A.11\)](#page-169-0) należy w polu Graph wybrać wirtualny przyrząd, którego ekran chcemy zapisać. Z kolei w polu Size można ustawić rozdzielczość obrazka w pikselach. Zaleca się jednak pozostawienie domyślnych wartości rozdzielczości. Następnie należy nacisnąć przycisk Write.

<span id="page-168-0"></span>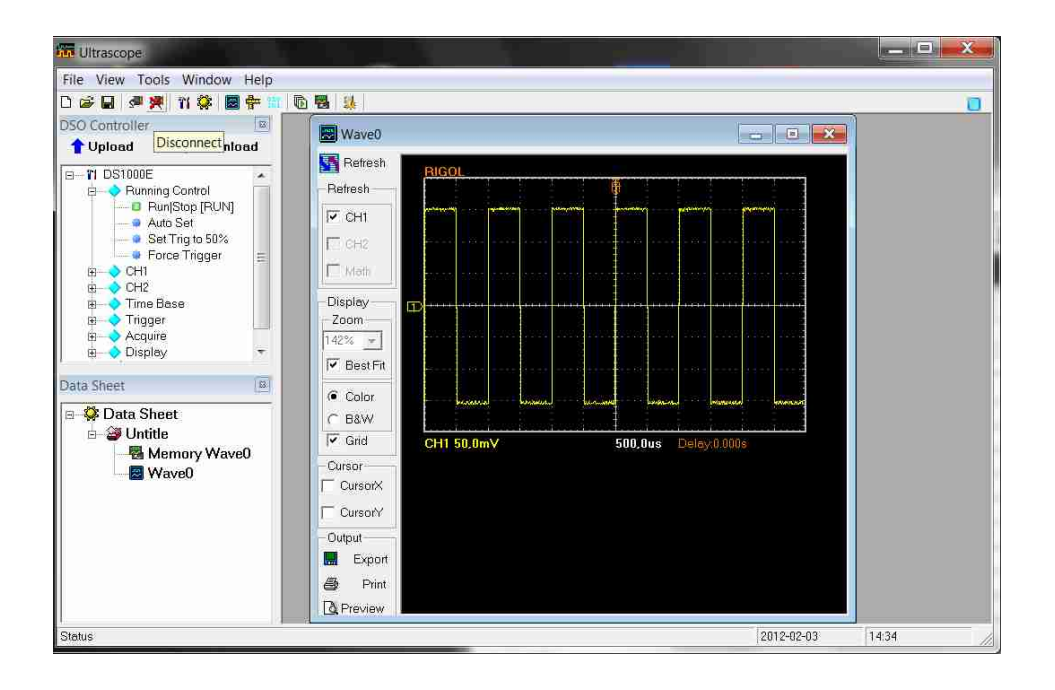

Rys. A.9: Odłączanie programu UltraScope od oscyloskopu

<span id="page-168-1"></span>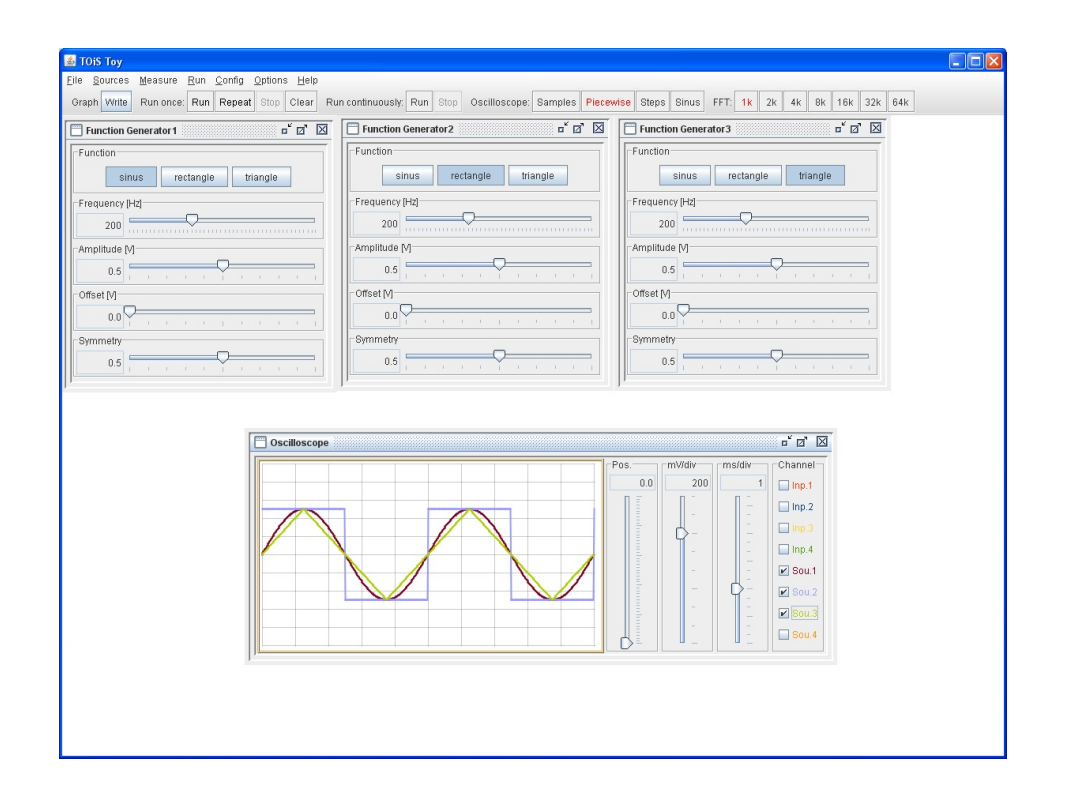

Rys. A.10: Graficzny interfejs użytkownika programu TOiS\_Toy

<span id="page-169-0"></span>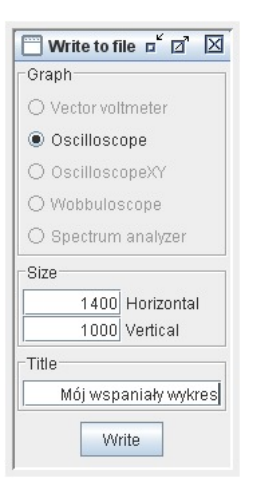

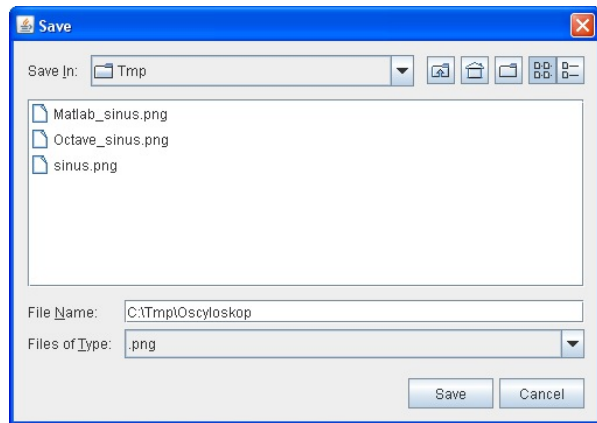

du i rozdzielczości programu TOiS\_Toy

Rys. A.11: Okno dialogowe wyboru przyrzą-Rys. A.12: Okno dialogowe wyboru pliku programu TOiS\_Toy

#### *A.3. ZAPAMIĘTYWANIE W FORMACIE PNG OSCYLOGRAMÓW Z PROGRAMU TOIS\_TOY*171

3. W pojawiającym się standardowym oknie dialogowym wyboru pliku (por. rys. [A.12\)](#page-169-0) należy wybrać folder i nazwę docelowego pliku typu PNG. **Uwaga! nie należy używać "polskich liter" w nazwach plików.**

*DODATEK A. DRUKOWANIE WYKRESÓW I OSCYLOGRAMÓW KOMPUTEROWYCH*

# <span id="page-172-0"></span>**Dodatek B**

# **Obsługa wirtualnych przyrządów pomiarowych TOiS\_Toy**

Aby uzyskać dostęp do programu TOiS\_Toy, należy włączyć komputer i zalogować się do systemu Windows jako użytkownik student (bez hasła). Ikona programu znajduje się na pulpicie. Przed przystąpieniem do pomiarów należy na ogół sprawdzić i skalibrować wirtualne przyrządy, zgodnie z procedurami opisanymi poniżej. Kalibracja fazy i wzmocnienia wejściowego jest wspólna dla wszystkich przyrządów i wystarczy ją przeprowadzić tylko dla jednego z nich.

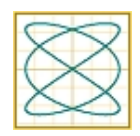

## **B.1 Procedura reanimacji programu TOiS\_Toy**

W trakcie pracy programu TOiS\_Toy może czasem (bardzo rzadko) pojawić się okienko z napisem ostrzegawczym Audio device overrun!. Jest to spowodowane zbyt wolną pracą komputera (system operacyjny zbyt długo zajmował się innymi sprawami niż niecierpiąca zwłoki obsługa karty Maya44 USB). W takim przypadku zamykamy to okienko ostrzegawcze i ponownie naciskamy przycisk Repeat paska z narzędziami głównego okna programu TOiS\_Toy.

## **B.2 Procedura sprawdzenia i kalibracji woltomierza wektorowego**

- 1. Gniazdo OUT1 wkładki Maya44 USB łączymy kablem BNC bezpośrednio z gniazdem IN1 tej wkładki.
- 2. W uruchomionym uprzednio programie TOiS\_Toy wybieramy pozycję menu *Run / Run Once*. W okienku Run Once, które się otworzy:
	- suwakiem ms ustawiamy okres powtarzania pomiarów na 400ms.

Nie zamykamy okienka Run Once.

3. Wybieramy pozycję menu *Options / InpOut Options*. Okienko Input/Output Options także pozostawiamy otwarte.

- 4. Wybieramy pozycję menu *Sources / Sinus Generator / Output 1*. W okienku Sinus Generator1, które się otworzy:
	- suwakiem Frequency ustawiamy częstotliwość generowanego sygnału na największą możliwą wartość nie większą niż pożądana częstotliwość pracy,
	- suwakiem Frequency prec. ustawiamy częstotliwość generowanego możliwie dokładnie na pożądaną częstotliwość pracy,
	- suwakiem Amplitude ustawiamy amplitudę generowanego sygnału na 0*,*5 V.

Okienko Sinus Generator1 również pozostawiamy otwarte.

- 5. Wybieramy pozycję menu *Measure / Vector Voltmeter*. W okienku Vector Voltmeter, które się otworzy:
	- w polu Channel zaznaczamy Inp.1 i Sou.1,
	- suwakiem regulacji czułości mV/div ustawiamy wartość 100.

Okienko Vector Voltmeter oczywiście też pozostawiamy otwarte.

- 6. Naciskamy przycisk Repeat paska z narzędziami okna TOiS\_Toy.
- 7. Suwakiem Time shift okienka Input/Output Options regulujemy delikatnie tak, aby oba widoczne na ekranie wskazy miały tę samą (zerową) fazę (ten sam kąt).
- 8. Suwakiem Input gain okienka Input/Output Options regulujemy delikatnie tak, aby oba widoczne na ekranie wskazy miały tę samą amplitudę (tę samą długość).
- 9. Zamykamy okienko Input/Output Options.
- 10. W okienku Vector Voltmeter w polu Channel odznaczamy Inp.1.

Nie zamykając aplikacji TOiS\_Toy możemy teraz przystąpić do wykonywania właściwych pomiarów.

## **B.3 Procedura sprawdzenia i kalibracji wobuloskopu**

- 1. Gniazdo OUT1 wkładki Maya44 USB łączymy kablem BNC bezpośrednio z gniazdem IN1 tej wkładki.
- 2. Uruchamiamy program TOiS\_Toy. Wybieramy pozycję menu *Run / Run Once*. W okienku Run Once, które się otworzy:
	- suwakiem ms ustawiamy okres powtarzania pomiarów na 400ms.

Nie zamykamy okienka Run Once.

3. Wybieramy pozycję menu *Options / InpOut Options*. Okienko Input/Output Options także pozostawiamy otwarte.

- 4. Wybieramy pozycję menu *Measure / Wobbuloscope / Output 1*. W okienku Wobbuloscope1, które się otworzy:
	- jako Channel ustawiamy Inp.1,
	- ustawiamy Scale na opcję lin,
	- suwakiem fmin ustawiamy pożądaną minimalną częstotliwość generatora wobulującego,
	- suwakiem fmax ustawiamy pożądaną maksymalną częstotliwość generatora wobulującego,
	- suwakiem Ugen ustawiamy amplitudę sygnału generatora wobulującego na 0*,*5 V.
- 5. Naciskamy przycisk przycisk Repeat paska z narzędziami okna TOiS\_Toy.
- 6. W okienku Wobbuloscope1 jako Graph ustawiamy *φ*(f). Suwakiem Time shift okienka Input/Output Options regulujemy delikatnie tak, aby czerwona linia (mierzona charakterystyka fazowa kabla BNC łączącego wejście z wyjściem wobuloskopu, która powinna być stała) była jak najbardziej zbliżona do linii poziomej.
- 7. W okienku Wobbuloscope1 jako Graph ustawiamy A(f). Suwakiem wzmocnienia U ustawiamy niebieską poziomą linię (oznaczającą poziom sygnału wyjściowego generatora wobulującego) w połowie wysokości ekranu wobuloskopu. Następnie suwakiem Input gain okienka Input/Output Options regulujemy delikatnie tak, aby czerwona linia (mierzona charakterystyka amplitudowa kabla BNC łączącego wejście z wyjściem wobuloskopu, która powinna być stała i równa jedności) była jak najbardziej zbliżona do linii niebieskiej.
- 8. W okienku Run / Once naciskamy przycisk Stop.
- 9. Zamykamy okienko Input/Output Options.
- 10. Od tej pory aż do zakończenia pomiarów wobuloskopem nie zmieniamy położenia suwaka Ugen okienka Wobbuloscope1.

## **B.4 Procedura sprawdzenia i kalibracji analizatora widma**

- 1. Gniazdo OUT1 wkładki Maya44 USB łączymy kablem BNC bezpośrednio z gniazdem IN1 tej wkładki.
- 2. W uruchomionym uprzednio programie TOiS\_Toy wybieramy pozycję menu *Run / Run Once*. W okienku Run Once, które się otworzy:
	- suwakiem ms ustawiamy okres powtarzania pomiarów na 400ms.

Nie zamykamy okienka Run Once.

3. Wybieramy pozycję menu *Options / InpOut Options*. Okienko Input/Output Options także pozostawiamy otwarte.

- 4. Wybieramy pozycję menu *Sources / Sinus Generator / Output 1*. W okienku Sinus Generator1, które się otworzy:
	- suwakiem Frequency ustawiamy częstotliwość generowanego sygnału na największą możliwą wartość nie większą niż pożądana częstotliwość pracy,
	- suwak Frequency prec. powinien pozostać w pozycji 0, gdyż tylko wtedy analizator będzie dawał dokładne wyniki pomiarów widma,
	- suwakiem Amplitude ustawiamy amplitudę generowanego sygnału na 0*,*5 V.

Okienko Sinus Generator1 również pozostawiamy otwarte.

- 5. Wybieramy pozycję menu *Measure / Oscilloscope*. W okienku Oscilloscope, które się otworzy:
	- jako Channel ustawiamy Inp.1,
	- suwakiem regulacji czułości mV/div ustawiamy wartość 500,
	- suwakiem regulacji podstawy czasu  $ms/div$  ustawiamy wartość odpowiadająca około połowie okresu sygnału z generatora,
	- suwak Position ustawiamy w przybliżeniu w pozycji 0,5.
- 6. Wybieramy pozycję menu *Measure / Spectrum Analyzer*. W okienku Spectrum Analyzer, które się otworzy:
	- jako Channel ustawiamy Inp.1,
	- jako Mode ustawiamy P (tryb pokazywania prążków widma),
	- suwakiem regulacji czułości mV/div ustawiamy wartość 100,
	- suwakiem regulacji podstawy częstotliwości  $Hz/div$  ustawiamy wartość w przybliżeniu równą połowie ustawionej częstotliwości w Hz,
	- suwak Position ustawiamy w pozycji 0,5.
- 7. Naciskamy przycisk Repeat paska z narzędziami okna TOiS\_Toy.
- 8. Właściwa procedura kalibracji:
	- (a) Suwakiem Input gain okienka Input/Output Options regulujemy delikatnie tak, aby amplituda prążka pierwszej harmonicznej pokazywana przez analizator widma w polu A [mV] była równa 250.
	- (b) Suwakiem Time shift regulujemy delikatnie tak, aby obie sinusoidy w okienku Oscilloscope oscyloskopu pokryły się możliwie najdokładniej.